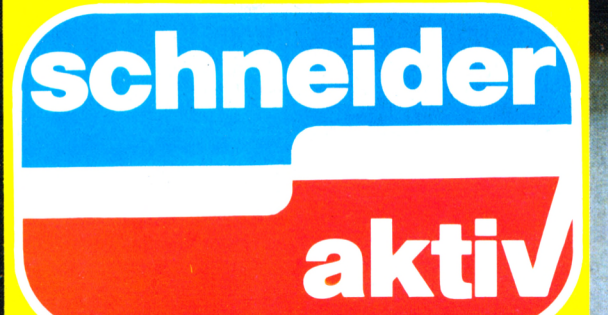

Das unabhängige Magazin für Schneider-Computer **CPC 464-CPC 664** Schneider-PC

**Spiele für** 

die CP

Nr. 12/86 Dezember

River Repairs of Principal Repairs of Principal Report

 $\tau$ 

area

**Trickkiste** 

**ESSIG** 

Se

# **DIE AKTUELL GRUPPE** ERRET ERWEITERT **IHRE REDAKTIONEN!**

**Sie kennen uns;**

# **COMPUTER COMMODORE WELT MSX REVUE SCHNEIDER AKTIV TI REVUE.**

**Für diese Zeitschriften suchen wir neue Mitarbeiter.**

**Es entartet Sie in Deutschiands nicht mehr heimlicher Hauptstadt München ein Team netter Kollegen, wenn Sie sich mit Basic oder MS-DOS, der deutschen Sprache und Computern auskennen.**

# **WIR SUCHEN**

**Technisch begabte Joumaiisten oder joumaiistisch begabte Techniker ais**

# **REDAKTE**

**Ihre Zuschrift mit den wichtigsten persönlichen Daten eneicht uns unter folgender Anschrift: Aktuell-Gruppe, z.Hd. H.W. Seibt, Postfach 1107, D-8044 Unterschleißheim.**

**Übrigens: Auch wenn Sie nureines dieserComputersysteme kennen und glauben, gut schreiben zu können: Melden Sie sich einfach.**

SCHNEIDER AKTIV erscheint in der EINZELBEZUGSPREIS: schließlichen Abdruckrecht des Verlages<br>München Aktuell-Verlags GmbH, Heß- DM 6,—/sfr 6,—/ÖS 48,— (Normalausgabe) zu und überträgt dem TI/CMB-Verlag das Str. 90, 8000 München 40. Tel. 089/-<br>1298011. Telex 5214428 cav d

ANSCHRIFT DER REDAKTION:  $\textsf{SCHNEIDER-aktiv} \-- \ \textsf{Redaktion} \ \cdot$ Schneefernerring 4 — 8500 Nürnberg 50 — Tel. 0911/84244 – Mailbox 0911/<br>84400 (täglich 18 – 20 Uhr)

CHEFREDAKTEURIN und verantwortlich für den Inhalt: Sigrid Gigge. Alle Artikel, bei denen der Name oder die Initialen des Verfassers am Ende des Artikels stehen, geben ausschließlich die Meinung des Verfassers — nicht die Meinung des Verlages bzw. der Redaktion wieder.

VERTRIEB: Verlagsunion, 6200 Wiesbaden

ANZEIGEN: Es gilt Anzeigen-Preisliste Nr. 6/86

## **IMPRESSUM**

ABONNEMENTBEZUG: . . Inland 60,- DM, Europa DM 80,- jeweils inkl. Porto und Verpackung.

Copyright by TI/CBM-Verlag, Postfach 1107, 8044 Lohhof. Jedweder Nachdruck jedwede Vervielfältigung, gleichgültig auf welchem Wege, jedwede elektronische Weitergabe, jedwede Verwertung aller Beiträge einschließlich der abgedruckten Programme untersagt. Alle Beiträge dieser Zeitschrift unterliegen dem Urheberrecht des TI/CBM-Verlages. Jedwede wirtschaftliche Verwertung bedingt Schadensersatzansprüche des TI/CBM-Verlages. Nachdruck nur mit ausdrücklicher schriftlicher Zustimmung des Verlages.

BEITRAGSEINSENDUNG: Beitragseinsendungen bitte an die Redaktion in Nürnberg. Mit der Einsendung von Beiträgen stimmt der Verfasser dem auszu und überträgt dem TI/CMB-Verlag das<br>Copyright, Für unverlangt eingesandte Manuskripte, Datenträger und Fotos keine<br>Haftung des Verlages. Es gelten die Honorarbedingungen der jeweils gültigen Honorarliste als vereinbart, wenn keine sonstige schriftliche Vereinbarung getroffen wurde. Honorarzahlungen für eingesandte Listings beinhalten das Abdruck-, Nutzungs-und das Verwertungsrecht im Programmservice des Verlages sowie den Übergang des Urheberrechtes auf den Verlag. Das Urheberrecht am Verlagsprodukt hat der Verlag.

Geschäftsführer und verantwortlich für Anzeigen: Werner E. Seibt.

Kassetten-Service: Ab Heft 10/86 Henny-Rose Seibt.

Printed in Germany by Mayer&Söhne.

Erstverkaufstag dieser Ausgabe 14.11.1986

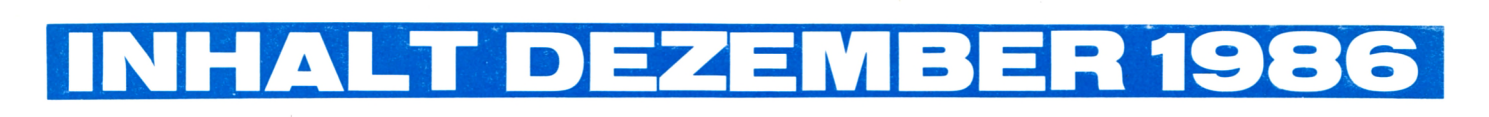

# Guten Tag Besteller noch unüblich lange auf

*Briefträger mehr Weihnachtsgeld Zunächst einmal gab es — man von seinem Minister! Denn was sich höre und staune — keine Disketten derzeit hier abspielt, ist atemberau- in der von uns benötigten Menge! bend! Die sprichwörtlichen Waschkörbe reichen nicht aus, um all die te Kopierwerk — unsere Kassetten an uns zurückgesandten Fragebogen werden digital kopiert — zwei Woaus Heft 11 zu fassen, das Postfach eben auf die Lieferung eines Schnei* $e$ *igentlich nur aus Hinweisen, man möge die Post doch bitte am Schal-*

*ter abholen. erste Auswertung querbeet ergab, testens zwei Wochen nach Besteldaß die neue SCHNEIDER AKTIV lungseingang.*

*lst versprochen: Im nächsten Heft lung mit hingekrakelter Unterschrift PC von Schneider gewonnen hat, Name und Anschrift. Andere überder Sieger wird seinen Gewinn weisen auf unser Konto, ebenfalls noch auf den weihnachtlichen Ga- ohne Adresse oder gar einen Hinbentisch stellen können. Etwas län- weis, wofür das Geld denn sein ger warten werden allerdings die solle. Deshalb: Bitte immer — auch Gewinner des zweiten und dritten bei Banküberweisungen! — wenigais Überraschung für das nächste staben angeben! "Peter Müller, Frühjahr einen achttägigen Urlaub in einem Luxushotel gebucht, mehr sind sauer, weil die Ware nicht*

*schon jetzt, daß es uns gelungen verbuchen noch liefern kann und ist, einen guten Schneider-Exper- der Verleger ist sauer, weil die ten zur festen Mitarbeit zu über- Nachforschungen viel Zeit und Geld reden — mehr darüber in der näch- kosten.*

*ten wir Sorgen, mit der Nummer. 10. Da wir mit offenen Karten sels eine Doppelausgabe 9+10 (!). es uns. Und zusätzlich mußten die Softbox-*

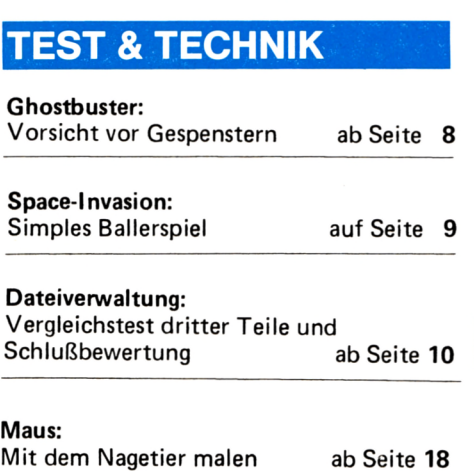

*ihre Disketten und Kassetten warten. Deshalb auch hier: Entschul-Uff, wir fordern für unseren armen digung. Der Grund ist simpel. quiUt schon lange über und besteht der CPC warten, sie waren ebenfalls*

> *Danke, Hebe Leser, zumal die unseren Verlag in der Rege! spä-Mittlerweile hat sich das jedoch eingespielt, die Software verläßt*

*offensichtlich gut ankommt. Allerdings nicht immer. Manche Trotz dieser Flut: Versprochen Leser sind so nett, uns eine Bestelwerden Sie lesen können, wer den zu schicken, vergessen aber einfach Preises müssen: Für sie haben wir stens den Namen in Druckbuchwird noch nicht verraten. kommt, der Abo- und Kassetten-Verraten allerdings können wir service ist sauer, weil er weder reicht einfach nicht! Sie*

*Sten Ausgabe. Also bitte: Bei allen Bestellungen Mame, Anschrift und Zweck ange-*<br>ben. Nicht vergessen!

*spielen: Dies war — für die Abon- mit uns zufrieden, sagen Sie es bitte nenten — wegen des Verlagswech- weiter. Sind Sie es nicht, sagen Sie Und nicht vergessen: Sind Sie*

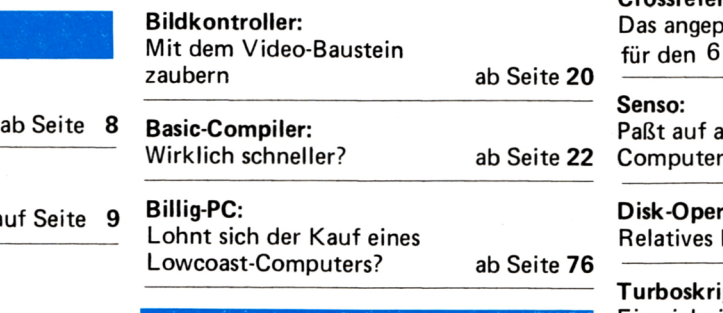

## **REPORT & SERVICE**

Mikroprozessor: Wissen, was im Computer steckt

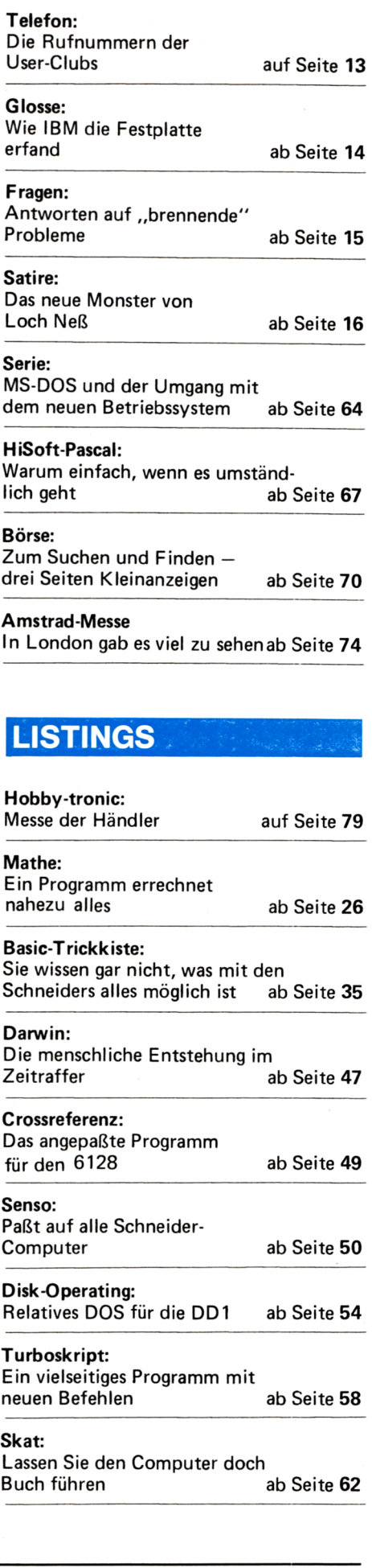

ab Seite 4

## DER MIKROPROZESSO AS HERZ I DES CO PI  $\mathbf{V}_1$

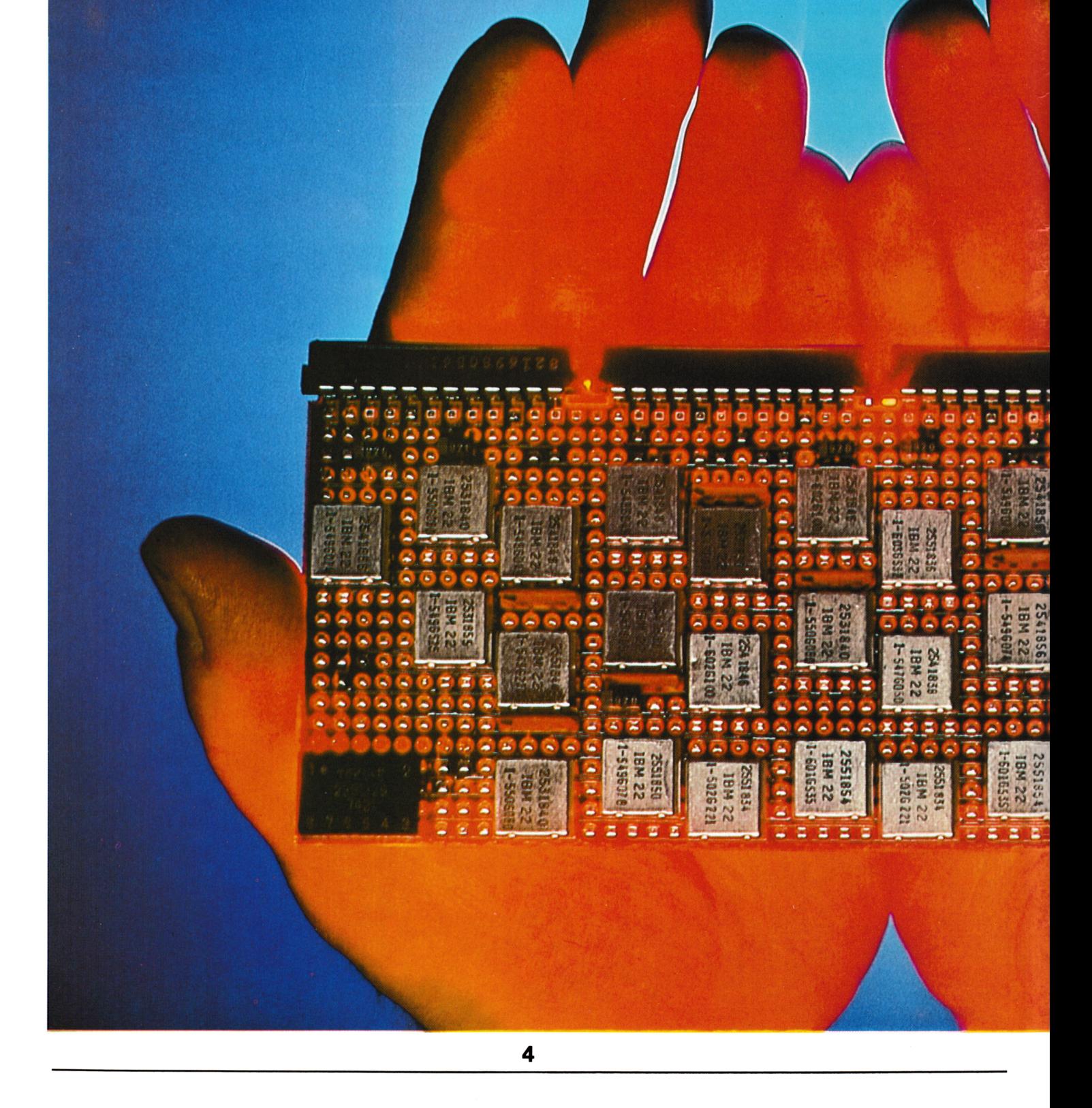

Verschiedene Computertypen haben oftmals verschiedene Mikroprozessoren. Für die meisten Anwender ist der Bautyp dieses Bausteins uninteressant, denn sie programmieren nicht in Maschinensprache. Dennoch sollte man den einen und anderen grundlegenden Unterschied zwischen den verschiedenen Prozessorengruppen kennen, um etwa Geschwindigkeitsvorteile eines bestimmten Systems (wie Amiga) gegenüber eines anderen (wie 664) nur durch Lesen des Datenblattes deuten zu können.

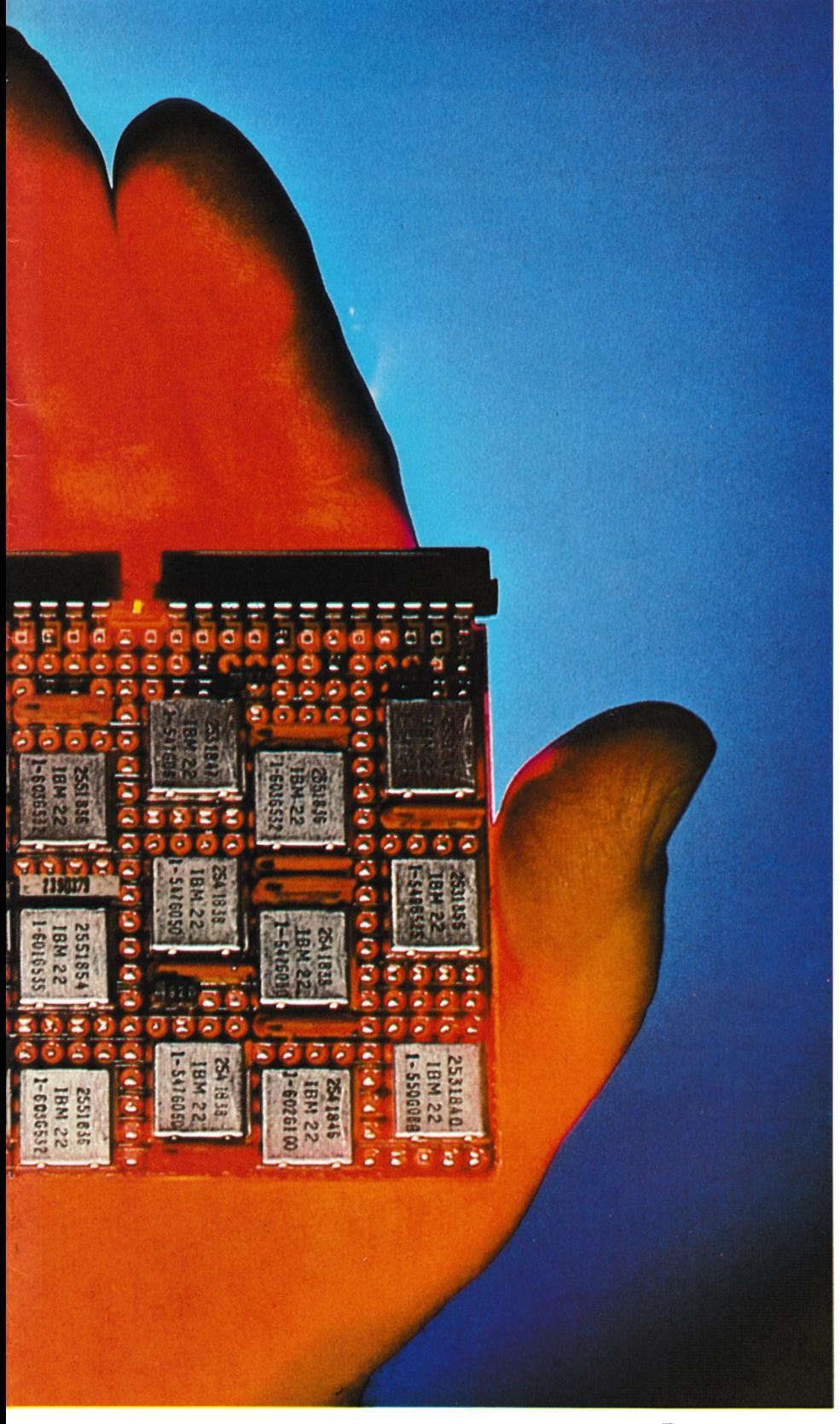

Prozessor ist nicht gleich Prozessor. und eine höhere Taktrate bedeutet nicht eine automatisch höhere Verarbeitungsgeschwindigkeit. Viele andere Faktoren beeinflussen ebenfalls die Bearbeitungszeit, die ein Prozessor zur Ausführung eines Befehles benötigt. Bei handelsüblichen Home- und Personalcomputern sind das Punkte wie:

- Datenbusbreite
- Interne Registerbreite
- Taktgeschwindigkeit
- Prozessoreigener Speicher
- "Pipeline"-Techniken
- Befehlssatz.

Beginnen wir mit der Datenbusbreite:

## **DATENBUSBREITE**

Ein Prozessor benutzt, je nach Bauart, immer eine bestimmte Anzahl an Beinchen zur Datenein- und Ausgabe zum Hauptspeicher des Computers. Im Normalfall benutzt ein 8 Bit-Prozessor, wie der der Schneider Modelle und des ZX81 einen 8Bit-Datenbus. Der IBM PC, als Ausnahme, hat einen internen 16 Bit-Prozessor und wird von vielen Anwendern daher als 16 Bit-Maschine bezeichnet. Insider nennen ihn allerdings auch Pseudo-16-Bit-Computer.

Atari liefert mit seinen ST-Geräten (ST=sixteen=sechzehn) echte 16 Bit-Computer. (Allerdings werden diese Systeme in einigen Fachzeitschriften als 32 Bit-Rechner bezeichnet, weil auch der 16 Bit-Prozessor (Motorola 68000) intern 32 Bit bearbeiten kann und somit, ähnlich dem IBM PC, verwechselt wird.) Inwieweit hängt die Verarbeitungsgeschwindigkeit von der Datenbusbreite ab? Diese Frage ist ganz einfach an folgendem Beispiel zu erkennen. Auf dem Markt gibt es, unter anderen, zwei Computer, die nahezu denselben Prozessor benutzen. Es sind der Sinclair QL (Motorola 68008) und der Amiga (Moto-<br>rola 68000). Der Unterschied zwischen den beiden Prozessoren liegt in der Datenbusbreite: Der Sinclair hat einen 8 Bit-Datenbus, der Amiga einen 16 Bit-Bus. Will der Amigabe-<br>nutzer nun die Werte EF DA aus zwei Speicherstellen lesen, so kann

### er dies, aufgrund der Datenbusbreite damit wesentlich zur Geschwindigvon 16 Bit, innerhalb eines Schrittes erreichen, während der 68008 des Sinclairs dafür 2 Schritte benötigt. (Er liest beide Bytes nacheinander ein. Ebenso verhält es sich beim Schreiben der Daten in den Speicher.)

Dieser Umstand bewirkt längere Rechenzeiten bei häufigem Zugriff auf den Hauptspeicher des Computers. Dies ist auch die Ursache dafür, daß die neueren Computer Prozessoren immer höhere Bus-Breite beinhalten. Hatten der IBM PC und der PC/XT noch einen Pseudo 16 - Bit-Prozessor, so besitzt der AT bereits einen echten 16 Bit-Baustein, der intern sogar 32 Bit bearbeiten kann. In einigen Jahren wird selbst dieser Baustein veraltet sein, denn schon ist ein echter 32 Bit-Prozessor auf dem Markt, der die Befehle seiner Vorgänger versteht, also Softwarekompatibel ist.

### **INTERNE REGISTERBREITE**

Wie wir bereits wissen, gibt es Prozessoren, die zwar nur einen 8 Bit-Datenbus besitzen, aber intern 16 Bit verarbeiten können. Der Vorteil dieser Verarbeitungstechnik liegt, ähnlich dem des größeren Datenbusses, darin, daß für eine Berechnung von 16 Bit-Daten (2 Bytes  $=$ Word genannt) nur ein Rechenvorgang benötigt wird, während der 8 Bit-Prozessor die zweistellige Zahl mühsam und vor allem zeitraubend in zwei einstellige Werte umwandeln muß, bevor er diese berechnen kann. Der Zeitvorteil dieser internen 16 Bitbearbeitung gegenüber der 8 Bitbearbeitung liegt damit klar auf der Hand. Gegen einen ansonsten funktionsgleichen Prozessor mit echtem 16 Bit-Bus hat dieser Baustein allerdings (wie vorher beschrieben) keine Chance.

## **TAKTGESCHWINDIGKEIT**

zu Wort, die am Anfang geglaubt hatten, daß nur die Taktfrequenz die Verarbeitungsgeschwindigkeit eines Computers bestimmt. Die Taktfrequenz (z.B. 4 MHz) ist ein Begriff der dadurch definiert ist, daß ein Prozessor in einer Sekunde die jeweilige Anzahl an Schwingungen nungen wird kein wei durch einen Taktquarz erhält (in un- auf deri langsamen Hauptspeicher serem Beispiel 4 Millionen), die er zur Abarbeitung eines Befehles benötigt. (Verschiedene Befehle benötigen meist eine verschiedene Anzahl an Schwingungen.) Die Taktfrequenz eines Prozessors trägt

keit eines Rechners bei, das A und O ist sie aber noch lange nicht. Nehmen wir ein Beispiel: Auf dem Markt der 8 Bit-Maschinen gilt und galt der Genie Ills mit einem 8 MHz-Prozessor Z80 als einer der schnellsten Rechner. Dennoch hat er gegen einen IBM AT mit 80286 Prozessor, 6 MHz getaktet, keine Chance. Warum? Weil der 80286 in einem Schritt eine 16 Bit-Adresse/Zahl einlesen und eine 32 Bit-Zahl intern berechnen kann, wohingegen der Z80-Prozessor für diese Operationen, wie bereits erwähnt, einige zeitraubende Zwischenschritte unternehmen muß. Ein Z80-Prozessor mit 16 oder 24 MHz Taktfrequenz würde es mit einem 80286 der AT-Klasse durchaus aufnehmen können. Aber: Die handelsüblichen Z80- Bausteine würden schon bei einer Taktrate von 10—12 MHz beginnen, durchzuschmelzen. Die weitverbreitete Taktquote für diesen Chip liegt bei 4 MHz. Gegenüber diesen ist der Genie Hs damit um den Faktor 2 in der Verarbeitungsgeschwindigkeit überlegen.

### **PROZESSORSPEICHER**

Der Zugriff einer CPU (Central Processing Unit, Zentraleinheit= der Mikroporzessor) auf den Hauptspeicher eines Computers benötigt relativ viel Zeit. (Die großteils verwendeten dynamischen RAM's benötigen zur Speicherorganisation die sogenannte Refreshzyklenzeit. Diese muß bei Zugriffen des Prozessors berücksichtigt werden.) Zur Einsparung dieser zeitraubenden Angelegenheit entwickeln amerikanische, japanische und deutsche Unternehmen einen Prozessor, der 50 oder 60 Bytes Speicher einlesen kann und somit Maschinenschleifen enorm beschleunigt. (Beispiel: Ein Programmierer will Jetzt endlich kommen all diejenigen eine Reihe von 6 Werten durch einen vorher eingegebenen Berechnungszyklus manipulieren. Hierfür hat er sich eine Befehlsroutine in Länge von 12 Bytes geschrieben. Die Routine wird vom Prozessor komplett mit den 6 Werten eingelesen. Für die weiteren Berech-<br>nungen wird kein weiterer Zugriff benötigt; die Berechnung wird damit um den Faktor 10 beschleunigt. Erst das Zurückschreiben der errechneten Werte in den Hauptspeicher benötigt wieder die "normale" Zeit.) In der weiteren

Entwicklung werden die Prozessoren bald bis zu einem KByte an Daten aufnehmen und berechnen können. Der Geschwindigkeitsvorteil, dem diese Entwicklung zugrunde liegt, ist enorm.

## **PIPELINE"-TECHNIK**

Schon seit geraumer Zeit wird die "Pipeline"-Technik benutzt. Prozessoren, die mit dieser Methode der Verarbeitung ausgestattet sind, erreichen einen Geschwindigkeitsvorteil von ca. 30 Prozent. Er wird dadurch bewirkt, daß die CPU die nächsten Daten einliest, während sie die alten noch bearbeitet. Die CPU ist somit dauerbeschäftigt, Leerzyklen entfallen.

## **BEFEHLSSATZ**

Grundsätzlich sind alle Prozessoren in zwei Kategorien einteilbar: Die benutzerfreundlichen und befehlsreichen Zentraleinheiten und die befehlsarmen aber schnellen RISC-Prozessoren. Der Name RISC, frei übersetzt Prozessor mit reduziertem Befehlssatz, ist erst vor kurzer Zeit ins Gespräch gekommen. Waren in der Vergangenheit die CPU-Hersteller darauf bedacht, möglichst viele Funktionen auf ihren Chip zu setzen, so haben vor allem die Engländer diese Idee umgekehrt und rüsten ihre Einheiten mit wenigen, dafür aber sehr schnell zu bearbeitenden Funktionen aus. Stellen wir uns hierzu vor, daß Sie das Stichwort "Computer" haben und in einem Lexikon nachschauen wollen, was sich unter diesem Begriff verbirgt. Angenommen, Sie beginnen in einem Lexikon zu suchen, das 1000 Eintragungen unter dem Buchstaben C besitzt. Dafür benötigen Sie die Zeit T, um Ihren Begriff herauszufinden. Jetzt stellen Sie sich vor. Sie suchen in einem Lexikon, das 10000 Eintragungen aufweist. Sie werden in diesem Buch merklich mehr Zeit benötigen als in der kleineren Wissenssammlung (vorausgesetzt. Sie haben den Begriff in beiden Ausführungen gefunden!) Auf diesem Grundsatz baut die RISC-Technik auf. Je weniger Befehle, desto schneller wird die Funktion des Befehles gefunden und ausgeführt. Der Nachteil liegt dafür in der umständlichen Programmierung der CPU. Kann der Anwender beispielsweise in der 68000er CPU von Motorola eine Division zweier Zahlen mittels eines Befehls durchführen lassen, so muß er unter der Befehlssprache eines

RISC-Chips eine eigene Divisionsroutine schreiben! Dieser Umstand kostet natürlich Programmierzeit und Speicherplatz.

Aus diesem Grund werden sich diese Chips nur in Speziallösungen, also weniger im PC als vielmehr im Steuerungsaufgabenbereich, durchsetzen. Der Geschwindigkeitsvorteil ist auf jeden Fall unumstritten. (Meist werden die RISC-Bausteine darüber hinaus mit einer sehr hohen Taktfrequenz angeboten, was eine nochmalige Beschleunigung bewirkt.)

## **FAZIT**

Die Geschwindigkeit eines Rechners hängt zwar nicht nur von der Verarbeitungsgeschwindigkeit seines Mikroprozessors ab (die Laufwerksgeschwindigkeit ist unter anderem ebenfalls ein sehr wichtiger Punkt!) ist aber dennoch einer der Hauptgründe für dessen Zeitverhalten. Vor dem Kauf ist daher zu beachten, ob das System einen echten 16 oder 32 Bit-Prozessor hat, ob dieser intern Prozessor hat. *m.w.*

mehr Bit verarbeiten kann, mit welcher Taktrate er arbeitet und welchen Befehlssatz er zur Verfügung stellt.

Ebenfalls interessant ist es zu wissen, ob sich die CPU der Pipeline-Technik bedient und ob er einen prozessoreigenen Speicher besitzt. Lassen Sie sich durch die verwirrenden Werbemethoden einiger Firmen nicht aus dem Konzept bringen und prüfen Sie ruhig einmal, wieviel Wissen Ihr Verkäufer über das von ihm angebotene System mitsamt

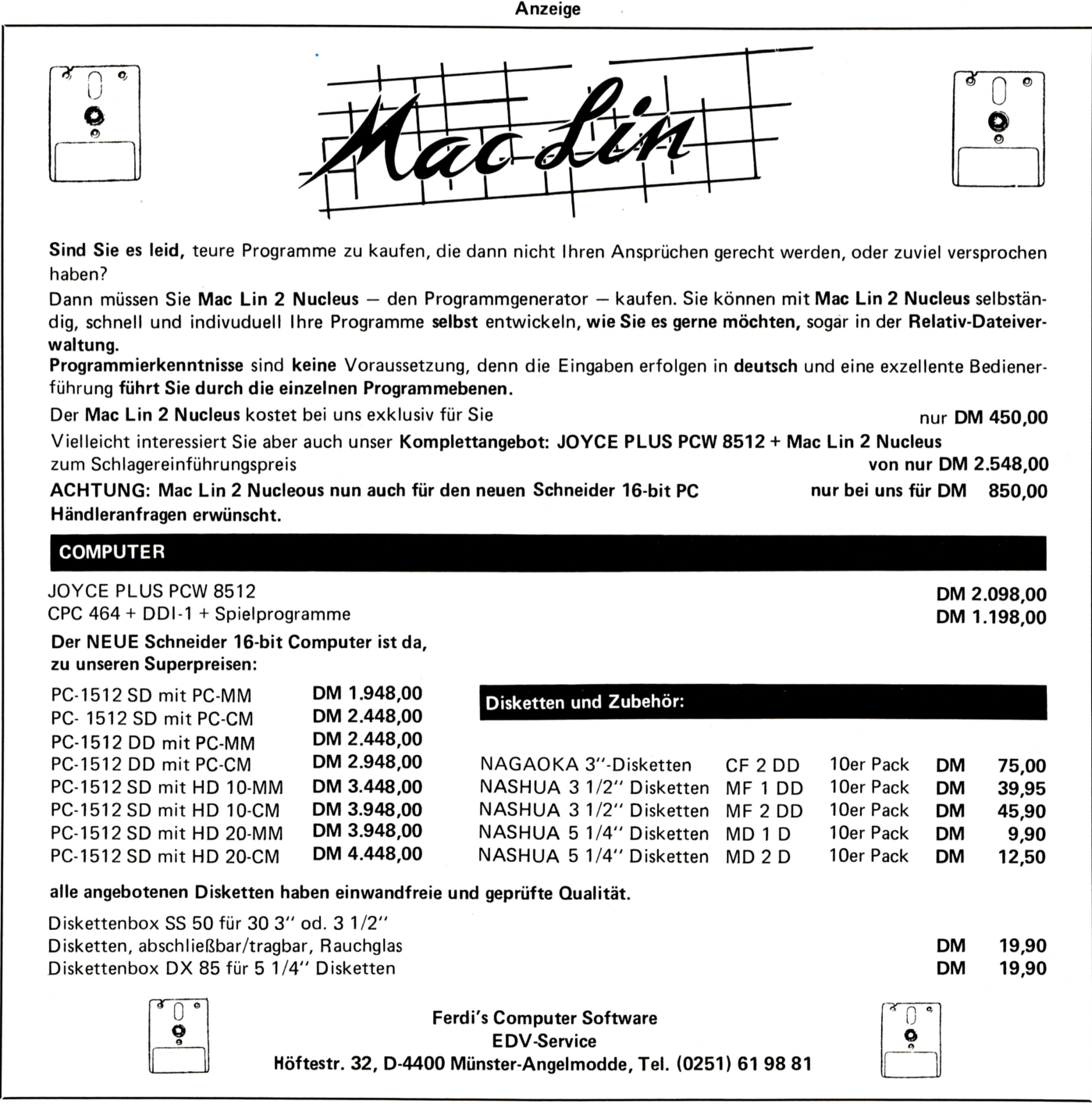

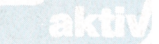

zum Klingeln brachte:  $-$  Ghostbusters – Der Film war weltweit man sich schleunigst mit seinem **in** Nummer Eins in den hiesigen wird, zu diesem Haus begeben. Anfang des letzten Jahres lief ein Film in den deutschen Kinos, der die Kassen sämtlicher Kinobesitzer zum Klingeln brachte: - Ghost- Häuser zu blinken beginnt, muß<br>busters - Der Film war weltweit man sich schleunigst mit seinem ein Hit. Selbstverständlich brachte Auto, das auf dem Stadtplan durch es auch der Filmsoundtrack zur das Ghostbustersymbol verkörpert Charts. So durfte dann auch die Softwareindustrie nicht fehlen. Die Firma Activision brachte kurz nach dem Filmstart das Spiel Ghostbusters auf den Markt, das nun auch für den Schneider erhältlich ist.

Nach dem Laden beginnt das Programm mit der Titelmelodie des Filmes, die hervorragend die Soundmöglichkeiten des Schneiders demonstriert. Während der Musik werden sogar die dazugehörigen<br>Textzeilen eingeblendet (wahreingeblendet scheinlich zum Mitsingen!!).

Wird der Vorspann abgebrochen, erscheint auf dem Bildschirm eine kleine Begrüßung und man wird nach seinem Namen gefragt. Hat man diesen eingegeben, muß man, falls man noch kein Konto besitzt, sich erst noch ein solches einrichten und bekommt von der Bank 10 000 \$ Startkapital zugewiesen.

## **VIER AUTOS STEHEN ZUR WAHL**

Das nächste Bild nennt sich ,,Vehicle Selection". Hier muß man sich ein Auto aussuchen, wobei vier zur Auswahl stehen. Diese unterscheiden sich in Geschwindigkeit, Beladungsmöglichkeiten und natürlich Ist dieses geschehen, wechselt er- Weiterhin leuchten nach gewisser<br>im Preis. Die Preise liegen hierbei neut das Bild und man befindet Zeit immer mehr Häuser auf, die mit im Preis. Die Preise liegen hierbei zwischen 2000 und 15000 Dollar.

Hat man sein Auto gekauft, gelangt man automatisch in das näch- sollten schon so viele Geister wie gie der Stadt wesentlich erhöht.<br>ste Bild, die Hilfsgeräteauswahl. eben möglich eingesammelt werden. Schafft man es nicht, diese Energie ste Bild, die Hilfsgeräteauswahl, eben möglich eingesammelt werden. Schafft man es nicht, diese Energie Hier werden nützliche Geräte ange- Ist man angekommen, wird der boten, die einem beim Fangen von Wagen automatisch an den Wegrand boten, die einem beim Fangen von Wagen automatisch an den Wegrand wird die ganze Stadt zerstört und Gespenstern behilflich sind. Vor gelenkt und man kommt in das<br>dem Kauf ist jedoch das sorgfälti- nächste Bild. Der nun zu sehende dem Kauf ist jedoch das sorgfälti- nächste Bild. Der nun zu sehende nen.<br>ge Studieren der Anleitung ange- Geist sollte so schnell wie nur mög- Bei diesem wirklich sehr abwechsge Studieren der Anleitung ange- Geist sollte so schnell wie nur mög- Bei diesem wirklich sehr abwechsbracht. lieh gefangen werden. Im eine der auf der auf der auf der auf der auf der auf der auf der auf der auf

Wenn man sein Geld dann ausgeken von ,,E" in den eigentlichen Zeit der Marshmallow-Man er- guten Soundangenehm auf und Spielanfang.<br>Nun erscheint auf dem Bild-

schirm ein Stadtplan, auf dem kann, werden die Schäden vom<br>diverse-Häuser-und-der-Zuul-Tempel Guthaben-abgezogen. Gelingt-es-eidiverse Häuser und der Zuul Tempel (das ist das Geisterhauptquartier) eingezeichnet sind.

# **GHOSTBUSTER**

# **FÜR CPC**

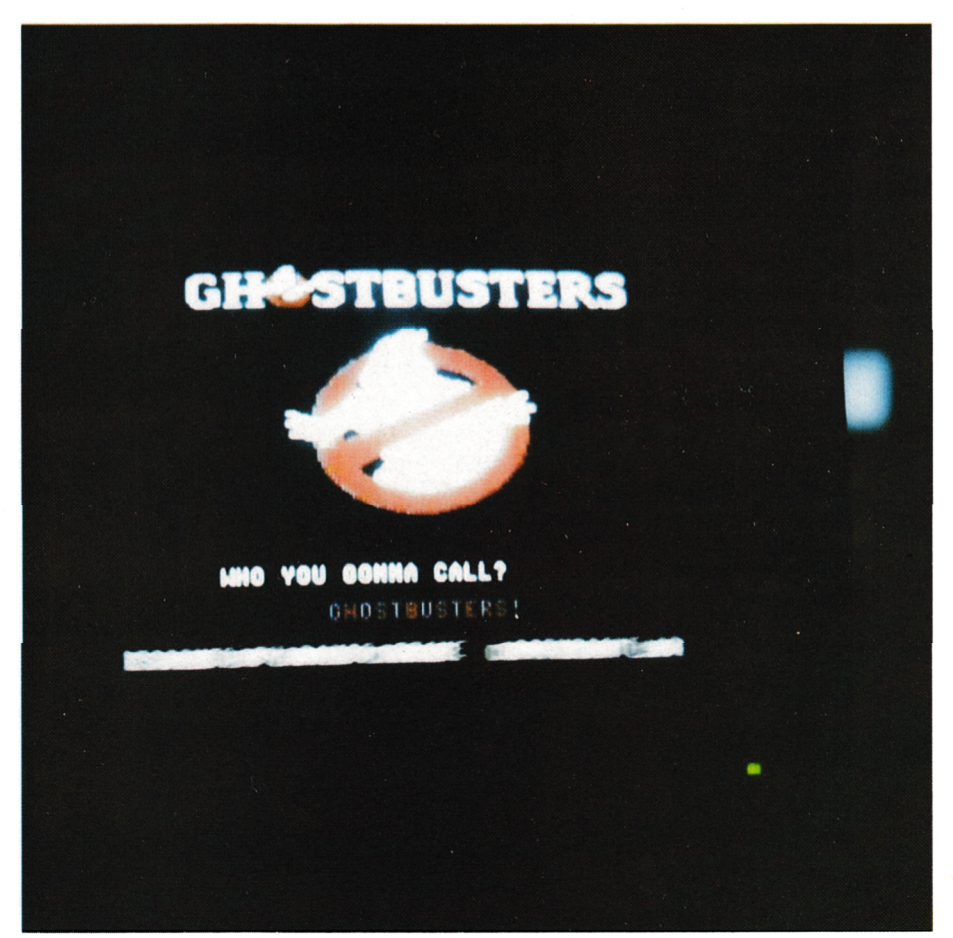

1st dieses geschehen, wechselt ersieh mit seinem Auto auf der Straße Geistern verseucht sind. Aber Vorlich gefangen werden.

Die Schwierigkeiten bei diesem seine Kosten. Es fällt durch seine<br>Spiel liegen darin, daß nach einiger sehr gute Grafik und seinen sehr<br>Zeit der Marshmallow-Man er- guten Sound angenehm auf und Wenn man dieses nicht verhindern<br>kann, werden die Schäden vom nem, dieses Vorhaben zu vereiteln, nem, dieses Vorhaben zu vereiteln, Hersteller: Activision<br>bekommt man 2000 \$ extra gut ge- Computer: CPC 464<br>schrieben. der Marshmallow-Man Wenn nun plötzlich eines der schrieben. *(Basler)*

seine Kosten. Es fällt durch seine hebt sich durch die ungewöhnliche Spielidee von allen anderen Spielen dieser Art ab.

# **TEST SERVICE**

## **RUFNUMMERN CPC-USER-CLUBS**

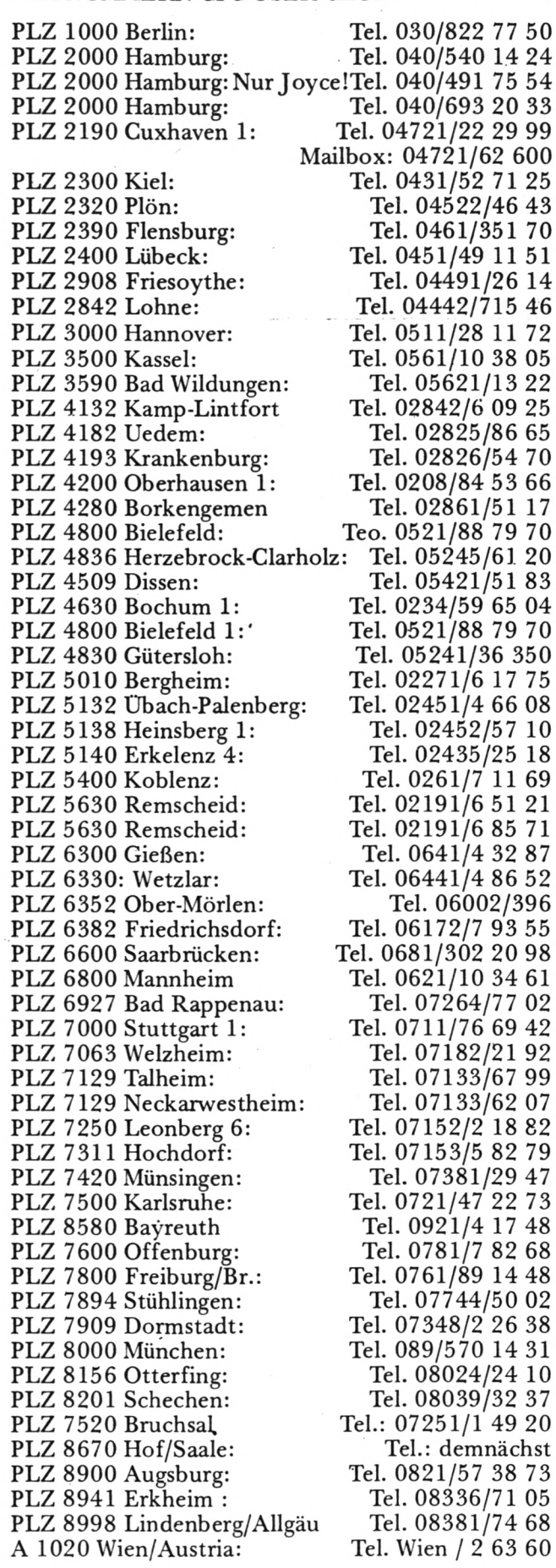

**SPACE INVASION**

Space Invasion ist mal wieder eines von tausend Ballerspielen mit "Rambo" Charakter:

So ist man laut Spielbeschreibung der knallharte Kampfsoldat Super Joe, der versucht, die vordringenden Streitmächte zu besiegen. Nur mit ei-<br>nem Maschinengewehr Maschinengewehr und sechs Handgranaten bewaffnet muß man so weit wie möglich in das feindliche Gebiet eindringen. Dieses wird jedoch durch Minen, Granaten, Dynamit und feindliche Kugeln, die aus allen. Richtungen kommen, erheblich erschwert.

Weiterhin wird der Vormarsch von Super Joe

immer wieder durch feindliche Truppen, die plötzlich aus Höhlen hervorkommen, zu stoppen versucht. Mitleid darf auf keinen Fall gezeigt werden. Man muß immer weiter vordringen und versuchen, den feindlichen Außenposten so viel Handgranaten wie möglich abzunehmen, bis man bei seinem endgültigen Ziel — der Festung — angekommen ist. zu

Leider kann die sehr gute Soundprogrammierung des Spieles die einfache Spielidee und Graphik nicht auffangen. Hersteller: Elite Computer: CPC 464 *(Basler)*

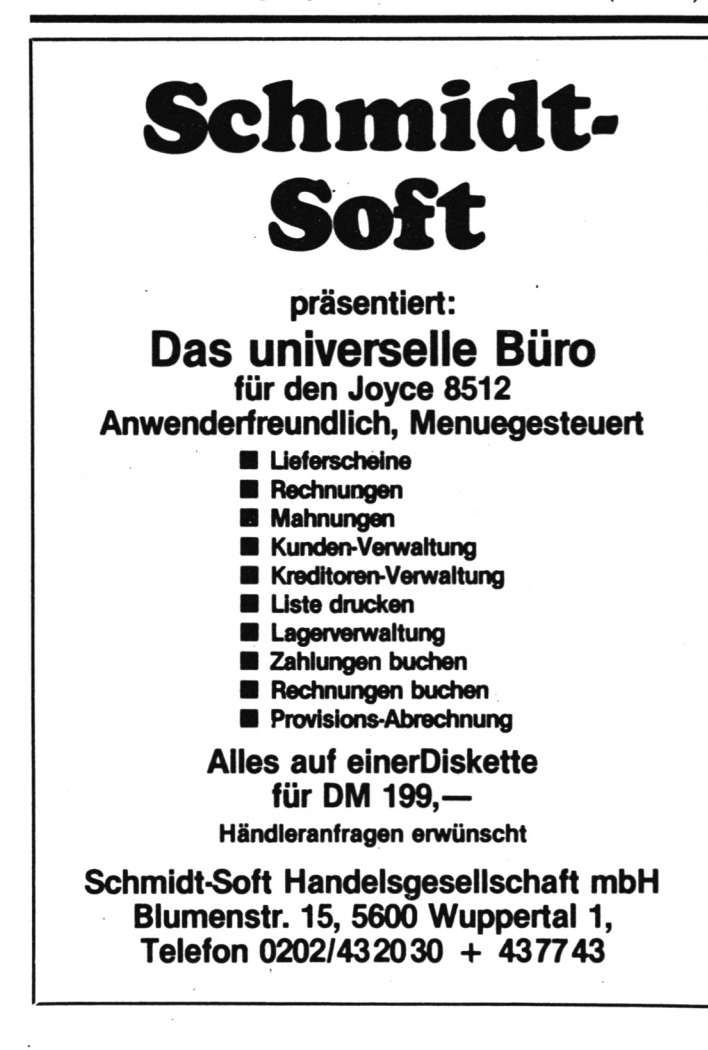

ennele

# **DATEI-VERWALTUNGEN OHNE RELATIV-DATEIEN**

**Mit diesem dritten Teil des Testes von vier verschiedenen Dateiverwaltungen schließt unsere kleine Testreihe ab. Der Autor bewertet die einzelnen Programme und hat sich für eine Software entschieden.**

## 7. Ausdruck der Daten

Für mich ist dies der wichtigste Punkt. Hier ist die Schnittstelle zu den Menschen, die ich mit dem Produkt meines Programmes konfrontiere, tunktioniert (is<br>und da muß es zeigen, nicht-notwendig) und da muß es zeigen, was es kann. Die Daten sollen, wenn möglich auf sehr komfortable Weise, nach meinen Wünschen aufbereitet und verarbeitet werden.Die Ausgabe erfolgte auf einem EP-SON RX 80, EPSON LX 90 (Schneider-Interface) und EPSON FX-85.

## **DATA464**

Für mich nicht überraschend ist, daß in einer so kurzen Dateiverwaltung kein süperkomfor- 'ohne tabler "Listoutputgenerator" enthalten sein kann,<br>und so bin ich letztendund so bin ich letztend- friedigend. Es fehlt prin-<br>lich doch mit dem zufrie- zipiell die Satznummer. den, was ich als Listaus gabe erhalte, auch wenn ich auf die Gestaltung Datensatz es sich handelt, keinen Einfluß habe. Ich Außerdem werden die kann lediglich bestimmen, ob ich die gesamte Datei, oder nur einzelne<br>Datensätze, listen Datensätze, möchte. Sie sehen schon,<br>eine gezielte Ausgabe von vorsortierten (selektier-<br>ten) Daten ist nicht mögten) Daten ist nicht mög- der Feldinhalt nicht etwa<br>lich. Die Druckausgabe linksbündig ausgegeben, ist schlicht, aber zweckmäßig. Es wird die Daten-<br>satznummer ausgegeben, Satznummer ausgegeben, wünsche. Das Ergebnis ist dann zeilenweise die aber nicht unbedingt be-Feldbezeichnung und der friedigend. Es fehlt prindurch Leerzeilen getrennt. Der Druck kann nicht un-

terbrochen werden, erfolgt aber sehr schnell. Im Listing befindet sich eine Papierwechselmeldung, die aber aufgrund logischer Fehler nicht<br>funktioniert (ist auch funktioniert (ist

- + Ausgabe einzelner Sätze oder Gesamtdatei
- + Zweckmäßige Druckausgabe
- Kein Einfluß auf das Ausgabeformat
- Keine Unterbrechungsmöglichkeit Druck beim

## **SCHNEIDERDATEI**

einfach nicht akzeptieren kann. Will man die Feldzipiell die Satznummer, Auch hier ist die Druckausgabe relativ trivial gehalten worden. Einzig, ich kann entscheiden, ob ich die Ausgabe mit oder<br>ohne Feldbezeichnung ohne Feldbezeichnung Programmes nicht berau-<br>wünsche. Das Ergebnis ist schend. Mir ist es leider aber nicht unbedingt bebezeichnungen nicht im<br>Ausdruck haben, so wird linksbündig ausgegeben, braucht ... ist nicht. Der Die Parameter können<br>sondern in der Textlänge Bildschirminhalt (außer nach dem Ändern gespeisondern in der Textlänge Bildschirminhalt (außer der Feldbezeichnungs- den Funktionszeilen) der Feldbezeichnungs- den Funktionszeilen) chert und zur Wiederver-<br>wünsche. Das Ergebnis ist wird ausgegeben, im wendung geladen werden. so daß ich überhaupt nicht weiß, um welchen Sätze beim Einzeldruck immer ohne Leerzeilen ausgegeben, was man zipiell die Satznummer, so daß ich überhaupt nicht weiß, um welchen

Außerdem werden die (?) Sätze beim Einzeldruc<mark>k</mark><br>immer ohne Leerzeilen ausgegeben, was man ein- gramm<br>fach nicht akzeptieren – Keinem Einfluß auf fach nicht akzeptieren — Keinem Einfluß auf kann. Will man die Feld- die G<br>ezeichnungen nicht im gabe bezeichnungen nicht im<br>Ausdruck haben, so wird der Feldinhalt nicht etwa punkt<br>linksbündig ausgegeben, — Sehr langsame Ausgabe linksbündig ausgegeben, sondern in der Textlänge der Feldbezeichnung wer- **MULTIDATEI Rainbow** den Leerzeichen gedruckt Arts (???). Ein Abbruch des Druckes ist auch nicht möglich.

- + Ausgabe einzelner Sätze oder Gesamtdatei
- Ausgabeformat unbefriedigend
- Keine Unterbrechungsmöglichkeit Druck beim

Auch in diesem Bereich wähl zwischen zeilensind die Leistungen des weiser Listena<br>Programmes nicht berau- mehrzeiligem schend. Mir ist es leider druck. Der Datendruck<br>nie gelungen, mehr als 1 bietet folgende änderbare Datensatz danach "starb" das Programm; es hängte sich einfach auf und war mit keinem Tastendruck zur weiteren Arbeit zu bewegen. Und dieser eine Datensatz wird ohne Änderungsmöglichkeiten<br>ausgegeben, und zwar die schend. Mir ist es leider Zweifelsfall mit vielen können auch noch einge-<br>Leerzeilen. Das kostet Parameter auf, dann kann Leerzeil.... Das kostet Parameter auf, dann-kann<br>nicht nur Papier, son- ich noch bestimmen, nicht nur Papier, sondern auch Zeit. Zur Aus- welche Felder nicht geganze Maske, mit Erklärungen und Texten. Wer nun glaubt, daß eine kleine Maske weniger Platz braucht ... ist nicht. Der gabe kommt man sowie- druckt

Datensatz es sich handelt, so nur nach einer Suche

Ausgabe stirbt das Pro-<br>gramm Nach der ersten

— Kein eigener Menue-<br>punkt

Hier zeigt das Programm wieder seinen ursprünglichen Stellenwert. Was bei einer Datenausgabe dieser Klasse überhaupt alles möglich sein kann, wird mir vorgeführt. Nach<br>Auswahl des Punktes des Punktes kann ich mit "Liste" die Ausgabe auf den Bild-**MTTT 'ΓΤΓϊΑ'τντ Γϊ \*** schiim oder mit "Druck" **MULTIDATEI Data** Drucker legen. Jetzt habe ich die Aus-Datenbietet folgende änderbare auszugeben, Parameter an:

### Modus : Druck

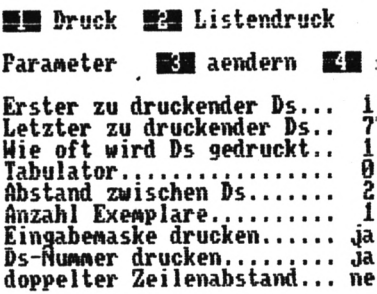

 $\blacksquare$ 

wendung geladen werden.<br>können auch noch eingewerden **(!!),**

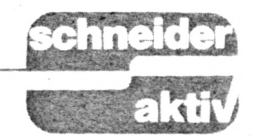

womit auch die Erstellung von Adreßetiketten erschlagen wäre. Sie können also nicht nur auf individuellste Weise Ihre Daten zum "Ausdruck" bringen, sondern können auch noch eingefügte Felder wie: Bemerkungen, persönliche Daten usw. unterdrücken.

Haben Sie aber den "Listdruck" angewählt, werden Ihnen alle Feldbezeichnungen, die zu dieser Datei gehören, angezeigt und Sie geben nun die Feldnummer und die Anzahl auszugebender Stellen ein; dabei zeigt das Programm am Zeilenende die noch verbleibende Spaltenanzahl an (!). Sie können so in einer Zeile eine Datenausgabe nach Ihren Wünschen zusammenstellen. Zum Schluß geben Sie Ihrer Liste noch eine treffende Überschrift und speichern die Parameterwerte ab, um sich beim nächsten Mal die Eingabe zu ersparen.

- + Ausgabe im Listenoder Datensatzformat
- Ausgabeparameter veränderbar, ladbar, speicherbar
- Bestimmte Felder können bei der Ausgabe unterdrückt werden

ter Ds: 77 | † = Hauptmenue

## eichern **Br** laden

- + Überschrift kann gesetzt werden
- Jede beliebige Ausgabe möglich (Adressetiketten usw.)
- + Druck kann gestoppt werden.

Ich habe nun alle mir erscheinenden wichtig Funktionen der Programme getestet. Bevor ich mir Sonderfunktionen ansehe, möchte ich eine schnelle Zwischenbewertung durchführen, wobei der Wert 10 nicht

unbedingt die optimale Funktion darstellen muß. sondern sie ist einfach die Beste der 4 Kandidaten.

## 6. Extras

### **DATA-464**

Dieses Programm mit seinen 7 KB und den schon erstaunlich guten Funktionen kann verständlicherweise keine weiteren Extras mehr beinhalten (Hätte mich auch sehr gewundert).

### **SCHNEIDERDATEI**

Als einziges Extra und als einziges Programm bietet die SCHNEIDERDATEI deutsche Umlaute. Über den Sinn von Umlauten Dateiverwaltungen in kann man sicher geteilter Meinung sein. Ich bin der Ansicht, sie gehören nicht hinein, auch wenn der Dr. Müller nun mit "ue" geschrieben werden muß. Warum? Die Sortierung (dieses Programm besitzt keine Sortierroutine???) leidet gewaltig darunter, da unsere Umlaute (ae, oe, ue, ss) eigentlich Sonderzeichen "ÄöÜüÖ" usw. sind. Und so werden sie auch behandelt. Ein Ausdruck, der mit "AE" beginnt, wird bei der Sortierung ganz hinten stehen, weil der ASCII-Wert für "AE" eben 91 ist und somit noch hinter dem "Z" mit 90 steht. Und wenn schon Umlaute, dann richtig und nicht paradoxerweise die kleinen Umlaute auf den Tasten mit SHIFT und die grossen ohne SHIFT, und dann noch nicht auf den gleichen Tasten (die sowieso nicht der DIN-Norm entsprechen). Besser vergessen und ohne Umlaute arbeiten.

### **MULTIDATEI DATA MEDIA**

Viele Extras kann ich nicht bei dem Programm

finden (aufgrund meiner schlechten Erfahrungen bin ich bei der Suche auch sehr oberflächlich), einzig:

CATALOG bei dem der Disketteninhalt angezeigt wird. Man hätte die Anzeige aber ruhig in ein WIN-DOW einbinden können, denn wenn der Inhalt nicht auf den Bildschirm paßt, schiebt  $er$ die Kopfzeile aus dem Bild. $(?)$ gibt CTRL+I nach der Eingabe "Wieviel Zeichen bei den Textfeldern erwartet werden" die maximale Anzahl Datensätze bekannt.

## **MULTIDATEI RAINBOW ARTS**

Extras, ein Punkt, für den diese Programm gerade erfunden zu sein scheint. Beginne ich nur mal im Hauptmenue:

- a) alle Eingaben (Laden/ Sichern/Parameter/ Feldinhalte) werden wenn möglich vom Programm vorgeschlagen.
- b) Rechnung. Nach Eingabe des ersten ("1" wird vorgeschlagen) und des letzten Datensatzes und des Feldes (mit numerischen Werten gefüllt), wird das Gesamtergebnis ,aus der Addition der Felder mit der Meldung: "Feld Nr. x aus Ds bis Ds x ergibt addiert xxx" ausgegeben. Ich

hole mir damit den Gesamtwert meiner Münzsammlung, oder das Durchschnittsalter einer selektierten Adressmenge usw.

c) Säulengrafik. Sie geben den ersten ("1" wird vorgeschlagen) Datensatz und das numerisch gefüllte Feld an, und schon werden Ihnen die Feldinhalte der ersten 25 Datensätze als Balkendiagramm (Balkenhöhe im Verhältnis max/min der Feldinhalte) ausgegeben. Rechts daneben wird der Feldinhalt noch einmal als Zahlenwert dargestellt. Die Fußzeile zeigt die mögliche

Auswahl ("1+" die<br>nächsten 25, "2-" die letzten 25 Datensätze werden angezeigt, "3neu" man kann eine

neue Grafik aufbauen, " "Rücksprung zum Menue).

So, gleich wechsle ich mal mit "2" ins Diskettenmenue. Es erwartet mich der gleiche Menueaufbau wie im Hauptmenue, aber folgende Optionen:

- a) Inhaltsverzeichnis anzeigen Cat-Funktion mit Anzeige des freien Speicherplatzes. Irgendei-<br>ne Taste führt zum Diskettenmenue, "" zum Hauptmenue zurück.
- b) Datei löschen Auch Programme können nach Eingabe des Namens gelöscht werden.
- c) Umbenennen von Dateien

Alten und neuen Namen eingeben, und schon werden Dateien und Programme umbenannt.

d) Ein/Ausgabegerät wählen,

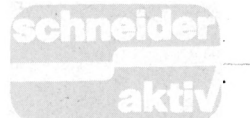

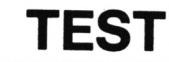

man kann den Datenrecorder oder das Diskettenlaufwerk als Einoder Ausgabegerät definieren. Für mich sehr praktisch für die Sicherungskopien, die ich auf Kassette speichere.

## Ein wunderbarer

Punkt. Der Computer erstellt von jeder zu speichernden Datei ei-Sicherungskopie ne mit der Extension "BAK", sofern sie schon einmal vorhanund 15 wählen. Vorteil: Jeder, der mit diesem Programm arbeitet, kann sich einen eigenen Bereich auf der Diskette für seine Dateien schaffen, ohne auf die des Anderen

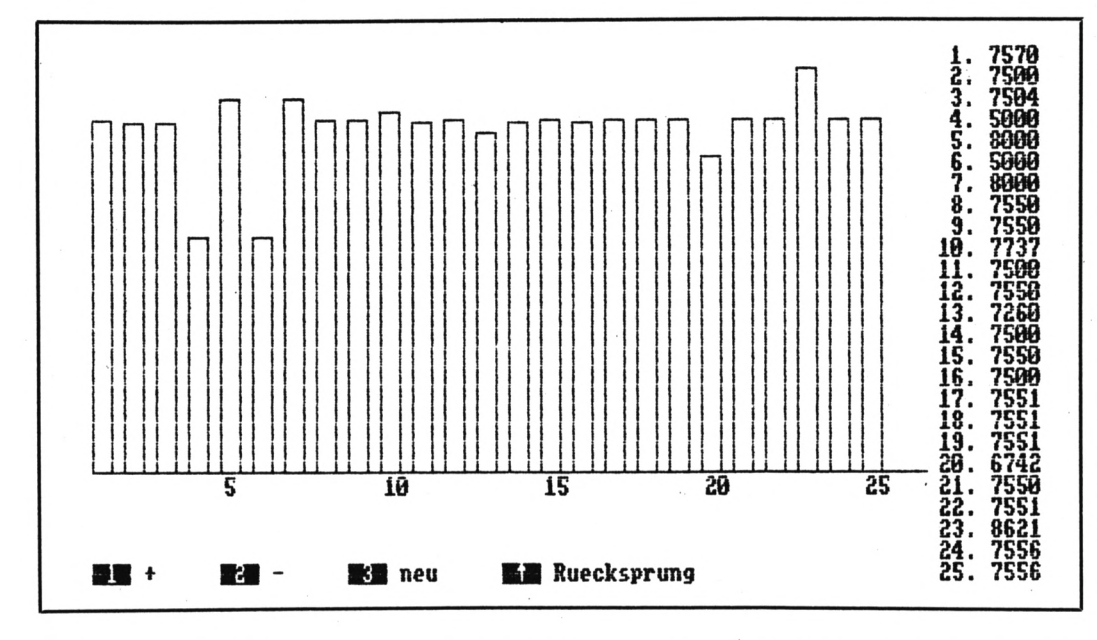

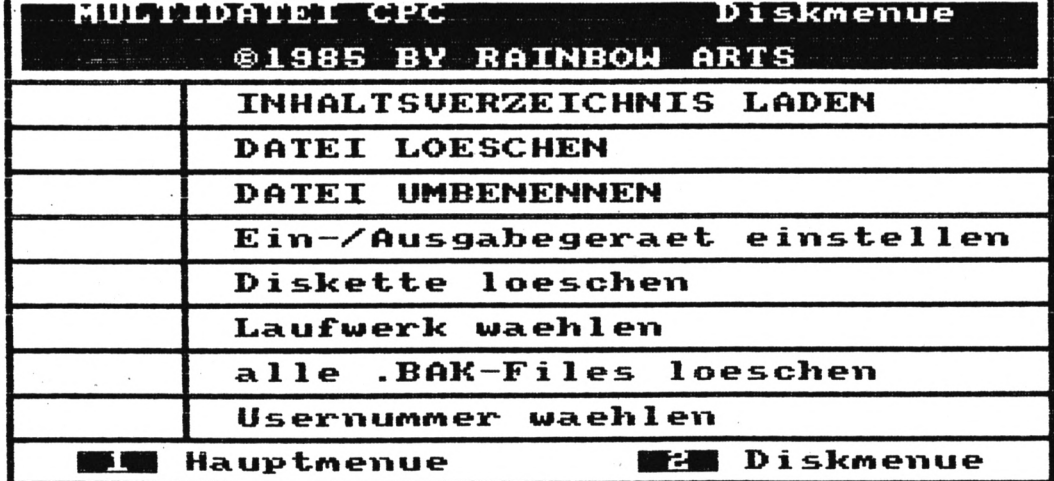

- e) Diskette löschen Löscht nach einer Sicherheitsabfrage alle Daten einer Diskette.
- f) Diskettenstation wählen. Konnte ich nicht testen, da ich kein zweites Diskettenlaufwerk besitze. Beim Anwählen kann man zwischen den Laufwerken "A" und "B" wählen.<br>g) alle ".BAK"-Files lö-
- schen (!!!)

den war. Das kostet natürlich unwahrscheinlich viel Spei-<br>cherplatz. Deshalb ist es notwendig, regelmäßig unter den Daaufzuräumen, teien und dieser Menuepunkt hilft dabei ungemein (er würde auch anderen Programmen gut zu Gesicht stehen). h) Usernummer wählen(!) Man kann eine Anwendernummer zwischen 0

versehentlich zugreifen zu können. So sind auch gleiche Namen für die Dateien in den verschiedenen Bereichen möglich.

### Anmerkung:

Bei den Kassettenoperationen ist es mir einal gelungen, einen "Unknown Error" zu erzeugen und das Programm zum Abbruch bringen zu (BREAK bei Save oder

Load). Eine Wiederholung dieses Fehlers war nicht möglich, und insgesamt muß ich diesem Programm auch die beste Datensicherheit des Testes bescheinigen.

Abschließendes persönliches Urteil:

## **DATA464**

Hinter dem recht kurzen Programm, welches ja der Datenmenge zugute kommt, verbergen sich<br>für die Grundfunktionen einer Dateiverwaltung doch sehr leistungsfähige Routinen, und wer sich an die einfache Druckausgeabe gewöhnen kann (weil er vielleicht keinen Drucker hat oder nur online arbeitet), und wen der zwar augenfreundliche aber nicht immer zweckerfüllende Modus 1 (40 Zeichen) nicht stört, hat für wenig (kein) Geld ein ausreichendes Programm, das schon in vielen Bereichen zufriedenstellen kann. Einzig Selbstdisziplin bei der

### Multidatei Rainbow - die beste im Test

Eingabe ist gefragt, oder eine noch zu erstellende Fehlerroutine.

## **SCHNEIDERDATEI**

Auch dies ist ein Programm, das den Anwender zufriedenstellt, der keine allzu großen Ansprüche hat. Störend für mich ist die fehlende Sortierroutine bei 18 KB Speicherplatz. Dafür glänzt das Programm mit einer ausgezeichneten

Bildschirmdarstellung in überzeugt (wäre doch den einzelnen Funktio- diese lange Sortierzeit<br>nen einzig: Der Druck nicht!). Der Anwender nen, einzig: Der Druck<br>könnte besser sein. Doch einem geschenkten Gaul schaut man nicht .... Aber hier noch eine Fehlerroutine eingebaut, und man kann damit arbeiten.

## **MULTIDATEI DATA MEDIA**

diesem Programm geben System umzustellen. Dasich eine Menge guter bei gibt es zwischenzeit-<br>Ideen und eine Menge lich schon den anfangs Ideen und eine Menge lich schon den anfangs<br>Fehler die Hand. Die gut erwähnten Nachfolger Fehler die Hand. Die gut durchdachte Maskendefi-<br>nition, die so uneffektiv nition, die so uneffektiv daten um 100 % noch ausgenutzt wird, die übertreffen soll (ist es nicht prüfbare Druckaus-Tja, was soll ich sagen. In gabe, die unverständliche Funktionsbezeichnungen. usw. verhindern, daß dieses Programm als benutzbar oder sogar empfeh- sion sicher ihre Freunde lenswert bezeichnet werden kann. Noch nicht einmal die Hilfe der Vertriebsfirma ist annähernd ausreichend. Alles in Allem: Ich kann mir eine Arbeit mit diesem System Alle Abbildungen sind nicht vorstellen, dabei bin ich glücklicherweise Programme. noch in der Lage, mir bei den Fehlern durch Eigenarbeit am Programm zu helfen, aber der unbedarfte Anwender?

## **MULTIDATEI Rainbow** einzelnen **Arts**

Ich muß mich zurückhal- zur Verfügung gestellte ten, um mit der Beurtei- Versionen), die sich nalung wenigstens annä- türlich weiterhin in meihernd auf dem Teppich<br>zu bleiben. Das Programm hat mich fast vollständig *(Udo Maass)*

bekommt viel Programm für sein Geld, soviel, daß das Preis/Leistungsverhältnis als hervorragend bezeichnet werden kann. Alle Funktionen mit dem notwendigen <sup>i</sup> Komfort, eine "Spitzendruckausgäbe", sehr viele nützliche Extraroutinen mich bewogen, meine gesamten Dateien auf dieses<br>System umzustellen. Daerwähnten EMS, der die Leistungsmöglich?). Aber mit dem Datenrecorderanwender wahrscheinlich nichts anfangen, so daß diese Verunter den CPC-Usem finden wird.

### Abschließende kung des Autors: Bemer-

Original-Hardcopys der Getestet wurden die Programme auf dem Schneider CPC 464 mit externem Diskettenlaufwerk Joystick und Sterokabel waren angeschlossen. Die Programme sind alle mein Eigentum (keine Prototypen oder **DDI-1.** jederzeit zugänglich sind.<br>(*Udo Maass*)

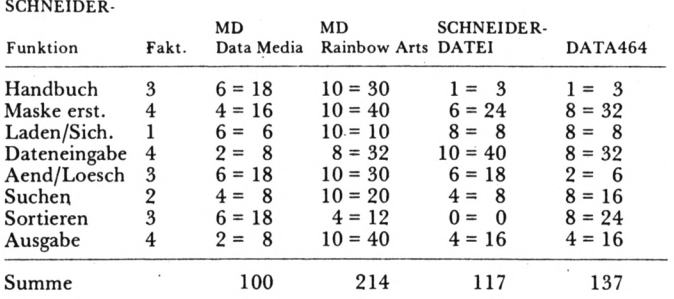

## **TEST SERVICE**

1. Die Assembler MAC und RMAC erzeugen bei den files.PRN und .XRF in der ersten Zeile beim file.XRF auch in einer der letzten Zeilen — das Zeichen ""L". Dadurch wird beim Ausdrucken dieser Programme ein Seitenvorschub hervorgerufen, der zu der einer erheblichen Papierverschwendung führt; wenigstens beim Drucker DMP-2000 ist das der Fall. Dieses Vorschubzeichen ist bei der Bildschirmausgabe TYPE<sup>1</sup> nicht sichtbar. Erst wenn man das Programm mit ED file.PRN editiert, kann man dieses Zeichen erkennen. file.PRN mittels usw.

Dieser Seitenvorschub kann verhindert werden, wenn man zum Ausnennung liefert den englischen Zeichensatz.

Ferner muß beachtet werden, daß

- a) die Diskette, auf der das CP/M- und das PROFILE. SUB-Programm gespeichert ist, nicht schreibgeschützt sein darf.
- b) alle in PROFILE.SUB angeführten Hilfs- oder Unterprogramme ebenfalls auf der Diskette gespeichert sein müssen.
- c) auch das Programm <SUBMIT.COM>, sowie alle zum Aufruf der selbst erstellten Unterprogramme erforderlichen Hilfsprogramme, wie SETKEYS, SET-LST, SETDEF, DE-VICE usw. ebenfalls auf der Diskette zu finden sein müssen, wenig-

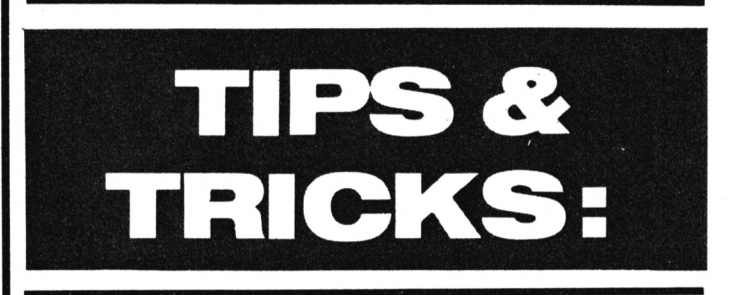

drucken dieser Programme <PIP.COM> verwendet: PIP LST:=file.PRNÄFÜ bzw.

PIP LST:=file.XRFÄFÜ<br>Ä und Ü bedeuten ,eckige Klammer auf und PROFILE.SUB aufgeruzu'. Will man gleichzeitig<br>eine Bildschirmausgabe Bildschirmausgabe erreichen, so muß man als Parameter die Zeieben 'FE' zwischen ekkige Klammern setzen.

2. Im CPC-6128-Handbuch steht in Kapitel 4, Seite 3, daß män durch Umbenennung des Systemdisketten-Programms PROFILE.ENG in PRO-FILE.SUB auf die deut- Die Programme DRUKschen Schriftzeichen KER.DEU. KEYS.DEU,<br>(Language 2) umschalten CLS.COM sind Eigenpro-(Language 2) umschalten CLS.CON<br>könnte. Das stimmt aber gramme. könnte. Das stimmt aber gramme. *Benker* nicht, denn diese Umbe- *8011 Höhenkirchen* Schriftzeichen

Stens, wenn nur ein Diskettenlaufwerk zur Verfügung steht.

Hier ist also eine Menge zu beachten. Beispiels-Ä und Ü bedeuten weise können mittels fen werden: PALETTE 50,0 SETKEYS KEYS.CCP SETKEYS KEYS.DEU DEVICE CONSOLE äCO-LUMNE=80ü SETDEV äNOPAGEü SETLST DRUCKER.DEU LANGUAGE 2 DATE SET <CLS.COM> DATE C

# **GLOSSE**

Dieser dritte Teil der zweiten Folge des ersten Computerkurses beendet das erste Kapitel über Peripheriegeräte und behandelt als letztes die Festplatte, bevor in der nächsten Folge, der zweiten Lektion der Peripherie usw. usw. Und damit wären wir auch schon beim Thema, das ich heute aus dem Werbefernsehen und hier speziell von Frau Sommer übernommen habe: "Zum Feste das Beste, je härter je lieber".

Die Festplatte ist eine mit der Schlachtplatte verwandte Mahlzeit. Ihre häufigste Anwendung liegt bei Betriebsfesten und familiären Orgien, etwa der Silberhochzeit von Tante Anneliese. Da die Festplatte Grunde eine Festplatte meist von Fremdanbie- mit Hamburgern. Seine Hamburgern.tem hergestellt und aus- Schreibkraft (Spitzname: geliefert wird, empfiehlt es sich für den Gastgeber, die teuren Lachsbrötchen vor Eintreffen der Gäste<br>gegen Thunfischsemmeln zu tauschen. Auf diese Weise kann man nicht der vorsätzlichen Verschwenste bezichtigt werden. Zur Bewältigung des Gelages ist Sekt (auch hier

unsereiner können mit derartig ausgefeilten Genüssen nichts anfangen. Traditionsgemäß —' man denke da an Silikon Valley — ernährt sich der bitbewußte Mensch von Hamburgern und Pommes, eben von Big Macintosh's und dem maximalen Vitaminschock eines Apfels. Allerdings war die Festplatte der eigentliche Anlaß zur Entwicklung der Harddisc und die wie-User ungemein. Aus der Historie ist folgendes überliefert:

# **WIE IBM DIE FESTPLATTE ERFAND**

**Zuerst die Beantwortung der Fragen aus der letzten Folae: Frage A, "Welche Diskettenbefehle sind mög**wir auch schon **lieh \*', hängt im wesentlichen davon ab, ob man überhaupt eine besitzt, also Antwort vier ankreuzen (nicht vorhanden). Wer auf Frage B, "Was ist Format", nicht zu antworten vermag, läßt es besser. Von Frage C, "Wer leiht mir zehn Mark", war ich enttäuscht. Keine einzige richtige Antwort, das stelle man sich mal vor!**

war dem Bürostreß noch nicht ganz und orderte eine Fest-Der jährlichen Verleihung des goldenen Toilettenschlüssels für verdiente Mitarbeiter wollte der damalige IBM-Manager Oskar Kokoschinsky einen würdigen Rahmen verleihen. Er bestellte bei seiner Sekretärin aus diesem platte und (!) Hamburlungsabteilung des Hauses Die Reinigungskraft gab der Sonntagsbesen sein,<br>den Ingenieuren mit den und kauft 5 Disketten schnitt gespart werden) den Ingenieuren mit den und kauft 5 Disketten py"-Platten hat. Bring oder Faßbier das Übliche. Worten ,AIacht halt ir- vom Format Fünfeinvierger. Die Fleischklöppschen waren ja schnell gebracht, aber die Entwick-1BM rätselte lange, was<br>der Boss denn mit denn mit "FESTPLATTE" meinte. den Ingenieuren mit den der Faßbier das Übliche. Worten "Macht halt ir-<br>Computeranwender wie gendwas für'n Computer" gendwas für'n Computer" die entscheidende Denkrichtung.

## **KURZES EXPERIMENT**

Hamburger von Papptel-Was daraus entstand, ist die Folge unseres heutigen Kurses. Nur soviel sei noch gesagt, daß die genügt, wenn Ihr etwa Verleihung des goldenen Toilettenschlüssels ausfiel, weil Oskar Kokoschinsky sehr erbost war. lern essen zu müssen. So müssen verdiente IBM-

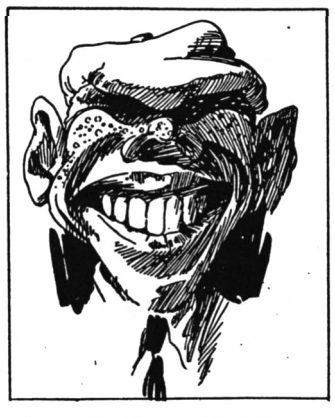

über die Straße bei Apple klingeln, wenn's man dringend ist.

Zu Beginn und zur ren, warum Ihr ein<br>Entspannung ein kurzes, Plattenspieler zum Ein-<br>aber schmerzloses Experi- kaufen mitnehmt? aber schmerzloses Experiment zur Erläuterung der

Besenstiel, es darf ruhig weil es ja keine festen tel Zoll. Ignoriert erst einmal diesen dummen Eurem Verkäufer, der Euch fragt, was Ihr mit dem Besen im Laden wollt. Da Ihr es selbst nicht wissen könnt, lauft schnell nach Hause und lest weiter. der

Den flotten Feger hättet Ihr nämlich gar nicht mitnehmen müssen. Es Mitte des Stieles heraussägt. Dieses kurze Rundholz nagelt Ihr senkrecht auf den Schreibtisch und achtet dabei auf den Daumen, der ja für User als Eingabegerät besonders wichtig ist. Wenn Ihr das Pflaster gefunden habt und die anderen vier Finger nicht mehr so schmerzen (auf die hättet Ihr eben auch achten müssen), dann entfernt von den 5 Disketten die 5 Schutzhülle so, daß Ihr nur noch die Magnetfolie habt. Und diese stülpt Ihr dann so auf den Besenstiel, daß er durch das Loch in der Folienmitte hindurchschaut. könnt Ihr einen zufriedenen Blick auf Euer eigenes Funktionsmodell einer Festplatte werfen, aber aufpassen, daß es nicht dabei kaputt geht. Jetzt

Eben fällt mir ein mir (manchmal ich hätte das Ganze auch mit einem Zehnplattenwechsler erklären können, wie er in Großmutters bräuchlich war. Aber wenn Euch auf die Frage des nicht einfällt, was Ihr mit einem Besen wollt, wie wollt Ihr ihm dann erklä-Zu Beginn und zur ren, warum Ihr einen klappt's), HIFI-Anlage ge-Verkäufers schon

Harddisc. ' Nehmt einmal einen basteltes Modell nicht, Natürlich funktioniert unser hübsches selbstge-<br>basteltes Modell nicht, well es ja keine festen<br>Platten, sondern "Flop-<br>py"-Platten hat. Bringt älso die Disketten wieder zum Händler und erklärt Haushaltsvors-

## **NEHMT MAL EINEN BESENSTIEL**

stand, warum der Besen mit kurzem Stiel viel praktischer sein soll, aber beeilt Euch, denn schon folgt der erste Merksatz:

**Fast jeder Händler weigert sich, beschädigte Disketten umzutauschen, sofern dies mutwillig geschehen sein soll. In extrem hartnäckigen Fällen ver**

## **mag ein mitgeführter Besen eine kulante Einigung zu erreichen.**

Immerhin ahnt Ihr, wie so eine Winchesterplatte ausschaut. Daß Disketten viel zu flappig waren, stellte die Konstrukteure zuerst vor ziemliche Probleme, sollten sie doch eine Harddisc entwickeln. Schließlich wurde einer der Beteiligten von der Muse geküßt und die rettende Idee geboren. Die verzichteten einfach auf die Floppy Disketten und füllten die entstandenen Lücken mit Aluminiumscheiben. Um sie beschreiben zu können, bekleisterten sie diese mit einem magnetisierbaren Material und um sie lesen zu können, erfanden sie den Lesekopf.

schwebt dern schwebt immer So ein Schreib-/Lesekopf gleicht leider einem Politiker. Er hat keinen Kontakt zur Basis, sonknapp darüber, und das kleinste bißchen Schmutz kann ihn ruinieren. Beim Politiker nennt man dies einen Skandal, bei der Festplatte einen "HEAD-CRASH". Um Schmutz zu vermeiden, werden die Speichergeräte denn auch in staubfreien Räumen hergestellt und dem Personal ist es auf's Strengste verboten, während der Arbeit Knäckebrot zu essen. Die Anzahl der **headcrash'<sup>s</sup>** läßt sich Und dem nunmehr letzmUm beschränken. Im Frage: Bundestag ist es seit einiger Zeit ebenfalls verboten, zum Pausenbrot zu greifen, wenngleich der Erfolg noch nicht eingetreten ist. Den Erfolg des b) Oder läßt seine Frau dagegen sollte jeder mit dem Verständnis des nächsten Merksatzes belegen können.

**sich jeder die Hände** talen Welt. **f.w**

### **waschen sollte, bevor er die Finger davon läßt.**

Wozu der ganze Aufwand, mag sich mancher fragen, wenn ein simpler Besenstil mit Disketten beebenso schmückt. Nun, es geht nicht um den Schmuck alleine. Eine Festplatte faßt mindestens ebensoviele Daten wie sie Geld kostet. Mit anderen Worten: Wer sich eine Harddisc kauft, dem ersetzt diese so ziemlich genau ungefähr 60 Disketten, die er sich nach dem Kauf der Harddisc ohnehin nicht mehr leisten könnte, zumindest der Hobby-Anwender von<br>Computern. Praktisch, Praktisch, was?

Da für viele beim Stichwort Geld das Thema ohnehin erledigt sein dürfte, möchte ich die restlichen zwei Leser (Tapfer, Jungs, tapfer!) mit dem letzten Merksatz und ein paar Fragen entlassen. Merket also: Leser

**Eine Festplatte ist sehr teuer. Da dies jedoch nur dann relevant ist, wenn man sich eine kaufen will, dann jedoch keine erwirbt, weil sie zu teuer ist, was aber ohnehin nur wichtig wäre, wenn man doch eine kauft, ist es eigentlich egal. Gelle?**

ten Leser stelle ich die

Wird F.W. die Klippen des nächsten Kursteiles schaffen

- a) oder versagt sein Deodorant?
- ihn endlich einlicfern?
- c) Oder plädiert der An walt gar auf Freispruch?

**Eine Harddisc ist der-** Versäumt nicht die näch **artig empfindlich** Ste Folge mit neuen **gegen Schmutz, daß** Abenteuern aus der digi

# **F.w.: ANTWORT AUF LESER-FRAGEN!**

auch liebkosend gewird, Verwirrung die Rede ist. Verwirrung die Rede ist. Vergeblich suchte ich Der Amstrad/Schneider PC, der PC 1512, wie er nannt durch alle Medien und *ebenbürtig sein.* verwirrt den User. Und wie immer, wenn von Otto Qualle fragt:<br>Verwirrung die Rede ist. Vergeblich suchte ich ist F.W. nicht weit (um beim Amstrad/Schneider zu antworten versteht sich). Geplant war eine großangelegte Telefonaktion, mit Pressevertretern und Meister Shugar persönlich. Leider war der Amstrad Chef verhindert, der Ausstattung, weil er ja jetzt die vielen<br>PC's in Kartons verpak-PC's in Kartons verpak- *Schneider geizt höchstens* ken und abschicken muß., *mit Auskünften. Tech-*Die Presse besuchte lieber *nisch ist das Gerät kom*die Wahl zur ,JVIiss Lang- *plett, aber auf Kompati-*Kaninchenzüchterverband und zu allem Überdruß fiel in letzter Minute auf, daß F.W. gar kein Telefon besitzt. Deshalb *der M&T Verlag seine* ter schriftlicher Form: Micki Lauda fragt: Ich habe gehört, GEM *einen. Schneider PC mit* läuft auf dem PC 1512 *Tapedeck zum Sparpreis* dem Atari. Kann man das nicht irgendwie ändern? *F.W. antwortet: Hinter uns liegen aufwendige Versuche, die Arbeitsgeschwindigkeit* läuft auf dem PC 1512 *Tapedeck zum Sparpreis*<br>etwas langsamer als auf *geben*.

*unter GEM zu erhöhen. Zuerst lackierten wir seitlich auf der Maus Ralleystreifen, was diese tatsächlich optisch rasanter machte. Nun ergab sich* den Schreibtisch belegt *jedoch das Problem, daß der Mittelsteg des Eingabegerätes zu einer strömungsungünstigen Form Amstrad hat auch daran empfindlich auf Seiten- deckung an der rechten wind. Einer der besten Designer, Luigi Kolami, verbergen sich drei Steckarbeitet derzeit in unserem Auftrag an einem Die IBMNormsteckplätze neuen*

*<u>CW-Wert</u> von* 7.15 *auf mindestens 7.12 senken soll. Die fertige Maus* geistert *wird dann der des Atari*

PC den beim CPC 464 bewährten corder. Es scheint so, als wird die Firma ihrer Devise ter" "Komplett-Compuuntreu und geizt an

## F. py. *antwortet:*

 $bili$ *tät zum IBM ausgelegt und die meisten Programme gibt es nun einmal im Diskettenformat 5.25 Zoll. Sobald aber*  $low$  *cost Cassetten Versionen mit Wordstar und Multiplan vorlegt, wird es*

## Melitta Dschibo fragt:

Der PC von Schneider ist ein derartig kompaktes Gerät, daß ich nicht weiß, wohin mit meinen Butterstullen. Auf dem schrägen Monitor rutschen sie runter, auf der Zentraleinheit macht sich der Monitor breit und<br>den Schreibtisch belegt

## *F.W. antwortet?*

*führte. Die Maus reagierte gedacht. Hinter einer Ab-Gehäuse, das den bieten bekanntlich Platz*

## **GLOSSE SATIRE**

*für 2 Pumpernickelbrote Hausmeisters, weil uns scher Art oder ein Grau-*<br>bort mit *Jagdleberwurst.* 

## F. von Anisi fragt:

Was frißt die Maus und wird nach einr Weile der Gestank nicht unerträglich?

*aber kann sie auch völlig geruchsfrei in der Wohnung gehalten werden. Zur ersten Frage half uns Prof. Gschimek, Deutschlands oberster Mäuserich-Experte.* Seiner Meinung *nach, so läßt er unwirsch ausrichten, frißt sie gar* A. McIntosh fragt:  $\emph{schon}$  *überhaupt* nichts.<br> *Auch* Tiere, und da *Auch Tiere, und da ' ' ' ' macht des Menschen bester Freund, die Maus,*  $keine$  *Ausnahme*, *pflegen zu essen oder zu speisen. Rein sprachlich, gelle !!!*

## **Ch. Wild-Durch fragt:**

Da lese ich doch kürzlich in einer Zeitschrift, daß der PC im November 85 von Amstrad in Angriff genommen wurde. Und im Juli dieses Jahres kam eine Redaktion bereits in Besitz des Gerätes. Andererseits meinte eine Schneiderzeitschrift, internationale"

diesen Sommer noch dem Gerücht vornehm "Ade" sagen zu müssen. Bei einem Anruf hatte Schneider Türkheim den Gedanken an einen PC weit von sich gewiesen. Wie läßt sich denn all dies vereinbaren?

## *F. W. antwortet:*

*Heute bittet Elfriede Hammer die Redaktion von XXX XXXXXXXXX mit nachfolgender Erklärung um Entschuldigung:*

*Ich bin nur Putzfrau und gehe normalerweise nicht ans Telefon des*

*mit Käse nach westfäli- Privatgespräche verboten bort mit Jagdleberwurst, fen wird. An diesem Tag Guten Appetit. wollte jedoch mein Schwager wegen dieser leidigen Geschichte mit Oma anrufen und da habe ich mal eine Ausnahme gemacht. Als ich gemerkt habe, daß ...*

hatte. Auch mein Bedauern geht an die Redaktion. Die Moral von der Geschichte: Lieber ein bißchen in der Gerüchtesuppe kochen als alles zu Ich (F.W.) habe diesen *F. W. antwortet:* Brief leider aus Platzgrün-*Voraussetzung zur Pflege* den kürzen müssen, ob*der Maus ist eine regelmä-* wohl gerade die Geschich*ßige Reinigung. Dann* te mit Oma ihren Reiz

der phantastischen Ausstattung zu diesem Preis ist doch nichts Neues am<br>PC 1512, oder?

## *F. W. antwortet:*

*Doch!!! Und damit ist Amstrad sogar Trendsetter. Erstmals werden farbige (!) Systemdisketten der Lieferung beigelegt. Neidisch will IBM uachziehen und verhandelt um die Urheberrechte an Stephen Spielbergs Farbe Lila.*

## **Prof. Kuransky fragt:**

schon nichts anderes Kompatibel, kompatibel, kompatibel ... Man hört mehr. Da kann ich mir doch gleich einen Schneider kaufen statt eines IBM.

## *F.* W. *antwortet:*

*Das hat sich auch die International Bussiness Maschine (kurz IBM) überlegt. Wenn die Kompatibilitätsversuche weiterhin so verlaufen, will die Firma Produktionskosten sparen und ihr Know How dazu verwenden, für den PC 1512 die Handbücher und Prospekte zu drucken.*

# **COMPUTER-FRAEKS:DAS NEUE MONSTER VON LOCHNESS**

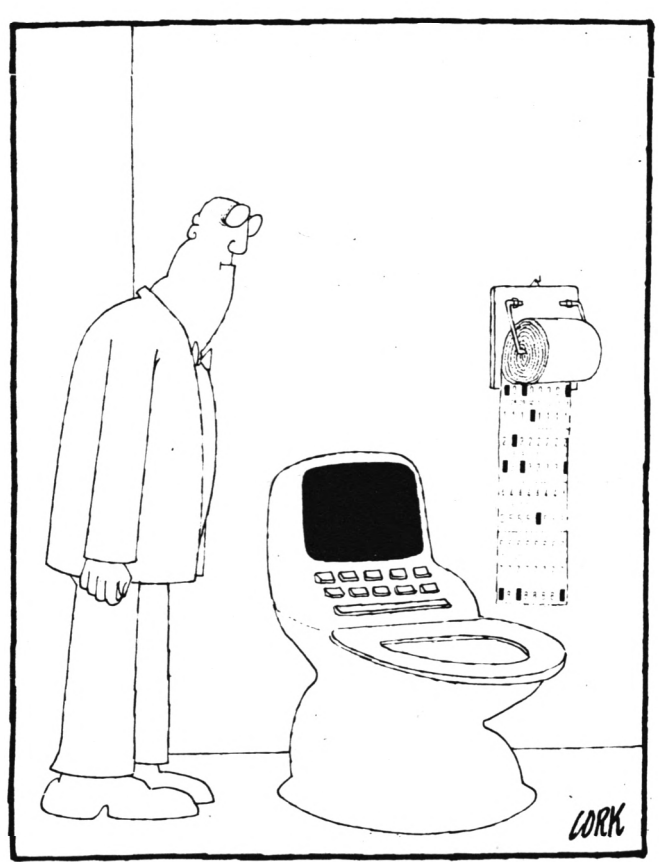

in der Ukraine gibt es für Seitenfüller, der dadurch ausgearbeitet.<br>endgültig dem Ungeheuer Einigen endgültig dem Ungeheuer von Loch Ness den Rang ablaufen wird. Die Journalisten erwägen nun, dem Homecomputer-User einen Spitznamen zu verleihen, ähnlich dem schottischen Ungeheuer, das ja als Nessie immer zur Dekkung der Sommerflaute unsere Medien, insbesondere für die Presse, noch<br>den Computerfreak als

## **OFT GEHT DIE PHANTASIE DURCH**

herangezogen wurde. Für ausgestoßen aus der Geden User ist neben "Usie" und "Freakie" auch noch

Neben dem Weinskandal "Freakadellie" im Ge-<br>und dem Reaktorunfall spräch. Nächsten Somspräch. Nächsten Som-<br>mer weiß der Leser dann auch gleich, wer gemeint ist, der Typus des "Usies" wurde ja bereits 1985

besonderen Meistem der schreibenden Zunft geht dabei die Phantasie durch, sie wähnten sich immer noch bei einem Artikel über das Loch Ness Monster. Immer fleißig auf irgendwelche ominösen aber repräsentativen klopfend, zeichneten sie das Bild eines neuen Monsters, technisch begabt zwar, ansonsten aber Umfragen sellschaft wie einstens Frankensteins Kreaturen.

Heute traut man sich kaum, den Taschenrechner im Supermarkt zu be-<br>nutzen, nur damit man wirkt. nutzen, nur damit man nicht auffällt.

## **WIE UNSERE POLITIKER**

Daß Computerfreaks ma zurü<br>die Massenarbeitslosigkeit besseren wenn nicht verursacht so doch gutgeheißen hätten, ist bei der Schreiberei noch das Harmloseste, der Rest liest sich so:

Natürlich ist er unfähig zur Kommunikation ... oder gar zu zwischenmenschlichen Beziehungen, wahrscheinlich weiß er gar nicht, was das ist, denn schließlich be-schließlich herrscht er nur einen Terminus Technicus. Sportlichkeit und lange Sitzen vor dem Schreibgerät führen zur Rückgratverkrümmung  $Un$ das

und zur Minderung der Me: Stören Sie mich bitte Sehschärfe. Der fehlende Schlaf durch Nachtarbeit macht sich in Übellaunigkeit und Reizbarkeit bemerkbar. Der ständige führt zu Neid und Mißgunst, was wiederum die<br>Kontaktfähigkeit stark Kontaktfähigkeit einschränkt, deshalb erträgt er in seiner Umgebung nur Gleichgesinnte, die er dann mit prahlerischen Erzählungen übertrumpfen will. Nur wenige wollen mit dem Journalisten etwas ... häufige

Verzeihung lieber Le- Me: ser. Im letzten Absatz jetzt hat sich das Papier wurden aufgrund eines technischen Versagens die Umfrageergebnisse über Journalisten zitiert.

Den Irrtum ließ ich mir zur Warnung werden und um gerechtes Zahlenmaterial zu haben, führte ich meine eigenen Umfragen durch. Was den "Usie" betrifft, hat sich fertig bin, ja?<br>allerdings das (schlechte) Fr: Hören S Bild der Medien bestätigt, nur Geld für die Mütter, Bei den Befragten (Einer) damit das Hilfswerk mal

mußte zu 100% festgestellt werden, daß der als Droge

Lesen Sie das bestehende Interview und Sie werden meine Bestürzung teilen, daß dieses ausgesuchte Exemplar immer wieder auf das (sein) The-Daß Computerfreaks ma zurückkommt. Zum ruhig näher. Verständnis habe ich den ,,Freakie" mit Fr. abgekürzt, meinereiner dagegen mit Me., zudem muß erwähnt werden, daß dieser exemplarische Fall ursprünglich in einer anderen Absicht an meine Tür klopfte und das Gespräch eröffnete.

## **MAL EINE EIGENE UNTERSUCHUNG**

Fr: Guten Tag, ich arbeite für das Müttergenesungswerk und möchte ...

nicht, ich sitze am Com-

Fr: Sehr interessant, aber die Mütter ...

Me: ... meine Mütter ??? Fr: Sie verstehen mich falsch, ich sa...

Me: Ich versteh' Sie überhaupt nicht, der Drucker macht so 'nen Krach. Fr: Also die Mütter ...

Me: Ahhh, jetzt versteh' ich. Big Mother IBM, was ist denn damit?

Fr: Nein, nicht IBM, unser Hilfswerk steht unter der Schirmherrschaft vo... Herrschaftsseiten, zerknittert, vielleicht sollte ich erst mal formatieren, wollen Sie zuschauen?

Fr: Nein, eigentlich wollte ich eine bestimmte Summe haben, weil ich... Me: Da müßte ich erst mal Multiplan einladen. Gleich, wenn ich hiermit

Fr: Hören Sie, ich will

Urlaub machen kann den, dann war ich bei dieähh, wo war ich stehengeblieben?

Me: Da, aber kommen Sie ruhig näher, dann sehen Sie besser.

komme we...

Me: Ja ja, kommen Sie

Fr: JETZT HAB' ICH phrenie DIE FAXEN ABER DIK- weshalb er nunmehr sein<br>KE, MICH INTERES- Leben zwangsweise KE, MICH INTERES- Leben zwangsweise SIERT IHR SCHEISS- hi COMPUTER NICHT!!!<br>Me: Viel wichtiger ist Me: Viel wichtiger ist verbringt. Dem Vemehja auch, was man damit men nach hat er nie macht. Technische Einzelheiten stören nur. Also ich schreibe hier gerade einen Artikel über den Computer als Droge bei aber jetzt las ich die Zeiausgedruckt ist, dann ...

Das Gespräch konnte nie zu Ende geführt werden, da mein Gast ohnmächtig zusammenbrach. Wenn wir von Droge resem Freak wohl Zeuge eines "Goldenen Schusses".

Fr: Also noch mal, ich verkleidet in eine Scharz-Wochen später erfuhr ich, daß der junge Mann versucht hatte, als Mutter waldklinik einzudringen, um dort Zuflucht zu suchen. Es wurde Schizodiagnostiziert, hinter den Gittern des Tierheims Wannerboode wieder nach einem Computer verlangt.

tungsberichte über die Sicher hatte ich einen sehr extremen Fall erlebt. Usies in einem anderen Licht. Nicht, daß diese dadurch glaubhafter wurden, aber die Beleuchtung tat meinen Augen gut.

F.W.

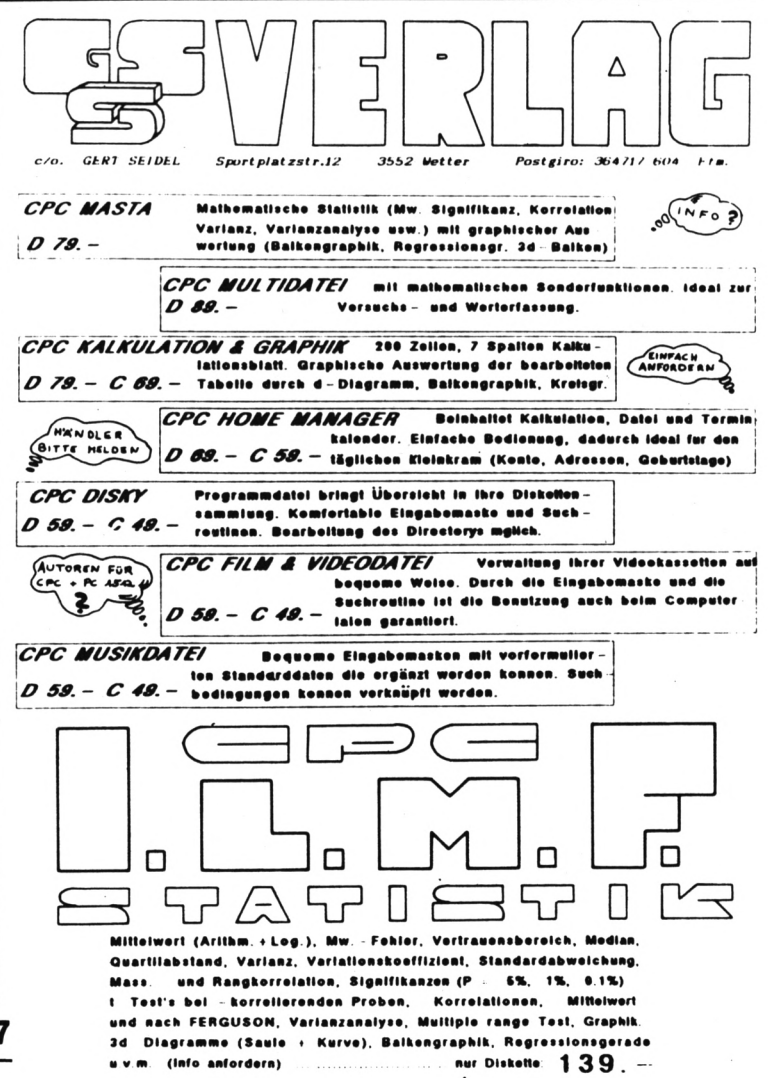

# INE MAUS MIT **MALPROGRA**

Seit einiger Zeit gibt es jetzt auch hier in Deutschland das "Eingabemedium" für die Schneider-User. Es handelt sich um eine sog. "Maus". Man bewegt die Maus, auf deren Unterseite sich eine Kugel befindet, in irgendeine Richtung, die der Computer aufgrund der Kugelbewegung auf dem Bildschirm nachvollziehen kann; so kann man einfach, schnell und komfortabel Menues anwählen, Bilder zeichnen, u.v.m. Nach dieser kurzen Einführung in die Technik der Maus kommen wir nun zu dem eigentlichen Test der Maus (wir haben die schon länger auf dem Markt befindliche "AMX-Mouse" getestet; es gibt aber inzwischen auch eine weitere Maus für den CPC).

Für ca. 200-250 DM erhält man außer der Maus eine kurze Anleitung, einige Software und das Mouse-Interface, das am Joystickport eingesteckt und über das 5 Volt Monitorkabel mit Strom versorgt wird.

Die auf Kassette gelieferte Software besteht aus Programmen

- AMX Control
- ermöglicht die Kontrolle der Maus und muß daher vor jedem Programm, das mit der Maus arbeitet, geladen werden. Neue, im Handbuch erklärte RSX-Befehle machen die Nutzung der Maus in BASIC-Programmen möglich.
- AMX ART
- ist ein menügesteuertes Malprogramm speziell für Mäuse.

 $-$  ICON DESIGNER

ermöglicht die Neudefinierung<br>der benutzten Icons ("Icons" sind im Malprogramm verwendete Symbole wie z.B. ein Radiergummi, mit dem man auf dem Bildschirm "radieren" kann).<br>PATTERN DESIGNER

macht es möglich, eigene Muster zu entwerfen, die später im<br>Malprogramm benutzt werden können.

Die Maus und das Interface sind farblich auf die CPCs abgestimmt funktionieren einwandfrei; und allerdings sollte man die Maus auf einer mögichst glatten Unterlage benutzen.

Nun zum Handbuch und der Software, die leider teilwesie nicht so einwandfrei ist.

Das engl. Handbuch ist ca. 40 Seiten stark und enthält viele Hardcopies. Die mitgelieferte Software wird vom Handbuch nur mittelmäßig erklärt, so daß man einige Zeit zum Ausprobieren und Einarbeiten benötigt.

Die RSX-Befehle werden gut und tern Designer selbst entworfen oder

AMX ART, das Malprogramm, ist eigentlich das wichtigste mitgelieferte Programm: Mit ihm kann man komfortabel und relativ einfach mit Hilfe der Maus Bilder in MODE 1 erstellen. Standardfunktionen wie Freihandzeichen, Kreise, Rechtekke, ... sind selbstverständlich vorhanden. Radieren und Sprayen kann\*man mit max. 12 verschiedenen Formen (z.B. verschiedengroße Quadrate, Kreise ...) erledigen. Von den möglichen vier Farben sind schwarz und weiß immer vorhanden; die beiden anderen kann man sich aus den 27 verschiedenen Farben der CPCs wählen. Die Fill-Routine zum Ausfüllen beliebiger Flächen hebt sich von den herkömmlichen dadurch ab daß man mit ihr nicht nur einfarbig, sondern auch mit 24 schon vorhandenen Mustern (Patterns) ausfüllen kann (diese Muster können mit dem Pat-

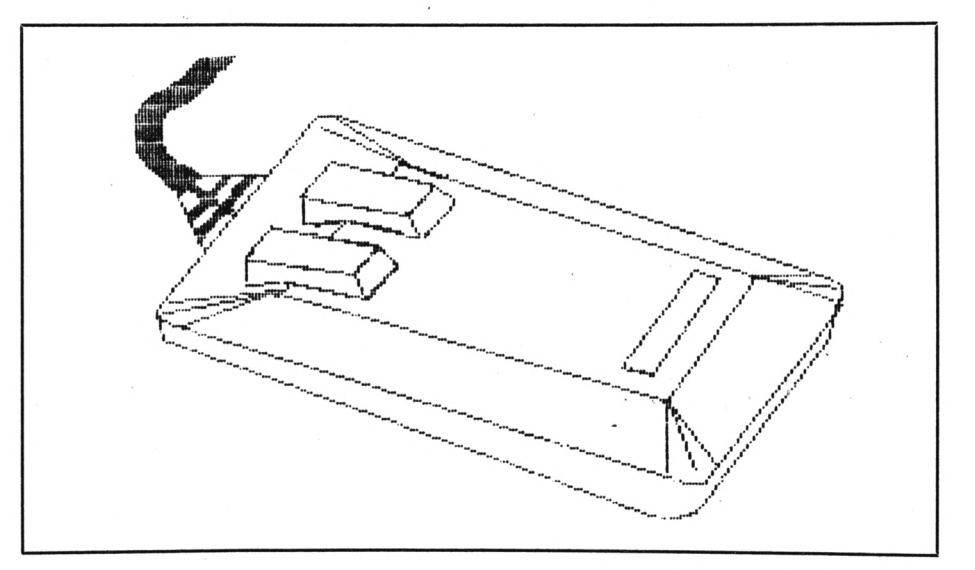

jeweils mit einem Beispielprogramm verändert werden). Außerdem könerläutert; mit diesen Befehlen wurde z.B. der ICON- und der PAT-TERN DESIGNER erstellt, was<br>ihren Nutzen eindrucksvoll belegt.

Maschinen-Programmierer können im Anhang A die Übergabeparameter für die AMX CONTROL-Routinen erfahren. Im Anhang B wird lobenswerter Weise beschrieben, wie man die mitgelieferte Software auf Disk kopieren kann! Dies ist sicher ein großer Pluspunkt.

Die mitglieferten Programme im einzelnen:

AMX CONTROL erfüllt die oben beschriebenen Ausgaben einwandfrei.

nen diese Patterns farbig gemacht werden, so daß man bei den Farben Rot und Grün z.B. u.a. ein Rosa-Pattern erhält, welches durch Kombination von Rot und Weiß entstand. Leider, leider funktioniert diese Fill-Routine nicht einwandfrei, d.h. einige Bereiche werden nicht ausgefüllt; doch diese kann man dann wiederum ausfüllen. Absaven und Laden von Bildern bzw. Laden von neuen Mustern geht problemlos, aber die gesaveten Bilder lassen sich nicht in eigene Programme einbinden - schade! auch kann man sich die Bilder nur mit einem EPSON-Drucker ausdrucken lassen, was uns, wie sicher auch

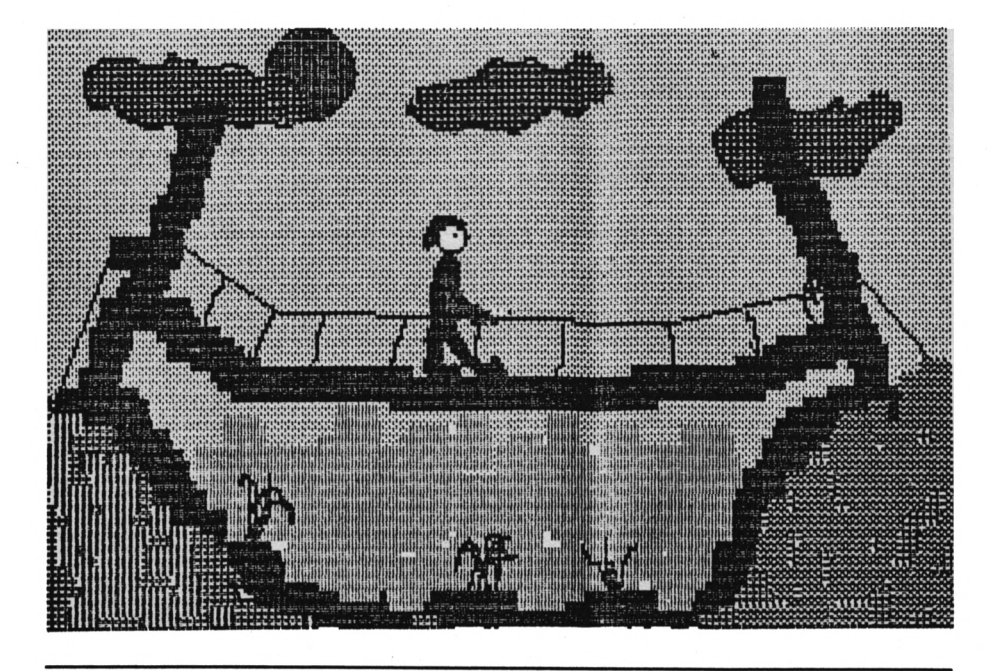

Mit der AMX-Mouse gezeichnet und dem Programm AMX-Art erstellt: Hardcopies

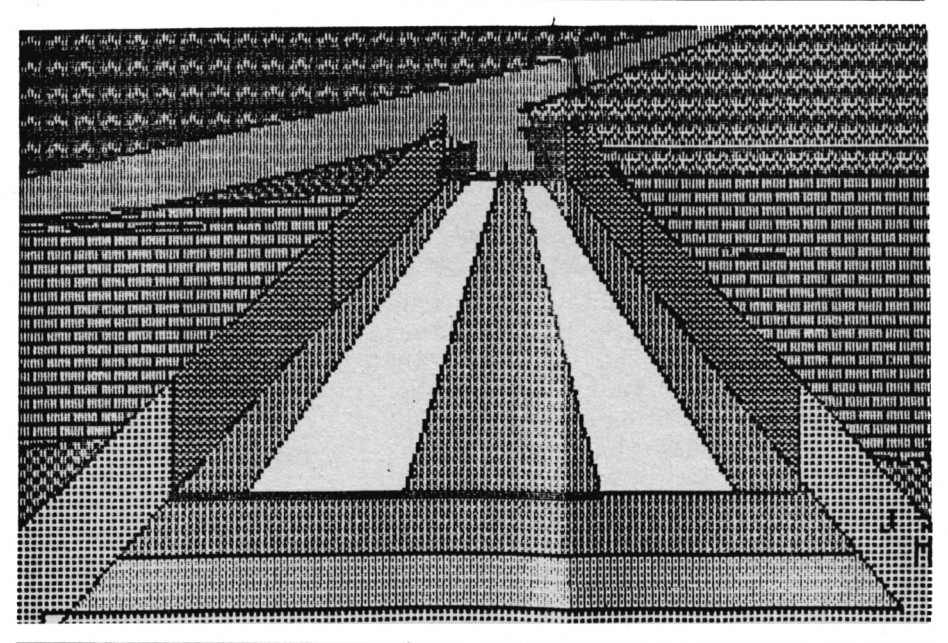

viele andere Schneider NLQ401-Besitzer, nicht gerade erfreut. Bemerkenswert wäre noch, daß AMX ART manchmal aussteigt! Durch die zuletzt aufgeführten Mankos wird der zuerst gute Gesamteindruck von AMX ART allerdings etwas getrübt.

Der PATTERN DESIGNER ermögicht die Neudefinierung und Veränderung von den oben beschriebenen Mustern (Patterns) und funktioniert gut. Die neuen Muster können auf Disk oder Kassette gespeichert werden und vom AMX ART als Mustersatz nachgeladen werden.

Der ICON DESIGNER funktioniert wie der Pattern Designer, nur

 $d$ aß hier halt Icons (s.o. = Symbole wie Bleistift, ...) neu- und/oder umdefiniert werden können. Allerdings können Icon-Files nicht vom AMX Art nachgeladen werden; um eigene Icons zu benutzen, muß man den Basic-Lader von AMX Control, der AMX Art lädt, ändern.

Unserer Meinung nach erhält man insgesamt eine gute, nützliche Erweiterung für die CPs. Allerdings sollten die Fehler und Mankos beseitigt werden; dann könnten wir die AMX Mouse - trotz des realtiv hohen Preises - guten Gewissens weiterempfehlen; doch man sollte den Komfort und den Spaß nicht unterschätzen, den das "Arbeiten" mit der Maus macht.

Außerdem werden für die AMX-Maus (laufend) Ergänzungsprogramder AMX-Pagemaker me wie (ein Programm zum Erstellen von Titelseiten, Zeitungen, ...) produziert.

Wie oben geschildert hat AMX-Art nur eine Epson-Hardcopy integriert, und die erstellten Bilder können nicht in eigene Programme eingebaut werden. Diese beiden (nicht unerheblichen) Mängel beseitigt<br>mein Programm "AMX-Help": es lädt die Maus-Bilder im AMX-Format und zeigt sie dabei an. Dann kann man das Bild im normalen CPC-Format SAVEn, so daß man ein Bild z.B. als Titelbild für ein eigenes Programm benutzen kann.

Wer sein Kunstwerk gern auf Papier haben möchte, lädt das normale geSAVEte Bild und startet dann das Hardcopy-Programm für seinen Drucker. So wird es allen Druckerbesitzern – vorausgesetzt sie haben ein Hardcopy-Programm - ermöglicht, sich die eigenen Werke auszudrucken.

> (Jan-Mirko & Bent-Martin Maczewski)

# **MIT DEM BILDRÖHREN BAUSTEIN ZAUBERN**

**Kennen Sie den HD6845S CRTC? Noch nicht? Keine Bange - in diesem Artikel werden Sie ihn kennenlernen und somit eine wesentliche Bildungslücke füllen können.**

OUT &BC00, 1:OUT &BD00,x mit x-Werten unter 40 schränkt den Bereich für

Adresse die des CRTC bedeutet ,,Cathode Ray Tube Controller", zu deutsch also "Bildröhren-Steuerung". HD6845S ist die Typbezeichnung des Bausteins, der in unserem Schneider CPC ebendiese Aufgabe übernimmt. Das Firmware-Handbuch gibt auch Auskunft darüber, wie man diesen Chip direkt ansteuert, und zwar über die Z80-Ein-/AusgabekanäIe. An &BC00 muß die Adresse angelegt werden, über &BC00 versieht man CRTC mit Daten. Das Handbuch hält bei diesen Standardwert dafür ist Kanälen nur den Hinweis bereit: "nicht verwenden". Da stellt sich doch die Frage, warum eigentlich nicht. Kaputtmachen Bildstörung fabrizieren: lich nicht. Kaputtmachen Bildstörung fabrizieren:<br>können Sie nichts, höch- Das Bild läuft horizontal<br>stens ein paar neue Mög- durch bzw. ist total "verstens ein paar neue Möglichkeiten Ihres CPC nutzen. Und dafür lohnt es sich schon, ein bißchen den Standardwert variiezu experimentieren. ren. Die "hübscheste"

## **EIN EXTREMER FALL, ABER ...**

Blättern wir weiter im Firmware-Handbuch.

Gleich auf der nächsten Seite finden sich die Adressen des CRTC, von denen im Folgenden einige herausgepickt und näsollen.

mit Adresse 0. Sie enthält die horizontal insgesamt gens unabhängig vom darstellbaren Spalten.

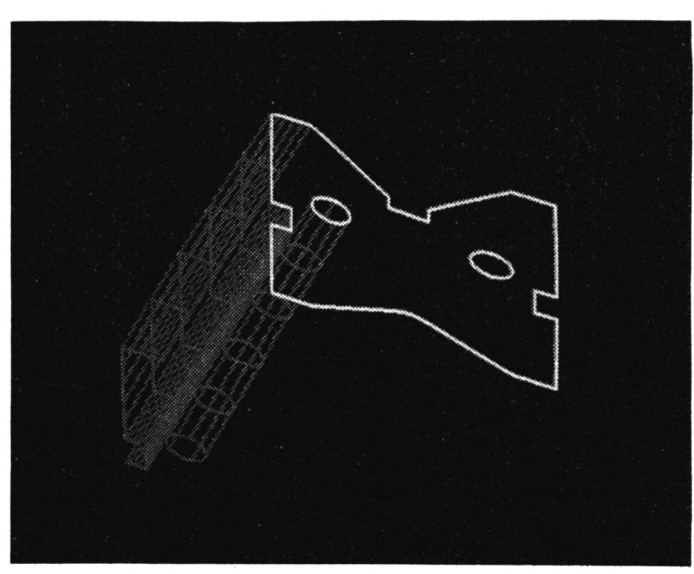

63. Mit

OUT &BC00, 0:OUT &BD00, <sup>X</sup>

Störung erzeugt nach Ansicht des Autors der Wert 50; doch Sie können das ruhig selbst ausprobieren. Die Eingabe des Standardwertes bringt alles wieder in Ordnung. Leider müssen Sie dabei blind tippen, da auf dem Monitor können Sie eine hübsche schneit". Der Wert von <sup>X</sup> sollte dabei +/— 13 um ist. Im äußersten Notfall hilft aber CTRL-SHIFT-ESC.

her besprochen werden enthält die horizontal ins-Beginnen wir gleich ten. Der Standardwert<br>t Adresse 0. Sie enthält beträgt hier 40 — übri-Register <sup>1</sup> des CRTC unabhängig Bildschirmmodus!

Bildschirmausgabe ein Bild elegant verdie von rechts her ein. Aber Vorsicht: Der Scroll-Zähfunktioniert dabei nicht mehr richtig, so daß diese Befehlsfolge nicht als Ersatz für WINDOW verwendet werden sollte. Lassen Sie aber in einer Schleife x von 40 bis 0 zurücklaufen, können Sie schwinden lassen.

Ebenso ist es möglich, eine Grafik auf den Bild- gend. schirm zu schieben:

FOR i=l TO 40: OUT &BC00, 1:OUT &BD00,i: FOR j=1

TO 100: NEXT j,i

Diese Methode ist wirkste. Doch gleich das nächste CRTC-Register bietet noch mehr.

An Adresse 2 liegen nämlich die Daten für die horizontale Synchronisa- ger schnell.<br>tions-Position. Standard- Die vertikal dargestell-Der Standardwert tions-Position. Standard- Die vertikal dargestell-Position bestimmt, in 6 normalerweise als 25 wert ist 46. Die Synchro-

schirmdarstellung beginnt. Damit können Sie die "rechte" Spalte z.B. in die Schirmmitte verschieben. Alles, was dadurch rechts ,,herausragen" würde, erscheint nun auf der linken Seite. Sie können damit beispielsweise eine Grafik um den Bildschirm "rotieren" lassen:

FOR i=l TO 46:

OUT &BC00, 2:OUT &BD00, i: FORj=l TO 100:

NEXT j,i

Wenn Ihnen die Richtung nicht gefällt, lassen Sie die i-Schleife eben rückwärts laufen. Oder hin und her. Ganz wie's beliebt.

Nochmal zum Thema Bildstörung. Die Anzahl der vertikal darstellbaren Zeilen bietet sich hier geradezu an. Der Standardwert für Adresse 4 ist 38. Wenn Sie ihn durch OUT &BC00, 4:OUT

&BD00,x

verändern, läuft das Bild nach oben durch. Je klei-

## **NOTFALLS BLIND TIPPEN**

ner dabei x ist, desto langsamer geht das Ganze. Sie können aber auch durch langsames Erhöhen von <sup>X</sup> aufs Gas drücken. Der Effekt ist überwälti-

lung, was ungefähr dem Bildfang-Knöpfchen an Fernsehgeräten Wenn Sie schwarze Balken beim Durchlaufen bevorzugen, verwenden Sie Register 5. Standardwert dafür ist 0. Es enthält die Vertikal-Einstelälteren entspricht. Bei Werten zwischen 15 und 255 läuft das Bild mehr oder weni-

ten Zeilen, die in Register<br>6 normalerweise als 25 welcher Spalte die Bild- gespeichert sind, bieten Anwendung. Damit können Sie nämlich von unten her Bildschirmzeilen

OUT &BC00, 6:OUT &BD00,0

Bildschirmausgabe die unterdrücken. Gezeichnet wird aber trotzdem! Mit<br>OUT &BC00, 6:OUT

auch vertikal. Sie müssen nur die entsprechende befindet. Beim Durchlau-mit ~ fen in einer Schleife von 0 bis 03 wackelt das<br>Ding aber ziemlich. wieder eine nützlichere zontal rotieren lassen kön-<br>Anwendung. Damit kön- nen, geht das natürlich verschwinden lassen. Oder Synchro-Position verwen-<br>von oben her auftauchen. den, die sich als 30 in von oben her auftauchen. den, die sich als 30 in<br>Beispielsweise können Sie Register 7 des CRTC Register 7 des CRTC

Register 8 enthält eine Was das ist, wissen Fern-&BD00,25 sehtechniker; der Autor

dieses Artikels muß zugeben, keine blasse Ahnung zu haben. Trotzdem: Wenn Sie statt der 0 eine 5 ins Register schreiben, erzielen Šie ein leichtes plos

## **ÜBERWALTIGENDER EFFEKT**

Vibrieren des Bildes. Das kann, von einem Explo- hier vorgestellten CRTCsionsgeräusch untermalt, Adressen zu experimenin einem Ballerspielchen.

durchaus nützlich sein, um z.B. den Aufschlag einer Bombe darzustellen. Vergessen Sie aber nicht, das Wackeln nach der Ex---------------------------------- len!

Die Register 9 bis 15 sind für den Anwender<br>ziemlich uninteressant. uninteressant. Aber lassen Sie sich nicht davon abhalten, mit den

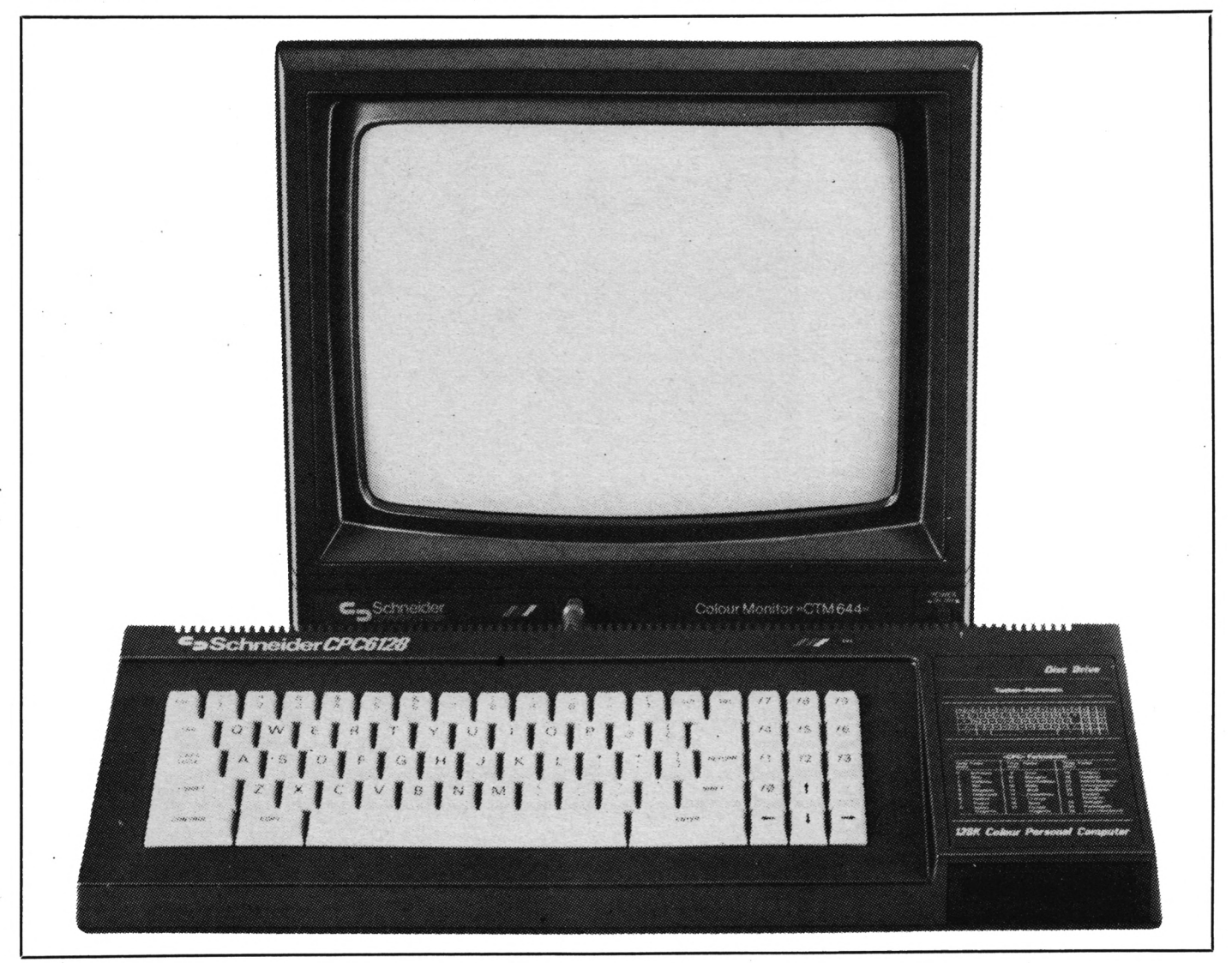

erscheint Ihre Grafik sofort. Sie können aber das Gemälde auch langsam enthüllen:

FOR i=0 TO 25: OUT &BC00, 6:OUT &BD00,i: FOR  $j=1$  TO 100: NEXT j,i Wenn Sie ein Bild hori**Der Schneider hat viele verborgene Vorzüge. Wir stciberten etwas im inneren und machten dabei verblüffeixle Entdeckungen.**

Effekte läßt Ihnen einigen Spielraum. Sie müssen lediglich aufpassen, daß Sie nach stundenlangem Starren auf den Monitor nicht am berühmten Hacker-Syndrom leiden. Was das ist? Quadratische *(Alwin Ertl)* Pupillen!

**21**

chneid

Meine Erfahrungen mit verschiedenen Produkten sind mager, zumal bei meinem System, bestehend aus CPC 464, Vortex FID-Doppelfloppy und Vortex Speicherkarte SP 320, bislang fast alle Versuche<br>scheiterten, einen mit dieser Hardmachte ich meiner Frustration Luft und kaufte mir den unter CP/M lauffähigen CBASIC-Compiler.

So weit — so gut. Ich möchte keinen Vergleich Compiler zu Compiler, sondern lediglich meine eige- **Produkte gewaltig,** nen Erfahrungen mit dem CBASIC-Compiler von Digital Research beschreiben.

## **KEINE PROBLEME MIT VDOS**

Zu meinem Erstaunen stellte ich fest, daß der CBASIC-Compiler mir keine Scherereien mit der Speicherkarte und VDOS 2.0 bereitete: Auch unter der erweiterten CP/M-Version (62k) von Vortex ist das Programm lauffähig. Gleich ging ich an das Handbuch, um mich mit der Leistungsfähigkeit des Programms vertraut zu machen. Das Handbuch ist zwar in englischer Sprache geschrieben, jedoch auch für Personen mit geringen Englischkenntnissen klar, übersichtlich und verständlich. Ein kleines Beispielprogramm, in dem 10 mal der Text "Testing the CBASIC-Compiler!" untereinander auf den Bildschirm ausgegeben werden soll, klappte! Jetzt ging es an das Entwickeln eigener Programme. Auch hier erwies sich die Benutzung des Handbuches als sehr instruktiv, da eine ausführlich dokumentierte Befehlsübersicht über die Syntax der Befehle und Funktionen anhand von Beispielen gut informiert.

# **ZUNÄCHST ABER ZU DEN**

— Für CPC 464-Benutzer sind die Graphikoptionen, die nur unter CPM 3.0 laufen, nicht zugänglich. Dies verärgert ein wenig, da sich gerade bei Graphikanwendungen

# **BASIC-COMPILER AUF DEM 464**

scheiterten, einen mit dieser Hard- **In letzter Zeit werden auf dem Softwaremarkt zahlreiche "BASIC-Com**warekonfiguration kompatiblen **piler" verschiedener Hersteller auch für den Schneider CPC angeboten. Ein** Compiler zu finden. Nach einigen **"Compiler" Übersetzt eine höhere Programmiersprache (z.B. BASIC) In** Händleranfragen und Direktanfra- **schnellen Maschinencode. Das "compilierte" Programm sollte dann** gen bei den Softwareanbietern .................. - ----- **wesentlich schneller ablaufen als das Äquivalent der höheren Programmiersprache. Hinsichtlich der Art der zu compilierenden Programmen (Graphik/Kalkulation/Textverarbeitung/Datenbanken/Spiele ...), der Bedienungsfreundlichkeit des Compilers und ihrer Leistungsfähigkeit und Kompatibilität zur Hardwarekonfiguration unterscheiden sich die einzel-**

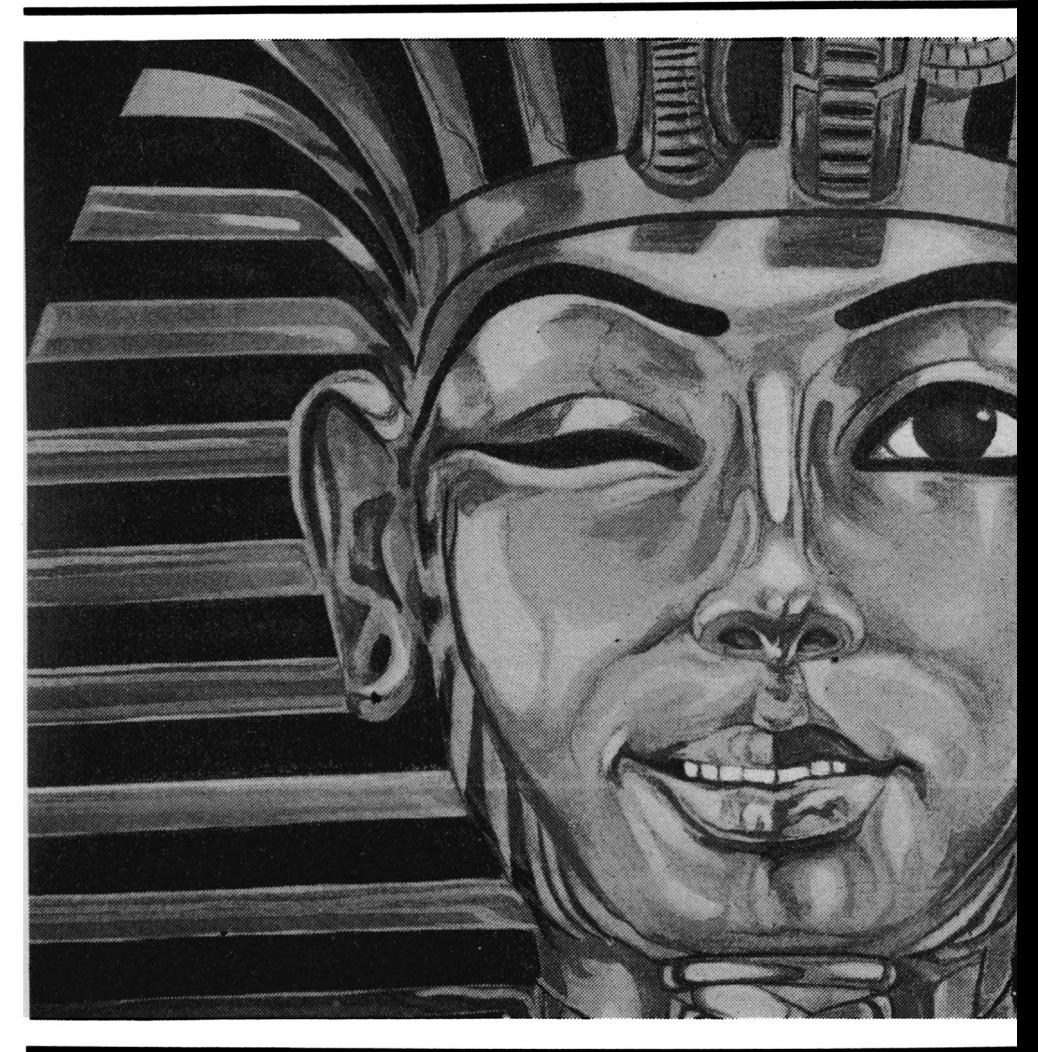

**SCHWACHPUNKTEN** muß unter CBASIC eine verschnellerte, compilierte Version bezahlt machen würde.<br>Die CBASIC-Schlüsselwörter unterscheiden sich zum Teil erheblieh von denen des Locomotive-Basic (Schneider-Basic), so daß — Einige Befehle bzw. Funktionen ein genaues Studium des Handbuches unerläßlich wird. Beispiel: das gewohnte "UPPERS"

"UCASES" ersetzt werden. durch

- Als Konsequenz: Der CBASIC; Quelltext ist allein unter Schneider-Basic nicht lauffähig.
- wie CATalag" oder "DIRectory", "CLS", LOCATE", "WINDOW",  $\ldots$ INK"  $\ldots$ PAPER",  $\ldots$ PEN",  $\ldots$ MO-

DE" (die Liste ist nicht vollständig) sucht man vergebens. (CLS und LOCATE können jedoch durch PRINT-Anweisungen von ASCII-Steuerzeichen simuliert werden.)

- Der Compiler erstellt \*.COM-Dateien, also CP/M-Software, die ohne weiteres nicht von Basic aus aufgerufen werden kann.
- Ein Editor zum Erstellen des Quelltextes wird nicht mitgeliefert. Die Benutzung von Word-Star bot sich in meinem Fall an. Der CP/M-Texteditor ED.COM ist ebenfalls tauglich, wenn auch nicht so komfortabel.

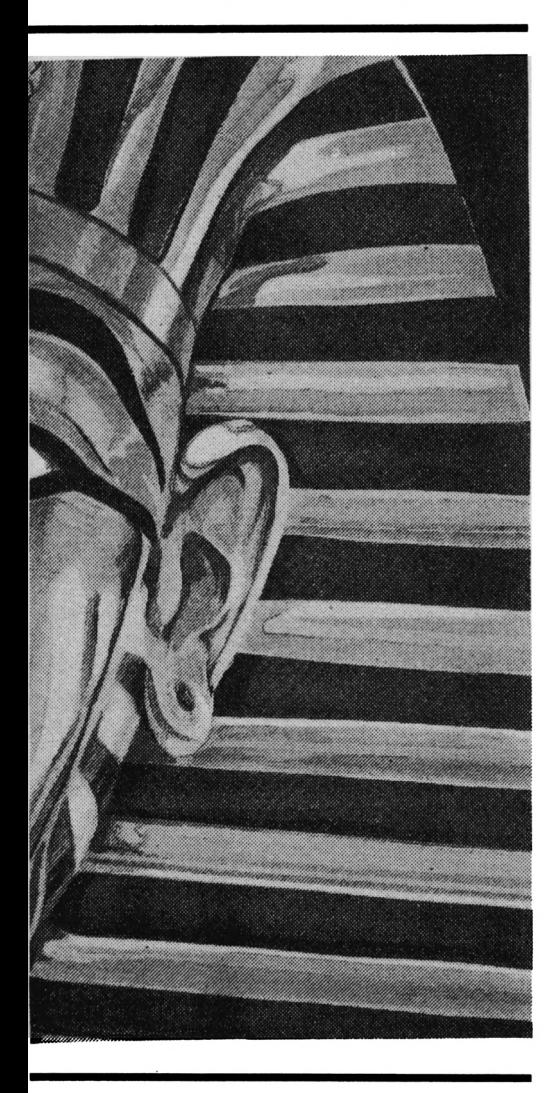

- Die Prozedur beim Erstellen eines Quelltextes und Compilieren ist relativ langwierig und umständlich:
- a) Erstellen eines Quelltextes mit **CBASIC-Anweisungen**
- b) Abspeichern des Quelltextes auf die CBASIC-Arbeitsdiskette

(NAME.BAS: Extension, BAS") ist ratsam)

TEST

- c) Compiler aufrufen mit CB80 NAME (Return)
- d) eventuelles Korrigieren des Quelltextes, sofern Fehler gemeldet werden. (Weiter : a)
- e) Linker aufrufen mit LK80 NAME (Return)
- f) Compiliertes Programm (NAME. COM) starten mit NAME (Return)
- g) bei Fehlermeldung: a)

Da die diskettenorientierten Vorgänge relativ zeitaufwendig sind und man besonders als Anfänger die Vorgehensweise a-c sehr häufig wiederholen muß, bis eine "linkfähige" \*.REL-Datei auf der Diskette vorliegt, reißt einem schon manchmal der Geduldsfaden.

- Der Compiler benötigt während der Ubersetzung in Maschinen-<br>code sehr viel Platz auf der Arbeitsdiskette, so daß es bei Verwendung eines Einzellaufwerkes schon einmal zur Errormeldung "Directory full" oder<br>"Disc full" kommen kann. (Abhilfe schafft hier das Zerlegen eines größeren Programmes in mehrere kleine Einheiten, wie man vom Handbuch beschwichtigt wird ...)

Nach kurzer Einarbeitungszeit (2 Tage) konnte ich jedoch mit dem CBASIC-Compiler schon ganz anschauliche und leistungsfähige Programme erstellen. Zwar bedurfte es einiger Klimmzüge, um die fehlende LOCATE-Funktion durch die entsprechenden PRINT (Steuerzeichenfolge ...) zu ersetzen. Das Handbuch hätte gut daran getan, einige Ersatzroutinen zur Bildschirmformatierung zu erläutern.

Eine Reihe neuer Befehle (Funktionen) machen die Enttäuschung über ursprünglich vermißte Schlüsselwörter zum Teil wett: Auf der Basis strukturierten Programmierens läßt sich anschaulich mit einigen, dem Schneider-Basic unbekannten, Optionen arbeiten:

IF EOF (End Of File) wird unter CBASIC mit dem ,,IF END #Kanal THEN label" Statement komfortabel ersetzt. "ATTACH", "DETACH", "SIZE", "LOCK", "UNLOCK",<br>"CREATE", "FLOAT", "SHIFT" und viele andere mehr sind einige Beispiele. Mit der "CONCHAR%"-Funktion kann der ASCII-Wert eines

über die Tastatur eingegebenen Zeichens an eine Variable übergeben werden und an momentaner Cursorposition auf dem Monitor ausgegeben werden, durch "INKEY" können Tastaturabfragen auf gleiche Weise, jedoch ohne Bildschirmausgabe bewerkstelligt werden. Mit der Funktion "COMMANDS" können Zeichenketten als Parameter für das CP/M Programm abgefangen werden, um beispielsweise gleich eine<br>bestimmte Eingabe bei Aufruf des Programms zu bewerkstelligen: Zum Aufrufen des Programmes fügt man diese Zeichenkette einfach<br>hinter den Programmnamen an. Eine kleine Kalkulationsroutine "CALCUL.COM" würde unter CP/M durch die Eingabe CALCUL  $SQR(154-56)$   $\leq$  ENTER> aufge-"SQR(154–56), rufen, wodurch als Parameter übergeben würde.

Zur Eingabe hat man wie bei Schneider Basic die Wahl zwischen mehreren Statements: INPUT, IN-PUT LINE (andere Syntax!) und Tastaturabfragen (INKEY, CON-CHAR% s.o.). Das INPUT  $#9$ (nach OPENIN) des Schneider Basics wird durch READ #kanal, Recordnummer%; (Liste der Variablen) ersetzt.

## **KOMFORTABLE STRING-**VERARBEITUNG

Ungewohnt, jedoch komfortabel, gestaltet sich die Stringver-<br>arbeitung: es können Stringvariablen (AS, BETAS...) bis zu 16kByte Länge verwaltet werden, was beispielsweise bei textverarbeitenden<br>Systemen oder Datenbanken vorteilhaft ist. Mit der MIDS, LEFTS und RIGHTS-Funktion kann man wie gewohnt unter Schneider Basic arbeiten, allerdings werden Argumente kleiner oder gleich Null in den Zusatzparametern mit Fehlermeldungen quittiert. Eine Instringfunktion (INSTR), die ich unter Schneider Basic als sehr komfortabel empfand, entdeckte ich erst nach zweitem Studium des Handbuches: die MATCH-Funktion des CBASICs ersetzt die Instringfunktion vollwertig und läßt darüber hinaus noch gewisse Zusatzparameter gelten wie Jokerzeichen, die stellvertretend für Ziffern und/oder Buchstaben eingesetzt werden können. Der komfortable PRINT

gewohnt, mit dem "%" gekennzeich- textes sehr gut möglich. Im Hand-<br>net werden oder zu Programmbe- buch sind 117 Fehlernummern, die<br>ginn mit einem DEFINT-Befehl beim Compilieren mit CB80 auftre-<br>definiert werden. Analoges DEFREAL Den größten Vorteil gegenüber nummern auf .GOTO 100°, was bei den meisten Compilern stellt für mir zunächst Verwirrung stiftete. den meisten Compilern stellt für mir zunächst Verwirrung stiftete, größere Programme durch die Einmeine Begriffe die unkomplizierte Korrekt ist der GOTO-Befehl defi- bindung von sog. OVERLAY-Da-Handhabung von verschiedenen niert als GOTO label<sup>4</sup>: in den Bei- teien erstellt werden, die durch<br>Variablentypen dar. Die Programme spielen ist "100" also ebenfalls ein einen CHAIN-Befehl aufgerufen können Stringvariablen. Variablen Label.) werden. Diese werden auf gleiche vom Integertyp und Variablen mit  $F$ ließkommaarithmetik (=Real) verwalten, was bei Kalkulationsprogrammen sehr wichtig ist. Integer- Aufruf der ,COM'-Datei. Damit ist arbeitung des Hauptprogrammes<br>variablen können entweder, wie ein Entwanzen des erstellten Quell- eingebunden. An dieser Stelle fehlt variablen können entweder, wie ein Entwanzen des erstellten Quell- eingebunden. An dieser Stelle fehlt gewohnt, mit dem ..%" gekennzeich- textes sehr gut möglich. Im Hand- es dem Handbuch jedoch an spezielnet werden oder zu Programmbe- buch sind 117 Fehlernummem. die leren Anweisungen und Beispielen, definiert werden. Analoges gilt für ten, ausführlich dokumentiert und<br>die Befehle DEFREAL und darüber hinaus noch über 30 die Befehle DEFREAL und darüber hinaus noch über 30 tern ermöglichen die nähere Unter-<br>DEFSTR, was komplette Gleich- alphanumerische Kürzel, die bei Ab- suchung des Quelltextes und des DEFSTR, was komplette Gleich- alphanumerische Kürzel, die bei Ab- suchung des Quelltextes und des wertigkeit mit dem Schneider Basic lauf der erstellten ,COM'-Datei bei Compiliervorganges. Zusatzparamezur Folge hat. Trigonometrische Antreffen eines Fehlers ausgegeben<br>Funktionen (SIN,COS,TAN...) und werden. Der Befehl ON ERROR zur Folge hat. Trigonometrische Antreffen eines Fehlers ausgegeben ter werden entweder im Quelltext<br>Funktionen (SIN,COS,TAN...) und werden. Der Befehl ON ERROR eingegeben oder bei Aufruf des<br>einige andere (LOG..) verwandel einige andere (LOG..) verwandeln GOTO ermöglicht gleich bei der Compilers/Linkers vereinbart. Hier einen Wert allerdings in eine Real- Programmierung eine komfortable nur einige Beispiele: Durch den

keine Firmwarecalls aufgerufen können (Funktionen ERR, ERRL, werden können, mit denen ja einige ERRX..). werden können, mit denen ja einige ERRX..). Ausgabe von ERRL (Errline. Zeilen-Probleme wie fehlende Befehle wie antichen wie nummer) bei Fehlerunterbrechung<br>PLOT, DRAW etc. beim CPC 464 and anticome enter the many im Ablauf der \*.COM-Datei zu PLOT, DRAW etc. beim CPC 464 **NAXOUTIOFS INSTRUMENT** im Ablauf der \*.COM-Datei zu simuliert werden könnten. Der **MÄCHTIGES INSTRUMENT** ermöglichen. Die Anweisung ..P" CALL-Befehl ruft jeweils eine vor-<br>definierte mehrzeilige Funktion (samt Fehleranzeige) (amt Fehleranzeige) definierte mehrzeilige Funktion . . . . . . . . . . . . . . . . liervorgang (samt Fehleranzeige) auf. was in etwa mit einer Subroutine (GOSUB) gleichzusetzen ist.

Sehr angenehm hingegen gestaltet sich das Arbeiten mit sog. mit einem Label (Etikett) versehen Diskette zugeordnet, sondern einer sind beliebig kombinierbar. Dieses ermöglicht das Erstellen von charakterisiert durch die ,#stream'- zwischen CBASIC und Locomotive Dieses ermöglicht das Erstellen von Charakterisiert durch die "#stream"- zwischen CBASIC und Locomotive<br>gut dokumentierbaren und struk- Nummer, verwaltet werden. Damit – Basic anzuführen, die den Rah-<br>turierten Quelltexten turierten Quelltexten (nachträgliches Auffinden von Fehlern wird und können durch GOTOs oder GOSUBs angesprungen werden.

- 
- REM k() : Realzahlen

- CLS: REM Subroutine zum Die Ausgabe aller PRINT-Zuwei- für die Schneider/Amstrad-Sippe,
- REM weitere Anwei-

USING-Befehl ist bei CBASIC eben- (In Handbuchbeispielen tauchen al- Dateigröße von maximal ca. 20 K, falls zugänglich. lerdings gelegentlich auch Zeilen- um den Speicher für Daten frei zu<br>Den größten Vorteil gegenüber nummern auf GOTO 100°, was bei halten. Trotzdem können auch spielen ist "100" also ebenfalls ein einen CHAIN-Befehl aufgerufen

Fehlerbehandlung, sowohl beim me und beim Aufruf des LINK-<br>Compilieren als auch beim späteren Programmes LK80.COM in die Ablauf der erstellten , COM'-Datei bei Compiliervorganges. Zusatzparame-<br>Antreffen eines Fehlers ausgegeben ter werden entweder im Quelltext zahl. Benutzerführung, bei der auch Zusatz "N" bei Aufruf des Compi-Nachteilig empfinde ich. daß Fehlertexte ausgegeben werden lers werden die Zeilennummem des

## **MÄCHTIGES INSTRUMENT**

geöffneten Datenbank. Es können<br>
Es gäbe noch viele Beispiele<br>
bis zu 127 verschiedene Datenfiles, für die unterschiedliche Syntax bis zu 127 verschiedene Datenfiles, für die unterschiedliche Syntax<br>charakterisiert durch die #stream<sup>4</sup> zwischen CBASIC und Locomotive erleichtert). Komfortablen Datenbank unter Syntaxreg **TXTTTAL:** counter%=0 CP/M in die Hand gelegt worden. Handbuch entnommen werden. INITIAL: counter%-0 Die Datenfiles können entweder als DIM varibleS(200): Stringvaria- sequentielle (wie gewohnt unter --------------------------------------- bien AMSDOS) oder als relative Datei (Random Access File) verwaltet werden. Zusätzlich können Daten-DIM x%(30) Sätze für den Schreibzugriff blok- Trotz der oben beschriebenen Un-<br>REM x%() siert werden (LOCK-Befehl), wenn zulänglichkeiten halte ich den ) kiert werden (LOCK-Befehl), wenn zulänglichkeiten halte ich den<br>EIntegerzahlen sie beispielsweise Programmpara- CBASIC-Compiler für den leistungs-: Integerzahlen sie beispielsweise Programmpara- CBASIC-Compiler für den leistungs-Kenner ist der PRINT #streamund der READ #stream-Befehl. Die Kanalnummer ,#stream' wird hier-<br>bei nicht WINDOWs, Drucker oder Diskette zugeordnet, sondern einer Instrument zu Erstellung einer meter enthalten sollen.

Löschen des Bildschir- sungen kann auf den Drucker ge- Diskettenstation und Betriebssymes schickt werden durch den Befehl stem CP/M natürlich vorausgesetzt. PRINT CHS(12); LPRINTER und wieder auf den RETURN Bildschirm durch die Umkehrung: RETURN Bildschirm durch die Umkehrung: Allerdings ist zu bedenken, daß MENUE: GOSUB cis CONSOLE. Entwickler von Computerspielen

stets Programmblöcke erstellen mit bedient wären. sungen ..... *(Thomas Scheer)*

Von großem Nutzen ist auch die Weise erstellt wie andere Program-

leren Anweisungen und Beispielen.<br>Ein letztes Wort zur Dokumen-<br>tation: Eine Vielzahl von Parame-Ungewohnt für Schneider-Basic- auf dem Drucker. Für Teile des Quelltextes kann die Auflistung durch den Befehl %NOLIST unter drückt werden — Umkehrung: %LIST. Sämtliche Zusatzparameter

> men dieser Abhandlung sprengen würden. Im Einzelfall sollten die Syntaxregeln dem sehr gelungenen

## **FAZIT**

GOTO menue meter enthalten sollen. Fähigsten Compiler, um Programme<br>REM Subroutine zum Die Ausgabe aller PRINT-Zuwei- für die Schneider/Amstrad-Sippe, Mit dem Compiler sollte man mit einem anderen Produkt besser

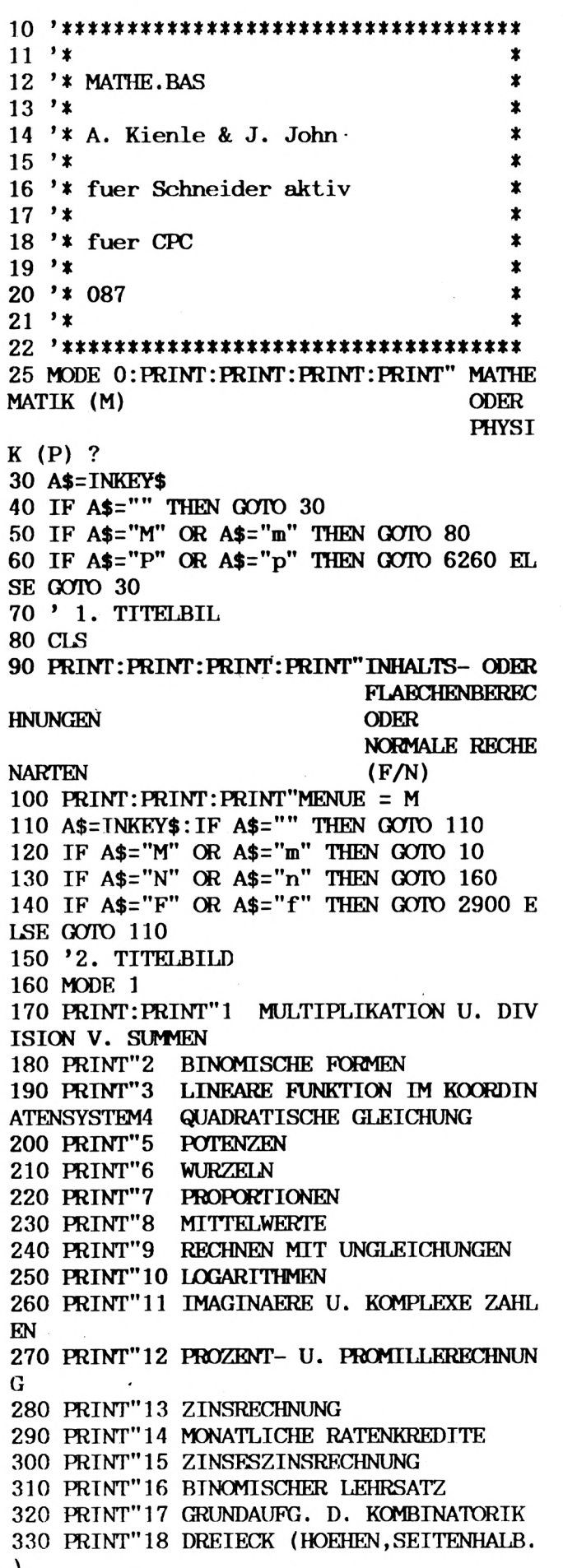

340 PRINT"19 STRAHLENSAETZE 350 PRINT"20 AEHNLICHKEIT 360 PRINT"21 HARMONISCHE TEILUNG IM VERH  $. M:N$ 370 PRINT"22 WINKELFUNKTIONEN 380 PRINT 390 PRINT"LEERTASTE=WEITERE FORMELN ANDERE TASTE=FORMEL 400 A\$=INKEY\$: IF A\$="" THEN 400 410 IF A\$=" "THEN 420 ELSE GOTO 480 420 CLS 430 PRINT"23 BERECHNUNG IM DREIECK (SIN/  $\cos$ ) 440 PRINT"24 STETIGE TEILUNG 450 PRINT"25 KONGRUENTSAETZE 460 PRINT 470 PRINT"0=MENUE": PRINT 480 INPUT"FORMEL NR : ": I 490 IF I=0 THEN 70 500 IF I=1 THEN 760 510 IF I=2 THEN 810 520 IF I=3 THEN 890 530 IF I=4 THEN 950 540 IF I=5 THEN 1020 550 IF I=6 THEN 1090 560 IF I=7 THEN 1190 570 IF I=8 THEN 1270 580 IF I=9 THEN 1370 590 IF I=10 THEN 1400 600 IF I=11 THEN 1470 610 IF I=12 THEN 1580 620 IF I=13 THEN 1910 630 IF I=14 THEN 1980 640 IF I=15 THEN 2040 650 IF I=16 THEN 2100 660 IF I=17 THEN 2100 670 IF I=18 THEN 2310 680 IF I=19 THEN 2310 690 IF I=20 THEN 2460 700 IF I=21 THEN 2530 710 IF I=22 THEN 2620 720 IF I=23 THEN 2660 730 IF I=24 THEN 2720 740 IF I=25 THEN 2770 ELSE 480 750 ' FORMELN 760 CLS: PRINT"MULTIPLIKATION U. DIVISION V. SUMMEN 770 PRINT: PRINT: PRINT: PRINT"a(b+c)=ab+ac  $(a+b)(c+d)=ac+ad+bc+bd a(b-c)=ab-ac$  $(a-b)(c-d)=ac-ad+bc-bd$ 780 PRINT"(b+c):a=b:a+c:a (a-c)(b+d)=ac+ ad-bc-bd 790 PRINT"(b-c):a=b:a-c:a  $(a-b)(c-d)$ =acad-bc+bd 800 GOTO 2840 810 CLS: PRINT"BINOMISCHE FORMEN 820 PRINT: PRINT" (a+b) ^2=a^2+2ab+b^2 830 PRINT"(a-b) 2=a^2-2ab+b^2 840 FRINT"(a+b)(a-b)= $a^2-b^2$ 

 $\ddot{\phantom{a}}$ 

850 PRINT"(a+b)^3=a^3+3a^2b+3ab^2+b^3 860 PRINT"(a-b)^3=a^3-3a^2b+3ab^2-b^3 870 PRINT: PRINT 880 GOTO 2840 890 CLS 900 PRINT"LINEARE FUNKTION (GERADE) IM KOORDINATENSYSTEM 910 PRINT: PRINT"HAUPTFORM : Y=MX+B MIT M=Y'2'-Y'1'/X '2'-X'1'=TAN ALPHA 920 PRINT: PRINT"2-PUNKTE- BZW. PUNKT-STEIGUNGS-FORM:  $Y-Y'1'/X-X'1'=Y'2'-Y'1/X$  $'2' - X'1'$  $Y-Y'1'/X-X'1'=M$ 930 PRINT: PRINT" ACHSENABSCHNITTSFORM :  $X/A+Y/B=1$ 940 GOTO 2840 950 CLS 960 PRINT"QUADRATISCHE GLEICHUNG 970 PRINT: PRINT"NORMALFORM I:  $X^2+PX+Q=0$ LOESUNG :  $X1, 2=-P/2+$ -WURZEL VON (P  $(2)^2-Q$ 980 PRINT: PRINT"NORMALFORM II:  $AX+BX+C=0$ LOESUNG :  $X1, 2=-B+$ -WURZEL VON  $B^2 4AC/2A$ 990 PRINT: PRINT"GENAU EINE LOESUNG FALLS I  $(P/2)^2-Q=0$ II  $B^2-4AC=0$ 1000 PRINT: PRINT"SATZ DES VIETA : X^2+PX+Q=0 HABE DIE LOE **SUNG** X1 UND X2, DANN GILT X1+X2=-P; X1\*  $X2=Q$ ;  $(X-X1) (X-X2) = 0$ 1010 GOTO 2840 1020 CLS 1030 PRINT"POTENZEN 1040 PRINT: PRINT"A^M\*A^N=A^(M+N);  $A^M/A^N=A^M-M)$ ;  $A^N*B^N=(AB)^N;$  $A^N/B^N=(A/B)^N$ ;  $(A^M)^T = A^M \times N$ 1050 PRINT"SPEZIELL FUR A NICHT = 0 1060 PRINT"A^0=1  $A^{\sim}$ -N=1/A $^{\sim}$ N  $(A/B)^{-}N=(B/A)^{n}N$ 1070 PRINT: PRINT 1080 GOTO 2840 1090 CLS 1100 PRINT"WURZELN 1110 PRINT: PRINT"UNTER WURZEL = WAS IN E CKIGER KLAMMER STEHT [] 1120 PRINT"N[A]=X DANN A=X^N  $N[A]$  \* $N[B]$  = $N[AB]$  $N[A]/N[B]=N[A/B]$ 

 $(N[A])^M=N[A^M]$  $N[M[A]] = M[N[A]] = MN[A]$ 1130 PRINT"SPEZIELL 1140 PRINT"N $[A^N] = A$  $N[A]=A^(1/N)$  $N[A^M]=A^(M/N)$ 1150 PRINT"BEACHTE" 1160 PRINT"2[A]=[A] 1170 PRINT: PRINT 1180 GOTO 2840 1190 CLS 1200 PRINT"PROPORTIONIEREN 1210 PRINT: PRINT"VERHAELTNISGL.A/B=C/D W **IRD ZUR** PRODUKTGL.A\*D=B\*C 1220 PRINT"VIERTE PROPORTIONIERTE:  $A=BC/D$ ;  $B=AD/C$ :  $C=AD/B$ ;  $D=BC/$ MITTLERE PROPORTIONIERTE: A A/X=X/B FUEHRT ZU X=WURZEL VON AB 1230 PRINT"VERHAELTNISKETTEN: A1/A2=B1/B2; A1/A3=B1/B3; A2/A3=B2/B3 ERGIEBT A1/A2/A3=B1/B2/B3 1240 PRINT"UMGEKEHRTES VERHAELTNIS: A1/A2=B2/B1; A1/A3=B3/B1 A2/A3=B3/B2 ERGIBT  $A1/A2/A3=(1/B1)/(1/B2)/(1/B3)$ 1250 PRINT: PRINT 1260 GOTO 2840 1270 CLS 1280 PRINT"MITTELWERTE 1290 PRINT: PRINT" ARITHMETISCHES MITTEL  $M=A+B/2$  $\ddot{\cdot}$ **GEOMETRISCHE MITTEL** G=WURZEL VON AB 1300 PRINT: PRINT"HARMONISCHES **MITTEL**  $H = (2AB) / (A+B)$ 1310 PRINT: PRINT"ZUSAMMENHAENGE : M>G>H; G=WURZEL VON HM 1320 PRINT: PRINT 1330 GOTO 2840 1340 CLS 1350 PRINT"RECHNEN MIT UNGLEICHUNGEN (A,  $B.C>0$ 1360 PRINT: PRINT"WENN A<B, DANN A+C<B+C  $A-C$ < $B-C$ A\*C<B\*C A/C<B/C  $1/A$ > $1/B$ 1370 PRINT"  $-A$ >-B 1380 PRINT: PRINT 1390 GOTO 2840 1400 CLS 1410 PRINT"LOGARITHMEN 1420 PRINT"EINGABE A AUF TASTE 'LOG' DES **TASCHENRECHNERS** 

1430 PRINT: PRINT"X=LOG A  $10^{\circ}X = A (A > 0)$ SPEZIELL : LOG 1=0; LOG  $10 = 1$  $LOG(AB) = LOGA + LOGB$ ;  $LOG(A/B) = LOGA - LOGB$ ; 1440 PRINT" $LOG(A^N)$ =N\*LOGA  $\cdot$ I.OG N-TE WURZEL VON A=1/N\*LOG A UMKEHRUNG VON A^N=B: A=N-TE WURZEL VON B; N=LOGB/LOGA 1450 PRINT: PRINT 1460 GOTO 2840 1470 CLS 1480 PRINT" IMAGINAERE UND KOMPLEXE ZAHLE N 1490 PRINT"IMAGINAERE ZAHLEN : " 1500 PRINT"EINHEIT : I=WURZEL VON -1 POTENZEN: I^4N=1;  $I(4N+1)=-I$  $I(4N+2)=-1$  $I(4N+3)=-I$ 1510 PRINT"SPEZIELL: I^2=-1;  $I^{\text{-}}3=-I$ :  $I^4=1$ 1520 : PRINT"KOMPLEXE ZAHLEN: 1530 PRINT"A=REALANTEIL B=IMAGINAERANTEIL R=BETRAG VON Z(LAENGE DES PFE ALPHA=ARGUMENT VON Z(WINKEL D ILES (OB) ES PFEILS MIT DER RELLEN ACHSE(RE)) 1540 PRINT"RECHTWINKLIGE KOORDINATEN:  $Z = A + IB$ 1550 PRINT"POLARKOORDINATEN: Z=R(COS ALPHA+I SIN ALPHA) 1560 PRINT"ZUSAMMENHANG: R=WURZEL VON  $(A^2+B^2)$ A=R COS ALPHA **B=R SIN ALPHA** TAN ALPHA=B/A 1570 GOTO 2840 1580 CLS 1590 PRINT"PROZENT UND PROMILLE 1600 PRINT: PRINT"PROZENT : 1%=1/100=0.01 PROMILLE: 1%. = 1/1000=0.0 01 1610 PRINT"GRUNDGLEICHUNG : p:100=P:G PROZENTWERT P :  $P = G * p / 100$ 1620 PRINT" **GRUNDWERT G**  $\cdot$  $G = 100*P/p$ PROZENTSATZ P% : p=100\*P/G 1630 PRINT: PRINT"' 'R' = AUSRECHNEN

1640 A\$=INKEY\$: IF A\$="" THEN GOTO 1640 1650 IF A\$="R" OR A\$="r" THEN GOTO 1660 **ELSE GOTO 1900** 1660 CLS 1670 PRINT"BERECHNUNGEN DER FORMELN 1680 PRINT"WAEHLEN SIE AUS 1=GRUNDGLEICH **UNG** 2=PROZENTWERT 3=CRUNGWERT 4=PROZENTSATZ 1690 INPUT O 1700 IF 0=1 THEN GOTO 1710 ELSE IF 0=2 T HEN GOTO 1730 ELSE IF  $O=3$  THEN GOTO 1790 **ELSE GOTO 1850** 1710 PRINT"GRUNDGLEICHUNG : p:100=P:G 1720 GOTO 2840 1730 PRINT"GEBEN SIE DEN GRUNDWERT AN UN D DEN PROZENTSATZ! 1740 INPUT"GRUNDWERT", G 1750 INPUT"PROZENTSATZ", p 1760 P=G\*p/100 1770 PRINT"PROZENTWERT": PRINT P 1780 GOTO 2840 1790 PRINT"GEBEN SIE DEN PROZENTSATZ UND **DEN** PROZENTWERT AN ! 1800 INPUT"PROZENTSATZ ";p 1810 INPUT"PROZENTWERT "; P 1820 G=100\*P/p 1830 PRINT"GRUNDWERT =";G; 1840 GOTO 2840 1850 INPUT"PROZENTWERT "; P 1860 INPUT"GRUNDWERT ";G 1870 p=100\*P/G 1880 PRINT"PROZENTSATZ";p; **1890 PRINT** 1900 GOTO 2840 1910 CLS 1920 PRINT"ZINSRECHNUNG 1930 PRINT: PRINT"ZINS z z=K\*I\*P/100 KAPITAL K :  $K=100*z/I*P$ 1940 PRINT: PRINT"ZINSSATZ P%  $P=100*z/K*I$ ZEIT I  $\ddot{\cdot}$  $I=100$ \*z/K\*P 1950 PRINT: PRINT"TAGESZINSEN : z=K\*T\*P=Z/D MIT Z=K\*T/100=ZINSZAHL D=360/P=ZINSDIVISOR 1960 PRINT: PRINT 1970 GOTO 2840 1980 CLS 1990 PRINT"MONATLICHE RATENKREDITE 2000 PRINT: PRINT"KREDITBETRAG K.RATE R.L AUFZEIT M, ZINS(% PRO MONAT) PM, GE BUEHREN(%)PG 2010 PRINT: PRINT"KREDITKOSTEN IN % DES K

**REDITBETRAGES**  $KP=PM*M+PG=$  ( $(R*M-K)*100$  $)/K$ EFFEKTIEVER JAHRESZINS PEFF=(KP\*12)/1/2(M+1)=  $(KP*24)/(M+1)$ 2020 PRINT: PRINT 2030 GOTO 2840 2040 CLS 2050 PRINT"ZINSESZINSRECHNUNG 2060 PRINT: PRINT"ZINSSATZ P% ERGIBT ZINS Q=1+P/100 BEI KAPITALWA FAKTOR Q MIT **CHSTUM** BZW. Q=1-P/100 BEI KAPI TALMINDERUNG. 2070 PRINT"ENDWERT (KAPITAL NACH N JAHRE KN=K\*QN N) **ZINSFAKTOR** Q=N-TE WURZEL VON (KN/K) BARWERT (ANFANGSKAPITAL) K=KN/QN 2080 PRINT"LAUFZEIT N=LOCKN-LOCK/LOCQ 2090 PRINT: PRINT: GOTO 2840 2100 CLS 2110 PRINT"BINOMISCHER LEHRSATZ 2120 PRINT: PRINT" (a+b)  $^{\circ}$ n=a $^{\circ}$ n+ $(n/1)$ \*a $^{\circ}$ (n $b+(n/2)*a^(n-2)*b^2+(n/$  $1)$  \*  $+...+(n/n-1)*ab^{(n-1)+b}$  $3)$ \*a<sup>^</sup>(n-3)  $\mathbf{\hat{n}}$ 2130 PRINT"BINOMINALKOEFFIZIENT  $(N/K)=N(N-1)(N-2)...(N-K+1)$  $1*2*3...*K$ 2140 PRINT"ORDNUNGSSCHEMA 1. A NACH POTENZEN FALLEND, BE **GINNT** MIT A^N 2. B NACH POTENZEN STEIGEND, BEGINNEND MIT B^0=1 3. INSCESAMT (N+1) SUMMANDEN 2150 PRINT"4. BINOMINALKOEFFIZENT ERMITT NACH DEM PASCALSCHEN DREIE **EI N** JEDE ZAHL IST DIE SUMME DE  $CK$ ; R ZWEI DARUEBER STEHENDEN ZAHLEN 5. FUER (A-B) N ALTERNIEREN D VORZEICHEN, BEGINNEND MIT IE 2160 PRINT: PRINT 2170 GOTO 2840 2180 CLS 2190 PRINT"GRUNDAUFGABEN DER KOMBINATORI K 2200 PRINT: PRINT"PERMUTATION ANZAHL DER PERMUTATIONE N N VONEINANDER VERSCHIEDEN  $ER$ **ELEMENTE** 2210 PRINT"P=1\*2\*3...\*N=N ! ANZAHL DER PERMUTATIONEN VON N ELEMENTEN, DIE IN K ARTEN ZERF ; JEDE ART ENTHALTE N1, N2, N3.. **ALLEN ELEMENTE**  $\cdot$ , NK

2220 PRINT: PRINT "WEITER MIT LEERTASTE! 2230 A\$=INKEY\$: IF A\$="" THEN 2230 2240 IF A\$=" "THEN 2250 ELSE 2230 2250 CLS 2260 PRINT"KOMBINATION EINE KOMBINATION K-TER ORDNUN EINE KOMBINATION ZU JE K FLEM G IST **ENTEN** ANZAHL D. KOMBINATIONEN K-TER **ORDNUNG** AUS N ELEMENTEN, JEDES ELEMENT **TRITT** 2270 PRINT"GENAU EINMAL AUF A) ANORDNUNG BERUCKSICHTIGT:  $K=N(N-1)(N-2)...(N-K+1)$ B) ANORDNUNG NICHT BERUCKSICH **TIGT**  $K=N(N-1)(N-2)...(N-K+1)/1*$  $2*3...*K$  $=N/K$ 2280 PRINT"ANZAHL DER KOMBINATIONEN K-TE R ORDNUNG AUS N ELEMENTEN, JEDES ELEMENT **KANN** SICH BELIEBIG OFT WIEDERHOLEN A) ANORDNUNG BERUCKSICHTIGT  $K=N^K$ 2290 PRINT"B) ANORDNUNG NICHT BERUCKSICHT **IGT**  $K = (N + (K-1)/K)$ 2300 PRINT: PRINT: GOTO 2840 2310 CLS 2320 PRINT"DREIECK 2330 PRINT: PRINT"WINKELSUMME ALPHA+BETA+GAMMA=180GRA D 2340 PRINT"HOEHEN  $A=A*H/2=B*H/2=C:H/2$ 2350 PRINT"HA:HB:HC=1/A:1/B:1/C 2360 PRINT"SEITENHALBIERENDE SCHWERPUNKT S TEILT SA, SB, SC IM STRECKENVERHAELTNIS 2:1 2370 PRINT: PRINT 2380 GOTO 2840 2390 CLS 2400 PRINT"STRAHLENSAETZE 2410 PRINT: PRINT"STRAHLEN-STRAHLEN-ABSCH **NITTE** STRECKE={} 2420 PRINT" {SA1} : {SB2} : {A1B1} =  ${SA2}: {SB2}: {A2B2}$ 2430 PRINT"STRAHLEN-PARALLELEN-ABSCHNITT R  ${SA1}: {SB1} = {SA2}: {SB2} =$  ${A1A2}: {B1B2}$ 2440 PRINT: PRINT 2450 GOTO 2840 2460 CLS 2470 PRINT"AEHNLICHKEIT 2480 PRINT: PRINT"WINKEL UND STRECKENVERH **AELTNISSE** AEHNLICHER FIGUREN SIND **GLEICH** 2490 PRINT"ZENTRISCHE STRECKUNG MIT K=M/ N ERGIEBT: AEHNLICHE STRECKEN A2=K\*A1;  $A1: A2=N:M=$  $U1:U2$ 

AEHNLICHE FLAECHEN A1=K^2\*A1; 2500 PRINT"  $A1:A2=N^2:$ AEHNLICHE KOERPER V1=K^3\*V1;  $M^2$  $V1:V2=N^3$ :  $M^3$ 2510 PRINT: PRINT 2520 GOTO 2840 2530 CLS 2540 PRINT"HARMONISCHE TEILUNG 2550 PRINT"IM VERHAELTNIS M:N 2560 PRINT: PRINT"STRECKE={} 2570 PRINT"ES GILT {AC} : {BC} = {AD} : {BD} M **IT**  ${AC}$  = AM/M+N;  ${BC}$  = AN/M+N;  ${AD}$ =AM/M-N;  $\{BD\} = AN/M-N$ 2580 PRINT" {AB} IST HARMONISCHES MITTEL **VON**  ${AC}$  UND  ${AD}$ **2590 PRINT 2600 PRINT** 2610 GOTO 2840 2620 CLS 2630 PRINT"WINKELFUNKTIONEN 2640 PRINT: PRINT"SIEHE FORMELSAMMLUNG MA **THE-PHYSIK** AUSGABE 83 SEITE 13 2650 PRINT: PRINT: GOTO 2840 2660 CLS 2670 PRINT"BERECHNUNG IM DREIECK 2680 PRINT: PRINT"SINUSSATZ: A:B:C=SIN ALPHA:SIN BET A:SIN GAMMA A/SIN ALPHA: B/SIN BETA: C/SIN GAMMA=2R 2690 PRINT: PRINT"KOSINUSSATZ:  $A^2=B^2+C^2-2BC$  COS ALP  $B^2=A^2+C^2-2AC$  COS BET HA; A ;  $C^2=A^2+B^2-2AB$  COS GAM MA: 2700 PRINT"COS ALPHA=B^2+C^2-A^2/2BC; COS BETA =A^2+C^2-B^2/2AC; COS GAMMA=A^2+B^2-C^2/2AB 2710 PRINT: PRINT: GOTO 2840 2720 CLS 2730 PRINT"STETIGE TEILUNG (GOLDENER SCH NITT) 2740 PRINT: PRINT" (A-X): X=X: A;  $X=A/2$  (WURZEL VON  $5-1$ ) = 0 LAENGENVERHAELTNIS NACH  $.618A$ DIN-FORMAT 2750 PRINT: PRINT 2760 GOTO 2840 2770 CLS: PRINT"KONGRUENTSAETZE 2780 PRINT: PRINT"DREIECKE SIND KONGRUENT , WENN SIE UEBEREINSTIMMEN IN 1. DREI SEITEN SSS 2790 PRINT"2. ZWEI SEITEN UND DEM EINGESC HL. WINKEL SWS 2800 PRINT"3.ZWEI SEITEN UND DEM DER GRO ESSEREN SEITE GEGENUEBERLIEGENDEMWINK

EL SSW 4. EINER SEITE UND ZWEI WINKEL N WSW 2810 PRINT: PRINT 2820 GOTO 2840 2830 ' MENUE-ABFRAGE 2840 PRINT"MENUE=LEERTASTE ENDE='E' 2850 A\$=INKEY\$ 2860 IF A\$="" THEN GOTO 2850 2870 IF A\$=" " THEN 160 2880 IF A\$="E" OR A\$="e" THEN CALL 0 ELS E GOTO 2850 2890 '3. TITELBILD 2900 MODE 1 2910 PRINT"1 RECHTWINKLIGES DREIECK 2920 PRINT"2 GLEICHSEITIGES DREIECK 2930 PRINT"3 QUADRAT 2940 PRINT"4 RECHTECK 2950 PRINT"5 PARALLELOGRAMM 2960 PRINT"6 TRAPEZ 2970 PRINT"7 RAUTE 2980 PRINT"8 DRACHENVIERECK 2990 PRINT"9 REGELMAESSIGES SECHSECK 3000 PRINT"10 REGELMAESSIGES VIELECK 3010 PRINT"11 KREIS 3020 PRINT"12 KREISTEILE 3030 PRINT"13 KREISRING 3040 PRINT"14 ELLIPSE 3050 PRINT"15 WUERFEL 3060 PRINT"16 QUADER 3070 PRINT"17 PRISMA 3080 PRINT"18 REGELMAESSIGE PRISMEN 3090 PRINT"19 PYRAMIDEN 3100 PRINT"20 REGELMAESSIGE PYRAMIDEN 3110 PRINT: PRINT 3120 PRINT"LEERTASTE=WEITERE FORMELN ANDERE TASTE=FORMEL NR. 3130 A\$=INKEY\$:IF A\$="" THEN 3130 3140 IF A\$=" " THEN 3160 ELSE 3150 3150 GOTO 3310 3160 CLS 3170 PRINT"21 PYRAMIDENSTUMPF 3180 PRINT"22 REGELMAESSIGE PYRAMIDENSTU **EMPFE** 3190 PRINT"23 KREISYLINDER 3200 PRINT"24 KREISKEGEL 3210 PRINT"25 KEGELSTUMPF 3220 PRINT"26 ROTATIONSKOERPER 3230 PRINT"27 KUGEL 3240 PRINT"28 HOHLKUGELSCHALE 3250 PRINT"29 ELLIPSOID 3260 PRINT"30 DREHELLIPSOID 3270 PRINT"31 FASSREGEL 3280 PRINT"32 FLAECHENINHALTE IM DREIECK 3290 PRINT"0=MENUE 3300 PRINT 3310 PRINT"FORMEL NR:" 3320 INPUT I 3330 IF I=0 THEN GOTO 70

 $\ddot{\phantom{a}}$ 

3340 IF I=1 THEN 3680 3350 IF I=2 THEN 3780 3360 IF I=3 THEN 3870 3370 IF I=4 THEN 3970 3380 IF I=5 THEN 4060 3390 IF I=6 THEN 4140 3400 IF I=7 THEN 4230 3410 IF I=8 THEN 4300 3420 IF I=9 THEN 4370 3430 IF I=10 THEN 4460 3440 IF I=11 THEN 4550 3450 IF I=12 THEN 4640 3460 IF I=13 THEN 4740 3470 IF I=14 THEN 4800 3480 IF I=15 THEN 4870 3490 IF I=16 THEN 4950 3500 IF I=17 THEN 5030 3510 IF I=18 THEN 5120 3520 IF I=19 THEN 5160 3530 IF I=20 THEN 5210 3540 IF I=21 THEN 5280 3550 IF I=22 THEN 5370 3560 IF I=23 THEN 5450 3570 IF I=24 THEN 5530 3580 IF I=25 THEN 5700 3590 IF I=26 THEN 5640 3600 IF I=26 THEN 5700 3610 IF I=27 THEN 5760 3620 IF I=28 THEN 5830 3630 IF I=29 THEN 5880 3640 IF I=30 THEN 5950 3650 IF I=31 THEN 6030 3660 IF I=32 THEN 6120 ELSE 3320 3670 ' FORMELN 3680 CLS 3690 PRINT"RECHTWINKLIGES DREIECK 3700 PRINT: PRINT"A, B=KATHETEN, C=HYPOTE **NUSE** 3710 PRINT"PYTHAGORAS : A^2+B^2=C^2 3720 PRINT"HOEHENSATZ: H^2=P\*Q 3730 PRINT"KATHETENSATZDES EUKLIED :  $A^22=C^*P$ ,  $B^22=C^*Q$ 3740 PRINT"THALESSATZ : JEDER WINKEL IM H ALBKREIS IST EIN RECHTER (90GRAD) 3750 PRINT"FLAECHE=A\*B/2 3760 PRINT: PRINT 3770 GOTO 6220 3780 CLS 3790 PRINT"GLEICHSEITIGES DREIECK 3800 PRINT: PRINT" ALPHA=60GRAD 3810 PRINT"FLAECHE=(WURZEL VON 3)/4\*A^2 3820 PRINT"U=3A 3830 PRINT"H=(WURZEL 3)/2\*A 3840 PRINT"R=(WURZEL 3)/3\*A 3850 PRINT: PRINT 3860 GOTO 6220 3870 CLS 3880 PRINT"QUADRAT 3890 PRINT: PRINT"A=A^2

3900 PRINT"U=4A 3910 PRINT"E=(WURZEL 2)A 3920 PRINT"R=(WURZEL 2)/2\*A 3930 PRINT"RHO=A/2 3940 PRINT 3950 PRINT 3960 GOTO 6220 3970 CLS 3980 PRINT"RECHTECK 3990 PRINT 4000 PRINT"A=A\*B 4010 PRINT"U= $2(A+B)$ 4020 PRINT"E=WURZEL A^2+B^2 4030 PRINT **4040 PRINT** 4050 GOTO 6220 4060 CLS 4070 PRINT"PARALLELOGRAMM 4080 PRINT 4090 PRINT"A=A\*Ha=B\*Hb 4100 PRINT"U=2(A+B) **4110 PRINT 4120 PRINT** 4130 GOTO 6220 4140 CLS 4150 PRINT"TRAPEZ 4160 PRINT 4170 PRINT"A=M\*H 4180 PRINT"M=A+B/2 4190 PRINT **4200 PRINT 4210 PRINT** 4220 GOTO 6220 4230 CLS 4240 PRINT"RAUTE 4250 PRINT: PRINT"A=E\*F/2 4260 PRINT"U=4A **4270 PRINT 4280 PRINT** 4290 GOTO 6220 4300 CLS 4310 PRINT"DRACHENVIERECK 4320 PRINT: PRINT"A=E\*F/2 4330 PRINT"U=2(A+B) **4340 PRINT** 4350 PRINT 4360 GOTO 6220 4370 CLS 4380 PRINT"REGELMAESSIGES SECHSECK 4390 PRINT: PRINT"A=3 WURZEL 3/2\*A^2 4400 PRINT"U=6A 4410 PRINT"R=A 4420 PRINT"RHO=(WURZEL 3)/2\*A **4430 PRINT 4440 PRINT** 4450 GOTO 6220 4460 CLS 4470 PRINT"REGELMAESSIGES VIELECK

4480 PRINT: PRINT"TEILT SICH IN N KONGRUE

**NTE** GLEICHSCHENKLIGE DREIEC KE 4490 PRINT"MITTELPUNKTSWINKEL : ALPHA=36 **OGRAD/N** 4500 PRINT"R^2=(a/2)^2+RHO^2 4510 PRINT"A=N\*A\*RHO/2 4520 PRINT"U=N\*A 4530 PRINT 4540 PRINT: GOTO 6220 4550 CLS 4560 PRINT"KREIS 4570 PRINT: PRINT"PI=3, 14159... 4580 PRINT"PI/4=0,78539... 4590 PRINT"A=PI\*R^2=PI/4\*D^2 4600 PRINT"U=2\*PI\*R=PI\*D 4610 PRINT"R=WURZEL VON(A/PI)=U/2\*PI 4620 PRINT: PRINT 4630 GOTO 6220 4640 CLS 4650 PRINT"KREISTEILE 4660 PRINT 4670 PRINT"BOGENLAENGE : B=PI\*R\*ALPHA/18  $0$  GRAD 4680 PRINT"MITTELPUNKTSWINKEL: ALPHA=180GREAD\*B/PI\*R 4690 PRINT"KREISAUSSCHNITT (SEKTOR) : A=PI\*R^2\*ALPHA/360GRAD=B\*R/2 4700 PRINT"KREISABSCHNITT (SECMENT) :  $A=CA$ .  $2/3*SH$ 4710 PRINT 4720 PRINT 4730 GOTO 6220 4740 CLS 4750 PRINT"KREISRING 4760 PRINT 4770 PRINT"R1, R2=AEUSSREER BZW. INNNERER **RADIUS** 4780 PRINT"A=PI(R1^2-R2^2)  $=PI(R1^2+R2^2)(R1-R2)$  $U=2PI(R1+R2)$ 4790 PRINT: PRINT: GOTO 6220 4800 CLS 4810 PRINT"WINKEL IM KREIS 4820 PRINT: PRINT"A=ALPHA=MITTELPUNKTSWIN B=BETA =UMFANGSWINKEL **KEL** Y=GAMMA=SEHNENTANGENTEN **WINKEL** 4830 PRINT"A=2B B+RHO=180GRAD Y=B(KONSTRUKTION DES UMFANGWI NKELS) 4840 PRINT 4850 PRINT 4860 GOTO 6220 4870 CLS **4880 PRINT"ELLIPSE** 4890 PRINT: PRINT"A=GROSSE HALBACHSE; B= KLEINE HALBACHSE E=BRENNWEITE ; F1, F2=BR **ENNPUNKTE** 

A=PIAB; U=CA. PI WURZEL VON $(2(A^2-B^2))$  E=WURZEL VON  $(A^2-B^2)$ 4900 PRINT"HAUPTKREISKONSTRUKTION  $\cdot$  $Y = B/A*X$ **GAERTNERKONSTRUKTION** 4910 PRINT"STRECKE F1P+STRECKE F2P=2A NAEHERUNG DURCH KRUEMMUNGSKRE  $Ra=B^2/A$ ;  $Rb=A^2/B$ **ISE 4920 PRINT** 4930 PRINT 4940 GOTO 6220 4950 CLS 4960 PRINT"WUERFEL **4970 PRINT** 4980 PRINT"V=A^3 4990 PRINT"O=6A^2 E=WURZEL VON 3A **5000 PRINT** 5010 PRINT 5020 GOTO 6220 5030 CLS 5040 PRINT"QUADER **5050 PRINT** 5060 PRINT"V=ABC . 5070 PRINT"O=2(AB+AC+BC) 5080 PRINT"E=WURZEL VON (A^2+B^2+C^2) **5090 PRINT 5100 PRINT** 5110 GOTO 6220 5120 CLS 5130 PRINT"PRISMA 5140 PRINT: PRINT"V=AH  $O=2A+M$ M=UH 5150 PRINT: PRINT: GOTO 6220 5160 CLS 5170 PRINT"REGELMAESSIGE PRISMEN 5180 PRINT: PRINT"QUADRATISCH:  $V = A^2 H$  $O=2A(A+2H)$ 5190 PRINT: PRINT"DREISEITIG : V=WURZEL VON 3 /4\*A^2\*H  $O=A/2$  (WURZEL 3 \*A+6H) 5200 PRINT: PRINT: GOTO 6220 5210 CLS 5220 PRINT"PYRAMIDEN 5230 PRINT: PRINT"V=1/3 \*AH  $O=A+M$  $M=U$ Hs/2 HS=WURZEL VON (H^2+RHO^  $S=WURZEL$  VON  $(H^2+R^2)$ 2) 5240 PRINT"H<Hs<S 5250 PRINT 5260 PRINT 5270 GOTO 6220 5280 CLS 5290 PRINT"REGELMAESSIGE PYRAMIDEN 5300 PRINT: PRINT"WURZEL=[]

5310 PRINT"QUADRATISCH:  $V = 1/3*A^2H$  $O=A(A+2Hs)$  $Hs=[H^2+A^2/4]$  $S = [H^2 + A^2 / 2]$ **5320 PRINT** 5330 PRINT"DREISEITIG :  $V = [3]/12*A^2*H$  $O=A/4$  ([3] A+6Hs)  $Hs=[H^2+A^2/12]$  $S = [H^2 + A^2 / 3]$ 5340 PRINT 5350 PRINT 5360 GOTO 6220 5370 CLS 5380 PRINT"PYRAMIDENSTUMPF 5390 PRINT: PRINT"WURZEL=[] 5400 PRINT"V=H/3(A1+[A1A2]+A2) 5410 PRINT"O=A1+A2+M  $M=U1+U2/2*Hs$  $Hs = [H^2 + (RHO1 - RHO2)^2]$  $S=[H^2+(R1-R2)^2]$ 5420 PRINT"H<Hs<S 5430 PRINT: PRINT 5440 GOTO 6220 5450 CLS 5460 PRINT"REGELMAESSIGE PYRAMIDENSTUEMP **FE** WURZEL=[] 5470 PRINT"QUADRATISCH  $\ddot{\phantom{0}}$ V=H/3(A1^2+A1A2+A2^2)  $Hs=[H^2+1/4(A1-A2)^2]$  $S=[H^2+1/2(A1-A2)^2]$ 5480 PRINT"DREISEITIG  $V=[3]/12*H(A1^2+A1A2+A2^2)$  $Hs=[H^2+1/12(A1-A2)^2]$ 5490 PRINT"S=[H^2+1/3(A1-A2)^2] 5500 PRINT **5510 PRINT** 5520 GOTO 6220 5530 CLS 5540 PRINT"KREISZYLINDER 5550 PRINT: PRINT"V=PI\*R^2\*H  $O=2*PI*R(R+H)$  $M=2*PI*R*H$ **5560 PRINT** 5570 PRINT 5580 GOTO 6220 5590 CLS 5600 PRINT"KREISKEGEL 5610 PRINT: PRINT"V=PI/3\*R^2\*H  $O=PI*R*(R+S)$  $M=PI*R*S$  $S=WURZEL$  VON  $(H^2+R^2)$ 5620 PRINT: PRINT 5630 GOTO 6220 5640 CLS 5650 PRINT"KEGELSTUMPF 5660 PRINT: PRINT"WURZEL=[]

 $V=PI*H/3(R1^2+R1R2+R2^2)$  $\lambda$  $O=PI( (R1^2+R2^2+S(R1+R2$  $)$  $M=PI*S(R1+R2)$ 5670 PRINT"S=[H^2+(R1+R2)^2] 5680 PRINT: PRINT 5690 GOTO 6220 5700 CLS 5710 PRINT"ROTATINOSKOERPER (DREHKOERPER UM EINE **ACHSE)** 5720 PRINT: PRINT"S=ERZEUGENDE LINIE A=ERZEUGENDE FLAECHE R=ABSTAND SCHWERPUNKT-D **REHACHSE** 5730 PRINT"GULDINSCHE REGEL : V=2\*PI\*R\*A (ERZEUGENDE FLAEC<br>HE MAL WEG IHRES SCHWERPUNKTES) O=2\*PT\*R\*S (ERZEUGENDE LINIE **IHRES SCHWERPUNKTES)** MAI. WEG 5740 PRINT: PRINT 5750 GOTO 6220 5760 CLS 5770 PRINT"KUGEL 5780 PRINT"V=4/3\*PI\*R^3=PI/6\*D^3  $O=4*PI*R^2=PI*D^2$ WURZEL R=[3V/4\*PI]=1/2[O/PI]  $=$ [] :  $V=2/3*PI*$ 5790 PRINT"KUGELAUSSCHNITT  $:$  O=PI\*R(2H)  $R^2$   $*$ H KUGEL SEKTOR :  $V=PI/3*H^2$ KUCIEL SBSCHNITT (CHH+  $PI/6*H(3RHO^2+H^2)$  $2(3R-H)=$ KUGELSEGMENT  $\div$  O=PI(2RH+  $RHO^2$ ) 5800 PRINT"KUGELSCHICHT :  $V=PI*H/6*$  $(3RHO1^2+ 3RHO2^2+H^2)$  $O=PI(RHO1)$  $^{\circ}$ 2+RHO2 $^{\circ}$ 2+ 2RH) :  $M=2*PI*R*$ **KUGELHAUBE** :  $M=2*PI*R*$  $H$ **KUGELZONE**  $\mathbf H$ 5810 PRINT: PRINT 5820 GOTO 6220 5830 CLS 5840 PRINT"HOHLKUGELSCHALE 5850 PRINT: PRINT"V=4PI/3\* (R1^3-R2^3)=PI/  $6(D1^{\circ}3-D2^{\circ}3$  $O=4PI(R1^2+R2^2)$ 5860 PRINT: PRINT 5870 GOTO 6220 5880 CLS 5890 PRINT"ELLIPSOID 5900 PRINT: PRINT"A, B, C=HALBACHSEN": PRINT 5910 PRINT"V=4PI/3\*ABC 5920 PRINT 5930 PRINT 5940 GOTO 6220 5950 CLS 5960 PRINT"DREHELLIPSOID 5970 PRINT":?"2 A=DREHACHSE B=ZWEITE HA **LBACHSE** 5980 PRINT: PRINT"V=4PI/3\*AB^2

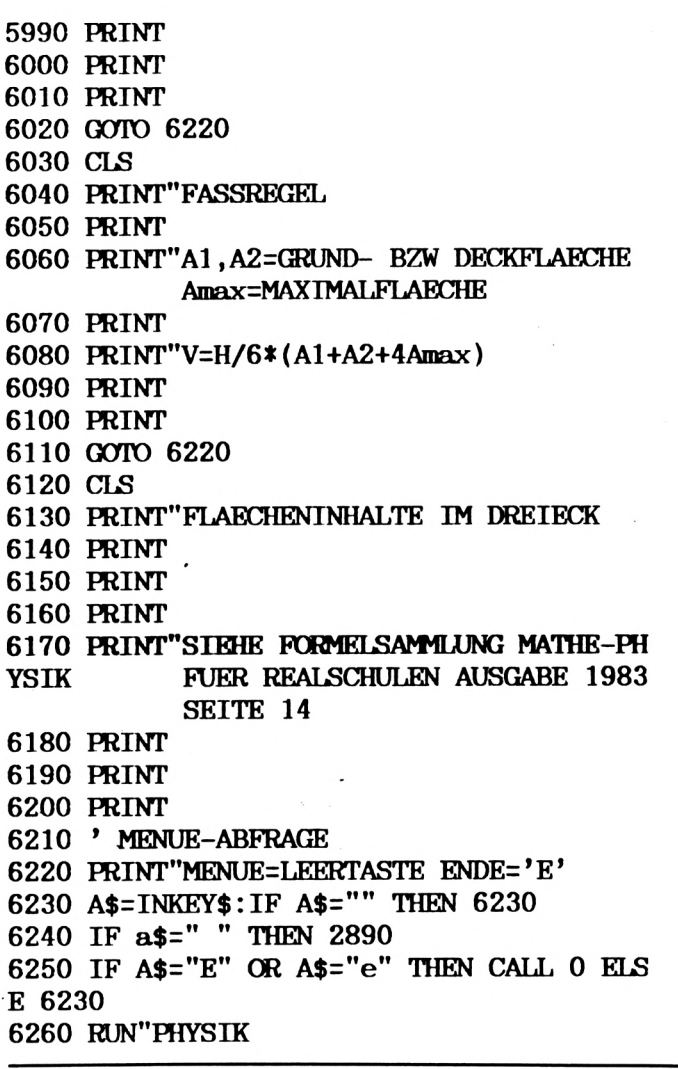

## Mathematik-Programm

Das Programm rechnet mit den Formeln:

- Prozentrechnen
- Strahlensätze
- Pythagoras

– P-q-Formel

 $(I. John u. A. Kienle)$ 

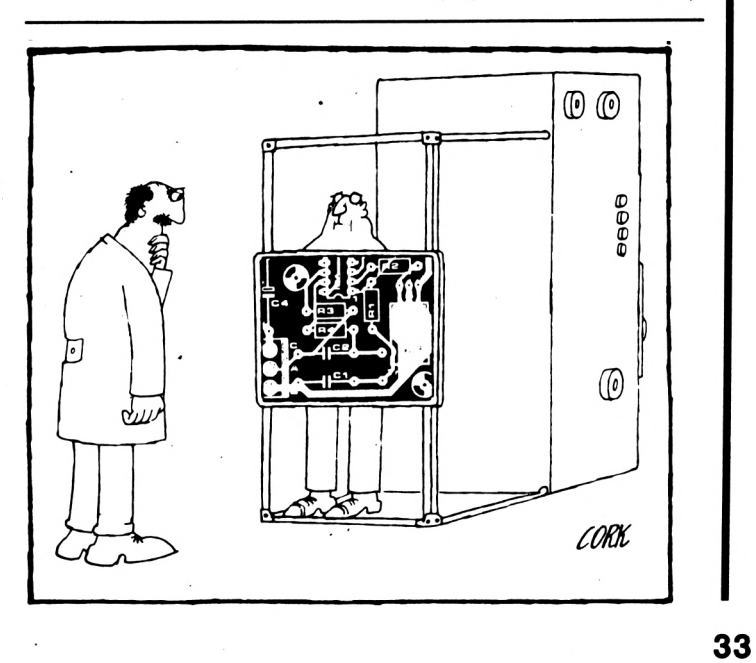

# BASIC-**RICKKIST**

Die CPC-Serie verfügt über ein ausgeklügeltes Betriebssystem, in dem ungeahnte Fähigkeiten<br>schlummern. Diese können auch vom BASIC ausgeschöpft werden, wobei das Handbuch nur spärlich Hilfestellung leistet. Aber zum Glück gibt es ja SCHNEIDER AKTIV, das dieses Manko wieder ausbügelt.

## **TRICKREICHE SCREENS**

Beim nachdenklichen Betrachten des Monitor-Bildschirms haben Sie sich vielleicht auch schon mal gefragt: Wie macht der CPC das eigentlich? Da werden drei verschiedene MODE's zur Verfügung gestellt, Grafik und Text können beliebig gemischt werden und zudem gibt's noch bis zu 16 verschiedene Farben. Die Antwort klingt im ersten Moment recht einfach - der CPC ,merkt' sich jeden Bildschirmpunkt mit der zugehörigen Farbe. Doch - wie alles - hat auch diese Leistung ihren Preis, denn der CPC benötigt für sein Video-Gedächtnis satte 16 KB Speicherplatz. Dieses Gedächtnis, auch Video-RAM genannt, belegt die 16\* 1024 Speicherplätze ab der Adresse 44152 oder liegt – hexadezimal ausgedrückt – im Adreßbereich von & C000 bis & FFFF. Genauer gesagt, liegt es dort normalerweise, denn mit einem einfachen CALL-Befehl kann der Videospeicher in den Adreßbereichvon &4000 bis &BFFF verlegt werden, muß jedoch dann mit MEMORY &3FFF geschützt werden.

Das ist ja prima, werden Sie sagen, aber was habe ich denn, außer weniger Platz für BASIC-Programme, von einr solchen Opera

me, von einer solchen Operation? Ganz einfach, Ihnen stehen zwei voneinander unabhängige, schnell auswechselbare Bildschirmseiten zur Verfügung! Der alte Bildschirmspeicher bleibt Ihnen nämlich erhalten und kann jederzeit mitsamt seinem Inhalt wieder in die alten Rechte eingesetzt werden. Die Auswahl der Bildschirm-Bank erfolgt über den<br>Firmware-Vektor &BC06, wobei das High-Byte 0) an den CALL angehangen werden. Im Klartext: CALL &BC06,&40 - Zusatz-Bank wählen CALL &BC06, &CO - Standard-Bank wählen

Aber das ist noch nicht alles! Denn normalerweise findet die Video-Ausgabe in der gerade angewählten und damit sichtbaren Bank statt. Damit der CPC auch Bescheid weiß, wo er die Video-Informationen ablegen kann, merkt er sich das erwähnte High-Byte der aktuellen Videobank in einer Speicherstelle. Dies ist beim CPC 464 die Adresse & B1CB und beim CPC 664/6128 die Adresse &B7C6. Hier kann man den gewünschten Wert, poken' und in Zusammenhang mit einem MODE-Befehl den obigen CALL umgehen. Interessant wird

es, wenn nach dem CALL das Highbyte der gerade ,brach-liegenden' Bank eingetragen wird. Dann erfolgt die Video-Ausgabe auf der nicht-sichtbaren Bildschirmseite, während der aktuelle Bildschirm unangetastet bleibt. Ein Umschalten der Bildschirmbank sorgt für einen schnellen Bildwechsel, so daß sich unter BASIC einfache Tricksequenzen erzeugen lassen. Ein Beispiel hierfür stellt das folgende Programm Bankflip dar.

Das ,Herzstück' des Programms liegt in den Zeilen 160—200: Hier werden die Koordinaten in den DA-TA-Zeilen 260–290 ausgelesen und entsprechend der 50 POKE i,255 Kennung ,,P" bzw. ,,D" wird ein Punkt oder eine Linie gezogen. Um die Grafik laufend zu verkleinern, multipliziert. Für die perspektivische Wanderung sorgt der ORIGIN-Befehl in Zeile 100: Der Ursprung des Grafik-Bildschirmes wird hier auf eine Reise von folgen, später wird dies schwieriger, aber dafür haben ,links unten" nach ,rechts oben" geschickt. Für den die schnell wechselnden Strukturen und Muster ihren Bildschirm-Wechsel und den verborgenen Grafik-Auf- optischen Reiz. Der Wert 255 entspricht der Binär-

Aufbau kurz erläutert werden soll:

Im hochauflösenden MODE 2 stehen nur zwei Farben, dafür jedoch 640\*200 Punkte zur Verfügung. Ein Video-Byte enthält hier die Information von 8 nebeneinanderliegenden Punkten. Im MODE <sup>1</sup> ist die Anzahl der ansteuerbaren Punkte auf die Hälfte reduziert – es können nur 320\*200 Punkte angesprochen werden. Damit das Video-RAM dennoch ausgelastet ist, können diese Punkte doppelt soviele Zustände, d.h. 4 Farben, annehmen. Ein Byte kontrolliert hier 4 nebeneinanderliegende Punkte, die jeweils doppelt so breit sind wie ein MODE 2-Pixel. Analog verhält es sich im MODE 0. Die Anzahl der Punkte wird erneut auf 160\*200 halbiert, die Anzahl der Farben hingegen wird auf 16 verdoppelt. Ein Byte verwaltet nur noch zwei voneinander unabhängig ansteuerbare Punkte, die nun über die vierfache Breite eines MODE 2-PixeIs verfügen und deswegen auch schon etwas unförmig wirken.

Für die Informations-Ablage im Speicher haben sich die CPC-Konstrukteure etwas ganz besonderes ausgedacht, denn hier wird nicht etwa der Reihe nach vorgegangen.

Der Bildschirm besteht ja aus 25 Grobzeilen, die ihrerseits wieder aus je 8 Pixelzeilen bestehen. Fassen wir diesen Sachverhalt als 25 Stapel mit 8 übereinandergeschichteten Elementen auf. Nun werden Pakete gebildet — die jeweils obersten Elemente bzw. Pixelreihen werden der Reihe nach zusammengefaßt, dann die zweitobersten usw., bis 8 Pakete fertig sind. Diese Pakete werden nun, jeweils durch einen Puffer von 48 Bytes (sog. "Gap") voneinander getrennt, in der Reihenfolge 1—8 im Video-RAM abgelegt. Rechnen wir zur Sicherheit noch 'mal nach: 25 'gleichrangige' Pixelreihen mit je 80 Bytes bilden ein Paket von 2000 Bytes, darauf folgt ein ,Gap' mit 48 Bytes, das ganze 8 Mal ergibt 8\*2048 Bytes, was genau 16384 Bytes und damit den erwähnten 16 KB (=16\*1024 Bytes) benötigten Speicherplatz ergibt. Ein Scroll-Vorgang macht das Ganze noch komplizierter, denn hier wird nicht etwa der gesamte Video-Speicherinhalt verschoben, sondern lediglich eine interne Markierung. Aber lassen wir das und kommen lieber von der grauen Theorie zur verspielten Praxis. Dieses kleine Programm greift direkt in den Video-Speicher ein und setzt in gleichen, aber mit jedem Durchlauf größer werdenden Absätnden ein Video-Byte auf den Wert 255:

10 MODE 2

- 20 DEFINT i,s
- 30 FOR s=l TO 100
- 40 OFR i=&C000 TO \*FFFF STEP <sup>s</sup>

60 NEXT <sup>i</sup>

- 70 CLS
- 80 NEXT s

gut das "Marschieren" durch die einzelnen Pakete veru sorgen — wie beschrieben — die Zeilen 140—160. Zahl 11111111, d.h. alle 8 Bits des Video-Bytes wer-<br>Nun aber zurück zum Bildschirm-Speicher, dessen den gesetzt. Im MODE 2 heißt das, daß 8 nebeneinanden gesetzt. Im MODE 2 heißt das, daß 8 nebeneinanderliegende Puntke auf PEN <sup>1</sup> gesetzt werden. Diesen Wert können Sie natürlich in Zusammenhang mit verschiedenen MODE.s ändern — zum besseren Kennenlemen des Video-RAM's bietet sich ein wenig Experimentier-Freude an! Bei den ersten Durchläufen kann man noch recht

## werden. Damit das Video-RAM dennoch ausgelastet **TRICKREICHE SPRITES!**

in jedem Profi-Spielprogramm schweben diese Figuren mühelos über den Bildschirm, ohne daß die schöne Kulisse dahinter Schaden nimmt. Versucht der BASIC-Programmierer ähnliches, muß er frustriert feststellen, daß jede Bewegung seiner Spielfigur breite Schneisen in den mühsam ertstellten Hintergrund schlägt. Doch "Desperado City" ist damit nicht verloren und dem ,,Cavern of Danger" kann geholfen werden. Es geht nämlich auch anders, wie das Programm XOR zeigt.

Steuern Sie nach dem Programmstart die Männchen mit den Cursor-Tasten über den Bildschirm. Wie sie unschwer erkennen werden, scheinen die Männchen vor dem Linien-Wirrwar zu schweben — und das ohne großen Programmieraufwand! Aber es kommt noch besser: Mit einem Druck auf COPY können Sie die Männchen wahlweise vor oder hinter die Linien zaubern. Diesen Umstand haben wir allein dem Steuerzeichen CHRS(23) zu verdanken, mit dem verschiedene Graphik-Modi ausgewählt werden können.

Aber vorab ein kleiner Ausflug in die Aussagenlogik: Ein Byte besteht bekanntlich aus acht Bits, die wiederum als ,wahre' oder ,falsche" Aussagen angesehen werden können (das soll nicht heißen, daß Bits lügen, sondern daß sie lediglich die Zustände <sup>1</sup> oder 0 kennen). Diese Aussagen können nun auf verschiedene Weise miteinander verknüpft werden, wobei das Ergebnis in Abhängigkeit von der Art der Verknüpfung und dem ,Wahrheitsgehalt' der Ausgangsaussagen wieder eine ,wahre' oder ,falsche' Aussage ist. Bei der AND-Verknüpfung ist das Ergebnis nur dann ,wahr' (=1), wenn beide Operanden wahr sind, an-

sonsten ist es falsch (=0). Die OR-Verknüpfung ist bescheidener: hier kommt bereits eine <sup>1</sup> heraus, wenn nur einer der beiden (oder beide) Operanden gleich <sup>1</sup> ist. Eine Spezialität ist nun die XOR-Verknüpfung: hier ist das Ergebnis dann gleich 1, wenn nur genau ein Operand gleich <sup>1</sup> ist. Haben beide Operanden den gleichen ,Wahrheitsgehalt' (beide 1 oder 0), ist das Ergebnis gleich 0.

Ob Sie's nun glauben oder nicht — genau dieser XOR-Verknüpfung verdanken wir unsere .Schwebemännchen<sup>\*</sup>. Wir können nämlich mit CHR\$(23) die Verknüpfungsart von Graphik und Hintergrund bestimmen. Hierbei gilt folgendes:

PRINT  $CHR\$(23) + CHR\$(0)$  ergibt Normal-Modus (überschreiben) PRINT CHRS(23) + CHRS(l) ergibt XOR-Modus PRINT CHR $\$(23) + \text{CHR}\$(2)$  ergibt AND-Modus PRINT CHR $\$(23) + \text{CHR}\$(3)$  ergibt OR-Modus

Die erste Mögichkeit ist ja von den oben erwähnten Schneisen' her hinlänglich bekannt. Die beiden letzten Möglichkeiten geben für graphische Experimente nicht soviel her, wohl aber die XOR-Graphik. Zuerst jedoch noch ein wichtiger Hinweis: Das Ganze klappt beim CPC nur in der Graphik- und nicht in der Textausgabe. XOR-Effekte lassen sich also nur mit Punkten und mit Linien erzielen oder nach dem TAG-Befehl, der die Ausgabe von Textzeichen an einer beliebigen Punktposition ermöglicht.

Jeder Punkt des Graphikbildschirms ist nun mit einem bestimmten Farbattribut behaftet. Im Mode <sup>1</sup> stehen Ihnen 4 INK's (0—3) zur gleichzeitigen Verfügung, und entsprechend sehen die (binären) Farbattribute aus: 00, 01, 10, 11. Je nach ausgewähltem Modus wird nun bei der Graphikausgabe das Attribut eines jeden Punktes mit dem des darunterliegenden verknüpft. Dies geschieht bit-weise, d.h. das Ergebnis-Attribut ergibt sich aus der Verknüpfung der einzelnen Stellen der binären Ausgangs-Attribute.

In unserem Programm ergeben sich folgende Kombinationen:

PAPER auf PAPER =  $00 \times 00 = 00 = PAPER$ PEN <sup>1</sup> auf PAPER = 01 xor 00 = 01 = PEN <sup>1</sup>

PEN <sup>1</sup> auf PEN 2 = 01 xor 10 = 11 = PEN 3

Die erste Besonderheit liegt in der letzten Kombination. Treffen die mit PEN <sup>1</sup> ausgegebenen Männchen auf die in PEN 2 ausgegebenen Linien, so erscheinen die "Kollisionspunkte" in PEN 3. Dies ist jedoch nicht direkt ersichtlich, da PEN 3 mit der gleichen Farbe (Nr. 26) belegt ist wie PEN <sup>1</sup> — die Männchen erscheinen intakt. Das ändert sich mit einem Druck auf COPY, da nun PEN 3 mit der gleichen Farbe wie PEN 2 (Nr. 10) belegt wird, und nun erscheinen die Linien intakt.

Das ist ja alles schön und gut, werden Sie sagen, aber das ließe sich auch mit der OR-Verknüpfung hinkriegen und wie wird denn nun der Hintergrund wieder repariert?! Ganz einfach — Sie geben das gleiche Zeichen an derselben Stelle noch einmal aus, so wie dies in Zeile 360 geschieht. Jetzt ergeben sich folgende Kombinationen:

PAPER auf PAPER =  $00 \times 00 = 00 = PAPER$ PEN 1 auf PEN  $1 = 01$  xor  $01 = 00$  = PAPER PEN <sup>1</sup> auf PEN 3 = 01 xor 11 = 10 = PEN 2

Die zweite Kombination sorgt dafür, daß sich die PAPER-überlagernden Männchen in ,Wohlgefallen' auflösen, und die dritte Kombination repariert die Linien, indem die Kollisionspunkte wieder deren Farbe annehmen. Wenn wir nun den ganzen Vorgang — punktweise verschoben — wiederholen, entsteht der Eindruck einer gleitenden Bewegung vor einem festen Hintergrund. Das Ganze funktioniert natürlich auch im MODE 0 und mit anderen Farben und bedingt auch im Mode 2, d.h. wenn Vorder- und Hintergrund mit demselben PEN erstellt sind.

Schließlich sei noch erwähnt, daß sich mit den aufgeführten logischen Verknüpfungen auch interessante Rechenoperationen durchführen lassen. Diese jetzt jedoch im Einzelnen aufzuführen, würden den Rahmen des Artikels sprengen. Und noch etwas:

Sollte Ihnen die Cursor-Abfrage in den Zeilen 290 und 300 schleierhaft vorkommen, so lassen Sie sich belehren, daß im CPC ein .wahrer \* Sachverhalt den Wert -1 und ein ,falscher' den Wert 0 zugewiesen bekommt. Damit läßt es sich rechnen und manche IF-Abfragen können durch einen schnellen Arithmetik-Ausdruck ersetzt werden. Der gleiche Umstand läßt sich auch auf Variablen anwenden, die nur zwei Werte annehmen. Für solche Flag's sollten die Werte — <sup>1</sup> und 0 gewählt werden, da sich dadurch IF-Abfragen auf die Firm \*IF Flag THEN ... \* oder \*IF NOT flag THEN ... "beschränkt werden können.

## **TRICKREICHE ZEICHEN!**

Der CPC-Zeichensatz ist schon etwas Feines: glatte 256 Zeichen stellt er uns zur Verfügung. Moment 'mal, werden Sie sagen, was ist denn mit den Steuerzeichen CHRS(O) bis CHRS(31)? Nun, deren Bedeutung liegt war eher in der Funktion als Quasi-Befehle, aber auch ihnen sind Symbole zugeordnet, die mit CHRS(I) sichtbar gemacht werden können. Geben Sie z.B. PRINT CHRS(1)+CHRS(7) ein und Sie werden ein wohl die "Klingel' symbolisierendes Zeichen zu Gesicht bekommen. Nebenbei, wenn Ihnen die CHRS-Tipperei zu lästig ist — eben diese Symbole sind über die CTRL-Taste erreichbar und erfüllen, in Anführungszeichen bzw. in einen String gefaßt, dieselbe Funktion wie ihre CHRS-Pendants. Hierbei liegt CHRS(l)—CHRS(26) in Zusammenhang mit CTRL auf den Tasten A—Z und CHRS(27) —CHRS(3I) auf den Tasten (eckige Klammer auf), (ganzzahlige Division), (eckige Klammer zu), (Potenz-Pfeil) und (0). Das obige Beispiel könnte also auch mit PRINT "'(CTRL+A) (CTRL+G)" geschrieben werden oder — was sinnvoller ist —

PRINT CHRS(7) kann durch PRINT '(CTRL+G)" ersetzt werden.

Aber damit ist der CPC-Komfort noch lange nicht erschöpft — schließlich kann der Zeichensatz beliebig umdefiniert werden. Hierbei beginnt alles mit dem SYMBOL AFTER-Befehl, über dessen Sinn Sie sich vielleicht schon 'mal Gedanken ge-\_ macht haben. Der CPC braucht nämlich einen Hin-

 $\ddot{\phantom{a}}$ 

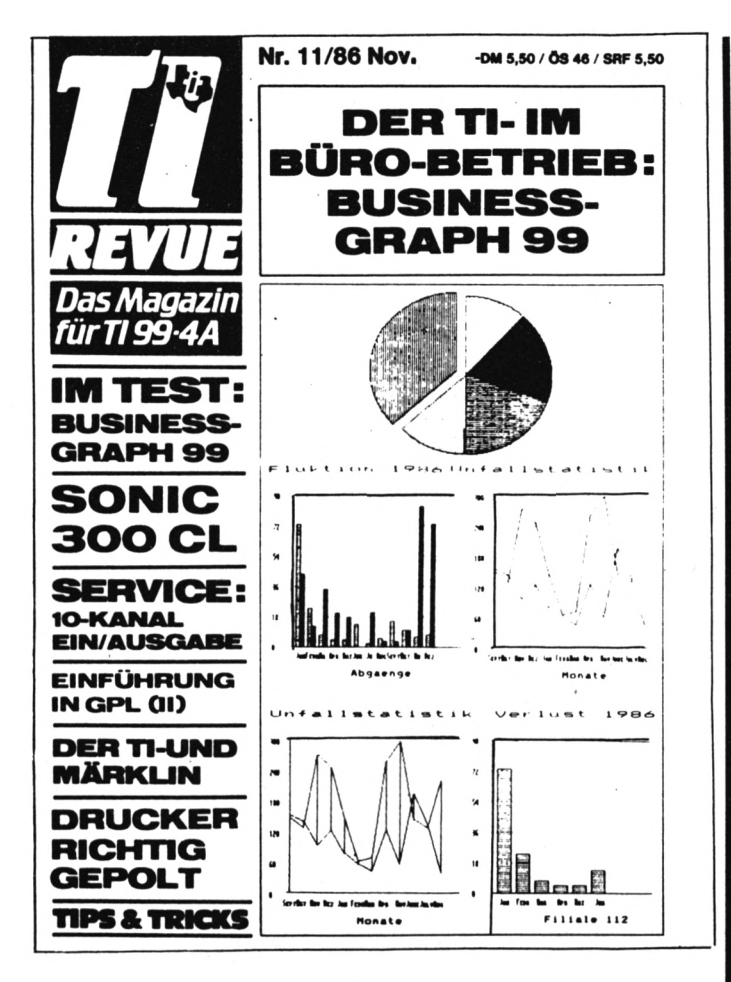

# **ZEITSCHRIFTEN** AUS DEM VERLAG

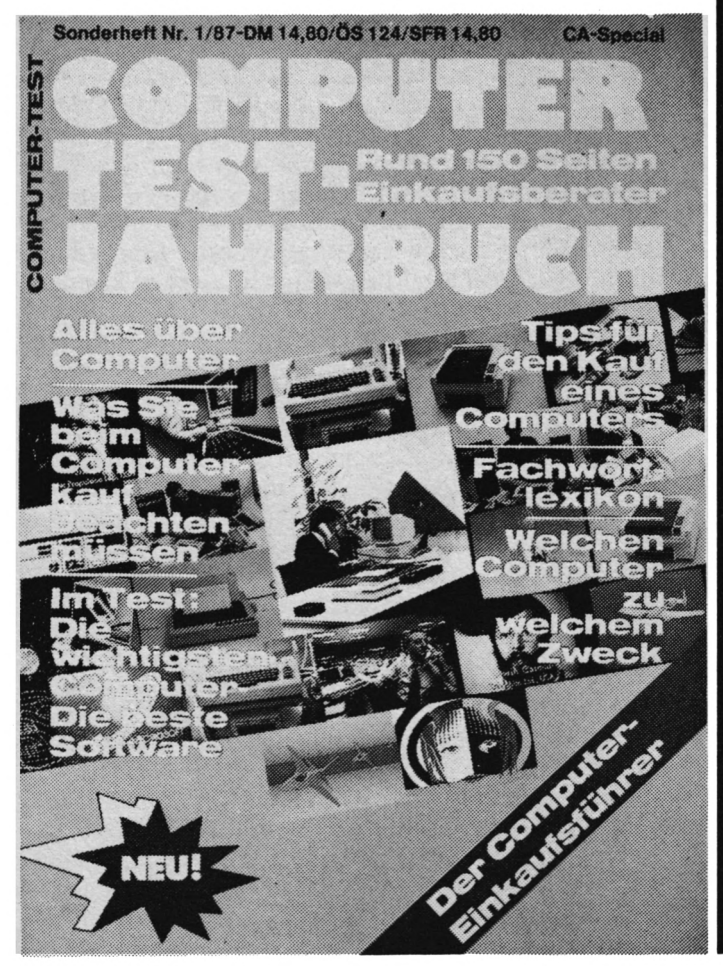

# **LISTING**

weis darüber, welche seiner Zeichen, die allesamt im ROM stehen und damit unveränderlich sind, Ihnen nicht gefallen und zur Bearbeitung zur Verfügung gestellt werden müssen. Mit dem besagten Befehl sorgen Sie dafür, daß alle ab der angegebenenen Zeichen-Nummer liegenden Zeichen an das obere Ende des verfügbaren RAM's kopiert werden. Damit dieser Bereich vor unbefugten Eingriffen geschützt ist, wird die Obergrenze des verfügbaren BASIC-Speichers nach unten verlagert. Diese Grenze können Sie auch ,von Hand' mit MEMORY XXXXX verschieben und mit PRINT HIMEM abfragen. Beim Einschalten des CPC wird übrigens automatisch ein SYMBOL AFTER 250 durchgeführt, so daß Ihnen standardmäßig 16 Zeichen zur Abänderung zur Verfügung stehen. Da alle weiteren SYMBOL AFTER-Befehle ihre Kopieraktion an diesem, von vornherein abgesteckten Bereich orientieren, kommt es leider zu einer Unverträglichkeit, genauer zu einem IMPROPER ARGUMENT, wenn zwischenzeitlich mit MEMORY der RAM-TOP herabgesetzt wird und anschließend ein SYM-BOL AFTER erfolgt. Die ,frisch' ins RAM kopierten Zeichen könnten nämlich ein - vermeintlich mit MEMORY geschütztes - Maschinencode-Programm überschreiben und das wäre nicht ,im Sinne des Erfinders ...'

Benötigen Sie keine ,eigenen Zeichen, legen aber Wert auf etwas mehr Speicherplatz, können Sie mit SYMBOL AFTER 256 das RAM aufräumen und alle SYMBOL's hinauswerfen. Danach wird übrigens auch, einem vorangegangenen MEMORY-Befehl zum Trotz, ein nachfolgender SYMBOL AF-TER ohne Aufstand akzeptiert, da nun unterhalb des geschützten Bereiches kopiert wird und nicht mitten hinein!

Nun aber zurück zu den im RAM ,schlummernden' SYMBOL's. Jedes Zeichen besteht aus einer Matrix von 8 Zeilen mit je 8 – gesetzten oder nicht gesetzten - Punkten. Damit kann die Information in 8 Bytes mit je 8 Bits abgelegt werden – jede Matrixzeile "verschlingt' also genau ein Byte. Schreibt man in dieses Byte den Binär-Wert 1000000 (dezimal: 128), entspricht das in der Matrixzeile einem gesetzten Punkt ganz links. Ein Binär-Wert von 10000001 (dezimal: 129) entsprichț zwei gesetzten Eckpunkten usw. Die Matrixzeilen werden nun in der Reihenfolge von oben nach unten in 8 hintereinanderliegenden Bytes abgelegt und können mit dem SYMBOL-Befehl mit den gewünschten Werten beschrieben werden. Ein etwas ,holperiges' Verfahren zwar, aber es gibt ja bequeme Editor-Programme, die einem viel Rechenarbeit abnehmen.

Etwas trickreicher ist die direkte Manipulation der Symbol-Information, die ja – wie erläutert – in Achter-Paketen direkt oberhalb vom RAMTOP liegt. Noch 'mal zur Verdeutlichung: nach einem<br>SYMBOL AFTER 32-Befehl finden wir die Information von CHR\$(32) in den Adressen HIMEM+1 bis HIMEM+8, CHRS(33) in den Adressen HIMEM +9 bis HIMEM+16 usw. In diesen Bereich kann nun direkt eingegriffen und interessante Möglichkeiten eröffnet werden. So sorgt das folgende Programm
für doppelt hohe Zeichen, die durch direktes Tippen auf den Bildschirm gebracht werden können:

Ein bißchen Schummelei ist ja schon dabei: Doppelt so hoch sind die Zeichen natürlich nicht - sie werden vielmehr als solche zusammengesetzt. In den Zeilen 120-250 wird zuerst die Information der Zeichen 32-127 ausgelesen. Anschließend wird jede Matrixzeile verdoppelt und der obere Teil des neuen 8-Zzeilen-Zeichens unter der ursprünglichen Zeichen-Nummer abgelegt. Der untere Teil wird in die zweite Hälfte des RAM-Zeichensatzes ab Zeichen 128 geschrieben. In den Zeilen 340-390 wird die Tastatur abgefragt und es entsprechend gefüllt. Danach wird<br>in der Zeile 500 der obere Teil des in es enthaltenen Zeichens ausgegeben und - mittels der Cursor-Steuerzeichen  $CHR\tilde{\mathbf{S}}(8) - XHR\mathbf{S}(11) - \text{der um }96$  Zeichen-Nummern verschobene, untere Teil , unten angeklebt'.

Der Clou ist nun der in den Zeilen 540-650 enthaltene ,Umschalter'. Der CPC 464 merkt sich nämlich in der Speicherzelle \*B295 (CPC 664/6128: &B735), ob im RAM Zeichensymbole stehen, auf die er zurückgreifen soll. Wenn ja, steht hier der Wert<br>255, wenn nicht, steht hier eine 0. Dieser faszinierende Sachverhalt erlaubt es, daß man sowohl den ursprünglichen ROM-Zeichensatz verwenden kann (man schreibt in die Merkzelle eine 0) wie auch den umdefinierten RAM-Zeichensatz (man poke't den Wert 255). So kann in unserem Programm jederzeit mit SHIFT+"," (=Kleiner) auf Normalausgabe und mit SHIFT+"."(=größer) auf Großausgabe und umgekehrt geschaltet werden. Dieser Umstand ist auch beim LISTen recht behilflich und kommt deswegen auch in der BREAK-Behandlung zum Tragen.

Um die Annäherung an ein Minimal-Textsystem zu schaffen, wird zudem die ENTER-Taste =  $CHR$(13)$ abgefragt, um einen Sprung an den nächsten Zeilenanfang zu ermöglichen. Wenn Sie dieses Programm an den Rand der Nützlichkeit heranführen wollen, so sit Ihre SCHNEIDER AKTIVität gefragt:

- Zuerst müßte eine Hardcopy-Routine (davon gibt's schließlich genug) eingebaut und durch eine entsprechende Ergänzung in der Tastatur-Abfrage abrufbar gemacht werden.
- wünschenswert wäre der Einbau eines sichtbaren Cursors und, für Ehrgeizige, der einer Editier-Möglichkeit.
- schließlich sollte der Bildschirm-MODE wählbar sein und die Texthinweise der Zeilen 300-320 und 620 in einem (löschbaren) Help-WINDOW stattfinden.

Wenn Sie das alles schaffen, sollten Sie sich mit dem neuen Programm als erstes ein stilgerechtes Programmier-Diplom ausstellen ...

 $(Olaf Panckow)$ 

## **WINDOWS WERDEN ZU ROLLADEN**

Bildschirmfenster sind eine feine Sache, würden sie nicht den aktuellen Hintergrund überschreiben und damit vergessen machen. Viel schöner wäre es,

wenn man sie - vergleichbar mit einem Rolladen vor der Screen herunter- und wieder herauflassen könnte. Aber dem CPC kann geholfen werden!

WONCODE stellt ein System von 5 RSX-Befehlen dar, mit dessen Hilfe Fensterbereiche in einen Zwischenspeicher ein- und wieder ausgelesen werden können. Der zentrale Befehle ist: WON (Window-ON), mit dem der Fensterbereich festgelegt wird. In seinem Gefolge stehen 7 Parameter.

Zuerst muß bestimmt werden, ob es sich um einen ,aktiven' oder um einen ,stillen' Befehl handelt. Ersterers wird mit einer 1 festgelegt und hat zur Folge, daß der zu überschreibende Screen-Bereich in den Puffer eingelesen wird und dann das davorliegende Fenster in der geforderten Papier-<br>farbe erscheint. Der zweite Fall wird mit einer 0 bestimmt und übergibt ohne äußere Auswirkungen die Fenstergrenzen dem Betriebssystem. In beiden Fällen können die Fenster nach der Initiierung mit #1-Operationen bearbeitet werden.

Danach folgen analog zur Syntax des WINDOW-<br>Befehls die Fenstergrenzen: Linke Spalte, rechte Spalte, obere Zeile, untere Zeile.

Abschließend werden die Farbstift-Nummern von PAPER und PEN des Fensters übergeben.

Noch 'mal im Zusammenhang:

:WON, $\langle 0/1 \rangle$ , \links  $\rangle$ , \rechts  $\rangle$ , \oben  $\rangle$ , \unten  $\rangle$ , \Pa $perl, \langle Pen \rangle$ 

Viel einfacher sind die restlichen Befehle:

:WEX (Window-Exchange) tauscht den Screen- und den Pufferbereich wechselseitig aus. Nach einem :WON,1,...-Befehl bedeutet dies, daß das Fenster verschwindet und der ursprüngliche Bildschirm wieder hergestellt wird. Ein erneuter :WEX-Befehl schaltet das Fenster wieder ein.

:WIN (Window-IN) kopiert den aktuellen Fensterinhalt in den Speicher. Die im Speicher enthaltene Information geht verloren.

:WOUT (Window-OUT) ist das Gegenstück zu :WIN. Der aktuelle Speicherinhalt wird in das Fenster zurück-kopiert.

In Zusammenhang mit dem : WON, 0...-Befehl ergeben sich eine Vielzahl von Austausch-, Duplikations- und Verschiebemöglichkeiten, die sicher auch in Action-Spielen ihre Anwendung finden. Eine kleine Auswahl hiervon bietet das mitgelieferte Demo-Programm.

Schließlich bleibt noch die Speicherorganisation. Der Zwischenspeicher wird unmittelbar unterhalb der Routine angelegt, wobei dessen Größe naturgemäß recht unterschiedlich ausfällt. Nach einem :WON-Befehl können seine Startadresse und Länge mit: DAT als Hexadezimalwerte abgerufen werden. Damit kann der Puffer zum einen mit ,MEMORY (Start)-1' geschützt und zum anderen mit "SAVE (Name),b, (Start), (Länge' abgespeichert werden. An anderer Stelle kann er dann wieder geladen werden und, nachdem mit : WON, 0... das Fenster festgelegt ist, mit :WOUT' wieder ausgegeben werden. Natürlich muß das neue Fenster die gleichen Abmessungen haben wie das ursprüngliche Fenster, da ansonsten fehlerhafte Ergebnisse die Folge wären.

```
10 '**********************************
11'\star12 '* BANKFLIP
                                        \star13'\star14 '* Olav Pankow
                                        \star15'*
                                        \star16 '* fuer Schneider aktiv
                                        \ast17 '*
                                        \pmb{\ast}18 '* CPC 464
                                        \pmb{\ast}19'\star20 '* 042
                                        \star21 '*
                                        \star40 MEMORY 16383:ON BREAK GOSUB 330
50 MODE 1:DEFINT m, n, x, y60 ' **
70 ' ** Verkleinerungs-Routine
80 ' **90 FOR m=0 TO 50
100 ORIGIN m*12, m*6
110 faktor=1-(m/50)
120 ' ** Bildschirmbank wechseln und
130 ' ** Betriebssystem ueberlisten
140 IF m MOD 2 = 0 THEN CALL &BCO6,&CO:P
OKE &B1CB, &40 ELSE CALL &BCO6, &40: POKE &
B1CB,&CO
150 ' ** DATA's graphisch umsetzen
160 RESTORE 260:CLS
170 FOR n=1 TO 22
180 READ modus$, x, y
190 IF modus$="P" THEN PLOT x*faktor, y*f
aktor ELSE DRAW x*faktor, y*faktor
200 NEXT n
210 SOUND 2,0,45,,,,1+m/2
220 NEXT m
230 ' **
240 ' ** Graphik-Werte
250 ' **
260 DATA "P", 200, 100, "D", 200, 140, "D", 7
0,140, "D", 70, 100, "D", 200, 100, "D", 300,
160
270 DATA "D", 340, 160, "D", 340, 180, "D", 3
70,200, "D",370,187, "D",340,160, "P",340
, 180
280 DATA "D", 298, 180, "D", 200, 140, "P", 2
98,180, "D",298,160, "P",70,140, "D",256
,180
290 DATA "D", 216, 180, "D", 216, 172, "P", 2
16,180, "D",366,200
300 ' **
310 ' ** BREAK-Behandlung u. Ende
320 ' **
330 PRINT CHR$(7):CALL &BC06,&C0:MODE 2:
LIST
```
 $11$  '\*  $\star$ 12 '\* XOR-SPRITE \*  $13'$ x, 14 '\* Olav Pankow  $\star$  $15$  '\* \* 16 '\* fuer Schneider aktiv  $\star$  $17$  '\*  $\pmb{*}$ 18 '\* CPC 464/664/6128  $\star$  $19$  '\* \*  $20$  '\* 043 ż 40 ON BREAK GOSUB 450 50 MODE 1:BORDER 10 60 INK 0,0: INK 1,26: INK 2,10: INK 3,26 70 DEFINT  $a, b, n, x, y$  $80$  '  $**$ 90 ' \*\* Hintergrund erzeugen  $100$  ' \*\* 110 FOR  $n=1$  TO 50 120 PLOT RND\*640, RND\*400, 2: DRAW RND\*640, **RND\*400** 130 NEXT  $140$   $*$ 150 ' \*\* XOR- u. Graphik-Modus einschalt  $en$  $160$  ' \*\* 170 PRINT CHR\$(23)+CHR\$(1):TAG  $180$  ' \*\* 190 ' \*\* Bewegung vorbereiten  $200$  ' \*\* 210 sp\$=CHR\$(250)+CHR\$(248)+CHR\$(251) 220 PLOT 0,400,1:x=288:y=216 230 f=-1:MOVE  $x, y: PRINT$  sp\$; 240 SPEED KEY 3.3  $250$  ' \*\* 260 ' \*\* Bewegungsroutine  $270$  ' \*\* 280 IF INKEY\$="" THEN GOTO 280 290  $a = -2*(INKBY(1)=0) + 2*(INKBY(8)=0)$ 300 b =  $-2*(INKBY(0)=0) + 2*(INKEY(2)=0)$ 310 IF INKEY(9)=0 THEN GOTO 390 320 IF x+a>592 OR x+a<0 THEN GOTO 280 330 IF y+b>398 OR y+b<14 THEN GOTO 280 340 MOVE x, y: PRINT sp\$; 350 $x=x+a:y=y+b$ 360 MOVE x, y: PRINT sp\$; 370 GOTO 280 380 ' \*\* Vordergrund/Hintergrund austaus chen 390 IF f THEN f= 0: INK 3, 10 ELSE f=-1: IN K 3,26 400 SOUND 2, 100, 5, 7 410 IF INKEY(9)=-1 THEN GOTO 280 ELSE GO TO 410  $420$  ' \*\* 430 ' \*\* BREAK-Behandlung  $440$  ' \*\*

## **NUTZEN SIE UNSEREN BEQUEMEN POSTSERVICE**

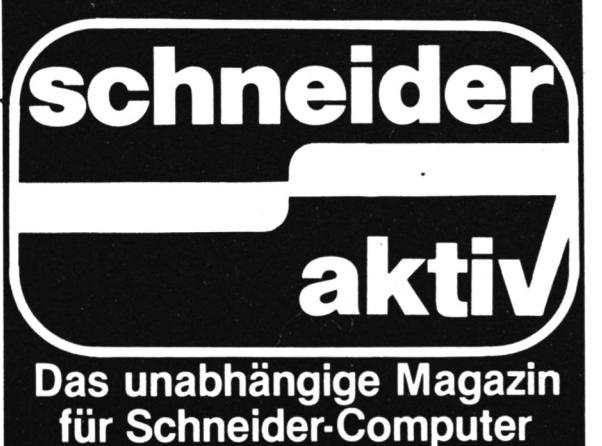

# **KOMMT REGELMÄSSIG ZU IHNEN INS HAUS**

**Finden Sie Ihre SCHNEIDER AKTIV nicht am Kiosk? Weil sie schon ausverkauft ist? Oder "Ihr" Kiosk** *y* **nicht beliefert wurde? Kein Problem! Für ganze 60 DM** liefern wir Ihnen per Post zwölf Hefte ins Haus **(Ausland 80 DM). Einfach den Bestellschein ausschneiden — fotokopieren oder abschreiben, in ei- q nen Briefumschlag und ab per Post (Achtung; Porto nicht vergessen). SCHNEIDER AKTIV kommt dann pünktlich ins Haus.**

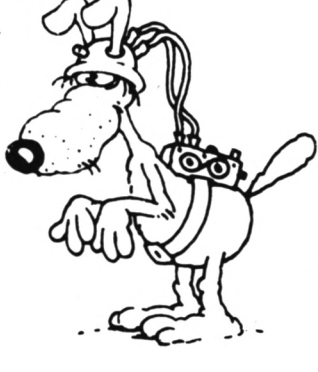

### **GARANTIE!**

**Sie können diesen Abo-Auftrag binnen einer Woche nach Eingang der Abo-Bestätigung durch den Verlag widerrufen — Postkarte genügt. Ansonsten läuft dieser Auftrag jeweils für zwölf Ausgaben, wenn ihm nicht vier Wochen vor Ablauf widersprochen wird, weiter.**

# 0-SERVICE-KAI

**Ich nehme zur Kenntnis, daß die Belieferung erst beginnt, wenn die Abo-Gebühr dem Verlag zugegangen ist!**

**SCHNEIDER AKTIV Abo-Service 12/86 Postfach 1107 8044 Unterschleißheim** **Ja, ich möchte von Ihrem Angebot Gebrauch machen.**

**Bitte senden Sie mir bis auf Widerruf ab sofort jeweils die nächsten zwölf**

**Ausgaben an untenstehende Anschrift. Wenn ich nicht vier Wochen vor Ablauf kündige, läuft diese Abmachung automatisch weiter.**

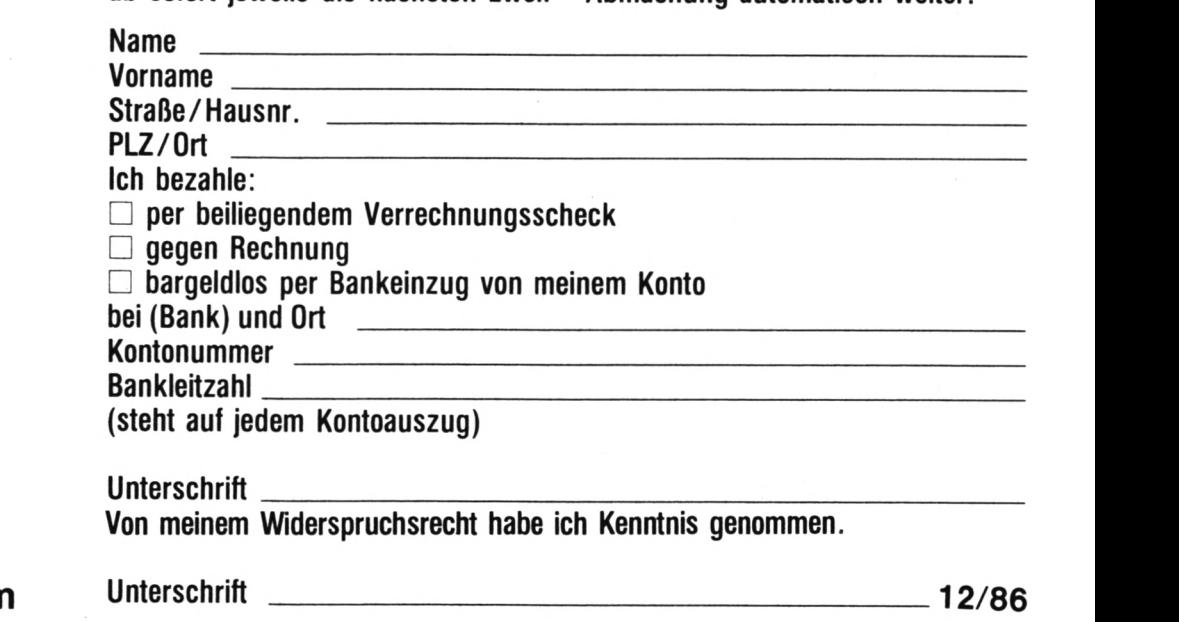

# **EIGENSERV**

Die große Börse für jeden Zweck in SCHNEIDER AKTIV. Kostenlos für Privat-Inserenten. Spottbillig für gewerbliche Anbieter. Einfach Coupon ausschneiden, fotokopieren o.ä., ausfüllen und ab die Post - Freimachen nicht vergessen! - Unsere Adresse steht auf dem Coupon, ebenso die Preise für gewerbliche Anbieter! Achtung! Wir weisen ausdrücklich darauf hin, daß wir offensicht**lich gewerbliche Anzeigen nicht kostenlos veröffentlichen und uns jedweden Abdruck kostenloser Anzeigen vorbehalten müssen,** insbesondere, wenn deren Inhalt gegen geltendes Recht verstößt. Private Chiffreanzeigen werden nicht aufgenommen. Für Privatanbieter: etwa bis zu acht Zeilen à 28 Anschläge. Für gewerbliche Anbieter: 5 DM p.mm. bei beliebiger Größe.

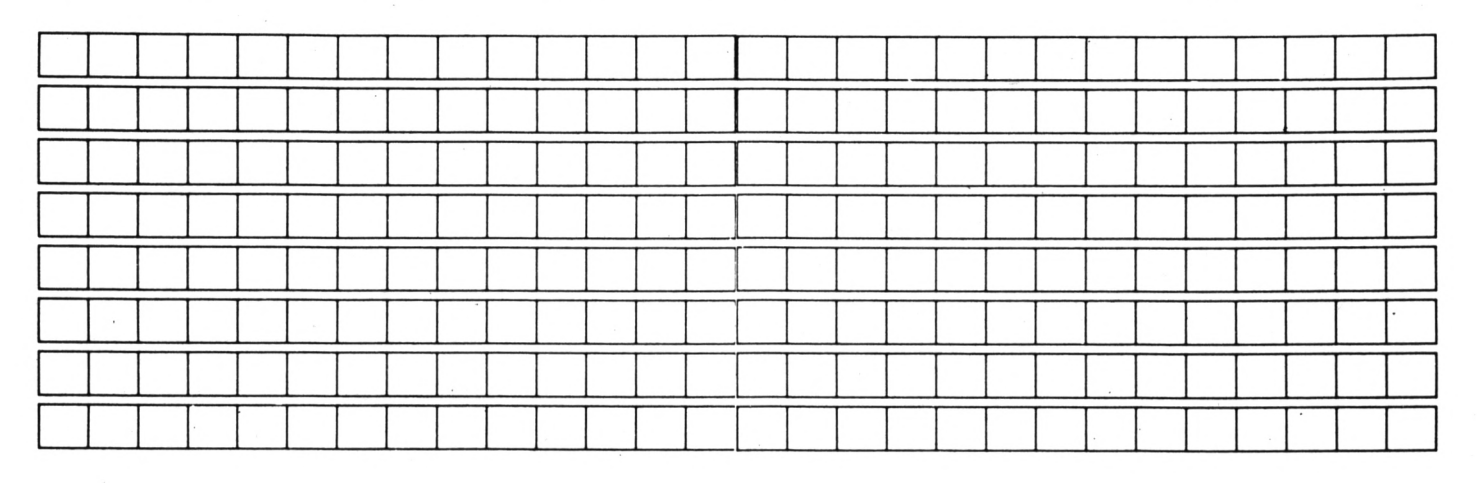

### **SCHNEIDER AKTIV Anzeigenabteilg. Postfach 1107 8044 Lohhof**

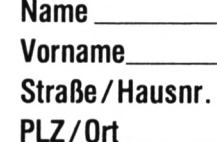

# **DAS SONDERANGEBOT: PRIVATE KLEINANZEIGEN SIND KOSTENLOS**

**Das bietet Ihnen ab sofort SCHNEIDER AKTIV: KLEINAN-ZEIGEN SIND KOSTENLOS FÜR PRIVATANBIETER! Suchen Sie etwas, haben Sie etwas zu verkaufen, zu tauschen, wollen Sie einen Club gründen? Coupon ausfüllen, auf Postkarte kleben oder in Briefumschlag stecken und abschicken. So einfach geht das. Wollen Sie das Heft nicht zerschneiden, können Sie den Coupon auch fotokopieren. Oder einfach den Anzeigentext uns so schicken, auf Postkarte oder im Brief. Aber bitte mit Druckbuchstaben oder in Schreibmaschinenschrift!**

**Und: Einschließlich Ihrer Adresse und/oder Telefonnummer sollten acht Zeilen à 28 Anschläge nicht überschritten werden.**

### **ACHTUNG: WICHTIGER HINWEIS!**

**Wir veröffentlichen nur Kleinanzeigen privater Inserenten**

**kostenlos, gewerbliche Anzeigen kosten-pro Millimeter DM 5,00 plus Mehrwertsteuer!**

**Wir versenden für Privat-Inserenten keine Beleg-Exemplare!**

**DIE INSERTION IST NICHT VOM HEFTKAUF ABHÄNGIG!**

**Chiffre-Anzeigen sind nicht gestattet! Wir behalten uns vor, Anzeigen, die gegen rechtliche, sittliche oder sonstige Gebote verstoßen, abzulehnen!**

**Anzeigenabdruck in der Reihenfolge ihres Eingangs, kein Rechtsanspruch auf den Abdruck in der nächsten Ausgabe!**

**Wir behalten uns vor, Anzeigen, die nicht zum Themenkreis des Heftes — Computer — gehören, nur insoweit zu berücksichtigen, wie es der Umfang des kostenlosen Anzeigenteils zuläßt.**

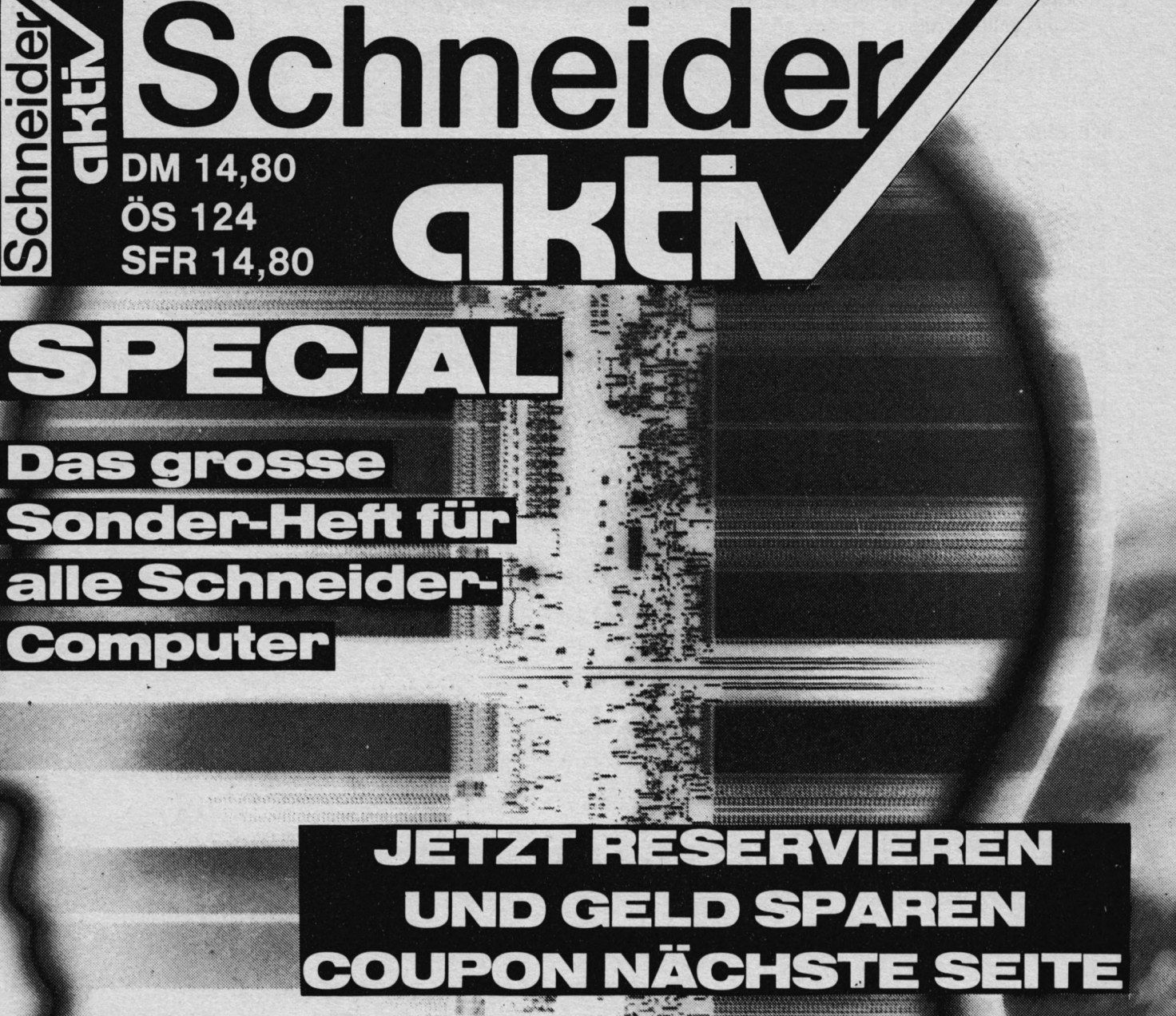

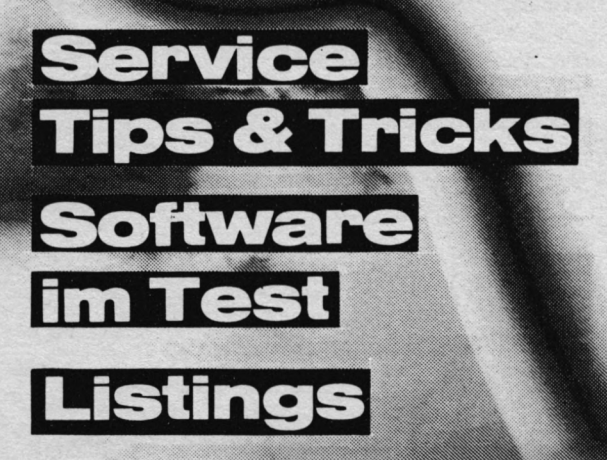

## Ab 28. November am Kiosk

# **PROGRAMMSERVICE**

**Hiermit bestelle ich in Kenntnis Ihrer Verkaufsbedingungen die Listings dieses Heftes auf**

**Kassette (20 DM) Diskette (30 DM)**

**Ich zahle: (Zutreffendes bite ankreuzen!) per beigefügten Scheck Schein**

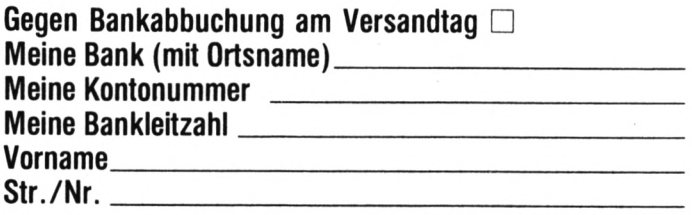

**(steht auf jedem Bankauszug)** Nachname **PLZ/Ort\_ \_ \_ \_ \_ \_ \_ \_ \_ \_ \_ \_ 12/86**

**Verkaufsbedingungen: Lieferung nur gegen Vorkasse oder Bankabbuchung. Keine Nachnahme. Umtausch bei Nichtfunktionieren.**

**Unterschrift \_\_\_\_\_\_\_\_\_\_\_\_\_\_\_\_\_ Bitte ausschneiden und einsenden an**

**SCHNEIDER AKTIV KASSETTENSERVICE 12/86 Postfach 1107 8044 Unterschleißheim**

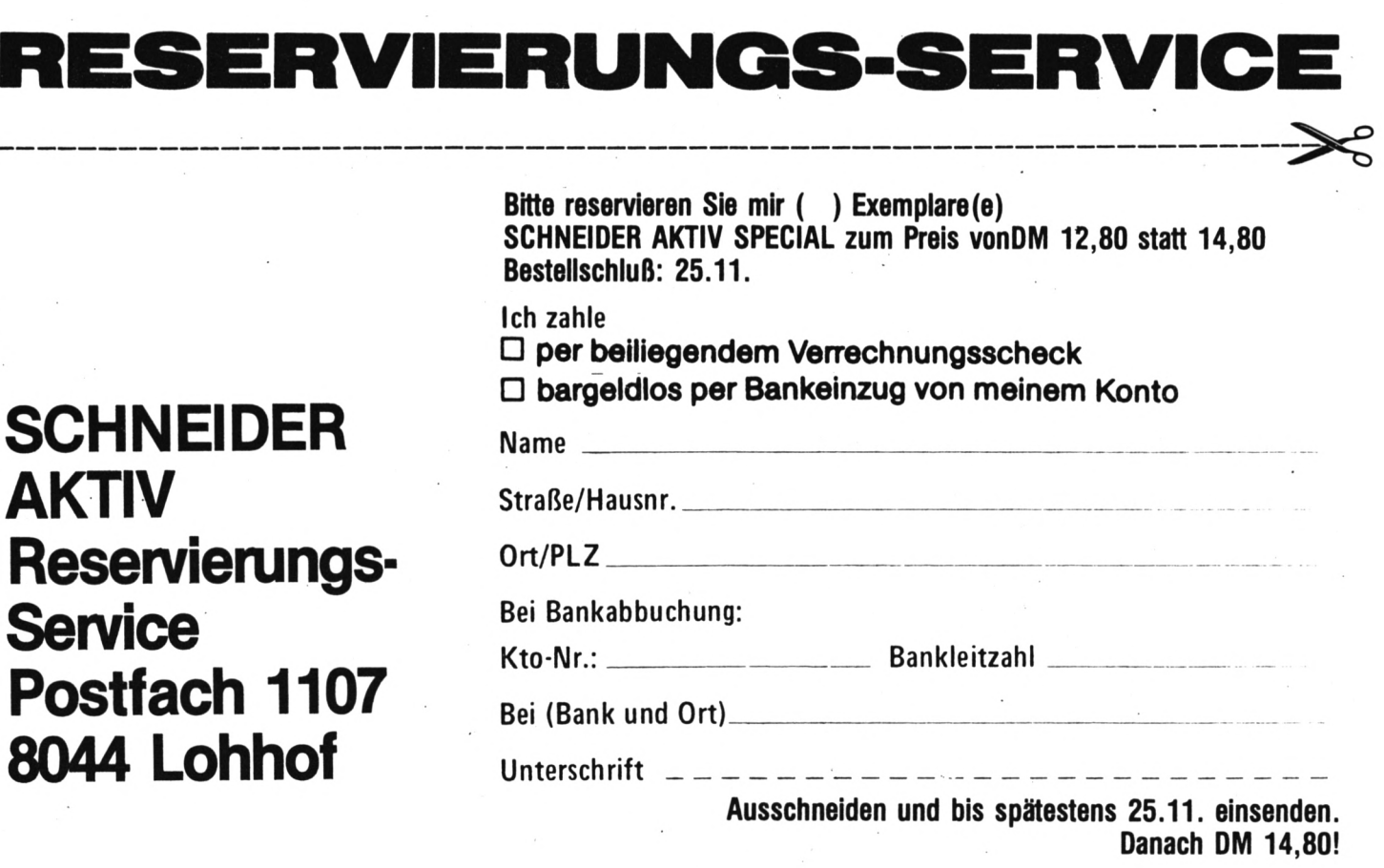

chneider

450 SPEED KEY 10,3 460 PRINT CHR\$(23)+CHR\$(0) 470 MODE 2:LIST

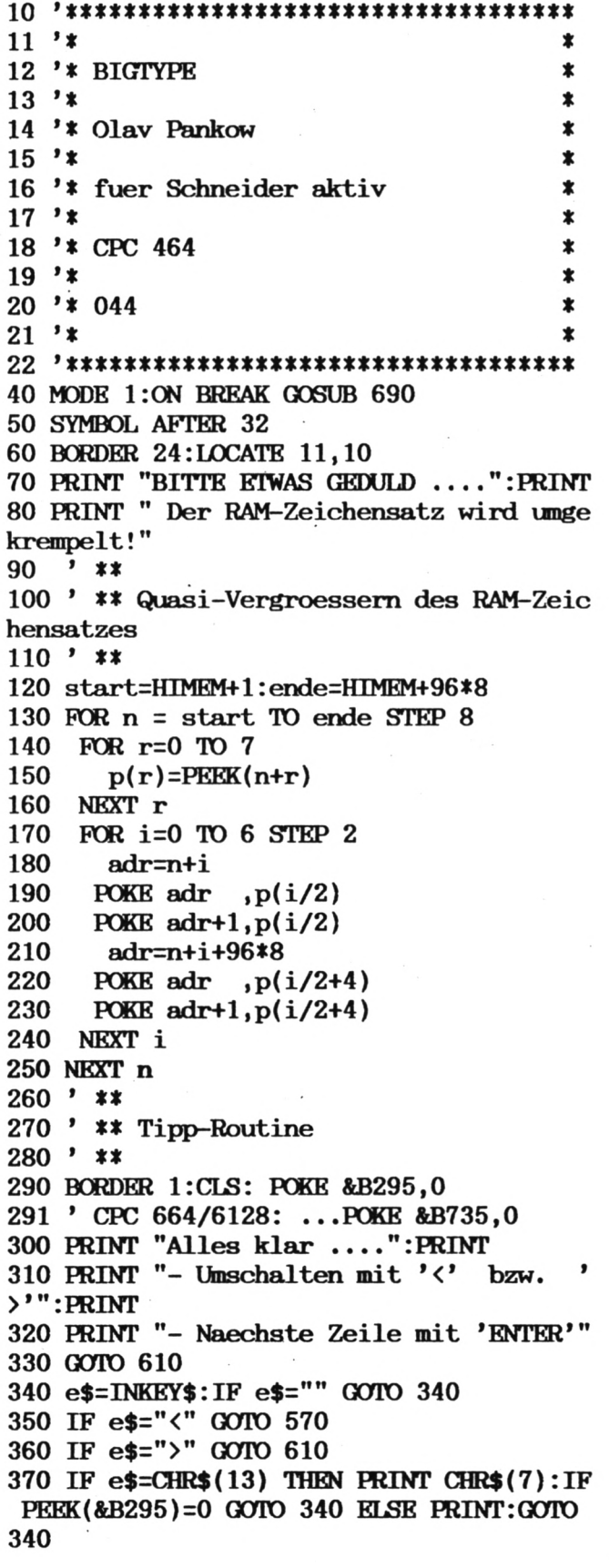

371 ' CPC 664/6128: ...  $peek$  (&B735)=0. 380 ON s GOSUB 430,500 390 GOTO 340  $400$  '  $**$ 410 ' \*\* Ausgabe NORMAL 420 ' \*\* 430 PRINT e\$; 440 SOUND 2,300,2,5 450 IF POS( $\pounds$ 0) > 35 THEN PRINT **460 RETURN**  $470$   $*$ 480 ' \*\* Ausgabe GROSS 490 ' \*\* 500 PRINT e\$+CHR\$(8)+CHR\$(10)+CHR\$(ASC(e)  $$)+96)+CHR$(11);$ 510 SOUND 2,200,2,5 520 IF  $POS(£0) > 35$  THEN PRINT: PRINT 530 RETURN  $540$  ' \*\* 550 ' \*\* Umschalter  $560$  '  $**$ 570 PRINT: PRINT: PRINT: POKE &B295,0 571 ' CPC 664/6128: ...POKE &B735,0 580 PRINT STRING\$(13,"\*")" NORMAL "STRIN  $G$(14, "*"); PRINT CHR$(7)$ 590 s=1:e\$="" 600 GOTO 340 610 PRINT: PRINT: PRINT: POKE &B295,0 611 ' CPC 664/6128: ...POKE &B735,0 620 PRINT STRING\$(13,"\*")" GROSS "STRIN  $G$(14," **): PRINT CHR$(7)$ 630 POKE &B295,255 631 ' CPC 664/6128: POKE &B735,255 640  $s=2:e$ \$="" 650 GOTO 340 660 ' \*\* 670 ' \*\* BREAK-Behandlung 680 ' \*\* 690 POKE &B295,0 691 ' CPC 664/6128: POKE &B735,0 700 MODE 2:LIST

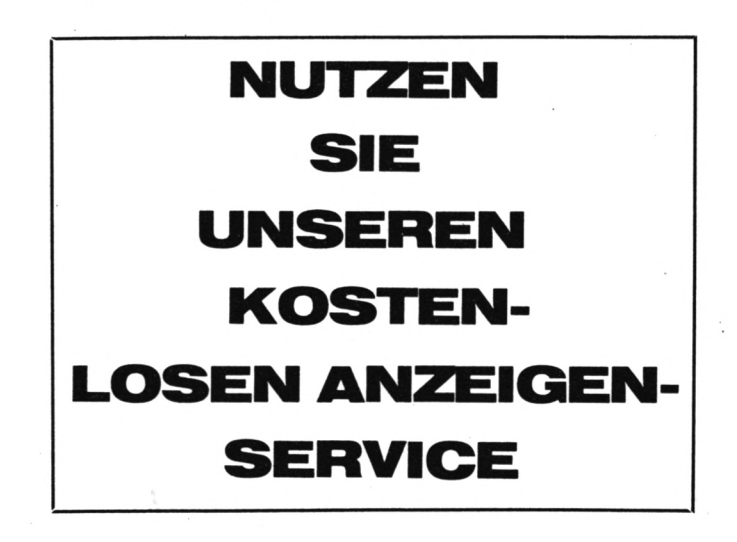

て江

 $10$  '\*\*\*\*\*\*\*\*\*\*\*\*\*\*\*\*\*\*\*\*\*\*\*\*\*\*\*\*\*\*\*\*\*\*\*  $11'$ \* 12 '\* WONCODE - BASIC-LOADER \*  $13'$ \* 14 '\* Olav Panckow \*  $15$  '\*  $\pmb{\ast}$ 16 '\* fuer Schneider aktiv  $\ast$  $17$  '\* \* 18 '\* CPC 464  $\ast$  $19'1$ \*  $20$  '\* 046 \$  $21$  '\* ż  $90'$ 100 DATA 01,0A,00,21,2C,00,CD,D1,BC,C9,1  $B, 00, C3, 3B, 00, C3, = 1367$ 110 DATA B1,00,C3,E6,00,C3,1B,01,C3,53,0  $1,57,4F,CE,57,49, = 1636$ 120 DATA CE, 57, 4F, 55, D4, 57, 45, D8, 44, 41, D  $4,00,00,00,00,00,= 1386$ 130 DATA 00,00,00,00,00,00,00,00,00,00,00,0  $0,$ FE, 07, CO, 3E, 01, = 516 140 DATA 32, 32, 00, CD, B4, BB, DD, 66, 0A, 25, D  $D, 56, 08, 15, DD, 6E, = 1709$ 150 DATA 06, 2D, DD, 5E, 04, 1D, CD, 66, BB, DD, 7  $E$ , 02, CD, 96, BB, DD, = 2005 160 DATA 7E, 00, CD, 90, BB, CD, 69, BB, 7B, 95, 3  $C$ , 32, 34, 00, 7A, 94, = 1863 170 DATA 3C, 57, CD, 1A, BC, AF, 82, 10, FD, 32, 3  $3,00,22,39,00,16, = 1354$ 180 DATA 00, 5F, 3A, 34, 00, 47, 21, 00, 00, 19, 1  $0,$  FD, 29, 29, 29, 22, = 760 190 DATA 37,00,44,4D,2A,30,00,A7,ED,42,2  $2,35,00,DD,7E,0C, = 1206$ 200 DATA FE, 01, C2, AB, 00, CD, B1, 00, CD, 6C, B  $B$ , 3E, 00, CD, B4, BB, = 2136 210 DATA C9, 3A, 32, 00, FE, 01, C0, 2A, 39, 00, E  $D, 5B, 35, 00, 3A, 33, = 1345$ 220 DATA 00, 47, 3A, 34, 00, 4F, C5, E5, 7E, 12, 2  $3, 13, 10, FA, E1, 01, = 1376$ 230 DATA 00,08,09,C1,C5,E5,D2,C8,00,A7,E  $1,01,B0,3F,ED,42,=1981$ 240 DATA C1, 0D, C2, C6, 00, C9, 3A, 32, 00, FE, 0  $1, \text{CO}, 2\text{A}, 39, 00, \text{ED}, = 1690$ 250 DATA 5B, 35, 00, 3A, 33, 00, 47, 3A, 34, 00, 4  $F, C5, E5, 1A, 77, 23, = 1119$ 260 DATA 13, 10, FA, E1, 01, 00, 08, 09, C1, C5, E  $5, D2, FD, 00, A7, E1, = 2002$ 270 DATA 01, BO, 3F, ED, 42, C1, 0D, C2, FB, 00, C  $9, 3A, 32, 00, \text{FE}, 01, = 1758$ 280 DATA CO, 2A, 39, 00, ED, 5B, 35, 00, 3A, 33, 0  $0,47,3A,34,00,4F,= 1041$ 290 DATA C5, E5, 1A, 4F, 7E, 12, 71, 23, 13, 10, F  $7, E1, 01, 00, 08, 09, = 1348$ 300 DATA C1, C5, E5, D2, 32, 01, A7, E1, 01, B0, 3  $F$ , ED, 42, C1, 0D, C2, = 2215 310 DATA 30,01,C9,3A,32,00,FE,01,C0,21,3  $6,00,06,02,AF,CD, = 1280$ 320 DATA 7C, 01, CD, 7C, 01, ED, 6F, 2B, AF, CD, 7

 $C, 01, CD, 7C, 01, ED, = 1918$ 330 DATA 6F, 23, 23, 23, 3E, 20, CD, 5A, BB, 10, E 3, C9, ED, 6F, F5, FE, = 2083 340 DATA 0A, 30, 04, C6, 30, 18, 02, C6, 37, CD, 5  $A$ , BB, F1, C9, 00, 00, = 1511 350 ' \*\* 46 anzupassende Werte: 360 DATA 001,004,00A,00D,010,013,016,019 ,030,041,06C,07A 370 DATA 07D, 083, 090, 095, 09B, 0A3, 0A6, 0B2 , 0B8, 0BC, 0BF, 0C3 380 DATA 0D7,0E3,0E7,0ED,0F1,0F4,0F8,10C , 118, 11C, 122, 126 390 DATA 129, 12D, 144, 150, 154, 15A, 160, 163 , 16A, 16D  $400$  '  $410$  ' \*\* Hier geplante  $420$  ' \*\* SYMBOL AFTER, OPENOUT und **MEMORY** 430 ' \*\* Operationen einfuege  $\mathbf n$ 440' 450 MODE 2 460 PRINT "Aktueller HIMEM : &"HEX\$(HIM **EM)**" ("HIMEM")": PRINT: PRINT 470 INPUT "Startadresse: ", sta 480 him = HIMEM : MEMORY sta-1 : sta = H IMEM+1 : PRINT 490 IF sta  $>$  him-&18F THEN PRINT "Zu ho ch !":PRINT:GOTO 470 500 IF sta < &4000 THEN PRINT "Zu niedr ig !":PRINT:GOTO 470 510 adr=sta : last = adr +  $&18F$ 520 PRINT: PRINT "WONCODE belegt Adres se  $\&$  "HEX\$(sta)" -  $\&$  "HEX\$(last)" (Lae) nge: &190)" 530 PRINT: PRINT "Einverstanden ? (J/N)" 540 e\$=UPPER\$(INKEY\$): IF e\$="J" THEN 560 550 IF e\$="N" THEN MEMORY him: PRINT: PRIN T:GOTO 460 ELSE GOTO 540 560 zeile =  $100$  : schritt =  $10$ 570 PRINT: PRINT "Poking ..." 580 FOR i=1 TO 16 590 **READ** byte\$ 600 POKE adr, VAL("&"+byte\$) 610  $sum = sum + PEREK(adr)$ 620  $adr = adr + 1$ 630 NEXT 640 READ checksum\$ : checksum = VAL(MID\$  $(checksum$ \$, 3) 650 IF sum <> checksum THEN PRINT: PRINT "Fehler in Zeile";zeile:END 660 IF adr  $\langle$  last THEN sum = 0 : zeile = zeile + schritt : GOTO 580 670 ' \*\* Routine anpassen 680 FOR i=1 TO 46 690 READ  $nr$ \$ :  $nr = VAL("& "+nr$)$ 700  $neu = sta + PERK(statan) + 256*P$  $EK(stantr+1)$ 710 hbneu = INT (neu/256) : lbneu =

 $neu - 256$ \*hbneu 720 POKE sta+nr, lbneu : POKE sta+nr+ 1, hbneu **730 NEXT** 740 ' \*\* Routine speichern 750 PRINT: PRINT "Nach der Initiierung mi t CALL &"HEX\$(sta)" sind folgende RSX'e moeglich :" 760 PRINT: PRINT "  $\textsf{WON}, \textsf{O}/1\textsf{O}, \textsf{llinks}$ >, <rechts>, <oben>, <unten>, <paper>, <pen> 770 PRINT: PRINT " WIN: **WOUT WEX** 'DAT 780 PRINT: PRINT: PRINT "Routine speichern  $\ddot{?}$  $(J/N)$  "CHR\$ $(7)$ 790 ein\$=UPPER\$(INKEY\$) : IF ein\$="J" TH **EN 810** 800 IF ein\$<>"N" THEN 790 ELSE 830 810 PRINT: PRINT "SAVING 'WONCODE', b, &"HEX\$(sta)", &190 820 SAVE "!WONCODE", b, sta, &190 830 PRINT: END

Noch ein paar Worte zum Basic-Lader:

Mit seiner Hilfe kann die Routine an beliebiger Stelle innerhalb der zentralen 32KByte, d.h. ab &4000, abgelegt werden - sie wird entsprechend<br>angepaßt. Soll WONCODE eine Ergänzung zum EXTENDED BASIC aus 'Schneider Aktiv' 5/86 darstellen, sollte als Startadresse &9ABO verwendet werden. In den gekennzeichneten Programmzeilen müssen Sie alle diejenigen Operationen einfügen, die HIMEM herabsetzen, und auf die sie in Ihrer späteren Anwendung zurückgreifen wollen. Ein Beispiel hierfür sind die Anfangszeilen des Demo-Programmes. Der Basic-Lader gibt dann den aktuellen RAMTOP aus und Sie können durch die Eingabe einer geeigneten Startadresse den Code direkt ,unter die Decke hängen'. Sollte es zu Kollisionen kommen, wird dies angezeigt. Nach dem Poking kann die Routine auf Band oder Diskette gesichert werden. Für das Demo-Programm ist ein Zugriff auf einen Code ab &9500 erforderlich.

```
(Olaf Panckow)
```
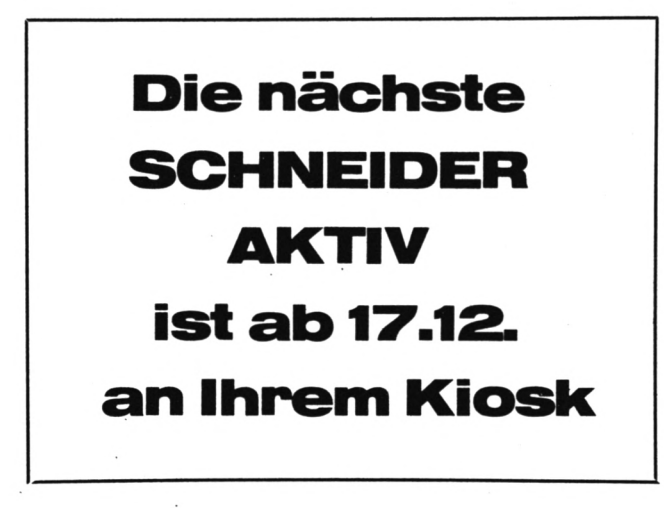

 $11$  '\* 12 '\* WONCODE - DEMO ¥  $13'$ ¥. 14 '\* Olav Panckow  $15$  '\* 16 '\* fuer Schneider aktiv  $17$  '\* 18 '\* CPC 464  $19'$  \*  $20$  '\* 047  $21$  '\* 70 SYMBOL AFTER 255 80 SYMBOL 255, &FE, &92, &92, &FE, &92, &92, &F E,&O 90 OPENOUT "d": MEMORY HIMEM-1: CLOSEOUT 100 MEMORY &94FF 110 LOAD "woncode", &9500 : ' ab &9500 er zeugt 120 CALL &9500 130 '\*\* Bildschirmaufbau 140 MODE 1:BORDER 0 150 INK 0,0: INK 1,4: INK 2, 20: INK 3, 26 160 WINDOW£0, 2, 39, 2, 12: PAPER 1: PEN 2: CLS 170 WINDOW£3, 1, 40, 1, 13: PAPER£3, 1: CLS£3 180 WINDOW£2, 1, 40, 14, 25: PAPER£2, 0: PEN£2,  $2:**CLSE2**$ 190 FOR i=1 TO 12 200 LOCATE£2, 1, i 210 PRINT£2, STRING\$(40,"£"); 220 NEXT 230 '\*\* Leseschleife 240 READ m\$, n 250 FOR  $i=1$  TO LEN( $m$$ ) 260 PRINT MID $$(m$, i, 1);$ 270 SOUND 2,200,2,5 280 FOR pa=1 TO 150:NEXT 290 NEXT i 300 ON n GOTO 320, 350, 390, 430, 470, 520, 64 0,670,740  $310$  '\*\* 1 320 PRINT: PRINT 330 GOTO 240  $340$  '\*\* 2 350 FOR pa=1 TO 2500:NEXT 360 PRINT: PRINT 370 GOTO 240  $380$  '\*\* 3 390 PRINT CHR\$(7) 400 FOR pa=1 TO 5000:NEXT 410 CLS: GOTO 240  $420$  '\*\* 4 430 {WON, 0, 2, 12, 15, 24, 0, 3 440 SOUND 1, 100, 10, 5 450 GOTO 240 460 '\*\* 5 470 MEMORY &8E1F

480 PRINT 490 WON, 1, 15, 25, 15, 24, 0, 3 500 GOTO 390  $510$  '\*\* 6 520 PRINT£1, CHR\$(150); STRING\$(9, CHR\$(154  $))$ ; CHR\$ (156); 530 LOCATE£1, 1, 10 540 PRINT£1, CHR\$(147); STRING\$(9, CHR\$(154  $))$ ; CHR\$ (153); 550 FOR i=2 TO 9 560 LOCATE£1, 1, i: PRINT£1, CHR\$(149) 570 LOCATE£1, 11, i: PRINT£1, CHR\$(149) 580 NEXT 590 FOR 1=3 TO 7 STEP 2 600 LOCATE£1, 3, i: PRINT£1, "WIN"CHR\$(255)" DOW" **610 NEXT** 620 '\*\* 7 630 GOTO 240 640 WEX 650 GOTO 240 660 \*\*\* 8 670 WIN 680 WON, 0, 14, 24, 15, 24, 0, 3 690 WOUT 700 ; WON, 0, 26, 36, 15, 24, 0, 3 710 WOUT 720 GOTO 240  $730$  '\*\* 9 740 PRINT: PRINT: PRINT "Noch 'mal ?  $(J/N)$ )" 750 e\$=UPPER\$(INKEY\$): IF e\$="J" THEN RES **TORE: GOTO 140** 760 IF e\$="N" THEN END ELSE GOTO 750 770 GOTO 750 780 '\*\* Text- u. Sprung-DATA'S 790 DATA "WINDOW£1 initiieren mit", 1 800 DATA "¦WON, 1, 15, 25, 15, 24, 0, 3", 1 810 DATA "(aber vorher MEMORY &SE1F ein geben,", 1 820 DATA " da bei dem Routinenstart von **&9500",1** 830 DATA " ¦DAT die Werte &8E20 &6E0 aus  $gibt)$ ",5 840 DATA "Window mit £1 - Operationen ge stalten", 6, " ", 2 850 DATA "und mit ¦WEX ausschalten ...."  $,7,$ ",2 860 DATA "und mit ¦WEX wieder einschalte n !",7," ",3 870 DATA "Window verschieben mit :", 1," ",1 880 DATA "¦WEX", 7, " : ¦WON, 0, 2, 12, 15, 24,  $0,3$  ", 4, " : {WEX", 7, " ", 3 890 DATA "Window vervielfaeltigen mit", 1 900 DATA "¦WIN", 1, "¦WON, 0, ... -Operatione n", 1, "; WOUT", 8<br>910 DATA " ", 3, " ... UND VIELES MEHR !",  $2, "", 9$ 

## DARWIN-**EXPERIMENT**

Software-Experimente sind in letzter Zeit ja groß in Mode - SCHNEIDER AKTIV will da nicht zurückstehen! Der Computer macht's schließlich möglich: Ein Modell der Wirklichkeit wird durch den Zeitraffer der Mikro-Elektronik gejagt und der Experimentierende braucht lediglich - gemütlich zurückgelehnt – zuzusehen, was in seiner kleinen Welt passiert.

In unserem Beispiel soll sich der CPC die Evolutionstheorie von Darwin vorknöpfen. Darwin legte sich Mitte des letzten Jahrhunderts mit der biblischen Schöpfungsgeschichte an und sagte, daß nicht etwa himmlische Schöpfung, sondern der Zufall für die Entstehung und den Wandel der verschiedenen Lebensformen verantwortlich sei. Dieser nütze einen von der Natur vorgegebenen Spielraum aus und sorge bei der Fortpflanzung innerhalb einer Art für zahlreiche, wenn auch geringfügige Abweichungen von der Muttergeneration. Diese Mutationen werden nun, so meint Darwin, nach dem Prinzip "Survival of the Fittest" einem Auswahlverfahren unterzogen, d.h. die zufällig am besten den Gegebenheiten eines Lebensraumes angepaßten Art-Varianten genießen die größte Lust am Leben, vermehren sich daher am stärksten und bestimmen so die zukünftige Marschrichtung für den Artenandel. Diese zufallsgesteuerte Flexibilität erlaube zudem die Anpassung an sich ändernde ökologische Gegebenheiten und das Erschließen neuer Lebensräume.

Nun wäre es zuviel vom CPC verlangt, sollte er die Entwicklung vom primitiven Einzeller zum komplexen Mehrzeller simulieren. Unser Beispiel spielt sich daher auf einem mehr theoretischen Niveau ab - der Ursprung allenLebens wird durch eine wild gefaltete Zickzack-Linie dargestellt. Pro Generation werden zehn Mutanten erzeugt, die sich jeweils in einer einzigen, zufällig gewählten Faltung unterscheiden. Als Anpassungs- bzw. Selektionskriterium dient uns die Linienlänge, d.h. "überleben" darf nur die Variante, die die jeweils kürzeste Verbindung zwischen den Eckpunkten darstellt. , Überleben' heißt in diesem Fall, daß diese Variante den Prototyp für die nächste Generation darstellt. Das ist zwar eine simplifizierende und reichlich strenge Auswahl, aber für den Demonstrationszweck reicht es allemal.

Zum Programm: Im unteren Bilschirmteil mutiert die Ausgangslinie munter vor sich hin, jeweils mit einer Nummer und der aktuellen Länge gekennzeichnet. Um eine simultane, und damit nachvollziehbare, Ausgabe einer Linie und deren Länge zu ermöglichen, müssen im BASIC leider einige "Verrenkungen" vorgenommen werden: Nach der Ausgabe eines Mutanten steht der nächste bereits fest und wird berechnet. Findet der CPC einen neuen ,Champion', wird dieser in den oberen Bildschirmteil kopiert. Bei einem Generationswechsel

 $10$  '\*\*\*\*\*\*\*\*\*\*\*\*\*\*\*\*\*\*\*\*\*\*\*\*\*\*\*\*\*\*\*\*\*\*\*  $11$  '\*  $\ast$ 12 '\* DARWIN GOES CPC  $\star$  $13$  '\*  $\ast$ 14 '\* Olav Pankow ×.  $15$  '\*  $\dot{\mathbf{x}}$ 16 '\* fuer Schneider aktiv \*  $17$  '\* \* 18 '\* CPC 464/664/6128  $\dot{\mathbf{x}}$  $19$  '\*  $\ast$  $20$  '\* 045 \*  $21$  '\*  $\mathbf{\hat{x}}$ 40 INK 0,0: INK 1,25: INK 2,20 50 MODE 1: PAPER 0: PEN 1: BORDER 0 60 LOCATE 14,5: PRINT "\*\* DARWIN \*\*": PEN  $\mathbf{2}$ 70 LOCATE 10,8: PRINT "Mutation & Selekti  $on"$ 80 LOCATE 2,10: PRINT "am Beispiel einer Strecken-Optimierung" 90 PEN 1:LOCATE 5,14: PRINT ">SPACE< stop pt den Programm-Ablauf" 100 LOCATE 5,16: PRINT ">ENTER< fuehrt zu r Auswertung" 110 PEN 2:LOCATE 16, 21: PRINT CHR\$(24)"<T  $\text{aste}$ ''CHR\$ $(24)$ 120 SOUND 2, 100, 5, 5 130 WHILE INKEY\$="":WEND  $140'$ 150 ' \* Intialisierung  $160$ ' 170 MODE 2: BORDER 25: ZONE 7 180 RANDOMIZE TIME: PRINT CHR\$(23)+CHR\$(1  $\lambda$ 190 WINDOW£0.1.80.3.23: PAPER 0: PEN 1 200 WINDOW£1, 1, 80, 24, 25: PAPER£1, 1: PEN£1,  $\bf{0}$ 210 WINDOW£2, 1, 80, 1, 2: PAPER£2, 1: PEN£2, 0 220 DIM  $y(10)$ , 1(10) 230 DIM  $oy(10)$ , ol(10) 240 DIM gy(10,200), gol(200) 250 flag= $-1:g=1$ 260 EVERY 10,0 GOSUB 1870  $270'$ 280 ' \* Bilschirm-Design 290 ' 300 CLS£0:CLS£1:CLS£2 310 MOVE 20,200:DRAW 620,200 320 FOR n=20 TO 620 STEP 60:MOVE n, 366:D RAWR 0, -334: NEXT 330 TAG 340 MOVE 14, 106: PRINT ">";: MOVE 14, 306: P RINT  $"$ )"; 350 MOVE 620, 106: PRINT "<"; : MOVE 620, 306 :PRINT "<"; 360 TAGOFF 370 LOCATE£1, 3, 2: PRINT£1, "Unten: AKTUELL "CHR\$(24)" GENERAION 1 ER MUTANT

380 LOCATE£1, 46, 2: PRINT£1,". 0 "CHR\$(24) Oben: BESTER MUTANT" 390 LOCATE 4, 10: PRINT "LAENGE: " 400 LOCATE 4, 12: PRINT "LAENGE: " 410  $y(0)=100:y(10)=100$ 420 430 ' \* Untere Kurve bei Generationswech sel zeichnen 440 '  $450 x=20$ 460 FOR n=1 TO 10 470 IF flag AND  $n\leq 10$  THEN  $y(n)=50+INT(R)$ ND\*100)+1 480 MOVE  $x, y(n-1)$ 490 x=x+60 500 DRAW  $x, y(n)$ 510 NEXT n 520 GOSUB 1050:LOCATE 12, 12: PRINT USING " $\pounds\pounds\pounds\pounds\pounds$ "; ROUND(laenge(q), 1) 530 IF flag THEN GOSUB 1170 ELSE FOR pa= 1 TO 500:NEXT pa:BORDER 25  $540$  '  $*$ 550 ' \* Untere Kurve mutieren  $560$   $*$  $570$  ' 580 ' \* Vorlaeufer bestimmen 590 ' 600 q=1:n(1)=INT(RND\*9):wy(1)=50+INT(RND  $*100$ )+1 610  $ry=y(n(1)+1):y(n(1)+1)=wy(1):GOSUB 1$  $050: y(n(1)+1)=ry$  $620$ 630 ' 640 FOR m=1 TO 10 650 n(q XOR 1)=INT(RND\*9):wy(q XOR 1)=5 0+INT(RND\*100)+1: ' \* Nachfolger bestimm  $en$ 660  $x=n(q)*60+20$ 670  $ry=y(n(q)+1):y(n(q)+1)=wy(q)$ 680 MOVE  $x, y(n(q))$ : ' \* Mutant zeichne n 690 DRAW  $x+60, ry$ DRAW  $x+120, y(n(q)+2)$ 700 MOVE  $x, y(n(q))$ 710 720 DRAW  $x+60, y(n(q)+1)$ DRAW  $x+120, y(n(q)+2)$ 730 740 LOCATE£1, 47, 2: PRINT£1, CHR\$(24); m; CH  $R\$(24)$ ; 750 SOUND 2, 200, 3, 3: LOCATE 12, 12: PRINT USING " $\pounds \pounds \pounds \pounds \pounds$ "; ROUND(laenge(q), 1) 760 IF laenge $(q)$  <br/>colaenge THEN SOUND 2, 100,5,4:GOSUB 1240:GOSUB 1170:' \* Selekt ionskriterium 770  $q=q XOR 1$ 780  $rry = ry : ry = y(n(q XOR 1)+1) : y(n(q XOR 1))$  $R_1)+1$ )= $rry$ 790  $rrry=y(n(q)+1):y(n(q)+1)=wy(q):GOS$ UB  $1050: y(n(q)+1)=rrry$ :' \* Nachfolger be rechnen

schneider

## chneider 2 K R

## **LISTING**

800 MOVE  $x, y(n(q XOR 1))$ : ' \* Zurueck zur Ausgangskurve 810 DRAW x+60, ry 820 DRAW  $x+120, y(n(q XOR 1)+2)$ 830 MOVE  $x, y(n(q XOR 1))$ 840 DRAW  $x+60, y(n(q XOR 1)+1)$ 850 DRAW  $x+120, y(n(q XOR 1)+2)$ 860 SOUND 2,500,3,3 870 NEXT m 880 ' \* 890 ' \* Untere Kurve loeschen  $900$  ' \* 910 BORDER 15 920 SOUND 2,478,18,5:SOUND 2,426,6,5:SOU ND 2,379,12,5 930 xn=20:MOVE 20, y(0) 940 FOR i=1 TO 10 950 xn=xn+60 960 DRAW  $xn, y(i)$ 970 NEXT i 980 g=g+1:IF g $\le$ =200 THEN gol(g)=olaenge: FOR i=0 TO  $10:gy(i,g)=oy(i)-250:NEXT$  i 990 LOCATE£1, 42, 2: PRINT£1, CHR\$(24); g; CHR  $$(24)$ 1000 FOR n=0 TO  $10:y(n)=oy(n)-200:NEXT$  n 1010 GOTO 450  $1020$  ' \* 1030 ' \* Laenge berechnen  $1040$  ' \* 1050 laenge $(q) = 0$ 1060 FOR i=1 TO 10 1070  $xq=60^{\circ}2$ 1080  $yq=(y(i-1)-y(i))^2$  $1090 \quad 1(i)=SQR(xq+ yq)$ 1100  $lacnge(q) = lacnge(q) + l(i)$ 1110 NEXT i 1120 RETURN 1130 LOCATE 12, 12: PRINT USING "£££.£"; RO  $UND(laenge, 1)$  $1140$  ' \* 1150 ' \* Obere Kurve loeschen und neu ze ichnen  $1160$  ' \* 1170 FOR i=0 TO  $10:oy(i)=y(i)+200:ol(i)$  $=1(i):NEXT$  i 1180 IF flag THEN flag=0:gol(1)=laenge(q ): FOR i=0 TO  $10:gy(i,1)=y(i)-50:NEXT$  i 1190 olaenge=laenge(q) 1200 LOCATE£2, 3, 1: PRINT£2, "L:", 1210 FOR  $i=1$  TO 10: PRINT£2, ROUND $(ol(i))$ ,:NEXT i 1220 LOCATE 12, 10: PRINT USING "£££.£"; RO  $UND(olaenge, 1)$  $1230$  ' 1240 ox=20 1250 FOR i=1 TO 10 1260 MOVE  $\text{o}x, \text{o}y(i-1)$ 1270 ox=ox+60 1280 DRAW  $\mathbf{ox}, \mathbf{oy}(i)$ 

1290 NEXT i 1300 RETURN  $1310$  ' \* 1320 ' \* End-Auswertung  $1330$  ' \* 1340 BORDER 25:CLS£0:CLS£1:CLS£2 1350 sp=6:z=1:go=MIN(g,200) 1360 LOCATE£2, 22, 1: PRINT£2, CHR\$(7)"\*\* AU SWERTUNG von"g"GENERATIONEN \*\*" 1370 LOCATE£1,25,2:PRINT£1,"Optimum (ger ade Strecke) =  $600"$ 1380 FOR  $i=1$  TO go 1390 LOCATE sp, z\*2 1400 PRINT "G"i":"; USING "£££.£"; ROUND(  $gol(i), 1);$ 1410 IF  $i>1$  THEN d=gol(i)-gol(i-1):PRIN T " /";USING "£££.£";d  $1420 \quad z = z + 1$ 1430 IF i MOD 10=0 THEN  $z=1$ :sp=sp+25 1440 IF i MOD 30=0 THEN sflag= $-1:z=1:sp$  $=6:QQSUB 1720$ 1450 NEXT i 1460 IF sflag THEN GOSUB 1790 ELSE GOSUB 1720 1470 IF eflag THEN GOTO 1340  $1480'$ 1490 ' \* End-Darstellung  $1500$  ' 1510 CLS£0:CLS£1:sflag=0 1520 LOCATE£1, 26, 2: PRINT£1, CHR\$(7)"- Anp assung durch Selektion -"; 1530 fx=600/192:fy=100/32 1540 px=2:py=2:xu=16:yu=302 1550 FOR i=1 TO go 1560 LOCATE px, py: PRINT i 1570 x=0:ORIGIN xu, yu 1580 MOVE  $x/fx, gy(0,i)/fy$ 1590 FOR n=1 TO 10 1600  $x=x+60$ 1610 DRAW  $x/fx, gy(n, i)/fy$ 1620 NEXT n py=py+4:yu=yu-64 1630 1640 IF i MOD 5 = 0 THEN py=2:yu=302:px=  $px+26$ : $xu=xa+208$ 1650 IF i MOD 15=0 THEN sflag=-1: $px=2:p$ y=2:xu=16:yu=302:GOSUB 1720 1660 NEXT i 1670 IF sflag THEN GOSUB 1790 ELSE GOSUB  $1720:$ eflag= $0$ 1680 IF eflag THEN GOTO 1510 ELSE RUN  $1690$  ' \* 1700 ' \* Tastatatur-Abfragen  $1710$  ' \* WHILE INKEY\$<>"":WEND 1720 1730 LOCATE£1, 6, 2: PRINT£1, CHR\$(24)" <Tast  $e$ <sup>"</sup>CHR\$ $(24)$ 1740 SOUND 2, 100, 5, 5 WHILE INKEY\$= "":WEND 1750 11 1760 LOCATE£1, 6, 2: PRINT£1, "

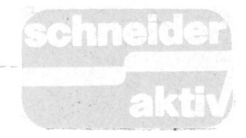

**1770 CLS£0:RETURN 1780 ' 1790 CLS£1:SOUND 2,100,5,5 1800 LOCATE£1,20,2:PRINT£1,CHR\$(24)'' Auf listung nocii 'nal v«i vorne ? (J/N) "Ql R\$(24); 1810 e\$=UPPER\$(INKEY\$) 1820 IF e\$="J" THEN eflag=-l:G0T0 1850 1830 IF e\$="N" THEN eflag=0:GOTO 1850 1840 GOTO 1810 1850 CLS£1:RETURN 1860 ' 1870 1880 IF N0T(INKEY(18)) THEN 1340 1890 RETURN WHILE NOT( INKEY( 47 ) ) : WEND**

Steigt dieser von seinem hohen Roß herunter und stellt die Vorlage für weitere Mutationen.

Das Ganze geht recht fix vor sich — oben warja von einem Zeitraffer die Rede — der Prozeß kann jedoch zum genaueren Studium durch Drücken der SPACE-Taste angehalten werden. ENTER führt zum Abbruch der Mini-Evolution und zu einer Auswertung. Zuerst sprechen Zahlen — es werden die sich in der Generationenabfolge wandelnden Längen-Werte gelistet. Dann folgt — als Bonbon — im verkleinerten Maßstab die Abfolge der jeweiligen Generations-Prototypen. Hier kann dann besonders schön die Entwicklung von der grobschlächtigen ,Neandertal'-Linie bis hin zur abgeschliffenen ,Homo sapiens'-Linie beobachtet werden.

*OlafPankow*

**CROSS-REFERENZ-ANPASSUNG AN DEN CPC Sias**

In der Ausgabe Schneider aktiv 8/86 veröffentlichten Sie das Programm CROSSREFERENZ. Leider läuft das Programm so nur auf dem CPC 464. Ich habe dieses Programm für den CPC 6128 angepaßt und möchte Ihnen diese Anpassung nicht vorenthalten. Diese Version dürfte auch auf dem CPC 664 laufen.

1. Das Programm CRLOAD.BAS wird nicht benötigt (Maschinenroutine führt auf CPC 6128 zum Absturz!)

 $\epsilon$ 

- 2. CROSSREF.BAS
	- Zeile 65210 weglassen
	- Zeile 65214 weglassen

— Zeilen 65353 — 65383 weglassen

Das Folgende ist nicht notwendig, ermöglicht aber, Programme bis Zeilennummer 65299 zu analysieren:

- In Zeile 65215: KEY 139, "RUN 65315" + CHR\$ (13)

- In Zeile 65280: IF b < 65300 THEN 65286  $-$  RENUM 65300, 1

(In dieser Reihenfolge)

### 3.CRAUSG. BAS

- Zeile 40 weglassen<br>- Zeile 50 weglassen<br>- Zeile 640 : IF UPPER\$(a\$)="J" THEN |ERA,"CRDATEI.\*"<br>- Zeile 1020 : GOSUB 50000 : REM Sortier-Routine - Zeile 1255 : zz=zz+l

Als Sortierroutine habe ich den Shell Sort gewählt. Der Quick-Sort ist zwar schneller, doch weiß ich nicht, wie man bei Strings eine sinnvolle Mittelwertbildung erreicht, wie sie beim Quick-Sort erforderlich ist, um die Felder zu teilen. Man könnte zwar die Strings in Zahlen umwandeln und dann den Mittelwert bilden, jedoch wird dann für die Umwandlungsfunktionen mehr Rechenzeit verwendet, als man durch das Verfahren spart. Der Shell-Sort ist nach dem Quick-Sort das am schnellsten mir bekannte Sortier-Verfahren. Man kann aber auch andere Verfahren wählen (evtl. Maschinenprogramme). Ein Diskettensortierprogramm könnte übrigens bei großen Datenmengen sinnvoller sein, um die auftretende Zerstückelung der Listen in mehrere Teillisten zu vermeiden. Die beste Lösung wäre meines Erachtens die, das schon im Programm CROSSREF das Schreiben auf Diskette sortiert erfolgt (entweder als binärer Baum oder im Hash-Verfahren. Um dies sinnvoll zu realisieren, braucht man allerdings MC-Routinen, die eine relative Dateiverwaltung erlauben). Hier aber nun die einfachste Lösung, der Shell-Sort: Ein

```
50000 *«··»«·«·«»« *«««« ··»««·«
50010 ··
SHELL-SORT
\begin{tabular}{l|c|c} \hline \texttt{50020} & \texttt{1}} & \texttt{01} & \texttt{01} & \texttt{02} \\ \hline 50030 & \texttt{if}=a\texttt{s} \\ 50040 & \texttt{end} = 0 \\ 50050 & \texttt{WHLE} & \texttt{NOT} & \texttt{end} \\ 50000 & \texttt{if } \texttt{tf} \leq 1 & \texttt{THE} \\ 50080 & \texttt{FOR} & \texttt{ii}=1 & \texttt{TO} \\ 50080 & \texttt{FOR} & \texttt{ii}=1 & \texttt{To} \\ 50tr=tr o 2<br>
if tf<=1 THEN ende=-1<br>
FOR ii=1 TO as-tr<br>
FOR 19=1 TO 1 STEP -tf<br>
IF vt$(jj+tf)>vt$(jj) THEN jj=1:GOTO 50110 ELSE 50105<br>
help$=vt$(jj+tf):vt$(jj+tf)=vt$(jj):vt$(jj)=help$<br>
NEXT jj<br>
NEXT ii
```
Als letzte Verbesserung könnte man, wenn man bei diesem Verfahren bleibt, in den Zeilen 70,850 und 900 die ,1000' durch ,1500' ersetzen. Damit lassen sich dann die meisten Programme analysieren. *(Günter Bing)*

# **SENSO**

Mit dem folgenden Programm liegt eine Originalkopie des MB-Spiels "Senso" vor. Falls Sie das Spiel noch nicht kennen sollten, tippen Sie das Programm doch einfach ein oder lesen Sie im Listing ab Zeile 320 nach!

Der Ablauf des Programmes ist wie folgt: Nach dem Start wird eine Datei abgespeichert, sofern Sie Senso noch nie gespielt haben. In dieser Datei steht die Variable "highnoten1" mit dem Wert 10, der in Zeile 160 vorgegeben worden ist (kann beliebig geändert werden). Hier wird später Ihr aller bester High-Score stehen.

Dieser ganze Vorgang ist notwendig, da im Falle des Überbietens des Wertes von "highnoten1" (10) der CPC eine Datei einschließt, um den alten gespeicherten mit dem aktuellen Wert zu vergleichen.

Nach der Abfrage, ob die Spielregel bekannt ist und des Levels, wird die Haupt-Screen mit ungewöhnlich schnellen Basicroutinen aufgebaut. Das eigentliche Spiel findet in den Zeilen 990—1290 statt. Beim Abbruch des Spieles durch Fehler o.ä. verzweigt Ihr CPC zu den Zeilen 1990, 2120, 2070 und speichert dort in aS und b\$, was passiert ist.

Beim Eingeben des Programmes drücken Sie anstatt der vielen SPACEs bitte in Zeile

statt der vielen SPACEs bitte i<br>- 1990 1mal; – 2070 1mal; - 1990 1mal; - 2070 1mal<br>- 2150 2mal; - 2170 3mal<br>- COD 1.

die CTRL-Taste und die ,J"-Taste gleichzeitig. Daß es nicht richtig wurde, lag nicht an mir, sondern am Drucker von meinem Freund (ich habe noch keinen!).

Mit den in a**S** und bS gespeicherten Informationen landet der Interpreter dann im Bereich von 1710-1790, wo

— aS und b\$ ausgegeben werden;

— überprüft wird, ob eine neue Highscore vorliegt;

— abgefragt wird, ob ein neues Spiel gestartet werden soll.

Die ev. Speicherung der absoluten Bestleistung und das Spielende beginnen ab Zeile 2350 im Listing.

Anmerkung: — Das Programm läuft auch gut mit einem Grünmonitor;

— Für Besitzer des CPC 664/6128 fällt in Zeile 890 eine der zwei Klammem hinter dem DEC-Befehl weg.

Variablenliste;

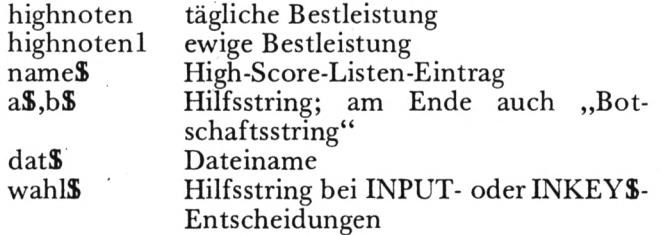

10 ON BREAK GOSUB 2600 20 GOTO 150 30 REM \*\*\*\*\*\*\*\*\*\*\*\*\*\*\*\*\*\*\*\*\*\*\*\*\*\*\*\*\*\*\*\*\* 40 REM \* ×. 50 REM \* **SENSO** (C) by Jens Kahle  $\ast$ 60 REM \* in March 1986  $\ddagger$  $\ast$ 70 REM \* 80 REM \* ≭. Copy for 90 REM \* SCHNEIDER (COMPUTER) AKTIV ∗  $100$  REM  $*$ Ж  $110$  REM\*\*\*\*\*\*\*\*\*\*\*\*\*\*\*\*\*\*\*\*\*\*\*\*\*\*\*\*\*\*\*\*\*  $120'$ 130 ' Initialisierung und Spielregeln  $140'$ 150 MODE 1: CALL &BC02: CALL &BB4E: INK 0,0 : BORDER  $0:INK 1, 21$ 160 highnoten=10:highnoten1=10:name\$="CP C464" 170 LOCATE 1,10: PRINT"Haben Sie Senso sc hon einmal gespielt ?" 180 a\$=UPPER\$(INKEY\$):IF a\$="" THEN 180 190 IF INSTR(1, "JN", a\$) =0 THEN PRINT CHR  $$(7);$ : GOTO 180 200 IF a\$="J" THEN 250 210 dat\$="HIGHSCOR.DAT" 220 OPENOUT""+dat\$ 230 PRINT#9, highnoten1 240 CLOSEOUT 250 LOCATE 3,16:CALL &BB03:INPUT"Moechte n Sie die Anleitung sehen ";wahl\$:wahl\$=  $UPPER$ (wahl$)$ 260 IF wahl\$="N" THEN PRINT"  $"$ : SPACE\$ $(40)$ : GOTO 450 270 CLS 280 LOCATE 17, 2: PEN 3: PRINT"Senso" 290 LOCATE 11,3:PEN 1:PRINT"(C) by Jens Kahle" 300 PEN 2: PRINT STRING\$(40, 154):: PEN 1 310 WINDOW 1,40,5,25:LOCATE 1,1 320 PRINT"Falls Sie SENSO noch nicht ken nen soll- ten, hier eine kurze Anleitung ÷" 330 PRINT"Der Computer wird Ihnen gleich eine zu- faellig erstellte Melodie vo rspielen. Gleichzeitig leuchtet bei j. edem Ton einer der vier Kreise auf, j e nachdem welcher Ton gespielt wird." 340 PRINT"Sie muessen nun versuchen, di e Melodie nachzuspielen, indem Sie den Ton des jeweiligen Kreises spielen. Da s tun Sie indem Sie folgende Taste fuer den fol- genden Kreis druecken:":PRINT 350 PRINT"Kreis links oben : Taste 7" 360 PRINT"Kreis rechts oben : Taste 9" 370 PRINT"Kreis links unten : Taste 1" 380 PRINT"Kreis rechts unten : Taste 3" 390 PEN 3:LOCATE 9,19:PRINT"Bitte Taste druecken !":PEN 1 400 CALL &BB18 410 CLS 420 PRINT"Natuerlich wird erst eine kurz e Melodie gespielt, die dann aber laen

ger wird, wenn Sie die Melodie richt ig nach- spielen. Wenn Sie jedoch mehr als zwei Sekunden benoetigen, ist das S piel auch beendet. 430 PRINT"Falls Sie am Ende eines Spiele s die Ta- gesbestleistung ueberschritte n haben, duerfen Sie noch Ihren Namen v erewigen." 440 WINDOW 1,40,1,25 450 LOCATE 7,16:PEN 3:PRINT"Welche Spiel staerke (1-4)":LOCATE 10,17:PEN 2:PRINT"  $1 = leicht$ 4=schwer" 460 a\$=INKEY\$: IF a\$="" THEN 460 470 level=INSTR(1,"1234",a\$):IF level=0 THEN PRINT CHR\$(7);:GOTO 460 480 PEN 1:LOCATE 20,23:PRINT"Viel Spass  $1111$ 490 GOSUB 1660 500 MODE 0: BORDER 13 510 INK 0,13:INK 1,1:INK 2,3:INK 3,9:INK 4, 12: INK 5, 0: INK 6, 6, 24: INK 7, 11, 4: INK 8, 10, 20: INK 9, 5: INK 10, 15: INK 11, 16 520 SPEED INK 25,25 530 DIM anzahl(level#8):ENV 1,10,2,20:no  $ten = 0$ 540 REM \*\*\*\*\*\*\*\*\*\*\*\*\*\*\*\*\*\*\*\*\*\*\*\*\*\*\*\*\*\*\*\* 550 REM \* Screen aufbauen 560 REM \*\*\*\*\*\*\*\*\*\*\*\*\*\*\*\*\*\*\*\*\*\*\*\*\*\*\*\*\*\*\*\* 570 DEG 580 FOR radius=189 TO 199 STEP 2 590 mx=430:my=200 600 n=INT(PI\*SQR(radius)+1):sn=SIN(360/n ):cs=COS(360/n) 610 y=0:MOVE mx+radius, my 620 FOR i%=1 TO n 630 t=cs\*radius-sn\*y:y=sn\*radius+cs\*y:ra dius=t 640 DRAW mx+radius, my+y, 5 650 NEXT 660 NEXT 670 FOR i=1 TO 4 680 ON i GOTO 690,700,710,720 690 j=500:k=300:GOTO 730 700 j=375: k=300: GOTO 730 710 j=500:k=100:GOTO 730 720 j=375:k=100 730 ORIGIN j,k 740 FOR y%=0 TO 42 STEP 4 750 x=SQR(3600-y%\*y%) 760 DRAW  $-x, -y\%$ , i: DRAW  $-x, y\%$ 770 DRAW  $x, -y$ %: DRAW  $x, y$ % 780 DRAW  $-y$ %,  $-x$ : DRAW  $-y$ %, x 790 DRAW y%,-x:DRAW y%,x 800 NEXT 810 NEXT 820 PEN 6:LOCATE 12,13:PRINT"Senso":LOCA TE 11, 14: PRINT"Scheibe" 830 WINDOW 1,7,1,25: PAPER 5:CLS 840 PEN 7:LOCATE 2, 1: PRINT"SENSO": LOCATE 2,25: PRINT "SENSO" 850 LOCATE 2, 1: PRINT"SENSO" 860 WINDOW 1,7,3,12:WINDOW#1,1,7,13,23 870 PAPER#1,5:CLS#1

```
880 PEN#1, 13: LOCATE#1, 1, 1: PRINT#1, "High"
890 PEN#1, 10: PRINT#1, " "; DEC$ ((highnote
n, "##")
900 PEN#1, 11: PRINT#1: PRINT#1, "Name"
910 PEN#1, 14: PRINT#1, LEFT$ (name$, 6)
920 REM *******************************
                                     \ast930 REM * Spielbeginn
940 REM ********************************
960 REM ********************************
970 REM *
            Zunaechst der CPC
                                     \ast980 REM ********************************
990 CLS:PEN 8:PRINT"Der CPC ist dran"
1000 GOSUB 1660
1010 PRINT:PRINT:PEN 2:PRINT"Noten: ":PRI
NT"
    _";noten+1
1020 FOR k=1 TO noten
1030 note=anzahl(k)1040 ON note GOSUB 1370, 1430, 1490, 1550
1050 NEXT
1060 noten=noten+1
1070 not e=INT(RND(1)*4)+11080 anzahl (noten)=note
1090 ON note GOSUB 1370, 1430, 1490, 1550
1100 REM *******************************
                 Spieler !!!
1110 REM *
                                      \ast1120 REM ********************************
1130 CLS:PEN 15:PRINT" Jetzt bist DU dra
n"
1140 GOSUB 1660
1150 FOR k=1 TO noten
1160 altzeit=TIME
1170 note=0
1180 IF INKEY(10)=0 THEN note=1
1190 IF INKEY(3)=0 THEN note=2
1200 IF INKEY(13)=0 THEN note=3
1210 IF INKEY(5)=0 THEN note=4
1220 IF note=0 THEN 1180
1230 neuzeit=TIME:zeitdiff=neuzeit-altze
it
1240 ON note GOSUB 1370, 1430, 1490, 1550
1250 IF zeitdiff>400 THEN CALL &BB03:GOT
0 1990:' Schlafmuezte
1260 IF note<>anzahl(k) THEN CALL &BB03:
GOTO 2070:' Aufpassen
1270 IF noten=level*8 AND k=noten THEN C
ALL &BB03: GOTO 2120:' gewonnen
1280 NEXT
1290 GOTO 990
1300 '
1310'1320 '
1330 REM *******************************
1340 REM * Aufblinken und Ton einer *
1350 REM *
                Sensoflaeche
                                     米
1360 REM *******************************
1370 INK 2,6
1380 SOUND 1,426,50,7
1390 GDSUB 1630
1400 INK 2,3:GOSUB 1640
1410 RETURN
```

```
1430 INK 1,2
1440 SOUND 1,379,50,7
1450 GOSUB 1630
1460 INK 1, 1: GOSUB 1640
1470 RETURN
1480 ' ----------------------------------
1490 INK 4,24
1500 SOUND 1,358,50,7
1510 GOSUB 1630
1520 INK 4, 12: GOSUB 1640
1530 RETURN
1540 ' ---------------------------------
1550 INK 3,18
1560 SOUND 1, 319, 50, 7
1570 GOSUB 1630
1580 INK 3, 9: GOSUB 1640
1590 RETURN
1600 REM ********************************
1610 REM *
                Subroutinen
                                       \pm1620 REM ********************************
1630 FOR i=1 TO 400:NEXT:RETURN:' Wartes
chleife
1640 FOR i=1 TO 50:NEXT:RETURN:' Wartesc
hleife
1650 SOUND 1, 250, 100, 5, 1
1660 FOR i=1 TO 1000:NEXT:RETURN
1670 REM
1680 REM
1690 REM
1700 REM
1710 MODE 1: CALL &BCO2: CALL &BB4E: BORDER
0: PEN 1: PAPER O
1720 PRINT a$: PRINT b$
1730 GOTO 2020
1740 INPUT"Also, moechten Sie noch einma
l spielen ";a$:a$=UPPER$(a$)
1750 IF a$="N" THEN 2340
1760 IF a$<>"J" THEN 1740
1770 MODE 1: CALL &BCO2: CALL &BB4E: INK 1,
21: INK 0.0: BORDER 0: PEN 1
1780 ERASE anzahl
1790 GOTO 450
1800 REM *******************************
1810 REM *
             Highscore eingeben
                                       \ast1820 REM ******************************
1830 PRINT: PRINT"Aber trotzdem:
1840 PRINT"Herzlichen Glueckwunsch, den
n Sie ha- ben die Tagesbestleistung ueb
erboten."
1850 CALL &BBOO
1860 LINE INPUT"Bitte geben Sie Ihren Na
men ein
                (max. 6 Buchstaben) :";n
ame$
1870 highnoten=noten
1880 GOTO 1740
1890 '
1900 '
1910 REM *******************************
1920 REM *
                  Verloren
                                       \ast1930 REM *******************************
1940 '
```
1950 REM \*\*\*\*\*\*\*\*\*\*\*\*\*\*\*\*\*\*\*\*\*\*\*\*\*\*\*\*\*\*\* "geschlafen"  $\ast$ 1960 REM \* 1970 REM \*\*\*\*\*\*\*\*\*\*\*\*\*\*\*\*\*\*\*\*\*\*\*\*\*\*\*\*\*\*\*  $1980$  ' 1990 a\$=SPACE\$(15)+CHR\$(24)+"Hallo !!!"+  $CHR$(24)+"$  $"+CHR$(13)+"$ Aufwachen! Du zu lange gewartet" 2000 b\$="Es tut mir ja leid, das Spie 1 abbre- chen zu muessen aber Du hast zu lange gewartet." 2010 GOSUB 1700 2020 IF noten<highnoten THEN GOTO 1740 2030 GOTO 1830 2040 REM \*\*\*\*\*\*\*\*\*\*\*\*\*\*\*\*\*\*\*\*\*\*\*\*\*\*\*\*\*\*\* 2050 REM \* Verkehrte Taste gedrueckt \* 2060 REM \*\*\*\*\*\*\*\*\*\*\*\*\*\*\*\*\*\*\*\*\*\*\*\*\*\*\*\*\*\*\*  $2070 a$ \$=" "+SPACE\$(9)+CHR\$(24)+"Sie haben verloren  $!$ !!"+CHR\$(24) 2080 b\$="Es tut mir ja leid, das Spiel abbrechenzu muessen, aber Sie haben le ider eineverkehrte Taste gedrueckt." 2090 GOSUB 1710:''Meldung: Verloren 2100 IF noten<highnoten THEN GOTO 1740 2110 GOTO 1830:' Wenn ja dann nochmal un d Highscore eintragen 2120 REM \*\*\*\*\*\*\*\*\*\*\*\*\*\*\*\*\*\*\*\*\*\*\*\*\*\*\*\*\*\*\* 2130 REM \*Level oder Computer besiegt\* 2140 REM \*\*\*\*\*\*\*\*\*\*\*\*\*\*\*\*\*\*\*\*\*\*\*\*\*\*\*\*\*\*\*  $2150 a$ \$=" "+SPACE\$(8)+CHR\$(24)+"Herzlichen Glueckw unsch"+CHR\$(24) 2160 b\$="Sie haben den aktuellen Level b esiegt!!" 2170 IF noten=32 THEN b\$="Sie haben den Computer besiegt!!!"+"  $\bullet$ 2180 GOSUB 1700 2190 IF noten=32 THEN GOSUB 1650 2200 IF noten=32 THEN GOSUB 1860 2210 PRINT:PRINT:INPUT"Moechten Sie das Spiel (a)bbrechen oder versuchen, den naechsten - Level - zu (k)knacken (A/K)"  $;$  wahl  $$$ 2220 wahl\$=UPPER\$(wahl\$) 2230 IF wahl\$="A" THEN 2280 2240 ERASE anzahl: level=level+1 2250 CLS:LOCATE 6,13:PRINT"Alles klar! Startklar ????" 2260 FOR i=1 TO 2000:NEXT:GOTO 500 2270 ' 2280 PRINT: PRINT: IF noten<highnoten THEN GOTO 1740 2290 GOTO 1830  $2300$   $'$ 

2310 REM \*\*\*\*\*\*\*\*\*\*\*\*\*\*\*\*\*\*\*\*\*\*\*\*\*\*\*\*\*\*\* 2320 REM \* Beste Highscore noch ueber-\* 2330 REM \* troffen?  $\ast$ 2340 REM \*\*\*\*\*\*\*\*\*\*\*\*\*\*\*\*\*\*\*\*\*\*\*\*\*\*\*\*\*\* 2350 CLOSEIN 2360 dat\$="HIGHSCOR.DAT" 2370 OPENIN""+dat\$ 2380 INPUT#9, highnoten1 2390 CLOSEIN 2400 highnoten2=noten 2410 IF highnoten2<=highnoten1 THEN 2530 2420 PRINT: PRINT"Sie haben Ihre eigen de Bestleistung uebertroffen !!!" 2430 PRINT"Deshalb wird das Ergebnis abg espeichert" 2440 PRINT: IF PEEK(360)<>0 THEN PRINT"Sp ulen Sie Ihren Datenrecorder daher so we it zurueck, dass die alte Datei ueber sc hrieben wird !":PRINT"Dann druecken Sie eine "; 2450 PRINT"[Taste]" 2460 CALL &BB18 2470 highnoten1=highnoten 2480 OPENOUT""+dat\$ 2490 PRINT#9, highnoten1 2500 CLOSEOUT 2510 PRINT:PRINT"Alles klar.":PRINT"Tsch uess, bis bald" 2520 FOR i=1 TO 2500:NEXT 2530 CALL &BC02:CALL &BB4E:MODE 1:PRINT" \*\*\* PROGRAM ENDED \*\*\*": PRINT: PRINT" Basi  $C_1.0$ ": PRINT 2540 NEW 2550 STOP 2560 The END 2570 REM \*\*\*\*\*\*\*\*\*\*\*\*\*\*\*\*\*\*\*\*\*\*\*\*\*\*\*\*\*\*\*\* 2580 REM \* \*Break\*  $\ast$ 2590 REM \*\*\*\*\*\*\*\*\*\*\*\*\*\*\*\*\*\*\*\*\*\*\*\*\*\*\*\*\*\*\* 2600 CALL &BC02: CALL &BB4E: MODE 1: LOCATE 10,13:PRINT"SENSO abgebrochen !!!" 2610 FOR i=1 TO 2500:NEXT 2620 anzahl(0)=0:ERASE anzahl 2630 GOTO 450

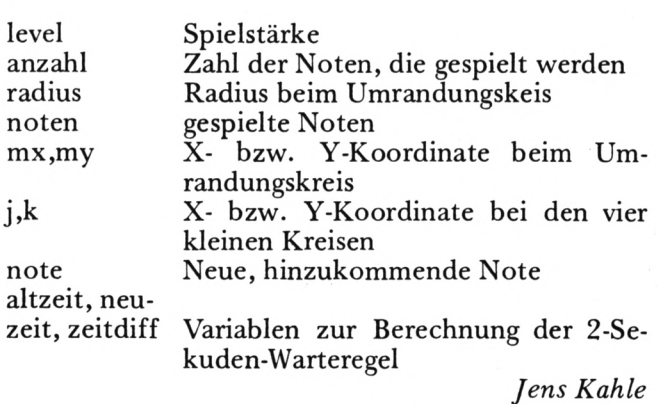

# **RELATIVES DOS FÜR DD1**

Haben Sie einen CPC464 mit DDI-1 Floppy, einen CPC664 oder CPC6128, dann haben Sie sicher schon gemerkt, daß dieses Floppylaufwerk bzw. vielmehr das Betriebssystem AMSDOS für dieses Laufwerk keine relative Dateiverarbeitung unter Basic zuläßt.

Für alle, die nicht wissen, was mit relativer Dateiverarbeitung gemeint ist: Eine relative Datei ist mit einer ASCII Datei (OPENIN/OUT) vergleichbar, jedoch hat man die Möglichkeit jedes beliebigen Schreib/Lese Zugriffs auf die Datei, d.h.. Sie können dem Compzter sagen, er soll von einer 5000 Zeichen großen Datei die Zeichen 3200— 3210 durch andere ersetzen. Relative Dateien sind z.B. bei jeder besseren Datenverwaltung vonnöten.

Mit RELDOS haben Sie neben der "normalen" Datenverwaltung aber noch weitere Möglichkeiten, so z.B. können Sie auf .BIN, .BAS oder .COM Dateien zugreifen. Mit dieser Möglichkeit läßt sich dann z.B. in wenigen Basiczeilen ein Einzel-File Kopierprogramm schreiben. Man könnte weiter einen Filemonitor schreiben, der es ermöglicht, eine beliebige Datei in HEX aufzulisten und zu verändern. RELDOS wurde unter anderem im Programm TELE-COM eingesetzt, um auf beliebige Dateien zuzugreifen und diese übers Telefon übertragen zu können.

Weiter könnte man z.B. mit RELDOS eine beliebige ASCII-Datei nicht wie normal vom 1. bis zum letzten Buchstaben einlesen, sondern z.B. rückwärts, also mit dem letzten Buchstaben angefangen.

Bemerkenswert ist, daß man eine relative Datei öffnen und gleichzeitig weiter mit OPENIN und OPENOUT mit dem Diskettenlaufwerk arbeiten kann. RELDOS erlaubt die Verarbeitungen von bis zu 160 KB großen Dateien.

#### **DIE RELDOS BEFEHLE:**

RELDOS erweitert das Schneider BASIC 1.0 / 1.1 um 9 RSC-Befehle: OPENREL, CLOSEREL, READ, WRITE, PUT, GET, RECLEN, STRADR und HILFE.

OPENREL, Cstring

Bsp:

10 aS="TEST.REL"

20 OPENREL,Ca\$

Mit OPENREL können Sie eine Datei für den relativen Schreib/Lesezugriff öffnen. CLOSEREL

Bsp:

10 CLOSEREL

Der Befehl CLOSEREL dient zum Schließen einer REL-Datei. Änderungen eines Records werden gespeichert. READ.X

Bsp:

**LISTING**

10 READ,1

READ dient zum Lesen eines beliebigen Records in den Speicher.

WRITE,x

Bsp.

10 WRITE, <sup>1</sup>

WRITE schreibt einen im Speicher befindlichen Record auf die Diskette zurück. Wichtig ist, daß die Recordnummer mit der von READ übereinstimmt, da sonst der Record nicht an seine ursprüngliche Stelle auf der Diskette gespeichert wird. Sie können z.B. den Record <sup>1</sup> auf den Record 2 kopieren, indem Sie die Befehle READ,1 und anschließend WRITE,2 ausführen.

PUT,x,s,Cstring/variable

PUT schreibt eine Variable oder String an eine bestimmte Position in einem Record. Die Recordposition <sup>X</sup> muß zwischen 0 und der Recordgröße liegen, s ist dabei die Anzahl der Bytes, die in die Recordposition x kopiert werden sollen. Bsp:

10 a\$="Dies ist ein Text."

20 a%=0:REM Variable anlegen

30 STRADR,CaS,Ca%:REM Adresse des Strings in a%

40 PUT,5,LEN(aS),a%

GET,s,x,Cstring/variable

GET ist das Gegenstück zu PUT. GET dient zum Lesen Ihrer Daten aus einem Record. In diesem Beispiel haben wir im Gegensatz zum obrigen keine String, sondern mal einen Wert verwendet, und zwar einen Fließkommawert.

Bsp:

 $10^{\circ}$ a=0

20 GET,0,5,Ca

WICHTIG: Fließkommawerte sind 5 Bytes lang, deshalb die 5. Aber was auch wichtig zu wissen ist: Wenn Sie z.B. den Befehl a=40 ausführen, so ist a keineswegs eine Integervariable, sondern wird auch als Fließkommavariable im Speicher abgelegt.

STRADR,Ca\$,Ca%

Variablen lassen sich durch Voranstellen von C bei den Befehlen PUT und GET leicht verarbeiten. Bei String muß allerdings hierfür der Befehl STRADR einspringen. Er bestimmt die Adresse eines String im RAM. Die Adresse des Strings a\$ wird in die Variable a% übergeben. WICHTIG: Der Variablen a% muß vor ihrer ersten Benutzung z.B. mit a%=0 ein Wert zugewiesen werden.

Bsp:

 $10^{\circ}$ a\$="Mailbox"+CHR\$ $(0)$ 

 $20 a\% = 0$ 

30 STRLEN,CaS,Ca%

40 PUT,0,LEN(a\$),a%

Wie Sie sehen, muß nach STRLEN kein C mehr vor a% beim Befehl PUT gesetzt werden. Würden Sie dies trotzdem tun, so würde nicht der Text in a\$, dessen RAM-Adresse in a% steht, in den Record kopiert werden, sondern der Inhalt der Variable a%, und das ist natürlich hier falsch.

Die Zeile 10 ist auch nicht ganz klar? Nun, würde man das CHRS(O) weglassen, so wäre der String a\$ 7 Bytes lang, und es würden nur 7 Bytes in den Record kopiert. Um beim späteren Lesen wieder zu wissen, wie lang denn der String war, hängt man an den String z.B. CHR\$(0), so daß Bytes im Record gespeichert werden. Dies sollten Sie immer bei Strings machen.

#### ALLGEMEINES

#### Record Größe

Mit dem Befehl RECLEN,x können Sie die Recordgröße ändem/festlegen. Die Recordgröße darf nur folgende Werte haben: 1,2,4,8,16,32,64,128,256, 512 und 1024 Bytes. Gibt man als Recordgröße <sup>1</sup> an, so werden nur einzelne Bytes gelesen/geschrieben.

#### Zur Schreib/Lese Routine

RELDOS liest/schreibt immer 1024 Bytes von/auf die Diskette. Somit ist die maximale Recordgröße auch 1024 Bytes. Verarbeiten Sie aber z.B. nur 128 Bytes große Records, so liest RELDOS immer gleich 8 Records in den Speicher. Der Effekt ist, daß RELDOS mehr Records im Speicher verarbeiten kann und diese nicht ständig von Diskette lesen muß. Die Verarbeitungsgeschwindigkeit nimmt dadurch stark zu.

Beim öffnen einer Datei mit OPENREL werden alle Infos über diese Datei eingelesen, z.B. wo sich diese Datei auf der Diskette befindet. Dadurch muß RELDOS bei Schreib/Lese-Funktionen nicht mehr aufs Directory (Inhaltsverzeichnis) der Diskette zugreifen. Dies macht RELDOS noch schneller.

#### Automatisches Update (sichern) der Änderungen

öffnen Sie z.B. eine REL-Datei und ändern ein Byte eines Records, so können Sie mit WRITE diesen geänderten Record wieder auf Diskette speichern. Dies müssen Sie aber nicht, da RELDOS automatisch Änderungen speichert, d.h. wenn Sie nach einer Änderung mit READ weiter arbeiten oder CLOSEREL aufrufen, so schreibt RELDOS die Änderungen auf Diskette zurück (aber nur, wenn wirklich mit PUT auf diesen Record zurückgegriffen wurde).

#### Integer und Fließkomma mit PUT und GET

In den obigen Beispielen wurden immer nur Strings mit PUT oder GET verarbeitet, da diese wohl am häufigsten verwendet werden. Was aber z.B. mit Integer- (a%546) oder Fließkomma- (A=.45.65465) zu tun? Nun als ersten brauchen Sie bei diesen Variablentypen nicht den STRADR Befehl verwenden. Sie müssen lediglich vor die Variablennummem wieder das C Zeichen stellen und anstatt der Stringlänge die unten aufgeführten Werte verwenden. WICHTIG: Sie müssen immer das C Zeichen der Variablen bei PUT und GET voranstellen, da die RELDOS Befehle an dieser Stelle nur Zeiger auf Variablen verarbeiten, d.h. nur die Speicheradresse der Variablen im RAM übergeben bekommt. Deshalb muß auch bei Strings die Länge gesondert übergeben werden. Integer- und Fließkomma-Variablen brauchen unterschiedlich viel Speicher. Bei Integer-Variablen muß der Wert 2 für 2 Bytes und bei Fließkomma 5 übergeben werden. Bsp.

10 a%=546:PUT,0,2,Ca% 20 b=-0.3532873: PUT,0,5,Cb

#### Adreßbestimmung bei Strings:

Die Basicfunktion C liefert bei Strings keinen Pointerwert, sondern die Adresse eine 3 Bytes langen Pointers, dessen 1. Byte die Länge des Strings und 2-3. Byte die RAM-Adresse des Strings angibt. Der Befehl STRADR,Cstr,Cadr holt die Adresse/Pointer des Strings str und schreibt diesen Wert in die Variable adr. adr. enthält also die Speicheradresse des Strings Str, welche bei PUT und GET übergeben werden muß. WICHTIG: Nun muß kein C mehr vor die Variable adr gestellt werden, d.h. also: Bsp:

10 a\$="RELDOS, einfach iire."

20 a%=0

30 STRADR,CaS,Ca%

40 PUT,  $0$ , LEN $(a\textbf{\$})$ , a%

Wie Sie sehen, es wird kein C in Zeile 40 benötigt. Was Sie aber auch sehen werden, ist Zeile 20. Sie werden sich vielleicht fragen, was die da macht? In Zeile 30 wird der Pointer (Zeiger) auf die Variable a% übergeben, und wenn diese Variable nicht existiert, dann gibt's Ärger (probiern Sie es mal aus). Das heißt also, diese Variablen müssen vor ihrem ersten Gebrauch erst mal mit einem Wert versehen werden.

#### DIE BEISPIEL PROGRAMME

Wir haben noch 2 Beispielprogramme abgedruckt, eine einfache Dateiverwaltung und einen FILE-MONITOR, mit dem Sie .COM, .BIN etc. Dateien ,,unter die Lupe nehmen können. D.h. Sie können sich Files in HEX und ASCII auflisten lassen. Dies Programm zeigt insbesondere, welche Möglichkeiten mit RELDOS gegeben sind.

#### Fehlermeldungen:

Natürlich gibt RELDOS auch Fehlermeldungen aus, z.B. wenn Sie eine Datei öffnen wollten, die gar nicht existiert. Die Fehlermeldung erscheint auf dem Bildschirm. Um nun vom Programm her solche Fehler ab fragen zu können, gibt es das FEH-LERFLAG mit der Adresse &3C (hex). D.h. also, wir können mit PRINT PEEK (&3C) den Wert des Fehlerflags auslesen. Diese Werte haben folgende Bedeutung:

Wert Bedeutung

- 0 Kein Fehler alles ok
- $\cdot$  1 der bei READ oder WRITE angegebene Record existiert nicht, es wurde z.B. versucht.

 $10$  '\*\*\*\*\*\*\*\*\*\*\*\*\*\*\*\*\*\*\*\*\*\*\*\*\*\*\*\*\*\*\*\*\*\*\*  $11'$ \* 12 '\* RELDOS R1.4 \*  $13$  '\* \* 14 '\* Thomas Gigge \*  $15$  '\* ∗ 16 '\* fuer Schneider aktiv \*  $17$  '\* **\*** 18 '\* fuer CPC 464/664/6128 & DDI-1  $\ast$  $19'$ \*  $20$  '\*  $100$ \*  $21$  '\*  $\pmb{\ast}$ 40 ad=&9A00:sz=19:ln=100:lnstp=10:MEMORY  $ad-1$ 45 ON ERROR GOTO 65 50 su=0:READ a\$:cs=VAL("&"+a\$):FOR i=ad TO ad+sz:READ a\$:a=VAL("&"+a\$):POKE i,a: su=su+a:NEXT:IF cs<>su THEN PRINT"DATA E RROR in"+STR\$(ln):END 55 ad=ad+sz+1:ln=ln+lnstp:GOTO 50 60 CALL HIMEM+1 65 IF ERR=4 THEN RESUME 60 70 ON ERROR GOTO 0 100 DATA 9C9, 21, BO, 9C, CD, 5E, 9B, 01, 0F, 9A, 21, 5D, 9A, C3, D1, BC, 2C, 9A, C3, 61, 9A 110 DATA C83, C3, 3E, 9C, C3, 67, 9B, C3, DA, 9B, C3, F3, 9B, C3, FD, 9B, C3, 17, 9C, C3, 04 120 DATA 7D3, 9F, C3, 12, 9F, 4F, 50, 45, 4E, 52, 45, CC, 43, 4C, 4F, 53, 45, 52, 45, CC, 52 130 DATA 867, 45, 43, 4C, 45, CE, 52, 45, 41, C4, 57, 52, 49, 54, C5, 47, 45, D4, 50, 55, D4 140 DATA 5EF, 53, 54, 52, 41, 44, D2, 48, 49, 4C, 46, C5, 00, 00, 2C, 9A, 00, 00, 3A, 18, 9F 150 DATA 6E4, B7, C2, 10, 9B, 32, AC, 9C, 1A, 47, 13, 1A, 6F, 13, 1A, 67, 11, 00, 60, CD, 77 160 DATA 795, BC, 38, 08, 3E, 02, 32, 3C, 00, C3, 7A, BC, CD, 7A, BC, 21, 0A, A7, AF, 32, 3C 170 DATA 7A3, 00, 3E, 02, 32, AE, 9C, 3E, 41, 32, AF, 9C, 3A, AE, 9C, 57, 3A, AF, 9C, 4F, 3C 180 DATA AB9, 32, AF, 9C, E5, C5, CD, 1A, 9B, C1, E1, 11, B8, 9F, 0E, 10, E5, C5, D5, 1A, 4F 190 DATA 6BF, 3A, 01, A7, B9, 20, 2D, 06, 0B, 13, 1A, 4F, 7E, B9, 20, 24, 23, 10, F6, D1, D5 200 DATA 4F3, 21, 0C, 00, 19, 7E, 23, 23, 23, 23, 11, 18, 9F, B7, 28, 0B, E5, EB, 11, 10, 00 210 DATA 8AC, 47, 19, 10, FD, EB, E1, 01, 10, 00,  $ED$ ,  $BO$ ,  $DI$ ,  $Cl$ ,  $21$ ,  $20$ ,  $00$ ,  $19$ ,  $EB$ ,  $E1$ ,  $OD$ 220 DATA 95F, 79, B7, 20, BB, 3A, AF, 9C, E6, OF, FE, 05, 20, 9A, AF, 32, AF, 9C, 3A, 18, 9F 230 DATA 637, B7, C0, 3E, 02, 32, 3C, 00, 21, 97, 9D, 18, 4E, 3E, 04, 32, 3C, 00, 21, E9, 9D 240 DATA ACC, 18, 44, 3A, 00, A7, 5F, 21, B8, 9F, E5, D5, C5, DF, 31, 9B, C1, D1, E1, CD, 4E 250 DATA AA3, 9B, DF, 31, 9B, C9, 66, C6, 07, 3A, 00, A7, 5F, 21, B8, 9F, E5, D5, C5, DF, 4B 260 DATA A2F, 9B, C1, D1, E1, CD, 4E, 9B, DF, 4B, 9B, C9, 4E, C6, 07, 24, 24, 0C, 79, E6, 0F

270 DATA B7D, FE, 0A, CO, 79, E6, FO, 3C, 4F, 14, C9,7E, B7, C8, CD, 5A, BB, 23, 18, F7, ED 280 DATA 81A, 53, A6, 9C, C9, 43, 4A, 21, 00, 00, 78, B7, 28, 07, ED, 5B, A6, 9C, 19, 10, FD 290 DATA 845,79,0D,B7,20,F4,22,AA,9C,11, 00,04,CD,61,9C,ED,53,A8,9C,11,18 300 DATA 867, 9F, 19, 7E, B7, 28, 25, F5, 4F, 3A, AD, 9C, B9, 28, 15, 3A, AC, 9C, B7, 28, OF 310 DATA AAD, 3A, AF, 9C, 4F, 3A, AE, 9C, 57, CD, 34, 9B, AF, 32, AC, 9C, F1, 32, AD, 9C, CD 320 DATA 6D6, C6, 9B, C9, E1, 3E, 01, 32, 3C, 00, 21, CF, 9D, 18, 98, 6F, 26, 00, 29, 11, 12 330 DATA 845,00,19,11,09,00,CD,61,9C,7B, C6, 41, 4F, 55, C9, CD, 6C, 9B, 3A, AF, 9C 340 DATA A15, B9, 20, 05, 3A, AE, 9C, BA, C8, 7A, 32, AE, 9C, 79, 32, AF, 9C, C3, 1A, 9B, CD 350 DATA AE7, 6C, 9B, AF, 32, AC, 9C, C3, 34, 9B, 21, B8, 9F, D5, ED, 5B, A8, 9C, 19, DD, 56 360 DATA A21,05,DD,5E,04,19,DD,4E,02,DD, 46,03,D1,ED,B0,C9,21,B8,9F,D5,ED 370 DATA 7FF, 5B, A8, 9C, 19, DD, 56, 05, DD, 5E, 04, 19, D1, E5, 13, 1A, 6F, 13, 1A, 67, D1 380 DATA 9E0, DD, 4E, 02, DD, 46, 03, ED, BO, 3E, FF, 32, AC, 9C, C9, 3A, AC, 9C, B7, 28, 0F 390 DATA 882, 3A, AE, 9C, 57, 3A, AF, 9C, 4F, CD, 34, 9B, AF, 32, AC, 9C, 21, 18, 9F, 36, 00 400 DATA 8D3, 01, A0, 00, 54, 5D, 13, ED, B0, C9, 7A, B3, C8, C5, EB, 06, 01, 7C, B7, 20, 09 410 DATA 60B, 7A, BD, 38, 05, 65, 2E, 00, 06, 09, 7B, 95, 7A, 9C, 38, 05, 04, 29, 30, F6, 3F 420 DATA 4DB, 3F, 78, 44, 4D, 21, 00, 00, 3D, 20, 03, 18, 17, 29, F5, 78, 1F, 47, 79, 1F, 4F 430 DATA 841, 7B, 91, 7A, 98, 38, 05, 57, 7B, 91, 5F, 2C, F1, 3D, 20, E9, 37, C1, C9, 00, 00 440 DATA 28B, 00, 00, 00, 00, 00, 00, 00, 00, 04, 02, 2A, 20, 52, 45, 4C, 44, 4F, 53, 20, 52 450 DATA 381, 31, 2E, 34, 20, 34, 36, 34, 2F, 36, 36, 34, 2F, 36, 31, 32, 38, 20, 2A, 0D, 0A 460 DATA 621, 0A, 20, 43, 6F, 70, 79, 72, 69, 67, 68, 74, 20, A4, 20, 31, 39, 38, 36, 20, 62 470 DATA 6A1, 79, 20, 54, 68, 2E, 20, 47, 69, 67, 67, 65, 2C, 20, 4E, 75, 65, 72, 6E, 62, 65 480 DATA 46F, 72, 67, 0D, 0A, 07, 20, 4D, 42, 6F, 78, 3A, 20, 28, 30, 39, 31, 31, 29, 38, 34 490 DATA 4B1, 34, 30, 30, 20, 28, 53, 59, 53, 4F, 50, 29, 3B, 20, 54, 78, 3A, 20, 28, 30, 35 500 DATA 481, 31, 29, 32, 32, 35, 39, 34, 20, 4D, 42, 6F, 78, 3A, 20, 39, 30, 31, 32, 34, 31 510 DATA 58B, OD, OA, OA, 20, 42, 65, 66, 65, 68, 6C, 65, 3A, 20, 7C, 4F, 50, 45, 4E, 52, 45 520 DATA 57D, 4C, 2C, 20, 7C, 43, 4C, 4F, 53, 45, 52, 45, 4C, 2C, 20, 7C, 52, 45, 41, 44, 2C 530 DATA 5BC, 20, 7C, 57, 52, 49, 54, 45, 2C, 20, 7C, 50, 55, 54, 2C, 20, 7C, 47, 45, 54, 2C 540 DATA 524, 20, 7C, 52, 45, 43, 4C, 45, 4E, 2C, 20, 7C, 53, 54, 52, 41, 44, 52, 0D, 0A, 20 550 DATA 32C, 20, 20, 20, 20, 20, 20, 20, 20, 20, 7C, 48, 49, 4C, 46, 45, 0D, 0A, 0A, 00, 07

560 DATA 5C7, 46, 69, 6C, 65, 20, 6E, 6F, 74, 20, 66, 6F, 75, 6E, 64, 2E, 0D, 0A, 00, 07, 4E 570 DATA 6BA, 6F, 20, 52, 45, 4C, 2D, 46, 69, 6C, 65, 20, 6F, 70, 65, 6E, 65, 64, 20, 77, 69 580 DATA 562,74,68,20,7C,4F,50,45,4E,52, 45, 4C, 2E, 0D, 0A, 00, 07, 52, 65, 63, 6F 590 DATA 6A4, 72, 64, 20, 64, 6F, 65, 73, 20, 6E, 6F, 74, 20, 65, 78, 69, 74, 73, 2E, 0D, 0A 600 DATA 628,00,07,52,45,4C,2D,46,69,6C, 65, 20, 61, 6C, 72, 65, 61, 64, 79, 20, 6F 610 DATA 614,70,65,6E,2E,0D,0A,00,0D,0A, 42,65,66,65,68,6C,73,6C,69,73,74 620 DATA 57C, 65, 20, 76, 6F, 6E, 20, 52, 45, 4C, 44, 4F, 53, 3A, 0D, 0A, 0A, 7C, 4F, 50, 45 630 DATA 73F, 4E, 52, 45, 4C, 2C, 40, 73, 74, 72, 69,6E,67,2F,66,69,6C,65,6E,61,6D 640 DATA 52C, 65, 0D, 0A, 7C, 43, 4C, 4F, 53, 45, 52, 45, 4C, 0D, 0A, 7C, 52, 45, 41, 44, 2C 650 DATA 731,72,65,63,6F,72,64,6E,75,6D, 6D, 65, 72, 0D, 0A, 7C, 57, 52, 49, 54, 45 660 DATA 6F7, 2C, 72, 65, 63, 6F, 72, 64, 6E, 75, 6D, 6D, 65, 72, 0D, 0A, 7C, 50, 55, 54, 2C 670 DATA 832, 70, 6F, 73, 69, 74, 69, 6F, 6E, 2C, 61, 6E, 7A, 61, 68, 6C, 5F, 62, 79, 74, 65 680 DATA 748,73,2C,40,76,61,72,69,61,62, 6C, 65, 2F, 61, 64, 72, 65, 73, 73, 65, 0D 690 DATA 745, 0A, 7C, 47, 45, 54, 2C, 70, 6F, 73, 69,74,69,6F,6E,2C,61,6E,7A,61,68 700 DATA 7B6, 6C, 5F, 62, 79, 74, 65, 73, 2C, 40, 76,61,72,69,61,62,6C,65,2F,7A,69 710 DATA 6A2, 65, 6C, 61, 64, 72, 65, 73, 73, 65, 0D, 0A, 7C, 52, 45, 43, 4C, 45, 4E, 2C, 72 720 DATA 716,65,63,6F,72,64,67,72,6F,65, 73,73,65,0D,0A,7C,53,54,52,41,44 730 DATA 72C, 52, 2C, 40, 73, 74, 72, 69, 6E, 67, 2C, 40, 76, 61, 72, 69, 61, 62, 6C, 65, 25 740 DATA 51A, OD, OA, OA, OO, DD, 66, 03, DD, 6E, 02, 23, 7E, 12, 23, 13, 7E, 12, C9, 21, 03 750 DATA 25A, 9E, C3, 5E, 9B, 00

den Record 3000 zu lesen, obwohl die Datei nur für max. 500 Records gedacht ist. Dieser Wert wird also beim Erreichen oder Überschreiten des Dateiendes übergeben.

- $\overline{2}$ Es wurde versucht, eine Datei mit OPENREL zu öffnen, die nicht existiert, Datei erst mit OPENOUT anlegen.
- Es wurde READ oder WRITE verwendet, ob-3 wohl gar keine Datei mit OPENREL geöffnet ist.
- 4 Sie wollten eine weitere Datei mit OPENREL öffnen, obwohl immer noch eine geöffnet ist, Schließen Sie die alte mit CLOSEREL.

 $(Th. Gigge)$ 

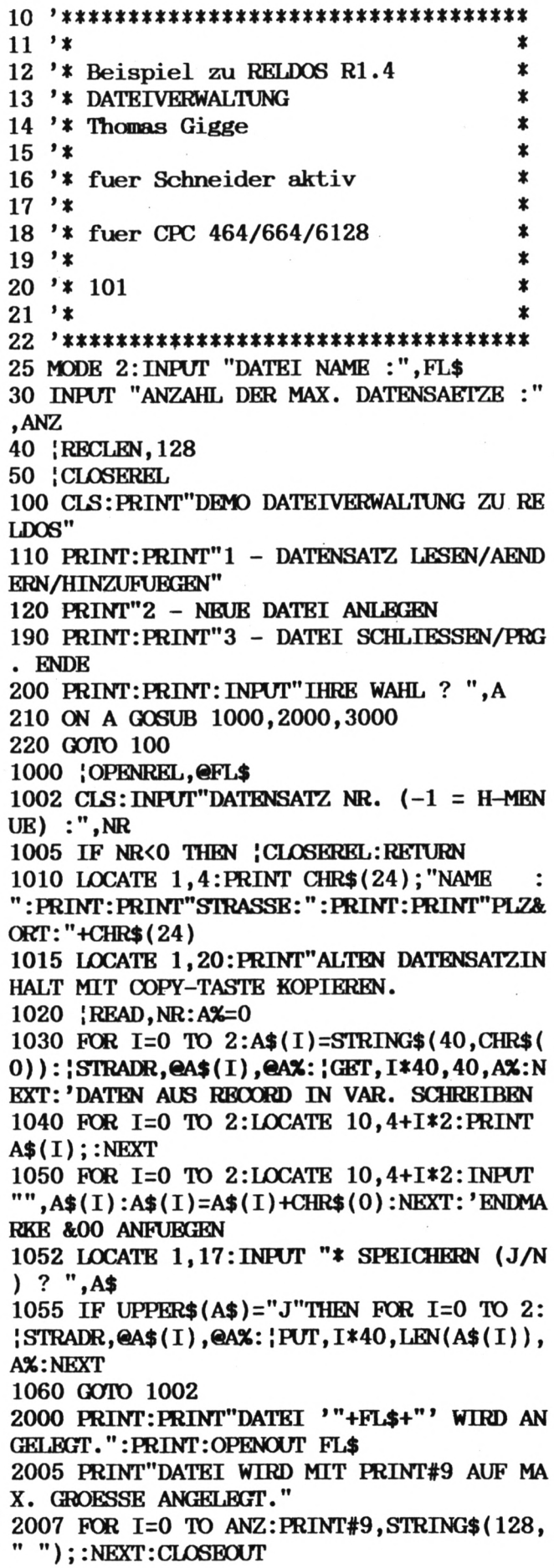

2010 PRINT: PRINT"DATENSATZ/RECORD WIRD M IT &00 GEFUELLT. ": {CLOSEREL: {OPENREL, @FL 2020 A\$=STRING\$(128, CHR\$(0)) 2030 FOR I=0 TO ANZ: PRINT"RECORD:"; I; CHR  $$(13)$ ;: {READ, I: {PUT, 0, 128, @A\$: NEXT: 'WRIT E, I WIRD AUTOMATISCH ERLEDIGT 2040 PRINT: PRINT: PRINT"DATEI '"+FL\$+"' W IRD GESCHLOSSEN.": |CLOSEREL: RETURN 3000 {CLOSEREL: PRINT: PRINT"DATEIVERWALTU NG BEENDET, ARBEITSDATEI '"+FL\$+"' GESCH LOSSEN." 3010 END

 $10$  '\*\*\*\*\*\*\*\*\*\*\*\*\*\*\*\*\*\*\*\*\*\*\*\*\*\*\*\*\*\*\*\*\*\*\*  $11$  '\*  $\ast$ 12 '\* Beispiel zu RELDOS R1.4 \*  $\ast$ 13 '\* FILEMONITOR 14 '\* Thomas Gigge  $\star$  $15$  '\*  $\star$ 16 '\* fuer Schneider aktiv  $\star$  $17$  '\*  $\star$ 18 '\* fuer CPC 464/664/6128 \*  $19'$ ż  $\star$  $20$  '\*  $102$  $21$  '\* ż 40 MODE 2: PRINT"\* FILEMONITOR \*": PRINT: I NPUT "DATEI NAME :", FL\$ 50 PRINT STRING\$(80,"-"); 60 WINDOW#3, 1, 80, 5, 25 70 PUF%=0 80 RECLEN, 256 90 CLOSEREL 100 | OPENREL, OFL\$ 110 CLS#3: READ, REC: FOR L=0 TO 15: PRINT#  $3,$  SPC(3); HEX\$(REC\*256+L\*16,4)+": "; : D\$=" ":FOR I=0 TO 15: ; GET,  $16*L+1$ ,  $1,$  @PUF%: PRIN T#3, HEX\$(PUF%, 2)+" ";: IF PUF%<32 THEN PU  $FX = 46$  $>$ "+ 120  $D\$  =  $D\$  +  $CHR\$  (PUF $\%$ ) : NEXT : PRINT  $\#3$ , " D\$+"<":NEXT 130 PRINT#3: PRINT#3: PRINT#3," (+) RECORD,  $(-)$  RECORD ?" 140 A\$=INKEY\$: IF A\$=""THEN 140 150 IF A\$="+"THEN REC=REC+1 160 IF A\$="-"THEN REC=REC-1 170 GOTO 110

## **SCHNEIDER AKTIV** für aktives **Computern mit SCHNEIDER CPC**

## TURBO-SKRIPT

Ihnen gefällt die optische Gestaltung Ihres Programms nicht? TURBO-SCRIPT schafft hier Abhilfe und gibt Ihrem Programm den letzten Schliff.

TURBO-SCRIPT ist ein neuer Bildschirmausgabetreiber für die CPC-Serie. Er ermöglicht:

a) doppelt schnelle Bildschirmausgabe in Mode 2

b) Darstellung von 5 verschiedenen Schrifttypen sowie automatisches Unterstreichen sowie Hinterlegen einer Schrift im Graphikmode sowie beliebige Vergrößerung derselben

TURBO-SCRIPT bindet 9 Befehle in RSC-Form ins CPC Basic ein. Nach dem Start des Programms ist Turbo-Script aktiv. Turbo-Script arbeitet in Mode 0, 1 und 2. Zu bemerken ist, daß der Befehl CHAR in Mode 0 oder 1 schneller als in Mode 2 arbeitet. Das Basic wird um die folgenden Befehle erweitert:

KURSIV, BIG, SMALL, GRID, UNDERLINE, INVERS, MUSTER, SETMUSTER und CHAR.

Die Befehle im einzelnen

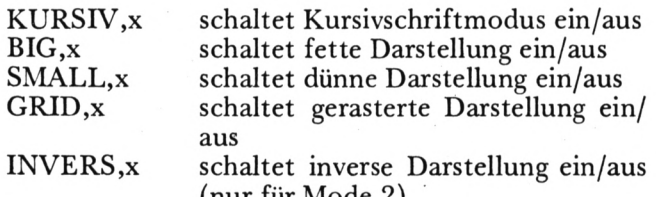

(nur fur Mode  $2$ ) MUSTER,x schaltet Hintergrundmuster ein/aus

Bei diesen Befehlen ist für x ein Wert 0 oder 1 möglich. 0 schaltet den Schrifttyp aus, und 1 ein. Man kann den Wert x auch weglassen, z.B. nur KURSIV. In diesem Fall wird der entsprechende Modus immer aktiviert.

### Unterstreichen

UNDERLINE, mode

Für Mode kann ein Wert von 0-2 eingesetzt werden. 0 schaltet den Unterstreichungsmodus aus, 1 und 2 schaltet ihn ein. In Mode 1 wird mit der Bitoperation OR, in Mode 2 mit XOR unterstrichen. Der Vorteil von Mode 2 ist, daß Unterlängen wie bei "g", "y" oder "p" weiterhin gut erkennbar bleiben.

Um das Unterstreichungsmuster zu ändern, müssen Sie mit dem Befehl POKE in die Speicherstelle &BF02 das entsprechende Bitmuster schreiben. Bsp: POKE &B0F2, &x01010101 Funktion für gepunktete Unterstreichung.

### Turbo-Script Schriften in beliebiger Größe

CHAR, Cstring, x-pos, y-pos, x-größe, y-größe

Mit CHAR ist es möglich, die Schriften von Turbo-Script in beliebiger Größe darzustellen sowie diese im Graphikmodus zu nutzen. x-pos und ypos geben die Graphikzielkoordinaten des ersten<br>Zeichens des Textstrings string an. Das Zeichen C vor dem Stringnamen ist nur beim CPC464 nötig,

 $11$  '\* ¥. 12 '\* TURBO SCRIPT \*  $13'$ **∗** 14 '\* Thomas Gigge ¥.  $15$  '\* \* 16 '\* fuer Schneider aktiv  $\star$  $17$  '\*  $\star$ 18 '\* fuer CPC 464/664/6128  $\ast$  $19'$  \* 20 '\* 098  $\star$  $21$  '\*  $\star$  $45:$ 60 ad=&A200:sz=19:ln=100:lnstp=10:MEMORY  $ad-1$ 65 ON ERROR GOTO 85 70 su=0:READ a\$:cs=VAL("&"+a\$):FOR i=ad TO ad+sz:READ a\$:a=VAL("&"+a\$):POKE i,a: su=su+a:NEXT:IF cs<>su THEN PRINT"DATA E RROR in"+STR\$(ln):END 75 ad=ad+sz+1:ln=ln+lnstp:GOTO 70 80 CALL HIMEM+1: POKE &BF02, 255 'UNDERLIN **E STYLE** 85 IF ERR=4 THEN RESUME 80 90 ON ERROR GOTO 0 100 DATA 7E8, CD, D7, A2, 21, 00, BF, 36, 00, E5, D1, 13, 01, 0A, 00, ED, BO, 3E, 02, CD, 0E 110 DATA B23, BC, DD, 21, 89, A2, CD, D6, A3, DD, 21, A5, A2, CD, D6, A3, 21, 09, 01, CD, 75 120 DATA C29, BB, 01, 32, A2, 21, 85, A2, C3, D1, BC, 4F, A2, C3, D6, A3, C3, D3, A4, C3, D7 130 DATA E64, A4, C3, CD, A4, C3, DB, A4, C3, E7, A4, C3, E3, A4, C3, C3, A3, C3, DF, A4, 43 140 DATA 7E3, 48, 41, D2, 4B, 55, 52, 53, 49, D6, 42, 49, C7, 47, 52, 49, C4, 55, 4E, 44, 45 150 DATA 79D, 52, 4C, 49, 4E, C5, 49, 4E, 56, 45, 52, D3, 4D, 55, 53, 54, 45, D2, 53, 45, 54 160 DATA 552, 4D, 55, 53, 54, 45, D2, 53, 4D, 41,  $4C$ ,  $CC$ ,  $00$ ,  $00$ ,  $4F$ ,  $A2$ ,  $00$ ,  $00$ ,  $03$ ,  $00$ ,  $05$ 170 DATA 6D1, 00, 8F, 01, 10, 00, 93, A2, 0F, 96, A2, 53, 63, 68, 6E, 65, 69, 64, 65, 72, 20 180 DATA 5A0, 61, 6B, 74, 69, 76, 02, 00, 02, 00, 54,01,14,00,AF,A2,25,B2,A2,2A,20 190 DATA 539, 54, 55, 52, 42, 4F, 20, 53, 43, 52, 49, 50, 54, 20, 2A, 20, 20, A4, 20, 31, 39 200 DATA 73A, 38, 36, 20, 62, 79, 20, 54, 68, 2E, 20, 47, 69, 67, 67, 65, 2A, D4, BD, 11, F8 210 DATA 891, A2, 7A, BC, C8, 11, 04, 00, 19, 22, 05, A3, 21, F8, A2, 22, D4, BD, 2A, A6, BB 220 DATA BA6, 7C, E6, 7F, 67, 22, FA, A2, C9, E5, CD, D3, 12, CD, 1D, A3, 3A, C8, B1, FE, 02 230 DATA 81F, C2, 4E, 13, EB, E1, CD, 64, OB, 3A, 07, BF, 4F, 06, 08, 1A, A9, 13, 77, 7C, CE 240 DATA 85C, 08, 67, 10, F6, C9, 3A, 00, BF, B7,  $C2, 84, A3, 01, 08, 00, 11, 04, A5, D5, ED$ 250 DATA A06, B0, E1, 3A, 03, BF, B7, 28, 20, E5, 7E, CB, OF, E6, 7F, 77, 23, 7E, CB, OF, E6

260 DATA 9DC, 7F, 77, 23, 23, 23, 23, 7E, CB, 07, E6, FE, 77, 23, 7E, CB, 07, E6, FE, 77, E1 270 DATA 57D, 3A, 01, BF, B7, 28, 14, 47, 3A, 02, BF, 4F, 11, 0B, A5, 3E, 02, B8, 28, 04, 1A 280 DATA 921, B1, 18, 02, 1A, A9, 12, 3A, 04, BF, B7, C4, 9C, A3, 3A, 05, BF, B7, C4, AE, A3 290 DATA 887, 3A, 06, BF, B7, C4, B2, A3, C9, 06, 04, 11, 04, A5, D5, 7E, E6, AA, 12, 13, 23 300 DATA 8D6, 7E, E6, 55, 12, 13, 23, 10, F2, E1,  $C3, 2E, A3, 3E, B1, 32, A7, A3, E5, 06, 08$ 310 DATA 970, 7E, 4F, 1F, B1, 77, 23, 10, F8, E1, C9, 3E, A1, 18, EC, E5, 11, FC, A4, 06, 08 320 DATA 79F, 7E, 4F, 1A, B1, 77, 23, 13, 10, F7, E1, C9, 1A, FE, 08, C0, 13, 1A, 13, 6F, 1A 330 DATA 99D, 67, 01, 08, 00, 11, FC, A4, ED, B0, C9, DD, 66, 01, DD, 6E, 00, 22, F4, A4, CD 340 DATA 978, B8, A4, DD, 66, 03, DD, 6E, 02, 22, F2, A4, DD, 66, 05, DD, 6E, 04, DD, 56, 07 350 DATA BAF, DD, 5E, 06, ED, 53, EE, A4, ED, 53, F7, A4, 22, F0, A4, 22, F9, A4, DD, 66, 09 360 DATA AC3, DD, 6E, 08, 7E, 32, F6, A4, 23, 5E, 23, 56, D5, FD, E1, 2A, F7, A4, 22, EE, A4 370 DATA 8D1, FD, 46, 00, FD, 23, 2A, F9, A4, 22, F0, A4, F3, CD, 06, B9, 21, 00, 38, 11, 08 380 DATA 97D, 00, 19, 10, FD, CD, 1D, A3, 11, 04, A5, D5, DD, E1, CD, 09, B9, FB, OE, 08, DD 390 DATA 9ED, 7E, 00, DD, 23, C5, ED, 4B, F4, A4, 2A, F7, A4, 22, EE, A4, C5, 06, 08, 0E, 80 400 DATA AFC, F5, A1, 28, 03, CD, 8F, A4, 2A, KE, A4, ED, 5B, F2, A4, 19, 22, EE, A4, CB, 09 410 DATA 960, F1, 10, E9, 2A, F0, A4, 2B, 2B, 22, F0, A4, C1, 0D, 20, D2, C1, 0D, 20, C4, 3A 420 DATA C3E, F6, A4, 3D, 32, F6, A4, 2A, EE, A4, 22, F7, A4, 20, 8E, C9, C5, D5, E5, 3A, F2 430 DATA CF5, A4, 4F, 06, 00, ED, 5B, EE, A4, 2A, F0, A4, C5, D5, E5, CD, EA, BB, E1, D1, C1 440 DATA C37, 3A, FB, A4, 13, 0B, 3D, 20, FB, 78, B7, 28, EB, E1, D1, C1, C9, F3, D9, C5, D9 450 DATA 8C8, FB, C1, 79, E6, 03, 21, EB, A4, 5F, 16,00,19,7E,32,FB,A4,C9,2E,00,26 460 DATA 716, BF, 73, C9, 2E, 03, 18, F8, 2E, 04, 18, F4, 2E, 01, 18, F0, 2E, 05, 18, EC, 2E 470 DATA 23E, 06, 18, E8, 2E, 07, 18, E4, 04, 02, 01,00,00,00,00,00,00,00,00,00,00

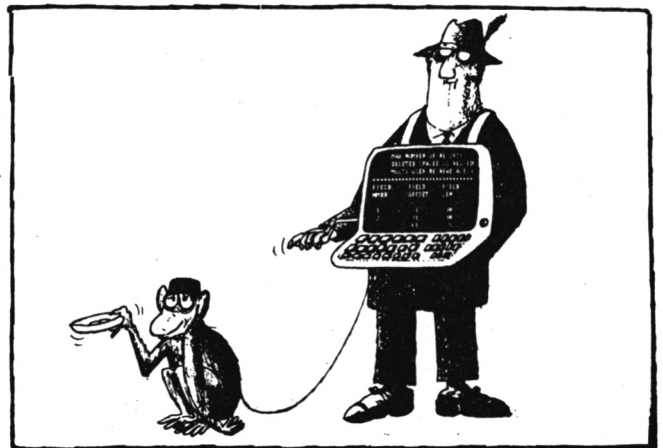

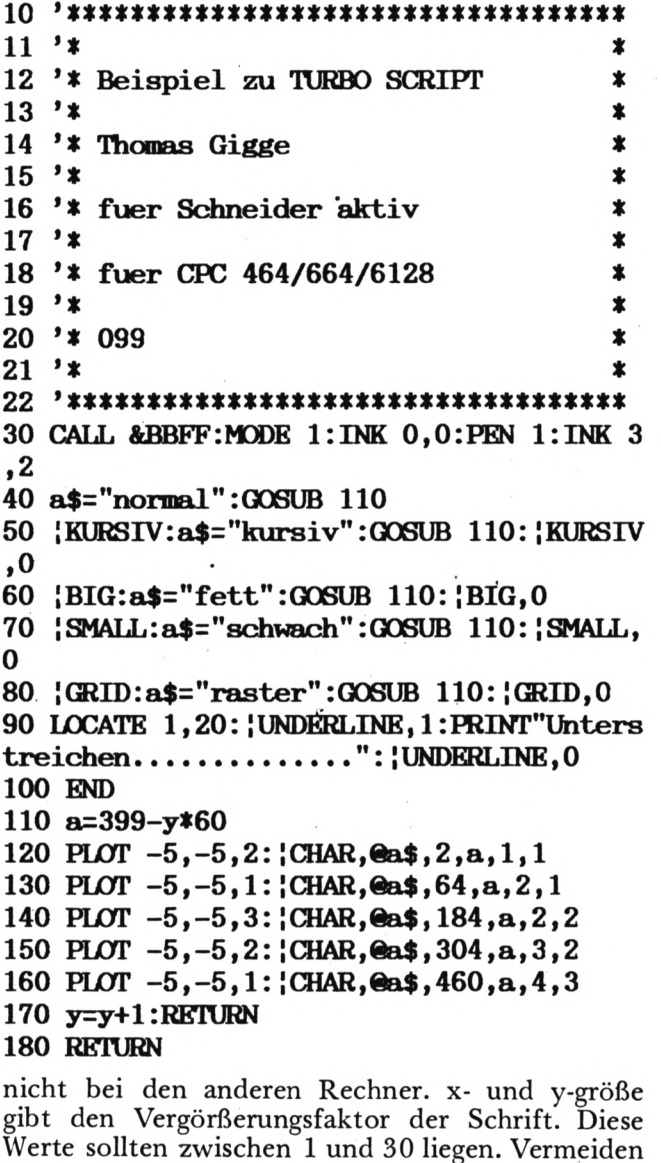

Sie den Wert 0.  $Bsp:$ 10  $a\$ {S}, irres, ding!" 20 CHAR, Ca**\$**, 0, 390, 6, 4

#### Hintergrund Muster

SETMUSTER, Cstring

Mit diesem Befehl können Sie das Hintergrundmuster, welches mit MUSTER ein- und ausgeschaltet werden kann, definieren. Der angegebene String sollte 8 Zeichen lang sein und das 8 mal 8 Bitmuster enthalten. Bsp:

 $10$  FOR  $i=0$  TO 7 20 a\$=a\$+CHR\$(2^i) 30 NEXT 40 SETMUSTER, CaS **50 MUSTER** 

Thomas Gigge

## TURBO-BACKUP

Das Programm TURBO-BACKUP dient zum Kopieren von ganzen Disketten. Nun werden Sie sagen, was das soll. Ein solches Programm wird beim Kauf

 $11'$ \* 12 '\* TURBO-BACKUP **≴**  $13$  '\* \* 14 '\* Thomas Gigge \*  $15'$ \* 16 '\* fuer Schneider aktiv **\***  $17$  '\* \* 18 '\* fuer CPC 6128 \$  $19'$ \* 20 '\* 097  $\star$  $21$  '\* \*  $45:$ 60 ad=&9000:sz=19:ln=100:lnstp=10:MEMORY  $ad-1$ 65 ON ERROR GOTO 85 70 su=0:READ a\$:cs=VAL("&"+a\$):FOR i=ad TO ad+sz:READ  $a$ \$:a=VAL("&"+a\$):POKE i,a: su=su+a:NEXT:IF cs<>su THEN PRINT"DATA E  $RROR$  in"+STR\$ $(ln)$ : END 75 ad=ad+sz+1:ln=ln+lnstp:GOTO 70 80 CALL HIMEM+1 85 IF ERR=4 THEN RESUME 80 90 ON ERROR GOTO 0 100 DATA B1E, CD, 13, 92, CD, EE, 90, 11, 00, 00, D5, DF, 4F, 90, CD, 6C, 92, D1, CD, C4, 90 110 DATA 9A1, CD, 08, 91, 16, 00, CD, B6, 90, CD, EE, 90, 16, 14, CD, C4, 90, CD, 08, 91, 16 120 DATA 9A8, 14, CD, B6, 90, 26, 01, 2E, 08, CD, 75, BB, 21, F4, 91, CD, 1A, 91, CD, 81, BB 130 DATA A24, CD, 06, BB, E6, DF, FE, 59, 28, BB,  $C7,66, C6,07,4E, C6,07,52, C6,07,63$ 140 DATA 8BC, C7, 07, 22, 98, 90, 32, 97, 90, 1E, 00, 3E, 14, 32, EC, 92, AF, 32, EB, 92, CD 150 DATA A8C, D9, 90, 3A, 9F, A8, 4F, 3A, A0, A8, 47, E5, 7A, C6, 09, 67, 3A, ED, 92, 6F, CD 160 DATA 8E7, 75, BB, 3E, 2E, CD, 5A, BB, 26, 01, 2E, 0A, CD, 75, BB, E1, ED, 57, B7, 28, 09 170 DATA DOA, D5, C5, E5, CD, 5C, 92, E1, C1, D1, D5, C5, DF, 46, 90, 24, 24, 7C, FE, 80, CC 180 DATA B29, D4, 90, C1, 0C, D1, 10, EE, 14, E5, 21, EC, 92, 35, 7E, E1, B7, 20, B4, AF, C3 190 DATA 956, E6, 90, 3E, 19, 32, ED, 92, 21, 9A, 92, 3E, CD, ED, 47, 18, 8E, 21, 46, 90, AF 200 DATA 929, ED, 47, 3E, 18, 32, ED, 92, 3E, DF, C3, 52, 90, 21, EB, 92, 34, 7E, B7, 20, 05 210 DATA 471, 21, 00, 10, 18, 03, 21, 00, 40, 18, 00, B7, 28, 02, C6, 03, C3, 5B, BD, 26, 01 220 DATA 7D5, 2E, 08, CD, 75, BB, 21, 23, 91, CD, 1A, 91, CD, 06, BB, 06, 3C, 3E, 20, CD, 5A 230 DATA 84A, BB, 10, F9, C9, 26, 01, 2E, 08, CD, 75, BB, 21, 57, 91, CD, 1A, 91, 21, 30, 91 240 DATA 93E, 18, DE, 7E, B7, C8, CD, 5A, BB, 23, 18, F7, 49, 6E, 73, 65, 72, 74, 20, 53, 4F 250 DATA 684,55,52,43,45,20,64,69,73,63, 20,69,6E,20,64,72,69,76,65,20,41 260 DATA 6EE, 3A, 20, 61, 6E, 79, 20, 70, 72, 65,

**73,73,20,61,6E,79,20,6B,65,79,2E** *21Q* **DATA 50E,07,0D,00,49,6E,73,65,72,74, 20,54,41,52,47,45,54,00,2A,20,54 280 DATA 496,55,52,42,4F,20,2D,20,42,41, 43,4B,55,50,20,36,31,32,38,20,2A 290 DATA 472,20,20,20,20,20,28,43,29,20, 31,39,38,36,20,62,79,20,54,68,6F 300 DATA 47B,6D,61,73,20,47,69,67,67,65, 0D,0A,20,20,20,20,20,20,20,20,20 310 DATA 6CC,20,20,41,75,74,6F,72,20,6F,' 66,20,74,68,65,20,6C,65,67,65,6E 320 DATA 6F5,64,61,72,79,20,70,72,6F,67, 72,61,6D,73,20,54,45,4C,45,2D,43 330 DATA 597,4F,4D,20,61,6E,64,20,44,49, 53,43,2D,4D,45,43,48,41,4E,49,43 340 DATA 43A,0D,0A,00,53,4F,55,52,43,45, 3A,0D,0A,54,41,52,47,45,54,3A,00 350 DATA 719,41,6E,20,6F,74,68,65,72,20, 64,69,73,63,20,74,6F,20,63,6F,70 360 DATA 7E9,79,20,28,79,2F,6E,29,20,3F, 20,00,CD,FF,BB,CD,4E,BB,3E,02,CD** *370* **DATA 7F0,0B,BC,01,00,00,C5,CD,38,BC, CI,AF,CD,32,BC,3E,01,06, lA,48,CD 380 DATA 8AF,32,BC,CD,52,92,2E,02,26,0F, CD,75,BB,21,65,91,CD,1A,91,CD,52 390 DATA 7E7,92,2E,18,26,01,CD,75,BB,21, E3,91,C3,lA,91,06,50,3E,2D,CD,5A 400 DATA C00,BB,10,F9,C9,D5,CD,8C,92,3A, C9,92,4F,21,C7,92,Dl,DF,4C,90,C9 410 DATA 8Bl,3A,51,BE,E6,F0,B7,28,05,21, B4,92,18,03,21,BB,92,ll,C9,92,4F 420 DATA 653,7E,B7,C8,23,B1,12,13,13,13, 13,18,F4,21,C7,92,06,09,7A,ll,04 430 DATA 7D5,00,77,19,10,PC,C9,E5,C5,01, 02,00,7E,FE,E5,20,0A,23,10,F8,0D 440 DATA 877,2O,F5,C1,E1,AF,C9,C1,E1,DF, 49,90,€9,01,03,05,07,09,02,04,06 450 DATA 030,08,00,01,03,05,07,02,04,06, 08,00,00,00,00,02,00,00,00,02,00 460 DATA OOA,00,00,02,00,00,00,02,00,00, 00,02,00,00,00,02,00,00,00,02,00 470 DATA 004,00,00,02,00,00,00,02,00,00, 00,00,00,00,00,00,00,00,00,00,00**

des CPC's doch schon mitgeliefert? Das ist richtig, aber erstens nutzt dieses Programm die 128KB des CPC6128 voll aus, so daß die Disketten nur 4 x gewechselt werden müssen und zwieitens werden nur die Sektoren einer Diskette kopiert, die auch wirklich Informationen enthalten! Dadurch läßt sich viel Zeit sparen. Kopiert werden auch gelöschte Files der Diskette, so daß Sie, wenn Sie die Original Diskette mit der kopierten Diskette Byte für Byte vergleichen, keinen Unterschied feststellen werden. **TIP zum Programm :**

Sie sollten vor jedem Testlauf das Programm abspeichern, da TURBO BACKUP die Speicherverwaltung des 6128 ändert und somit Ihr gerade abgetipptes Programm gelöscht werden könnte.

 $(Th. *Gigge*)$ 

JM. 07647125 16 / PA / 116 **Oss Commodore-Magazin** 114 **UNERSHERE** Sr  $\frac{1}{2}$  $\sqrt{2}$ **RS** 232<br>FÜR **16/116 GEWINNEN** 913 EINEN PCH *<sup>t</sup>* **», », <. I ' Í» 1** ENSATION:  $\mathbf{a}^{\dagger}$ l <sup>1</sup> i <sup>1</sup> i **<sup>I</sup> AMIGA UNTER ¡2000 DM! COMPUTER-SCHRIFTEN '•1/θβ November Das erste deutsche MSX-Magazin Optimizin** *a:* **GEWflNNEN SIE DAS MAGAZIM « EINEN PERSONAL. FÜR FREUMOE** t f f **OER KOMPATIEUEN CXMWPUTER!** 20. sabrus 49. Ser OBR SVI32S TÄSWOOD ABIOEPaSST ' UND MSX-BASIC **NUTZEN SIE «TBST:** TIP<del>S»</del> TRICKS

**ALLE 64 KB IHRES IMSX«**

markat.<br>Matuka l

**a.4»hre»n8-M» 5,50;ÖS 4β / 8«F S,SO**

**Nr. 11 /86 November**

 $\frac{61}{2}$  | FÜR 300 DM <mark>COMPUTERS!</mark> LISTINGS

We *A* William **OBOCKER**

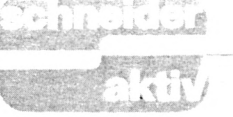

Das Programm übernimmt bei einer gemütlichen Skatrunde die doch etwas lästige Arbeit des Aufschreibens und Ausrechnens der Punktestände der einzelnen Spieler und zeigt diese gleichzeitig mit der Spielsumme tabellenartig an. Als Hilfe werden auch noch der Geber und jeweilige Spieler angezeigt.

Zunächst erfolgt die Eingabe der 3 Spieler. Danach wird vom Programm noch die Uhrzeit angefordert. Sind diese Eingaben erledigt, brauchen nur noch der jeweilige Spieler (1/2/3) und die entsprechende Spielsumme eingetippt werden. Der Rest wird vom Programm automatisch erledigt.

Sollte einmal aus Versehen eine falsche Eingabe (falsche Spielsumme) gemacht worden sein, so dient die Funktionstaste (F)9 der Korrektur. Hier brauchen dann lediglich der Spieler und die KOR-REKTE Spielsumme angegeben werden.

#### Anmerkung zum Programm:

Da die Eingabe von Spieler und Spielsumme über Input den zeitlich richtigen Ablauf der Uhr stören würde, sind alle Eingaben über Inkeyroutinen realisiert. Bei der Eingabe des Spielers braucht daher nur die jeweilige Nummer des Spielers ohne EN-TER eingegeben werden. Da die Spielsumme jedoch unterschiedlich viele Ziffern haben kann, ist hier als Trennungsmerkmal zum Abschluß der Eingabe der großen Entertaste zu drücken.

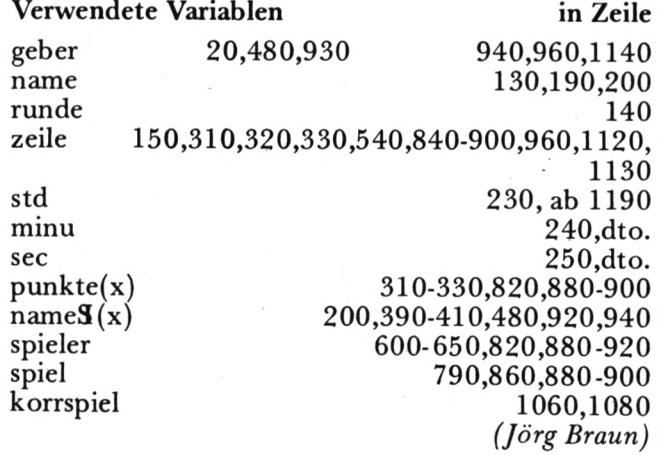

 $, + +$ \*\*\*\*\*\*\*\*\*\*\*\*\* 10  $\rightarrow$ 50  $30$   $*$ **SKATTABELLE** 40 '\*  $(c)$ 1985 by  $, *$ 50 J.Braun 60 \*\* \*\*\*\*\* 70 \*\*\*\*\*\*\*\* 100 MODE 1: PRINT"Korrektur durch (F)Tast e 9 110 FOR p=1 TO 1500:NEXT  $120$  geber=1 130 name=1

```
140 runde=1150 zeile=1
160
.170 WHILE name<=3
         CLS:LOCATE 1,5
180
          PRINT"Der Name des"name". Spiele
1.90rs bitte";
          INPUT name$(name):name=name+1
POO
210 WEND
220 CLS
230 LOCATE 1,5: INPUT "Aktuelle Uhrzeit S
 tunden "; std
240 LOCATE 1,6: INPUT "Aktuelle Uhrzeit M
 inuten "; minu
250 LOCATE 1,7: INPUT "Aktuelle Uhrzeit S
 ekunden "; sec
260 '
270 EVERY 50,3 GOSUB 1210 : REM Uhrzeit<br>280 ON BREAK GOSUB 1170 : REM Enter r
 edefinieren
 290 MODE 1: INK 3, 16: BORDER 7
 -00F310 LOCATE 1, 10+zeile: PRINT USING"####";
 punkte(1)
 320 LOCATE 11, 10+zeile: PRINT USING"####"
 ; punkte(2)
 330 LOCATE 21, 10+zeile: PRINT USING"####"
 ; punkte(3)
 340
 350 WINDOW#1, 1, 40, 1, 3: PAPER#1, 3: CLS#1
 360 LOCATE 13, 2: PRINT" SKATPROGRAMM "
 370 MOVE 0,250:DRAWR 640,0,1
 ' OBE
 390 LOCATE 1,9:PRINT name$(1)<br>400 LOCATE 11,9:PRINT name$(2)
 410 LOCATE 22, 9: PRINT mame$(3)
 420 LOCATE 35, 9: PRINT"SPIEL
 430
 440 MOVE 130, 270: DRAWR 0, -300
 450 MOVE 300,270:DRAWR 0,-300<br>460 MOVE 470,270:DRAWR 0,-300
 480 LOCATE 1,5: PRINT"Geber : "name$(geber
 490 KEY DEF 18,1,32
                       :REM Grosse Entert
 aste als Space definieren
 510520 WINDOW#2, 1, 40, 4, 25
 530 LOCATE 20, 5: PRINT SPACE$(21)
 540 IF (zeile/4)=(zeile\4)
      THEN MOVE 0, 250-16*zeile: DRAWR 640,
 0:zeile=zeile+1
 550 LOCATE 24, 5: PRINT"Spieler ?"
 560
 570 WHILE s$="": REM Eingabe des Spiele
 rs580
       55 = INKEY5590 WEND
 600 spieler=VAL(s$):s$=""
 610 IF spieler=1 THEN sp=1
 620 IF spieler=2 THEN sp=11
 630 IF spieler=3 THEN sp=22
 640
 650 IF spieler=9 THEN GOTO 1020
       ELSE IF spieler <> 9 AND spieler>3
              THEN PRINT CHR$(7): GOTO 550:
 REM Test auf Korrektur/Spieler
 670 LOCATE 24,5:: PRINT SPACE$(20)
 680 LOCATE 24,5: PRINT"Spiel ?
 690
 700 WHILE RIGHT$(spi2$,1)<>" ":REM Einga
 be der Spielsumme
 710 spi$=INKEY$
 720
       spi2$=spi2$+spi$
```

```
740
          LOCATE 31,5
750
           PRINT spi2$
760
         EI
770 WEND
780 '
790 spiel=VAL(spi2$)
800 spi$="":spi2$=""
B10
820 punkte(spieler)=punkte(spieler)+spie
1
830 IF zeile<>1 THEN LOCATE 3,10+zeile:<br>PRINT"--" ELSE 860
840 LOCATE 13,10+zeile: PRINT"--"<br>850 LOCATE 23,10+zeile: PRINT"--"
860 LOCATE 35, 10+zeile: PRINT USING"####"
spiel:
870 '
880 IF spieler=1 THEN LOCATE 1, 10+zeile:
PRINT USING"####"; punkte(spieler)<br>890 IF spieler=2 THEN LOCATE 11,10+zeile
:PRINT USING"####"; punkte(spieler)
900 IF spieler=3 THEN LOCATE 21, 10+zeile
: PRINT USING"####"; punkte(spieler)
910
920 LOCATE sp, 9: PRINT name$(spieler)
930 IF geber<3 THEN geber=geber+1 ELSE g
eber = 1940 LOCATE 1,5: PRINT"Geber : "SPACE$(10):
LOCATE B, 5: PRINT name$(geber)
950 zeile-zeile+1
960 IF zeile>=16 THEN zeile=1:Geber=1 EL
SE 530 : REM Umblaettern ??
970 FOR pause=1 TO 2000: NEXT
980 CLS#2: GOTO 290
990 GOTO 530
1000 '
1010 END
1020 CLS#1: REM Korrektur einer Falschein
gabe
1030 KEY DEF 18, 1, 13
1040 LOCATE 1,2: PRINT"Falscheingabe "
1050 LOCATE 22, 2: INPUT"Welcher Spieler";
 spieler
1060 LOCATE 17,2: INPUT"Korrekte Spielsum
me"; korrspiel
1070 KEY DEF 18,1,32
1080 punkte(spieler)=punkte(spieler)-spi
el+korrspiel
1090 spiel=korrspiel
1100
1110 CLS#1: LOCATE 13, 2: PRINT" Skatprogra
mm "
1120 IF zeile>1 THEN zeile=zeile-1
1130 IF zeile MOD 4-0 THEN zeile-zeile-1<br>1140 IF geber=1 THEN geber=3 ELSE geber=
geber-1
1150 GOTO 830
1160
1170 KEY DEF 18, 1, 13: STOP: RETURN: REM Ent
er rueckdefinieren bei Break
1180 '
1190 '*** Uhr ***
1200
1210 sec=sec+1
1220 IF sec=60 THEN minu=minu+1:sec=0
1230 IF minu=60 THEN std=std+1:minu=0
1240 IF std=24 THEN std=0
1250 sec$=SIR$(sec)
1260 IF LEN(sec$)>2 THEN sec$=RIGHT$(sec
$,2) ELSE MID$(sec$,1,1)="0"
1270 minu$=STR$(minu)
1280 IF LEN(MINu$)>2 THEN minu$=RIGHT$(m
inu$,2) ELSE MID$(minu$,1,1)="0"
1290 std$=STR$(std)
1300 IF LEN(std$)>2 THEN std$=RIGHT$(std
$,2) ELSE MID$(std$,1,1)="0"
1310 zeit$ = std$+": "+minu$+": "+sec$
1320 LOCATE 31, 2: PRINT zeit$
1330 RETURN
```
730

ΠI

## **MS-DOS:** VON DISCKOMP BIS COPY

Die Großzügigkeit von Amstrad/ Schneider, gleich zwei Betriebssysteme zu liefern, stellt uns erst später vor die Wahl, welches wir für die tägliche Arbeit benutzen. In der Regel wird es das GEM-freundlichere DOS Plus sein. Da DOS Plus aber auch erstaunlich MS-DOS kompatibel ist, können wir uns erlauben, die ersten Kursteile auf beide Systeme auszulegen. Wenn diese generelle Einführung abgearbeitet ist, werden die speziellen unterschiedlichen Optionen beschrieben, die den Gebrauch beider DOS Versionen sinnvoll machen.

Und noch etwas anderes: DOS plagt den Eigner eines PC's bei nur einem Laufwerk mit etlichen Diskettenwechseln nach Bildschirmanweisung. Ein Ausweg aus der Misere kann die Einrichtung einer **RAM-DISC** ausreichend großen sein, wie sie der Schneider PC 1512 auf einfache Weise ermöglicht.

### DISKCOMP, VERIFY

In der letzten Ausgabe wurde die Anfertigung einer Diskettenkopie besprochen und da wir hierzu die Systemdiskette benutzt haben, interessiert es uns besonders, ob das Duplikat auch einwandfrei ist. Hierzu liefert DOS den externen Befehl DISKCOMP. Zur Erinnerung noch einmal: Extern bedeutet, daß die Systemdiskette im aktuellen Laufwerk sein muß, damit die Routine der Ausführung eingelesen vor werden kann. Aktuell ist das Laufwerk, welches durch den Kennungsbuchstaben im Prompt beschrieben wird.

Grundlegend gilt dies Verfahren beim Kopieren/Vergleichen für beide DOS Systeme, allerdings nimmt unter DOS Plus ein menügesteuertes Utility-Programm die meisten Überlegungen ab.

Legen Sie die DOS-Originaldiskette in Laufwerk A, die Kopie in B und geben Sie ein DISKCOPY A:B:. Sollten Sie nur ein Laufwerk besitzen, lassen Sie die Laufwerksbezeichnungen weg. Ist der Befehl mit ENTER "abgeschickt", wird die Routine eingelesen und gestartet. Der Aufforderung, die erste Diskette in A, die zweite in B einzulegen, brauchen Sie in unserem speziellen Beispiel nicht nachzukommen. Die Systemdiskette stellt ja die Quelldiskette dar. Auf dem Monitor können Sie jetzt ganz beschaulich mitverfolgen, welcher Sektor in welcher Spur und auf welcher Seite gerade verglichen wird, für Besitzer mit nur einem Laufwerk wird diese Ruhe allerdings des öfteren von der Aufforderung zum Plattenwechsel unterbrochen. Ist der Vergleich schließlich beendet, steht folgende Mitteilung auf dem Monitor:

Verglichen wurden nn Spuren n Sektoren / Spur n Seiten Vergleich OK Weitere Disketten vergleichen

 $(J/N)$ ?

Man erkennt, daß es durch die Eingabe verschiedener Parameter möglich gewesen wäre, Disketten mit<br>nur 8 Spuren und/oder nur einer Seite zu vergleichen. Unter Umständen kommen Sie einmal in solche Verlegenheit, deshalb hier die vollständige Syntax zur Befehlseingabe: DIŠKCOMP LW: LW: (/1)  $(1/8)$ .

Der schönste Vergleich nutzt jedoch nichts ohne eine im Ernstfall ausgegebene Fehlermeldung. Ein inkompatibles Format, eine Differenz zwischen Original und Kopie in Spuren oder Sektorenanzahl, wird selten vorkommen, man weiß ja vorher, was man überprüft. Manchmal jedoch könnte ein Lesefehler auftreten, bei dem Laufwerk, Spur und Diskettenseite genannt<br>wird. Es hat in diesem Fall keinen Sinn, den DISKCOMP Befehl zu wiederholen, da bereits vier Leseversuche durchgeführt wurden und es nicht anzunehmen ist, daß bei einem zweiten Start die nächsten vier Versuche zum Erfolg führen. Wahrscheinlich lag eine defekte Diskette vor und es bleibt nur die Anfertigung einer neuen Kopie (neue Diskette benutzen!).

Die dritte Fehlermeldung bezieht sich auf den direkten Vergleich, d.h. sobald bei der spurweisen Kontrolle ein Unterschied auftritt, wird er mit Spur und Seite genant. Entstand das Duplikat durch DISK-

A: \ DAT \ LIT FIRMA A: \ DAT \ KLK **1985.DAT** 1986.DAT **BANK.DAT HCP.DAT** PCB.DAT A: \TXT\BRF\PRIVAT А. FRITZ **JUTTA** A: \TXT\BRF\FIRMA **SUSI** WILLI **IBM HOECHST** H P MERCK COPY, dann darf der Fehler ganz einfach nicht auftreten. Wenn Sie sich jedoch an die physikalische Streuung der Daten erinnern (vorhergehender Kursteil) und Sie sich vor Augen halten, daß eine komplette Kopie auch durch das Herüberziehen der einzelnen Files entstehen kann, dann werden Sie verstehen, daß ein Unterschied beim Vergleich der Spuren auftreten kann, obwohl sämtliche Daten korrekt sind. Durch den COPY-Befehl wurde die Datei eben "ordentlicher" auf der Zieldiskette abgelegt, welche dadurch aber nicht mehr mit der "unordentlichen" Ouelldiskette übereinstimmt. Es besteht dann die Möglichkeit, die einzelnen

A: \

DAT

**LIT** 

A: \ DAT

**KLK** 

**ILMF.CO** 

HELP.C

**SDI.COI** 

 $A: A$ 

Files zu verlgeichen. Schreib- oder Lesefehler werden selten auftreten, wenn die VERIFY Option von DOS eingesetzt wird. VERIFY gehört zu den internen Kommandos und liest nach dem Schreiben auf Diskette die Daten sofort noch einmal, um sie zu vergleichen. Gehandhabt wird der Befehl wie ein Schalter. VERIFY ON schaltet die Vergleichsoption ein, VERIFY OFF schaltet sie aus. Über

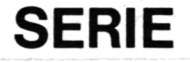

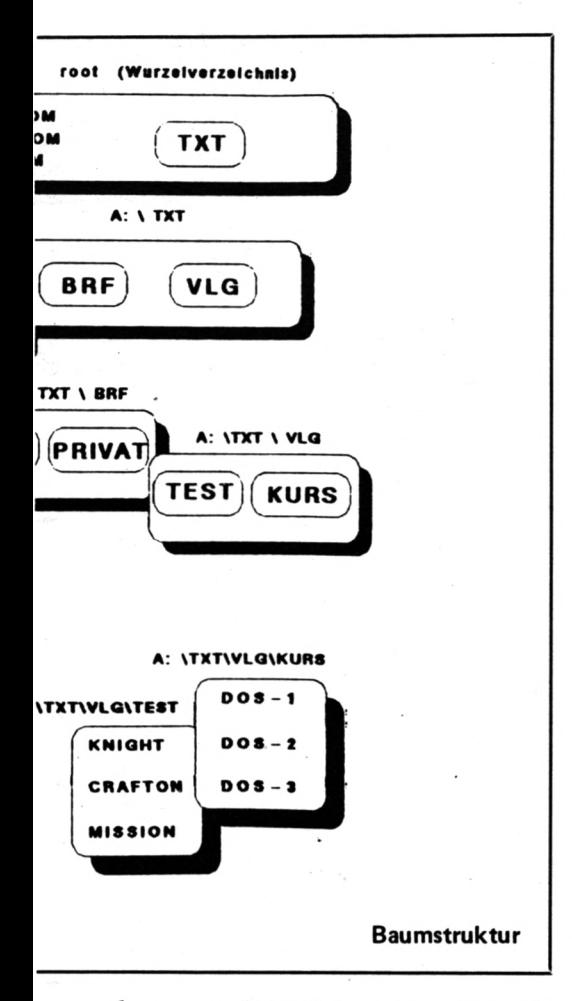

ses "Schalters" können Sie sich mit der Paramter "/S", der die System-<br>der Eingabe von VERIFY informie- dateien auf die neue Diskette überwas Zeit, sollte jedoch zur Sicher- doch gehort "/S" immer an das tion. Allerdings bietet dieser inter-<br>heit stattfinden. Eine falsche Datei Ende der Liste. The ne Befehl viele Optionen, die erst ist nun einmal unbrauchbar, auch Zum nachträglichen Kopieren nach Verständnis der Dateihierar-<br>wenn sie noch so schnell abgespei- der Systemdateien auf eine bereits chie zu nutzen sind Zum sofortigen wenn sie noch so schnell abgespei- der Systemdateien auf eine bereits chie zu nutzen sind. Zum sofortigen<br>chert wurde. formatierte Diskette steht der inter- a-beiten also, für alle Tage" eigdem Schreiben kostet natürlich et-

Nachdem das Duplikat der System-<br>diskette überprüft wurde, sollte das reits die Systemdateien in der glei-Original einen sicheren Platz finden, chen Größe enthält. Unter diesen<br>man verwendet nur die Kopie als Umständen ist es wohl besser beman verwendet nur die Kopie als Umständen ist es wohl besser, be-

Sie haben sicher schon erkannt, stemdisketten zu denken. daß man zwischen einer reinen Datendiskette und einer systemformatierten Diskette unterscheiden muß, **LABEL, VOL** wobei letztere auf jeden Fall die versteckten Files (IO.SYS und MS- Der besseren Ordnung wegen kann<br>DOS.SYS) enthält. Vor- und Nach- jede Diskette mit einem eigenen DOS.SYS) enthält. Vor- und Nach- jede Diskette mit einem eigenen teile sind klar. Einmal abgesehen Namen versehen werden, der im Diteile sind klar. Einmal abgesehen Namen versehen werden, der im Divom rechtlichen Aspekt bei der rectory eingetragen wird. Hierzu Weitergabe von Disketten (Copy- dient das externe Kommando right auch bei DOS), benötigt man LABEL (LW:) NAME. Ein bereits nicht auf jeder Diskette die System- vorhandener Name wird dabei ver- Wer hat nicht – oder wird dies dateien, etwa bei reinen Datendis- ändert. Mit dem Befehl VOL (LW:) noch tun – sofort nach dem Aus-

Das Betriebssystem muß aber vorher te des angesprochenen Laufwerkes.<br>ins RAM geladen werden. Von ei- Ist beim FORMAT Kommando der ins RAM geladen werden. Von einer systemformatierten Diskette ner systemformatierten Diskette Parameter "/V" gegeben so wird<br>kann dagegen ein Programm ohne der vorher mit LABEL eingetragenochmaligen Diskettenwechsel gedaß nur die internen Kommandos Diskette in Laufwerk B den Namen "im Kasten" sind. Für die externen Meier, natürlich unter der Voraus-<br>Befehle, die das Arbeiten überhaupt setzung, daß sich die DOS Disket-Befehle, die das Arbeiten überhaupt setzung, daß sich die DOS Disket-<br>erst komfortabel machen, benöti- te in Laufwerk A befindet. Ein zuerst komfortabel machen, benöti- te in Laufwerk A befindet. Ein zugen Sie auch bei einem systemfor- künftig ausgegebenes Directory gen Sie auch bei einem systemfor- künftig ausgegebenes Directory matierten Datenträger eine DOS- wird dadurch immer auf den Dis-Diskette zusätzlich.

den Optionen FORMAT (LW:) Ihren eigenen Ordnungskriterien.<br>(/1) (/8) (/0)(/V) (/S) haben Sie Bei Datendisketten empfiehlt sich  $((1)$   $((8)$   $((0)((V)$   $((S)$  haben Sietelen empfatted by Datendie Datendie empfetted by Datendie Sich sites of the Datendie Sich sites of the Datendie Sich sites of the Datendie Sich sites of the Datendie Sich sites of the S

werk an, in dem der zu formatie- mehrere Anwender mit dem PC ar-1512 mit einem Laufwerk kann darauf verzichtet werden, nach dem Start der Routine ist dann aller- **RECOVER** dings der Diskettenwechsel fällig. Die Optionen "/l" und "/8" haben Sie bereits anderweitig kennengelemt, "/O" formatiert in einer alten DOS Version und wird wohl selten gebraucht. Interessanter ist "/V", das das VOL-Kommando symbolisiert und auf der Diskette einen schon vorher eingegebenen Namen einträgt (siehe: LABEL, den augenblicklichen Zustand die- VOL). Am wichtigsten ist jedoch ses "Schalters" können Sie sich mit der Paramter "/S", der die Systemder Eingabe von VERIFY informie- dateien auf die neue Diskette über- **COPY EINFACH** ren. Das sofortige Einlesen nach trägt. Zwar sind alle Optionen zum Natürlich gibt es weder eine einfaren. Das sofortige Einlesen nach tragt. Zwar sind alle Optionen zum Natürlich gibt es weder eine einfa-<br>dem Schreiben kostet natürlich et- Formatieren wahlweise anzugeben, che noch eine luxuriöse COPY-Op-<br>was Zeit, sollte was Zeit, sollte jedoch zur Sicher- doch gehört "/S" immer an das tion. Allerdings bietet dieser inter-

formatierte Diskette steht der inter-<br>Arbeiten, also "für alle Tage", eigwenn sie noch so schnell abgespei-<br>
chert wurde.<br>
FORMAT, SYS<br>
FORMAT, SYS<br>
FORMAT, SYS<br>
The Durington System and Exercise of the zundred of the zundred of the zundred of the school of the school of the school of the schoo reits beim Formatieren an die Sy-Zum nachträglichen Kopieren gung. Bedingung ist dabei, daß der " COPY A: NAME.DATB: ne Befehl SYS (LW:) zur Verfü- net sichfolgende Syntsx:

LABEL (LW:) NAME. Ein bereits dateien, etwa bei reinen Datendis- ändert. Mit dem Befehl VOL (LW:) noch tun - sofort nach dem Aus-<br>ketten zu einem Textprogramm. erfahren Sie das Etikett der Disket- packen des PC 1512 das GEM Desk-

**1**

der vorher mit LABEL eingetrage-LABEL B: MEIER. Hier erhält die<br>Diskette in Laufwerk B den Namen Zurück zum Formatbefehl. Mit Namen wählen Sie am besten nach e Qual der Wahl. ein Hinweis auf das entsprechen-<br>Mit "LW:" wählen Sie das Lauf- de Anwendungsprogramm, wenn de Anwendungsprogramm, wenn beiten, empfiehlt sich vielleicht der<br>Name des Diskettenbenutzers. ne Name verwendet. Beispiel: A>

Das mindeste, was Sie für eine gerade eben erst formatierte Diskette an Sicherheit tun können, ist die Überprüfung mit dem externen Befehl RECOVER (LW:) (ΝΑ-ΝΕ). Hierdurch werden alle Sektoren überprüft — bei Eingabe eines Dateinamens nur die Sektoren der Datei — wobei fehlerhafte Stellen markiert und zum Schreiben gesperrt werden.

reits die Systemdateien in der glei- DAT" von der Diskette in Hierbei wird die Datei "NAME. Laufwerk A auf die Diskette in Laufwerk B übertragen. Vorsicht: Die Laufwerksbezeichnung ist nicht wahlfrei, d.h. auch wer nur ein Laufwerk besitzt, muß als Kopierziel das Laufwerk B angeben. Es ist nämlich durchaus möglich, innerhalb einer Diskette zu kopieren, warum, erklärt sich aus dem hierarchischen Dateisystem von DOS.

### **HIERARCHISCHES DATEI-SYSTEM UND BAUMSTRUKTUR**

erfahren Sie das Etikett der Disket- packen des PC 1512 das GEM Desk-

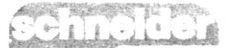

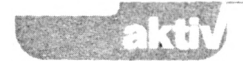

zutage tretenden Möglichkeiten mit aufgeführt sind, selbstverständlich darf auch der relative Pfadname<br>Ordnern, Unterordnern und so aber auch "offene" Dateien liegen nicht fehlen. Beim relativen Pfadna-Ordnern, Unterordnern und so aber auch "offene" Dateien liegen nicht fehlen. Beim relativen Pfadna-<br>weiter haben wohl auch denjenigen könnten. Um also einmal an den men geht man bei der Beschreibung begeistert, der sonst nicht viel mit dritten Teil des DOS-Kurses (DOS- des "Weges" nicht vom Wurzelver-Systematik im Sinn hat. Allerdings: 3) heranzukommen, müßten wir, zeichnis aus, sondern vom aktuellen Systematik im Sinn hat. Allerdings: 3) heranzukommen, müßten wir, zeichnis aus, sondern vom aktuellen Was GEM kann, kann DOS..., na ausgehend von Wurzelverzeichnis Directory. Im obigen Beispiel ja, nicht schon lange, aber doch seit (!), nur den Befehl folgendermaßen<br>der Version 2.xx und dabei gibt es angeben. COPY A: \TXT\VLG\ der Version 2.xx und dabei gibt es angeben. COPY A; \TXT\VLG\ in dem die Unterverzeichnisse sogar einige Extra-Optionen, um diese Struktur zu nutzen, die man das Ziel des Kopiervorganges wegge- relativen Pfadnamen verkürzt sich bei GEM vermißt, etwa das Schrei- lassen wurde. Mit dem etwas langen der oben erwähnte COPY-Befehl bei GEM vermißt, etwa das Schrei- lassen wurde. Mit dem etwas langen der oben erwähnte COPY-Befehl ben/Lesen in bestimmte Verzeich- Parameter ...\TXT\VLG\KURS\... auf COPY A: Kurs\DOS-3. Ein ben/Lesen in bestimmte Verzeich- Parameter ...\TXT\VLG\KURS\... auf COPY A: Kurs\DOS-3. Ein nisse, ohne daß dieser "geöffnet" haben Sie einen Pfadnamen eingesein in muß. Daß dies auch bei erfah- geben, und zwar einen absoluten. renen Usern selten genutzt wird, liegt an der etwas umständlichen Darstellung des Dateisystems, GEM aus und beschreibt den Weg zum wurde nicht zuletzt deshalb ein Erfolg, weil es sich durch seine ICONS fast selbst erklärt.

### **DIE BAUMSTRUKTUR**

Den ganzen Aufbau einer Verzeichnishierarchie im DOS nennt<br>man BAUMSTRUKTUR. Das man BAUMSTRUKTUR. Das tuellen Laufwerk anzeigen. Aber ge-Hauptverzeichnis, Root- (Wurzel) nau wie ein Laufwerk kann auch MKDIR (MD entspricht der Anwei- Directory genannt, kann dabei in ein Verzeichnis "aktualisiert" wer- sung Make Directory) Befehl den abmehrere Unterverzeichnisse ver- den. Der Befehl CHDIR\TXT\VLG soluten Pfadnamen mitgeben, Beizweigen. Bitte betrachten Sie hierzu definiert jenes Directory als Stand- spiel: A: MKDIR \DAT\KLK\ zweigen. Bitte betrachten Sie hierzu definiert jenes Directory als Stand-<br>einmal die Skizze, in der jedes ard, in dem laut Skizze die Untereinmal die Skizze, in der jedes ard, in dem laut Skizze die Unter- KASSE (eröffnet Verzeichnis mit schattierte Kästchen ein Directory verzeichnisse TEST und KURS mar- dem Namen "KASSE" im Direc-<br>darstellt. In der Zeichnung ist an- kiert sind. Sie können dann in die- tory der Skizze, das vorher nur die darstellt. In der Zeichnung ist an- kiert sind. Sie können dann in die- tory der Skizze, das vorher nur die gedeutet, daß das Wurzeldirectory sem Directory ohne weiteren Pfad- drei Kalkulationsdateien enthielt).<br>neben den Unterverzeichnissen namen jede Datei abspeichern. Wenn Sie es wünschen, können DAT, TXT) auch Files enthalten<br>kann (DATEI.COM). Stören Sie "Wurzel" oben dargestellt ist und als ein System von Ordnern mit dar- die komplette Diskette im Lauf-<br>aus nur einem Verzeichnis besteht, in enthaltenen Unterordnern, werk B als Unterdatei der Diskette aus nur einem Verzeichnis besteht, in enthaltenen Unterordnern, werk B als Unterdatei der Diskette<br>also eher als "Stamm" bezeichnet Öffnen würden Sie einen Ordner im Laufwerk A. Umgekehrt, werden sollte. Dies gehört eben mit CHDIR, Sie könnten ihn aber nämlich eine Unterdatei als Lauf-<br>mit zu den sprachlichen Ungereimt- über die Pfadnamen jederzeit errei- werk anzusprechen, geht es natürmit zu den sprachlichen Ungereimt- über die Pfadnamen jederzeit errei- werk anzusprechen, geht es natür-Hierarchie erschweren. Das Root auf dem Bildschirm ist. Der Pfad- NAME LW: sorgt dafür, daß man<br>Directory wird dargestellt durch name ist eine kleine Mühe, die dieses Verzeichnis unter dem ein-<br>den von links oben nach rech wechseln mit dem bei Befehlsoptionen einzugebenden "/"). Das Wurzelverzeichnis begnügt sich mit und dies betrifft nicht nur das Diverdiesem Zeichen als Namen. Da es auch als das Standarddirectory beauch als das Standarddirectory be- das Schreiben und Lesen von Da- lich einiges Training, währenddessen<br>zeichnet wird, bewirkt A) DIR \, teien verwenden und beim Pro- unzählige, gar nicht benötigte

schirm zu bringen. nis aufgelistet, in dem nur die wei- rekt einzugeben.

top-Programm gestartet. Die dabei teren Unterdateien LIT und KLK Wo ein absoluter Pfadname ist, könnten. Um also einmal an den men geht man bei der Beschreibung<br>dritten Teil des DOS-Kurses (DOS- des "Weges" nicht vom Wurzelver-KURS\DOS-3, wobei hier einmal TEST und KURS stehen. Mit einem haben Sie einen Pfadnamen einge- absoluter, vom Wurzelverzeichnis geben, und zwar einen absoluten. ausgehender Pfadname, beginnt mit<br>Ein absoluter Pfadname geht immer dem "W-Zeichen, ein relativer bevom Wurzelverzeichnis (Kürzel "\")

**SERIE**

Zielverzeichnis, bzw. zur Zieldatei.<br>Das Wurzelverzeichnis wird beim Formatieren automatisch angelegt **ZEICHNISSES** und gilt, wie schon kurz erwähnt,<br>standardmäßig als der aktuelle Di- Wenn man bei GEM jedoch in eistandardmäßig als der aktuelle Di- Wenn man bei GEM jedoch in eirectory, das Prinzip ähnelt dem des nem Verzeichnis einen Ordner anleaktuellen, dem (Standard)Laufwerk. gen will, dann tut man dies einfach Der Befehl DIR (ohne Laufwerk und Pfadname) würde also das Wur- nichts anderes als der Inhalt eines<br>zelverzeichnis der Diskette im ak- bereits bestehenden Ordners ist. zelverzeichnis der Diskette im ak-Das tuellen Laufwerk anzeigen. Aber ge- Bei DOS müssen Sie jedoch dem namen jede Datei abspeichern. Wenn Sie es wünschen, können<br>Wenn wir mit GEM vergleichen Sie ein ganzes Laufwerk in diese kann (<DATEI.COM>). Stören Sie wollen, so ist die ganze Baumstruk- Struktur einbinden. Der Befehl sich bitte nicht daran, daß die tur von DOS also nichts anderes JOIN B: PFADNAME behandelt Offnen würden Sie einen Ordner im Laufwerk A. Umgekehrt, heiten, die die Erläuterung der eben, ohne daß ein Window dazu lieh auch. SUBSTITUTE PFAD-Hierarchie erschweren. Das Root auf dem Bildschirm ist. Der Pfad- NAME LW: sorgt dafür, daß man den von links oben nach rechts un- durch die Vorteile mehr als ausge- gegeben Laufwerksnamen (A: oder ten verlaufenden Querstrich, dem glichen wird. Statt sich wie bei B:) erreicht. Besonders wichtig ist<br>BACKSLASH (''\'', nicht zu ver- GEM durch mehrere Ordner "durch- dieser Befehl nicht, sondern dient rectory, sondern läßt sich auch für nis zu Verzeichnis erfordert natür-GEM durch mehrere Ordner "durch- dieser Befehl nicht, sondern dient zuklicken", können Sie gezielt ein bestenfalls als R<br>Verzeichnis eröffnen (aktualisieren) DOS-Versionen. Verzeichnis eröffnen (aktualisieren) zeichnet wird, bewirkt A) DIR \, teien verwenden und beim Pro- unzählige, gar nicht benötigte das Wurzelverzeichnis auf den Bild- " ' grammstart ausnutzen. Vergessen Directorys aufgebaut werden. Auch Bleiben wir kurz am Beispiel der Desktop die Möglichkeit gibt, die nis mit dem Befehl RMDIR PFAD-Zeichnung. Durch die Eingabe von Befehle von DOS Plus, welches NAME löschen können – Dateien<br>A) \DAT wird das DAT-Verzeich- diese Dateihierarchie akzeptiert, di- darf es in diesem Fall natürlich A) \DAT wird das DAT-Verzeich- diese Dateihierarchieakzeptiert, di- darf es in diesem Fall natürlich Sie bitte nicht, daß es im GEM wenn Sie ein überflüssiges Verzeich-

**66**

in dem die Unterverzeichnisse<br>TEST und KURS stehen. Mit einem dem "<sup>\"</sup>-Zeichen, ein relativer benutzt den kurzen Weg vom aktuellen Verzeichnis aus.

## Das Wurzelverzeichnis wird beim **ANLEGEN EINES UNTERVER-**

Der "Spaziergang" von Verzeich-

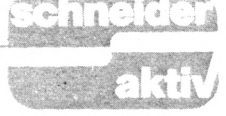

tig, in der denkbaren "Flut" von Dirctorys den Überblick zu behalten. TREE (LW:) (/F) hilft Ihnen dabei, indem sämtliche Verzweigungen in Unterverzeichnisse aufgezeigt werden. Der Parameter /F listet auch die darin enthaltenen Dateien auf. Beachten Sie, daß es sich bei "/" wieder um das Zeichen zum Anfügen einer Option handelt, welches nicht mit dem Root-Symbol ("\") verwechselt werden darf.

Andererseits bietet das jeweils aktuelle Directory genügend Informationen, an welcher Stelle des "Baumes" Sie sich gerade befinden. Als erstes zeigt natürlich das DIR Kommando auch den Pfadnamen an und zwar bereits schon im Wurzeldirectory durch das Kürzel " $\$ ". In jedem Verzeichnis sind außerdem die weiteren Unterverzeichnisse durch ihren Namen vertreten. Der Orientierung dienen auch beiden Einträge mit einem (.) und mit zwei Punkte (..). Dabei handelt es sich um das Eltern-, bzw. Kindverzeichnis. Um Sie beim Auflisten eines Unterverzeichnisses zu informieren wann es angelegt wurde, wird dieses aktuelle Verzeichnis mit einem Punkt repräsentiert. Da es als Unterverzeichnis aber nur das Kind eines anderen ist, wird auch das Eltemverzeichnis , in dem es angelegt wurde, mit zwei Punkten dargestellt. Ganz klar, daß das root-Directory weder einen noch zwei Punkte hat. die

### **DIE PRAXIS FOLGT**

Hierarchisches Dateisystem, Baumstruktur, absoluter und relativer Pfadname, Eltern- und Kindverzeichnisse können Sie als Terminus schlicht vergessen, wenn Sie den Umgang damit einmal richtig geübt haben. In der nächsten Folge wird der COPY Befehl durch den Einsatz von Pfadnamen zum "CO-PY LUXUS". Dabei werden wir auch etwas mehr auf die Praxis für den PC 1512 eingehen, d.h. die Ramdisc erörtern und Wild Cards und Joker verwenden. Außerdem werden wir klären, unter welchen Bedingungen DOS Plus mit GEM, DOS Plus oder MS-DOS am besten einzusetzen ist.

*(G. Seidel)*

## **HISOFT-PASCAL WARUM EINFACH-GEHT AU UMSTÄNDLICHER**

Der Variablentyp FILE, der in<br>Standard-Pascal eine recht einfache Dateiverarbeitung ermögicht, exi- zu verwenden. Naja, dann nehmen Dateiverarbeitung ermögicht, existiert in der HiSoft-Version icht. wir eben 25 Dateien — eine pro Antwort ist nein, oder: Und sie be-<br>wegt sich doch! (Die Disk natür-

Ebenfalls kein Grund zur Ver- Platte. Obwohl AMSDOS nicht sozweiflung sollte die Tatsache sein, viele Daten zuläßt, schadet es sette besitzen. Schalten Sie DDI-1 und Computer wie gewohnt ein, Dateinamen eingetragen werden. Tippen Sie /TAPE und laden Sie Das soll folgende Prozedur erledi-Pascal. Als erste Anweisung an das gen:<br>Pascal-System geben Sie /DISC. PROCEDURE eintragen (VAR z.: INTEGER); Pascal-System geben Sie /DISC. Schon funktionieren p)ut, g)et, TIN und TOUT mit Diskette! (Wir wollen Sie hier nicht zum Raubkopieren verleiten, aber: HiSoft-Pascal ist schnell auf Disk kopiert!)

Wie in der letzten Folge versprochen, soll heute eine kleine Schallplattendatei entwickelt werden. Für jede Platte wollen wir folgende Daten aufnehmen:

— Titel

- Interpert
- $-\text{ Art}$  (LP, MC, CD, Single)
- Bemerkung 1<br>— Bemerkung 2
- 
- 

nahmslos Strings. Als geeignete Datenstruktur bietet sich hier ein Record an, den Sie im Programmkopf wiederfinden:

```
PROGRAM schalldat;
CONST
  maxplaten = 25 ;
 TYPE
   ret<br>string = PACKED ARRAY [1..8)] OF CHAR;<br>pdaten = RECORD titel : string;
   interpret : string;<br>art : string;<br>hemi, bem2 : string;<br>reqnr : INTEGER<br>EMO;<br>dateiname = PACKED ARRAY [1..12]OF CHAR;
 VAR
  gesamt, uahl : INTEGER;
```
Nun sollen aber nicht alle 25 Platten ständig im Speicher stehen. Wenn Sie, maxplatten" z.B. auf 50 erhöhen würden, ergäben sich dabei auch gewisse (Platz-)Probleme.

eine einzige Datei zur Speicherung Allerdings ist es auch unmöglich, Soll also das Diskettenlaufwerk zur Platte. Für jede Datei müssen wir lediglich einen eigenen Namen ent-<br>wickeln, z.B. "PØØ1 .DAT" für die erste "PØØ2 .DAT" für die zweite lich.) usw. bis "PØ25 .DAT" für die 25.<br>-Ebenfalls kein Grund zur Ver- Platte. Obwohl AMSDOS nicht so nichts, dreistellige Nummern vorzu-<br>sehen, die an Position 2-4 in den

> VAR dname : dateiname; platte : pdaten;<br>BEGIN<br>dname := 'PØØØ WITH platte DO<br>
> BEGIN<br>
> WRITE ('Titel:<br>
> WRITE ('Interpre<br>
> WRITE ('Art (LP) WRITE ('Bemerkung<br>WRITE ('Bemerkung<br>WRITE ('Reg.-Nr.: END;<br>z := SUCC (z);<br>IF z <= maxplatter THEN BEGIN •DAT'; ,<br>'Titel: '); READLN; READ (titel);<br>'Interpret: '); READLN; READ (interpret);<br>'Art (LP/Single/CD/MC): '); READLN; : '); READLN; READ (be:<br>: '); READLN; READ (be:<br>); READLN; READ (regnr) Í ' Interpret : READ (art);<br>READ (art);<br>('Bemerkung 1: '); READLN; READ (bem1);<br>('Bemerkung 2: '); READLN<u>; READ</u> (bem2);

ein trag (dname,z): . TOUT (dname,ADOR(platte),3<sup>1</sup> ZE(platte ) )

Bevor man sich allerdings daran-— Registrier-Nummer machen kann, Platten einzutragen. Bis auf die Nummer sind das aus- sollte man die Diskette mit 25 Leer-<br>hmslos Strings, Als geeignete Da- dateien beschreiben – mit Dateien also, die nur Nullstrings enthalten. Auch diese Prozedur erklärt sich von selbst;

> PROCEDURE vorbereiten; VAR i, j : INTEGER;<br>platte : pdaten;<br>dname : dateiname; BEGIN<br>
> BEGIN<br>
> WRITE ('Datei fuer ',i,'.<br>
> Platte vorbereitet.',CHR(<br>
> WITH platte DO<br>
> WITH platte DO<br>
> BEGIN FOR j := 1 TO 9Ø DO<br>FOR j := 1 TO 9Ø DO 85GIN<br>|iitel[j] := CHR(Ø);<br>|interpret[j] := CHR(Ø);<br>|art[j] := CHR(Ø);<br>|bem|[j] := CHR(Ø); bem2[j] := CHR(Ø)<br>END; regnr := Í) END;<br>name := 'PØØØ riegur: = *P*<br>
> chop;<br>
> dname := 'PØØØ .DAT';<br>
> eintraq (dname,i);<br>ENOUT (dname,ADOR(platte),SIZE(platte))<br>END ENO; INTFGFH; : pdeten; CHR(30));

### **HISOFT PASCAL**

Da das Programm die Anzahl der bereits gespeicherten Platten kennen muß, um für eine neue Eintragung den richtigen Dateinamen zu ermitteln, muß überprüft werden können, wieviele Platten bereits gespeichert sind. Das funktioniert relativ einfach, da man nur der Reihe nach alle Dateien daraufhin untersuchen muß, ob sie eine Eintragung enthalten:

```
PROCEDURE anmelden (VAR z : INTEGER);
  VAR
    leer : BOOLEAN:
    dname : dateiname;<br>platte : pdaten;
  BEGIN
    cuiw<br>z := β:<br>leer := FALSE;<br>WHILE (NOT leer) AND (z < maxplatten) DO<br>----- (NOT leer) AND (z < maxplatten) DO
        BEGIN<br>
z := SUCC (z);<br>
dname := 'PØØØ<br>
entrag (dname,z);<br>
TIN (dname,ADDR(platte));<br>
IF platte.titel[1] = CHR(Ø)<br>
HEN<br>
HEN = -
      REGIN
              lec := TRUEEND;<br>
z := PRED (z)<br>
END;<br>
END;
```
Bei der Eintragung einer Platte muß dann lediglich dieser Zähler erhöht, der neue Dateiname ermittelt und der Datensatz abgespeichert werden:

```
PROCEDURE eintrag (VAR dn : dateiname;
z : INTEGER);<br>VAR
VAR<br>
P : INTEGER;<br>BEGIN<br>
IF z > 99<br>
THEN
               BEGIN
            p := z DIV 1ØØ;<br>dn [2] := CHR (48+p);<br>z := z - (p*1ØØ)<br>END;<br>rucy
       ĪF
            THEN
              BEGIN
\begin{array}{ll} \text{even} & \text{if } 2 \text{ of } 1 \text{ if } \\ \text{of } 1 \text{ is } 2 \text{ of } 1 \text{ if } \\ \text{of } 1 \text{ is } 2 \text{ if } 1 \text{ if } (48 + p); \\ \text{if } 2 \text{ is } 2 \text{ if } (48 + p); \\ \text{f}(0) & \text{if } 1 \text{ is } CHR \text{ (48 + 2)} \\ \text{f}(0) & \text{if } 1 \text{ is } CHR \text{ (48 + 2)} \end{array}
```
Auch der Rest des Programms kann beinahe auf einen Kommentar verzichten.

### **EIN KLEINER NACHTEIL DES SYSTEMS**

Unser System hat nur einen kleinen Nachteil: Es müssen stets alle vorhandenen Dateien untersucht werden, wenn wir nach einer bestimmten Platte "fahnden". Die nächste Folge wird sich deshalb mit einer zusammengesetzten Datenstruktur befassen, deren Name Ihnen aus einem anderen Bereich bekannt ist: den Directories.

```
PROCEDURE titelsuchen (z : INTEGER):
 V AR
  i : INTEGER;
  t : string;
  dname : dateiname:
  platte : pdaten:
 BEGIN
  WRITE ('Titel: '); READLN; READ (t);
  FOR i := 1 TO z DO
   BEGIN
    dname := 'PØØØ
                         .DAT';
    eintrag (dname, i):TIN (dname, ADDR(platte));
    IF platte.titel = tTHEN
       BEGIN
        WITH platte DO
         BEGIN
          PAGE;
          WRITELN
                   ('Title1: ', title1);('Interpret: ', interpret);
          WRITELN
                   ('vorhanden auf', art);
          WRITELN
          WRITELN ('Bemerkungen:');
          WRITELN (bem1); WRITELN (bem2);
          WRITELN ('Reg.-Nr. ', regnr)
         END;
        WRITELN;
       WRITE ('Weiter mit ENTER >>> '); READLN
       END
   END
PROCEDURE katalog (z : INTEGER);
 VAR
   i : INTEGER;
   dname : dateiname;
   platte : pdaten;
 BEGIN
  FOR i := 1 TO z DO
    BEGIN
     dname := 'PØØØ
                         .DAT' :
     eintrag (dname, i);TIN (dname, ADDR(platte));
     WITH platte DO
      BEGIN
                (interpret, ':');<br>('"', titel, '"');<br>('(', art, ');
       WRITELN
       URITELN
       WRITELN
                (bem1); WRITELN (bem2);WRITELN
                ('Reg.-Nr. ', regnr);WRITELN
       WRITELN
      END
    END;
  WRITE ('Weiter mit ENTER >>> '); READLN
 END;
PROCEDURE menue (VAR w : INTEGER):
 BEGIN
  PAGE;
  WRITELN ('Mini-Plattendatei'); WRITELN: WRITELN:
  WRITELN;
            (11) Datei vorbereiten'); WRITELN;
   WRITELN
            ('2 > Datei anmelden'); WRITELN;<br>('3 > Platte eintragen'); WRITELN;
   WRITELN
   WRITELN
            (14 \rightarrow Titel suchen'); WRITELN;
   WRITELN
            ('5 > Katalog ansehen'); WRITÉLN;
   WRITELN
   WRITELN ('Ø > Programm beenden'); URITELN; URITELN;
   WRITE ('Bitte waehlen: ');
   READLN: READ (\omega);
   PAGE
 END;
```
## **DISC MECHANIC 464/664/6128\_\_\_\_\_\_\_\_\_\_\_\_\_\_ \_\_\_\_\_\_\_\_\_Diskette DM 69.-**

#### Disc Mechanic ist das Disketten-Utility Programm, das jeder Schneider Besitzer haben sollte. Disc Mechanic ermöglicht das Formatieren und Kopieren von Disketten bis zu 42 Tracks. Dabei werden <u>neue Diskettenformate,</u> die als Kopierschutz dienen, mitkopiert. Mit dem eingebauten Diskettenmonitor können Sie ihre Disketten "unter die Lupe nehmen" und Änderungen vornehmen. Löschen, Umbenennen sowie das Zurückholen von bereits gelöschten Fites ist extrem komfortabel. Belegte und nicht belegte Sectoren werden graphisch angezeigt. In den wichtigsten Funktionen ist ein Ausdruck des Bildschirms auf einen Drucker möglich. Auf der gelieferten Diskette befinden sich weiter zwei Programme, SPEEDKIT und ZERODISC, mit denen Sie Ihre Floppy um ca. 20% schneller machen können. Mit' ZERODISC lassen sich versteckte und unformatierte Tracks innerhalb weniger Sekunden auffinden. Disc Mechanic arbeitet auch mit zwei Laufwerken. Deutsche Anleitung. Bei Bestellung Computertyp angeben. Wir weisen ausdrücklich darauf hin, daß nach dem Urhebergesetz (UrhG) die Vervielfältigung eines Programms für die Datenverarbeitung oder wesentlicher Teile davon ohne ausdrückliche Einwilligung des Berechtigten verboten ist.

## **TELE-COM 464/664/6128 \_\_\_\_\_\_\_\_\_\_\_\_\_\_\_\_\_\_\_\_\_\_\_\_\_\_Diskette DM 69.-**

TELE-COM 464/664/6128 ist ein Terminalprogramm zur Datenfernübertragung (DFÜ) über die Schneider RS232 Schnittstelle, das seinesgleichen sucht. Es verfügt über Pulldown-Menues sowie professionelle Fenstertechnik mit 7 unterschiedlichen Schriften, die im Terminalmodus über ESC-Codes angesteuert werden können; wahlweise deutscher oder amerikanischer Zeichensatz, Mitprotokollierung auf Drucker möglich; 50 bis 1200 Baud werden unterstützt, 5 bis 8 Datenbits, <sup>1</sup> oder 2 Stopbits, Umschaltung zwischen Voll- und Halbduplex, keine Parität, ODD oder EVEN, Up- und Download möglich; bei Upload Übertragungsgeschwindigkeit drosselbar, Up- und Download wahlweise in ASCII oder in XMODEM (mit XMODEM können Bilder und Binärprogramme übertragen werden), Funktionstastenbelegung möglich; Online-Uhr (zeigt die Länge der Verbindung in Stunden, Minuten und Sekunden an), Farbeinstellung möglich. Deutsche Anleitung. Sie erhalten beim Kauf dieses Programms ein kostenloses Paßwort für unsere Mailbox.

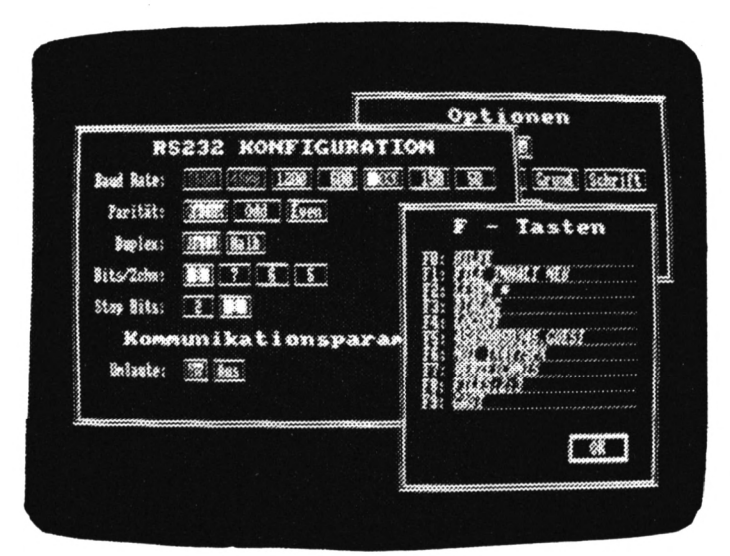

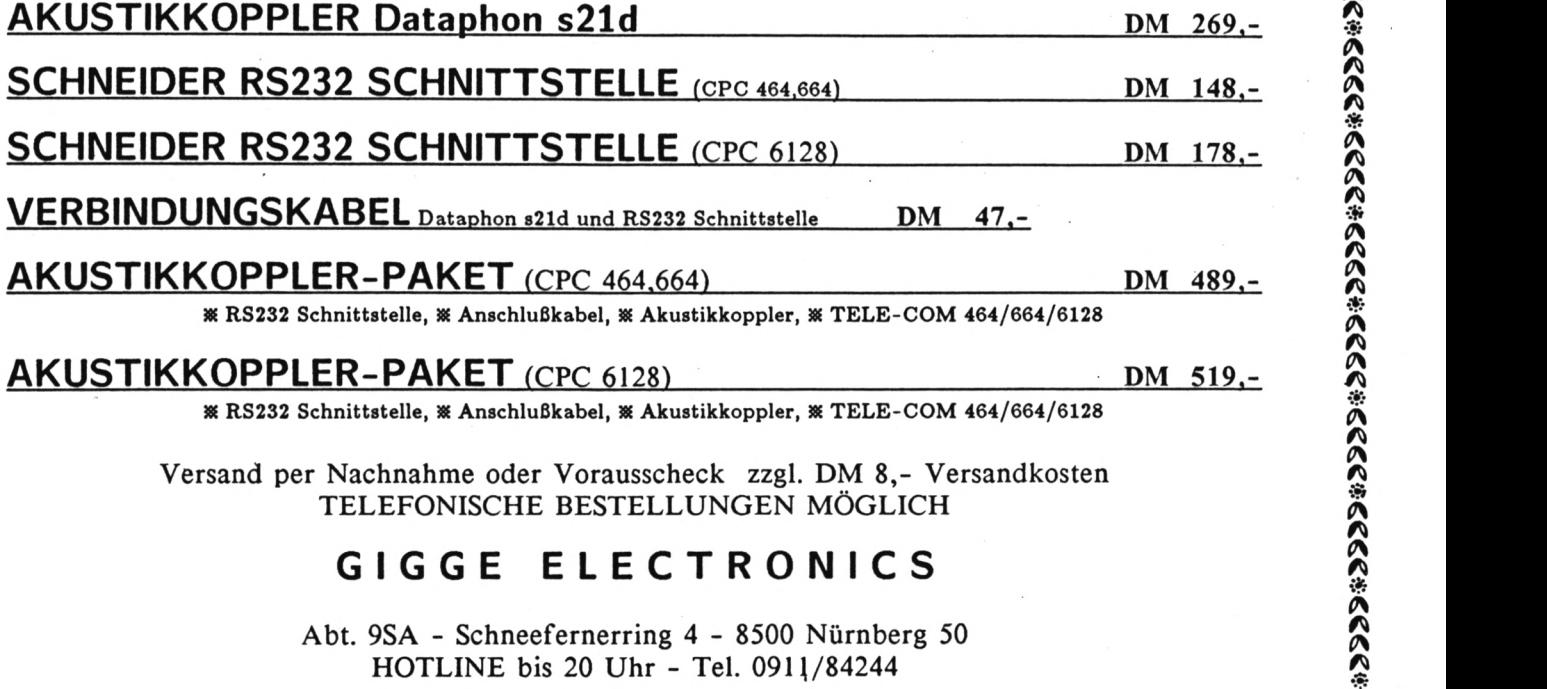

**X/ V X/ V**

**Xi X/**

**V V v^**

**V X/ X;**

**w X/ Xi** *•Ül* **X/ Xi X/ V**

**Xi X/ M**

**1^** *\0 X/*

*\0 Kt*

*\0* **X/**

**X/ V** *X/ \0* **X/** *■•le. A*

**\*>**

**A** *0\ A* **«·** *ØK* **A**

**A A** *Å*

**A**<br> **A** 

**A A A A ■:h A A A A**

**·■\*Â**

**A** 

**A** 

**A** 

*A* **A** *0\*

**A** 

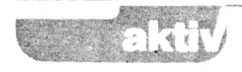

CPC 464, grün, Joy, div. Programme, Literatur wg. System-Änderung, 7 Mon. alt, 5 Mon. Garantie, VB DM 600. Tel. 02233/4566.

CA 70 SP + Anw. Progr. für CPC. Info-Liste Anf. R. Hoeger, Friedrichstr. 9, 7317 Wendlingen.

HI-80 (Epson-Plotter)-User Kontakt-Programmaustausch gesucht. Auer, Spessartstr. 1, 6987 Külsheim, Tel. 09345/ 6373.

Suche — tausche Software für CPC-6128. Schickt Eure Listen an D. Pilger, Am Hetzepetsch 7, 5000 Köln 71.

oder Tausch ab 15 DM - 150 Schneider CPC-464 — Originale auf Disk + Kass. zu verk. DM Stück. G. Heiler, Pariser Str. 177, 6750 Kaiserslautern.

Tausche CPC-Software auf Disc, jeder Art. Garantierte Aut. St. Kiesel, Heckkatenweg 11, 2050 Hamburg 80.

CPC 464 + Grünmon. + Software f. 350 DM zu verk. Tel. 0521/43269.

**:|::\*\*:]|(\*\*\* 9|(\*\*\*\*\*\*\*\*\*\*\*4(**

 $**$  super  $\ldots$  super  $\ldots$  super  $*$ Verkaufe: <sup>1</sup> Vortex Fl <sup>S</sup> nur 590 DM, <sup>1</sup> Vortex SP 64 DM 160, Uli Doraszelski, Postfach, 7920 Heidenheim, Tel. 07321/46664.

Kaufe Software + Zeitschriften + Bücher + Peripherie für den CPC 6128. Angebote an: H. Growe, Hippenkamp 1, 4840 Rheda-Wd. PS: Suche 6128-User im 48-PLZ-Gebiet zwecks Erfahrungsaustausch.

CPC 464 (Farbe) + Vortex 514 Laufwerk + Seikosha GP 700 (Farbdrucker) + 40 besp. Disketten + div. Bücher + Literatur + Anwendersoftware. Alles 10 Monate alt. Wegen Systemwechsels für 1700 DM zu verkaufen. H. Hützen. Tel. 02182/3962.

Wegen Systemumst. z. verkaufen: Texpack, FiBu-Star, Lager-Star, Sekretariat, Budget-Manager, Kassenb., Turbo-Adress, Vereinsvern., F. CPC 464. 50 % unter Neupreis. (Originale). Bessler, Eppsteiner Str. 24, 6233 Kelkheim 2.

\* Tausche Software für CPC \* \* Tape/ -Schneider- /Disc \*. Rolf Eppinger, Fraunhoferweg 4, 7440 Nürtingen.

Systemwechsel =  $CPC 664$ , 10 Monate, Green 500 DM, original Programme: Pro Text/pro Dat 30 DM, CYRUS CHESS II 30 DM, Etatcall 40 DM, RH-DAT 30 DM, EMS-Datei 40 DM, auch einzeln. Tel. 0209/209732.

CPC 6128 (grün) + Progr. <sup>750</sup> DM, Cumana <sup>5</sup> <sup>1</sup> /4 " Floppy 340 DM, Datenrecorder 60 DM oder kompl. mit Lit. + Zeitschr. + Sonderheft + Bücher + Datamat + Copymaster + Spielen 1200 DM. Tel. 02302/84363, ab 20 Uhr

Verkaufe: dk-tronics Lightpen für CPC 464/664 inkl. Software für 60 DM. Langenscheidt alpha 8, elektronisches Wörterbuch deutsch/ englisch für 100 DM. Tel. 06131/54127.

Verk. CPC 464 Color + Joy + Abdeckhaube + Software + Literatur + alle Schneider Magazine/Sonderhefte für 1000 DM. Tel. 0911/396941, ab 16 Uhr.

\* \* Tape Schneider! Disc \* Tausch! Tele: 07022/8763 \* Software!

Tausche Basic-Prog.-Shorter Profiprog., kein Standard-S., (alle CPC) gegen orig. Wordstar o. D-Base II o. Multiplan/ jeweils mögl. deutsches Hand-buch/3 " D. gegen <sup>3</sup> " D. Gregor Rühl, Telefon 02151/ 481863, 4150 KR 11, Burgstr. 19 d, nach 19 Uhr.

**Top-Preise telef. bestellen bei 0821/91115 + K Software Gunfright 33 DM / S. Fox Strip Poker 32 DM / Bomb Jack 28 DM, Mission Elevator 34 DM / Cas. + K Software Volker Mayer Römerstädterstraße 2a 8900 Augsburg 22**

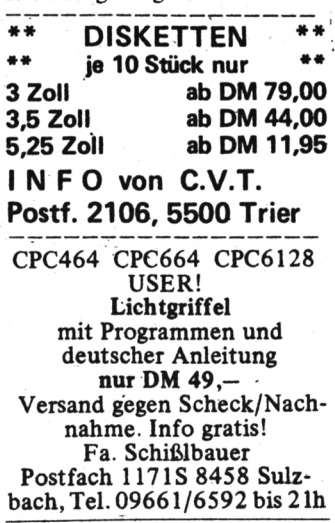

 $\bar{J}$ 

\* Software? Tele: 07022/ 8763 \* \* CPC \* CPC \* XCPC \* CPC \* \* \* TAUSCH

**BÖRSE**

Biete an CPC 464 mit Grün-Monitor, 3- u. 5 1/4-Zoll-Disc., div. Literatur, Textverarbeitung und andere Progrämmchen. VB = DM 600. Anfragen bitte unter Tel. 02947/4188 (CP/M, Dr. LOGO: DBase II W/64-K-Speicher nicht Lauff.).

Vortex-Floppy Fl-DD zu verk. Doppellaufwerk 5; 25 neuwertig inkl. original Wordstar VB DM 1600. Winfried Adam, Dreimühlenstr. 14, 8000 München, Tel. 089/ 7254334, ab 17 Uhr.

Suche <sup>1</sup> Matrix-Drucker: Schn. DMP 2000, Panas. 1091 o. 1092, ok, 192/193, Lightpen inkl. Softw./alles mit deut. Handb., ordentl. Zust. + preiswert f. Schneider 6128. Gregor Rühl, Tel. 02151/481863, 4150 KR11, Burgstr. 19 d, nach 19 Uhr.

Suche Kontakt zu CPC-Anwendern. Bin bes. am Info-Austausch bei Probl. mit Prg.- Sprachen Highsoft-C, Small-C, Turbo-Pascal, dBase interessiert. W. Schmidtel, Genossenschaftsw. 11, 8701 Reichenberg.

Für nur 30 DM programmiere ich Ihr Pers. Datenbankprogr. unter CP/M. Lieferung: Kass + Anltg. (Cload). Angaben: Titel, gewünschte Anz. Sätze, Datenformat. Info gg. Rückporto. Th. Scheer, Friedrichstr. 16, 3550 Marburg.

Schneider-RS232 + Beschr. 99 DM, Orig. CPC-Termy 3 Disk 39 DM, orig. Devpac-Ass-Deb/Kass. 79 DM, orig. Tasword-Ghostbust, je 29 DM, orig. Centrecourt-Tennis 29 DM, Buch DFÜ Data Becker neu 29 DM und 13 Disk. <sup>8</sup> " in Hardbox <sup>15</sup> DM. Tel. 07431/6566, ab 18 Uhr.

CPC 664 Hard- & Software z. B.: Painter II, Mailbox, Tank Arcade, V24 Multi Port. Info gegen 2,50 DM. Ruhr, Montzstr. 28, 4048 Grevenbroich.

CPC 464 Color m. Vortex SP 320, 2 Disk-Laufw., Itho-Drucker, Orig. Softw., dBase II/WS, Zubeh., Bücher/40, <sup>3</sup> " Disk, für nur <sup>3500</sup> DM zu verk. H. Kessler, Schlichtemheide 26, 3105 Faßberg, Tel. 05055/8843, ab 18 Uhr.

Wer gibt mir Unibauhinweise zum Anpassen des Datenrekorders Laser DR 10 (Schaltplan vorhanden) an CP C 664? P. Posse, Brauckweg 8, 4620 Castrop-Rauxel.

CPC Kontakt — Kein Beitrag! Keine Gebühren! Tausch von Original Soft- und Hardware! R. Lukas, Im Junkerbruch 3, 5143 Wassenberg 4, Tel. 02432/3498.

Verk. Orig. Star-Writer I + Profi-Painter wg. Nichtgebrauchs je 100 DM. Tel. 06155/62595.

Tausche + Suche CPC-Software aus dem Bautechnik-Bereich für den CPC 6128. Auch CP/M-Software aus der Technik.Volker Meyer, Dieckbornstr. 43 3000 Hannover 91

Suche Floppy DDI - <sup>1</sup> Tel. 04238/1035

Superschneider 464.in Metallgehäuse, abges. Tastatur- Monitor mit eingeb,3"u. <sup>5</sup> 1/4 Laufwerk 512K.Vortex Erw. u. VRS-Modul/Preis VS. Nähere Info unter Tel.02158/4969 von 20.00 bis 21.00 Uhr Tagsüber Tel.02151/8282813

**NEU IN 5470 ANDERNACH Schneider Hard- und Software z.B. 3"Disk nur DM 9,,50, 5,25" Disk lost. DM 19,95. COMPUTER-CORNER, Tel. 02632-43119**

Verk. CPC-664, V24, Recor-<br>der, div.orig.Progr.Preis der, div.orig.Progr.Preis<br>VB.nur zus.verk.auch noch zus.verk.auch noch Apricot FlPC 8086 CPU, MS-DOS 2.11, Async GW-Basic, Infrarotmaus, Infrarot-Tastatur etc.Tel. 95141/47723.

**Der NLQ 401 (Baugl.)am CPC 464 kann jetzt LETTER-QUAL. und zeichnet wie ein PLOTTER Info gg. Freium- .¡Wendorff, Am Flasdik 5, 42 Oberhausen.**

**»t· »t« «2« «s· •J» \*{« »J» ·{« VON ARNOR \*\*\*\* Siehe SCH.** AKTIV 10/86, **S,82** PROTEXT **(d/R) DM 99/158;** PRO- MERGE (d/R) DM 99/ 139; **MAXAM** (d/R D 99/158 UTOPI D 11 G Denisse Postfac 106421 2 Bremen <sup>1</sup> **PROGRAMME**

Schneider CPC 464 Software: Spiele & Anwenderprogramme Z.B.: Einkommensteuer/Loja 1985: Kassenbuch: Lohnabrechnung: Finanzbuchhaltung: u.a. Klaus Bartram Haardwaldstr. 1-7 6000 Frankfurt 71 Tel.: 069/6 70 22 30

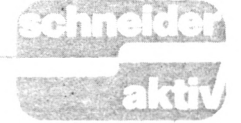

Suche Anleitung zum Taifun-Compiler, tausche Software f. CPC- 464 nur auf Kassette, bitte eure Liste an:Lam-Soft. Dennerstr. 100, 7000 Stuttgart 50

Suche im orig.Star Writer f. CPC 6128 / sowie Kontakt zu User/in) Raum Berlin,/,Carsten Colonius Jonasstr. 31, 1000 Berlin 44, Tel, 030/ 6223695/

Verk. wegen Systemwechsel original Data Becker Progr. mit Handbücher f. 6128 Textomat/ Datamat/Profimat/ Mathemat/ je DM 60,-, Tel. 02106/40977/ 45620.

Suche Tauschpartner f. 664-Sp. 4- Anwendungen im Raum Hamburg sowie f. den 6,Tel.040/6438691

Suchen Sie ein Progr.f.Ihre private Kontoverw. dann rufen Sie einfach bei Tel. 07221/ 82690 an.Kosten f. Progr.u.Beseht.ohne Disk. DM 10,-,

Suche Software aller Art. für  $CPC 6128 (Disk. + Kassetten)$ evtl, auch Tausch möglich. Liste an. Marco Gisi, Bäumlihofweg 2A. 5035 Unterfelden/ Schweiz.

Matrix-Drucker Seikosha, GP-500A mit Anschlußkabel mit Neuw. DM 560,-, für nur DM  $290, -7$ Disk. an. Michael Eckert, Zobelreuther- Str. 30,8670 Hof/ Saale. Tel. 09281/95166. Programm-Tausch

\*-Verkaufe: Orig.-Schneider:-DM \*-Matrix-Drucker CP80-sehr gutes Schriftbild-(Quadr. - Nadeln!) evtl. m. Kabel. DM 400,- -,Tel. 09131/207996.\_\_\_\_\_\_\_\_\_ <sup>3</sup>"Floppy \*-  $300, -$ ,

Schneider CPC 464 grün 2 Laufwerke eigene Software, Disk. VB.Tel.06l20/4175 wg. Systemwechsel

'preis DM 1.700,-, Tel. 02204/ 464 mit Vortex 128K, Floppy, Software, Joystick,464 nur kompl. abzugeben, Gesamt-60324.\_\_\_\_\_\_\_\_\_\_\_\_\_\_\_\_\_\_\_\_

Farbe u.Ton CPC auf jedem Euro-Scart Fernseher, das Kabel fertigt Ihnen zum Preis DM 60,-,Tel.06655/ 7156.

Wo ist welcher User-Club 150? Buschjost Tel.05192/3415 Clubadressen sortiert für DM 50,-,Schein/V-Scheck M.Pakmeyer Grüner Jägerweg 9, D-3180 Wolfsburg 22 Spezialgehäuse für MTX 500/5 12 Info gegen Rückporto an obige Adresse.

 $\ddot{\phantom{a}}$ 

Wer erstellt mir ein Bio- Rhythmus-Progr.nach meinen Angaben.Peter Paske/ Tel. 05931/ 7177.

Color-512K-DDI1- AMX-Maus-Sprach-ROM-Karte-2 Bücher-Zeit-CPC-464 Flxsynth.-4er Sticks-orig.sw. schrift.-etc. VB. DM 2.300,-<br>-,ausführl. Liste ,-80 -,ausführl. Pf.Tel.0711/572227. Liste

Original-Programme für CPC 464 (Disk.) wenig gebr.Textomat, DM 70,- Platinenkit, DM 120,-beide Programme mit Handbuch, Tel. 0681/871276

Verk. orig. Data Becker, das CP/M-Trainingsbuch zum CP/ Μ, DM 39,-,CPC Tips u. Tricks, Band II, DM 31,-,CPC 664/ 6128/Intern. DM 55,-,Superspiele u. Utilities für CPC (Vogel-Verlag)DM 30,- Zanzen Georges,Puits-en- Sock 52,B-4020 Liege, 429400, Tel.041/

CPC 464 Disk, Vortex, Maus, LP, viel Hardware, über 100 x Profi-Software, Spiele + Eigenentw.5 Data Becker, Bücher.VB. DM 990,-,(Auch einzeln)Info oder Liste bei U.Maaß/Tel.07083/8381.

\*Verkaufe Original Software \* \_\_\_ Hunt.Kill(D)  $\overrightarrow{DM}$  30,-Sorcery 4159090.Elge Th.  $(D)$ DM 15,-,Beach !!!  $(C)$  DM 15,-,Nonterraqueous.Soul of <sup>a</sup> Robot, Formula-l-Simmulator Finders Keepers je (C) DM 5,-,Pro Lfg.+3 DM Versandkosten,Tel.06691/ 22316.

Wer hat ein Listing für Drucker Okimate 20, damit ich Grafikbilder 1:1 ausdrucken kann? Wegen Aufgabe des Hobbys!!! Wäre dankbar wenn es jemandeh gibt, der mir weiterhilft- .Antwort an: Wilfried Burghardt, Postfach 610243,6800 Mannheim 61.

Joyce PC wenig benutzt 10 Disketten. Das große Joyce Buch, , Siebert,Prakt.Textverarb.mit Joyce und Lerndisk. Disk,Box, alles zusammen für DM 1.250,-, zu verk. Tel.07633/ 82413 für

Suche Software für Joyce 8256 insbesondere Karteiführung mit Möglichkeit zum Erstellen von Serienbriefen.Heinz

Synthesizer DM 70,-,!! Müller- Wichtig. Suche Russisches + kompl. CPC-Kurs + CPC<br>Lightpen mit Software DM (Lern)Progr. Angeb. und Infos Assem. + Text Adr. + Tele-Lightpen mit Software DM (Lern)Progr. Angeb. und Infos 50,-,Schneider-Joystick DM an:Ralf. Beckmann. Stei-50,-,Schneider-Joystick DM an:Ralf Beckmann,Stei- term, zus. NP 5800 DM für<br>15,-!!alles kaum benutzt. Tel. gerstr.15 4750 Unna/PS.Drin- 3300 DM VB, Tel. 09544/ 15,-!!alles kaum benutzt. Tel. gerstr.15 4750 Unna/PS.Drin- 3300 DM VB, Tel. 09544

Tausche Programme auf Disk. Listen senden an: Rodriguez Miguel, Melanchthonstr. 21,3008 Garbsen4.

Suche Kontakt zu anderen CPC-464-Anwendern.Frank Schnitzer,Gabelsbergerstr. 14,6143 51131. Lorsch.Tel.06251/

CPC-6128 CPC-6128. Suche zuverlässige für Spiele und Anwendungen auf 3 Zoll-Disk.f. den CPC 6128! Tausch-Material vorhanden! Listen bitte an : Yves Huberty, 27, OP Baessent- Wiltz-<br>Luxemburg

Okimate 20 bietet seine Dienste an: Für einen Unkostenbeitrag von DM 10,- druckt er 3 Farb-Hardcopies auf Folie- .Tel.030/4159090

Veg Onsker ä fä Kontakter til CPC-Freack i Skandinavien- .Dere mä gjerne skrive pä Deres morsmäl. Joachim Senf,Halemweg 31, D-1000 Berlin 13.

Verk. gebr. orig. Software: Samantha Fox-Strip-Poker 3" Disk. DM 30,-, Hanse DM 25,- Zorro DM 20,-,Fighting - Warrior DM 20,-, Gremlins DM 20,-,Airwolf DM 15,- Think DM 10,-, und andere. Tel. 030/ lange/Luxemburg.

Verk. Floppy-Buch von Data Becker plus Spiel-Buch von HC zusammen für DM 30,-,Tel. 030/ 4159090/ Elge Th. Suche Farbmonitor f. CPC. Biete DM 300,-, plus MPI Tel. 030/ 4159090 Elge Th.

 $CPC-464$  Grün+ Lit+Software<br>DM  $450$ -, Vortex-Fl.  $450,$ -, Vortex-Fl. FS1+Dis. Lit DM 850,-,Drukket Speedy + Kabel DM 490,-,CPC-Int/ Magazin/Sonderhefte!Joystick 25,-,Tel.02771/31867. DM

Verk. für CPC 464, Easy Graph und Hyper Sports. Info für DM L- anf. Tel. 08239/1541

Verk. Apple I/c Kompl.mit Monitor-Gerät kaum ge-<br>braucht für DM 1.599,braucht für Tel.0651/48492 kaum DM

++Achtung++ Böhm-Orgel- CPC + SP 512 + DD1 + F1X<br>Top Sound,Stahlfuss mit /oh- + Eprommer + Rombox + ++Achtung++ Böhm-Orgel- CPC + SP 512 + DD1 + F1<br>Top Sound,Stahlfuss mit /oh- + Eprommer + Rombox + ne Boxen, Spitzen Sound, viele Extras Tel. 07821/25118

030/4159090 /Elge Th. gend!!! 2398. Suche Russisches Beckmann, Steigend!!!

Verk, orig. Hisoft-Pascal mit Handbuch 554,Tel. 02391/13073. n. 18.00 Uhr. für

Verk. preiswert.Mannesmann Matrix Drucker und fertigen Anschluss an TI99 /4A Computer, DM 590,-, Tel.02103/65289

Anfänger CPC 6128 sucht Anschluß an Club o. Privat in Tauschpartner Köln.Tel.0221/552208.

> Verk. oder tausche folgende orig. Spiele,Elite DM 30,-, Lords od. Midnight DM 25,-, Jump-Jet DM 25,-,Marco Polo DM 25,-,für Schneider auf 3" Disk.Tel.02103/65289.

> \*\*Guazuela \*\* Strategie-Sp. f.ein Spieler, der in die Rolle des Präsidenten einer Bana-nenrepl. schlüpft, 3" Disk. DM 25,-,Kassette DM 15,-, CVS o. Scheine) bei Thomas Naumann, Blücherstr.l2, 2300 Kiel 1.

Prof, Ausgabenverwaltung, für Privathaushalt.Sparkonto,2

Eink. 14 Ausg.- Posten, intergr. Statistik mit Grafik, 34 Auswertungs- Seiten, Hardcopy.Alle CPC DM 40,-, (Disk.) Info + Best. bei G. Lorsche, Fox- enhiel, 22,L-3473 Dude-

Druckerkabel für CPC 464 und Drucker mit paral.Intface z.B. Epson od.NLQ 401 DM 20,-,Tel.06638/1503 mit

Gibt es in meiner Nähe einen Computer-Club od.Computer-Freak, der mir beim Einsteigen auf meinen Joyce behilflich sein kann? Tel.05973/ 2502

Verk, CPC 464, Farbe,2xJoy-Vortex Doppel Floppy-1,4 MB, reichh, Software, Progr.u. Spiele, Fachliteratur, Drukker-NLQ401,mit Traktor-.DM 3.000,-,Tel.02081/846714. Anrufe Nachmittags.

Lern-u. Trainingsprogramme: Schulfächer, Konzentrationsu. Verhaltenstraining Liste anfordem: Dr. Kolb, Bergstr. 34, 6900 Heidelberg, Tel. 06221/474711

NL! 401 + Traktor + DKSPA<br>+ RSV 24 + 14 3 " Disk + 11 **Verk. DK. Tronics Speicher-** EXITAS LEI.  $\frac{U}{8}$  U/821/23118<br>
Synthesizer DM 70,-,!! Müller- Wichtig. Suche Russisches + kompl. CPC-Kurs + CPC

## **<sup>K</sup> · BÖRSE**

Weiterhin fehlt mir noch ein mungsverkauf meiner orig-<br>Drucker,Zuschrift, an: Günt- .Software.ca. 100 Progr. für den Drucker,Zuschrift, an: Günt- .Software ca. 100 Progr. für den her Lauer, Hauptstr. 9 5521 Preist/Eifel

Erstelle Sicherheits-Kopie von allen Programmen, von Diskzu Disk. Beide Disk. + DM 10,- an. Bernd Schrade, Iber Zu verk. CPC 6128 inkl. Hand-<br>24. 8451 Hahnbach. buch Disk.-Software, Farbmo-

tes Diskmanager-Progr. Stefan<br>
Kuske, Bredestr.4 5630 Rem- 600, - + Literatur zum CPC DM<br>
Kuske, Bredestr.4 5630 Rem- 600, - + Software u.a. Schach scheid 11 Tausche Software f. alle CPC <sup>s</sup> auf Disk, suche außerdem gu-

Verk. Genie II kompl.-System mit 2 Disk.-Laufwerken, Basic-Code- Interface, CP/M 2,2 Zenith Monitor (grün) mit Fuß- ,Software und Literatur.Gesamtpreis: DM 850,--(auch einzeln).Tel. 0201/594323.

Verk. 11/85-  $10/86$  kompl.  $++DM$ 30,-, Tel. 08441/4378/Abends. Schneider-Aktiv-Heft

Software CPC 464 wegen System- Wechsel zu verk. Budget-Manager ungebr.DM 50,- Multiplan ungebr. DM 100,- Fibuking DM 40,-- Etagraf DM<br>30,-- Henning Schulz 30,— Henning Schulz Henning Tel.06355/2049

4-4-4-Suche für CPC 464  $+++$  +Erstfloppy (5,25 Zoll)  $mit +++ +$ Controler oder nur Controler. Angebote an:Dietmar Pilger Tel. 0221/707876.

Suche dringend $++$  Jurastudent sucht zur Unterstützung des Studiums preiswerte Pro-<br>gramme.Urteile, Schematagramme.Urteile, ,Definitione o.A.E.Tel. 0921/ Heinig 61553 Thorsten Ried,Wallstr. 17 8580 Bayreuth.

Von wem bekomme ich (Tausch o. Bezahlg.) eine Hard-Copy-Routine unter T-Pascal/CPM als funkt.Quelltext? Zuschrift an:Thorsten Beckhuis Fahlenkampsweg 2 2400 Lübeck wem

Verk. Schneider CPC 664 mit Farbmon. 5 1/4" Vortex-Zweitläufwerk Akustikkoppler,Software, (u.a. Budget-Manager) Literatur einzel. od. kompl. gegen Gebot.Tel. 040/ 3599/495 od.040/8509854

Orig.Software für C64 zu Top-Preisen z.B. Fight II DM 85,- -,Two on Two DM 30,- Alter Ego DM 40,-,Commix- DM 40,-,Geos DM 50,-,Kostenlose Liste anfordern. B.Kommode,Th. Heuss-Platz 2, 7012 FellbachTel.0711/57222 19.00 Uhr. ab

Suche Software f. CPC 464! Ich steige um! Daher Räu-- wo ? einfach Liste anfordern bei B. Kommode, Th. Heuss-Platz 2 7012 Fellbach, Tel.0711/ 572227 ab 19.30 Uhr.

> buch Disk.-Software, Farbmonitor, 10 Monate alt. Preis DM 1.500,-.Tel.02241/336002

600,- + Literatur zum CPC DM 90,-- +Software, u.a. Schach DM 110,- verk. nur unter Abnahme des ges. Angebots.Tel. 07364/6726

Verk. CPC-464, Farbe DDI-1,15 Disk, gefüllt. Disk.Box, Blagger, Hexenküche, u.s.w.) Orgin.Turbo- Pascal+Grafik-Erweiterung, viel Literatur, kompl. für nur DM 1.800,- -,Tel.05371/51686.

Suche Datensammlungen wie z.B. sämtliche Unfälle in sämtliche AKW-s o. aus dem Bereich Sonnenenergie Interesse an einer ''Datenbank Bundesweit" Kurz-Info. an Lothar Baur, 34,1000 Berlin 61. u.s.w.Habe Blücherstr.

Zu verk.nur satzweise, je Heft DM 2,--,Schneider Aktiv, 11/ 85- 7/86, Computer Team 10/ 85-2/86 CPC-Schneider Magazin, 12/85/9/86 CPC-Schneider Int.7/85/9/86 Data-Welt, 4/85/ 4/86 HC-4/5//85/10/85/7/86,9/86 4/85/9/86 Kie-Happy-Computer Manfred, fernstr.3,4155 Grefrath <sup>1</sup>

Suche NLQ 401 und Kabel, Zahle DM 200,--,Suche günstige Software-Kassetten f.CPC-464 wie Elite, Ping-Pong,Get Dexter, Soccer, Mission Elen, Lotto, Colossus, Musucs, Mac- .Progr. Tas. Print Statisten-Progr., etc. Listen und Angebote an: Neuman Bernt, König-Karl-Str. 36, 7000 Stuttgart 50

Joyce 512 K/B2 Laufwerke und RH-Dat und Multiplan und dBase II und Wordstar Mail Merge und Literatur kompl.ab Köln DM 2.500,- Abends. Tel. 0221/445650.

werk, Seikosha GP 700 CPC Textverarb. Sprachprogr, Gra- nager/Termstar/div.Kassetten-Farbdr.inkl. Spiel und Anwen- phik-Adventure, div. Spiele, Software/ ca. 40 Data-Becker, CPC-464 (Farbe) 10 Monate alt, Vortex 5,25 Einzellauf- stick, Sprachmodul,Wordstar- C/Profiderprogr.wegen Systemände- div. Bücher & Zeit- schriften M&T/SybexBücher. Neu-<br>rung für DM 1.600,- zu verk. sowie 35 Disk. VB. DM 1.750,- preis:ca DM 7.000,- VB: DM rung für DM 1.600,- zu verk. sowie 35 Disk. VB. DM 1.750,- preis:ca DM 7.000,- VB: DN Tel. 02182/3962. -,Tel.030/7718676 4.000,-,Tel.0211/673647.

**\* DRUCKER für CPC \* GLP (ähnl. NLQ 401) 398,- PANASONIC 1080 CITIZEN 120 D CMC-CPA 80 GS INFO anfordern von C.V.T. Postf. 2106, 5500 Trier 555- 555,— 555,-**

Verk. CPC- 6128, grün Monitor NLQ 401 sowie div. Zube-<br>hör, evtl.auch einzeln. hör, Tel.04017/208559 evtl.auch

Erst-Floppy und Turbo Pascal für CPC 464 zu kaufen gesucht. Tel.02405/5735

Verk CPC 6128 auf Disk.Orig. Wintergames und Poolbillard wendung und Spiele-Progr.als und Tennis je DM 25,--, Tel. 089/797672.

Grig. Elite (Disk.) mit Handbuch für DM 40,-,zu verk./suche Kontakte zu anderen zu Schneider Usern im Raum HH. Tel. 04122/42195,Μ. Lause.

Programm-Gratis Info für CPC'<sup>s</sup> be Neupe 847 Pfrei, Postfach 72 Info

Verk. CPC 464 mit: Color o. Grün. 512 KB, Vortex F 1D<br>+3" + viel Software +3" + viel Software VB.2.350,- Tel. 0911/329558 ab 17.00 Uhr.

Tausche Spiele 664/464 auf Tape u. Disk. Schickt Liste. 300 P, habe Spiele wie Le 5 em Ex Who, Eden Blue. Ich verk. Orig.Dragons Gold/St. Davis Snooker/Hypersports a. DM 15,-,Suche Crmass. Michael Schlitt, Fasanenweg 1 4459 Ulzen

CPC 464 mit Vortex-Erweiterung SP 512, Doppelfloppy 5 1/ 4 u. Gerdes Mouse., sowie Star-Writer 1, Multiplan und dBA-SE und jede Menge Spiele und Progr. mit Literatur bei Selbstabholung DM 3.000, ( ca. 30 Disk.).Tel.02101/604278.

Hallo CPC-User!! Ich suche f. xemburg. folgende Spiele möglichst eine deutsche sung :M. Andromeda, Ghostbuster, Friday the 13, Flight-Path 737/ Als Gegenleistung werden andere Programme angeboten. Bitte vorher anrufen. Tel. 05353/2674. Gebrauchsanwei-

CPC- 664 mit Farbmonitor, 52- 3+ 5"Floppy/RS232/Div-<br>KB B-Vortex-Erweit., Joy- .Progr. DBASE/C-Basic/Smal-KB B-Vortex-Erweit., Joy- .Progr. DBASÈ/C-Basic/Smal-<br>stick, Sprachmodul,Wordstar- C/Profi- Painter/Budget-Mastick, Sprachmodul,Wordstar- C/Profi- Painter/Budget-Ma-<br>Textverarb. Sprachprogr. Gra- nager/Termstar/div.Kassetten--,Tel.030/7718676

dBase II für 6128-orig.DM 140,-. oder gegen Tausch Wordstar, div. Spiele auf Kassette und 3 Zoll Disk.Elite,Blade-Runner,Tauceti, Marco Polo etc.günstig abzugeben, Liste gegen GTM 644 einzeln zu kaufen gesucht. Friedhelm Gardemann- ,Postfach 1246 3590 Bad Wildungen. Pf.-80,Farbmonitor

Schneider CPC 464,Grün 6 Data - Becker B. Gevpack-A55, viele orig.Spiele,(Schach)Flugsim. 10-Kampf, Flipper, u.a.al-<br>le Schneider-Zeitschriften le Schneider-Zeitschriften +Sonderhefte, LA 300 An-Listing. Tel. 06104/5211.

CPC 6128 , Kontakt zu Users o. Club gesucht. Suche alles mögl. was man unter Progr.versteht.<br>Adresse: Günter Merten, Adresse: Günter Merten, Jungenwaldstr. 28, 6645 Beckingen. Günter 28,

 $CPC-464$  + Color-Moni-<br>tor. + Sp- 512 + NLQ- $512+NLO 401 + DDI-1 + F1-X+dK$ - Tronic, Sprachs. +20 Disk. 3"+2 Disk.-Boxen + Bücher/ca. 10)+ Zeitungen+Software wegen Systemwechsel.DM 2.500,- -, Tel. 02191/65878. ■+·

 $CPC-464-Color+DDI-1+F1-$ SP51  $tor+dKtronic-5$  $Sprachsyntheziser+10$  $Cher+16$  $+$ Wordstar  $+$  u.s.w.wegen Systemwechsel gegen Gebot Minimum=DM 2.500,— Reinhard Gleitz,Augustenstr. 4 5630 Remscheid 11  $2+NLO401+Trac-$ Stereo-Blue- $Disk.3" + dBase-$ 

Prof. Ausgabenverwaltung . für Privathaushalt.Sparkonto, 2 Eink, 14 Ausg. Posten,int. Statistik mit Grafik, 34 Auswertungsseiten, Hardcopy, für CPC DM 40,- (Disk.) Info- +Best. bei G. Lorsche, Foxenhiel 22, L-3473 Dudelange/Lu-

\*\*\*Schneider CPC 464\*\*\* Wer wohnt im Raum Köln (spez. Overath) und möchte Erfahrungen etc.Austauschen, Tausche auch Anwenderprogr.und Spiele. (Disk.+evtl.Tape). Tel. 02206/6642

CPC 464-Vortex 512KB-Color
Leicht hat er es sich nicht gemacht, und viele dachten: "Was der vor hat, das geht gar nicht." Thomas Vervost, Autor des Profi Painter CPC, hatte sich ausgerechnet die stärksten Grafikprogramme als Konkurrenz und Maßstab ausgesucht. Sein ehrgeiziges Ziel: Er wollte ein Programm schreiben, das eigentlich unmöglich ist – den Profi Painter CPC. Einfach zu bedienen sollte es sein, schnell sollte es sein, flexibel sollte es sein. Kurz, seinen großen Vorbildern aus der 52Bit-Welt möglichst wenig nachstehen. Nur eben auf einem 8Bit-Rechner. Und das Ergebnis? "Die Geschwindigkeit und die vielen Möglichkeiten, die dem Anwender das Arbeiten erleichtern, machen den Umgang mit Profi Painter CPC zu einem wirklichen Vergnügen." Das schrieb CPC International im Test. Der ,Aktuelle Softwaremarkt' schloß mit dem Fazit: "Der Firma DATA BECKER sowie dem Autor des Programmes ist nur zu gratulieren." Den einen fasziniert die Einfachheit der Bedienung über Symbole wie Bleistift, Farbeimer, Lineal oder Sprühdose, den anderen die Leistungsfähigkeit, die das Programm bietet:

- Pinsel mit verschiedenen Strichstärken
- Sprühdosenfunktion für Farben und Muster
- Ausschneiden und Verschieben beliebiger Bildausschnitte
- Invertieren, Rotieren, horizontales und vertikales Drehen von Objekten
- optionale Rasterunterlegung
- problemloses Zeichnen von Geraden, Rechtecken, Kreisen, Ovalen usw.

**PROFI PAINTER CPC DM 99,-**

Dazu kommt das ausführliche deutsche Handbuch, das leichtverständlich in den Umgang mit dem Programm einführt.

PROFI PAINTER CPC AUTOR AUTOR

Nur eine Frage blieb bei den Profi-Painter-Besitzern dennoch offen: "Wie hat Thomas Vervost das gemacht?" Die Antwort darauf gibt er selbst: mit dem großen Grafik-Buch zum CPC. Zusammen mit Jürgen Steigers, dem

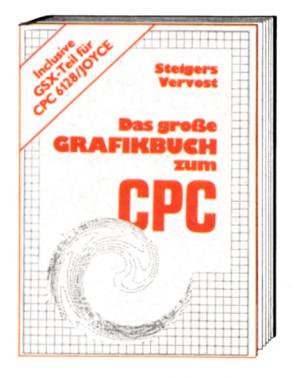

Co-Autor von 6128 Intern, fand sich ein Top-Team in Sachen Schneider-Grafik: "Wir wollten das Schneider-Crafik-Buch schlechthin machen. Ein Buch, in dem Profis Neues lernen und das aus Einsteigern Profis macht." Aus diesem Anspruch ergibt sich schon fast die Gliederung. Der erste Teil widmet sich ausschließlich der Crafikprogrammierung in BASIC. Autoren und Leser entwickeln gemeinsam ein einfaches Malprogramm. Auf diese Weise erhält man nicht nur ein nützliches Utility, sondern es werden wichtige Grundlagen vermittelt. Dann kommt die Spezialitäten-Abteilung: Business- und Vektorgrafik sind hier genauso Themen wie Peripheriegeräte zum

Thema Grafik. Daß Jürgen Steigers zu Recht durch das 6128 Intern als CPC-Kenner bekannt wurde und sich auch durch seine "Bastelgags" in der DATA WELT als Hardwarespezialist etablierte, zeigt sich im nächsten Kapitel. Hier hat er eine gehörige Portion Arbeit geleistet: er erklärt nicht nur, wie ein Lightpen funktioniert, sondern anhand von Schaltplänen und exakten Bauanleitungen auch gleich, wie man so etwas selber bauen kann. Der große Maschinensprache-Teil schließlich ist ein Leckerbissen für Grafik-Freaks und solche, die es werden wollen. Neben allen Einsprungadressen der Grafikroutinen finden Sie auch eine komplette Abhandlung über GSX. Sie wissen nicht, was GSX ist? Keine Sorge, so geht es den meisten, denn bisher wurde diese grafische System-Erweiterung noch nie wirklich dokumentiert. Lassen Sie sich von Thomas Vervost und Jürgen Steigers zeigen, wie Sie unglaubliche Grafiken auf Ihrem CPC zaubern können. Übrigens: Alles, was Sie hier gelesen haben, ist natürlich nur ein kleiner Ausschnitt dessen, was Sie in diesem Buch finden werden. Kunststück, bei fast 500 Seiten...

**Das große Crafikbuch zum CPC Hardcover, ca.500 Selten, DM 49,-**

*(7*

**7**<br>*7*<sup>*2*</sup> *72 72 72 AV*<br>*7 72 72 AV* 

Lysteem to secret ied too

**SC-16** 

z s recording service in the

*7 7 7* <sup>O</sup>

Strage /

*DATA BECKER* Merowingerstr.  $30 \cdot 4000$  Düsseldorf  $\cdot$  Tel. (0211) 310010

## **REPORT**

# PCW-LONDON: ,,Cricket"Spiel für den CPC, und **HERZ-WAS WILLST DU MEHR**

**war wiederum Derrek Meakin - Herausgeber der englischen Amstrad-Zeitung** ,Computing with the Amstrad''. **The interval and the Seitung** method is not a controller and the set of the set of the set of the set of the set of the set of the set of the set of the set of the set of the set o **Die 5. offizielle Amstrad-Computermesse in London fand Anfang Oktober statt. Wie immer ein Riesenandrang und Riesenumsatz. Es traf sich in den j, v, <r jl noblen Ausstellungs- und Besprechungsräumen der Champagne Suite des** ''nappy Letters" Tirnernan two"' **Novotels** in London alles, was Rang und Namen hat und sich mit den CPC, **PCW bzw. PC beschäftigt. Veranstalter dieser "Amstrad-Computer-Show" und "Test your Skill".<br>
<b>war wiederum Derrek Meakin – Herausgeber der englischen Amstrad- Brittania zeigte sein Low-Cost** " ' ' .. . . . . ... Brittania zeigte sein Low-Cost

Überraschend, daß der neue PC Sidekick, Supercalc 3.1 und Word- die Betriebssysteme PC-DOS, MSland war er auch in England zu diesem Zeitpunkt noch nicht ausgeliefert — die Auslieferung sollte endgültig Ende Oktober beginnen. Riesig war das Angebot an Software für den PCW-Joyce. Der PCW ist in England immer noch der Renner, daran wird aber der PC bald etwas ändern. So wurde auch bereits schon PC-Software auf dieser Messe angeboten, obwohl der Computer noch nicht erhältlich war. Der große Hit waren die Modems. Das Modemgeschäft kommt bei uns aufgrund der postalischen Bestimmungen nur langsam auf — ganz anders in England. Unsere in Deutschland verbreiteten Akustikkoppler benutzt dort kaum jemand — hier wird gleich mit dem Modem gearbeitet.

### **DIE WICHTIGSTEN AUSSTELLER IN ALPHA-BETISCHER REIHENFOLGE**

AMS zeigt die AMX-Mouse ,,ΑΜΧ-PageMaker " (Zeitungs- und Postererstellung), den "AMX-Video<br>Digitiser" (Übertrag von Videoauf-Digitiser" (Übertrag von Videoauf- text", "Prospekk", "Promerge", nahmen auf den CPC-Bildschirm), "Promerge Plus", "Maxam" und nahmen auf den CPC-Bildschirm), "Promerge Plus", "Maxam" und<br>den "AMX-MagazineMaker" (Kom- "Utopia" und die ROM-Erweitebination von "AMX-PageMaker" rungssteckkassette aus. troller, Joystick- und Soundcontrol-<br>und "AMX-VideoDigitiser"), und ASD Peripherals zeigt eine 10 und ler und eine Realtime-Uhr (Gehäuse und ,,AMX-VideoDigitiser"), und ASD Peripherals zeigt eine 10 und 1er und eine Realtin<br>den ,,AMX-3D Zicon" (Übertra- 20 MB Harddisk für den PCW und in der PCW-Farbe!) den ,ΛΜΧ-3υ Zicon" (Übertra- 20 MB Harddisk für den PCW und in der PCW-Farbe!) gung dreidimensionaler Vektorda- 10 bis 40 MB Harddisks für den DHCP-Electronics zeigte für den

Amstrad zeigte den neuen PC und für den PC.<br>die neuen PC-Programme Reflex, Audioger die neuen PC-Programme Reflex, Audiogenec-Software zeigte das Everham demonstrierte "DiscWi-

kaum zu star 1512. The star 1512. DOS und CP/M und die Program-

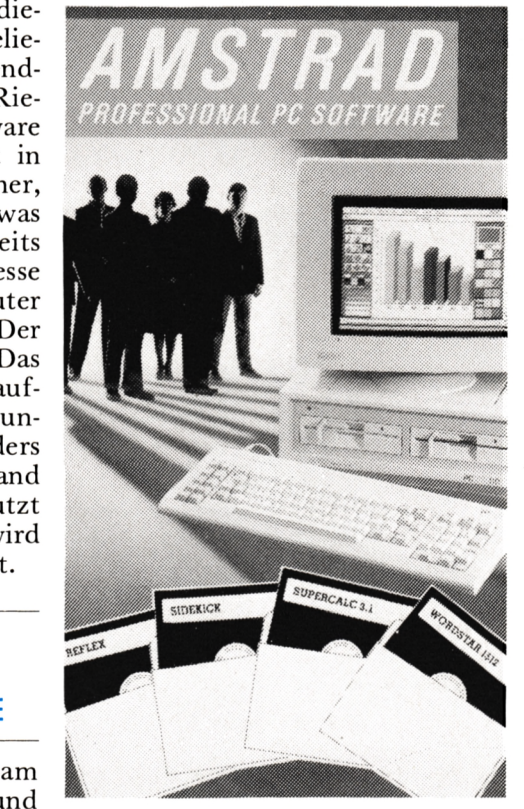

ten in Bildschirmgrafik). PCW und 10 bis 40 MB Harddisks CPC und PCW Usersports ein Midi-

die Programme "Calcumat" (professionelles Netzplanprogramm) und ,,Adam" (Assembler/Disassembler/ Monitor).

Babani zeigte preisgünstige Paperback-Ausgaben speziell für den Amstrad Computer, insbesondere das neue Textverarbeitungsbuch für den PCW 8256 und PCW 8512.

gramme "World-Wise", "Happy Bourne Software zeigte die Pro-Writing", ",Maprally", ",Timeman One", "Animal Vegetalbe Mineral", "Happy Numers" "Happy Letters", " "Summer Tourist"

Textverarbeitungsprogramm Diskette, ROM bzw. auf seiner ROMCard.

Caxton zeigte Software für PC für DOS und CP/M und die Programme<br>me "Cardbox", "Touch'n' Go", ,,Brain Storm", ,,Smartkey" und ,,Scratch Pad Plus" für den CPC.

und Cirkit zeigte ihre HS-RX <sup>1</sup> ROM Erweiterungskarte, HS-Pl Parallelund Centronicskarte und Hl-Sl Doppel-Seriellkarte und seinen Akustikkoppler mit einem Interface für den CPC mit neuer Software.

ket komplett mit Intervace, Commtel war wieder mit seinem "Commtel-X" Kommunikationspa-<br>ket komplett mit Intervace. Modem, Software, Anschlußkabel vertreten.

Compact Software zeigte ein Business-Programm für den PCW mit Schnittstellen für WordStar bzw. NewWord, Super Cac II, Multiplan, Cracker, Lotus 1-2-3 usw.

Computer One zeigte seinen PCW Schreibmaschinenkurs und sein Korrekturprogramm mit über 20.000 Wörtern (nur in Englisch).

Connect Systems zeigt neue Ver-<br>sionen des Finanzmanagerpro-Finanzmanagerprogramms ,,Money-Maker". des

DK'Tronics zeigte seinen "Speech Synthesizer", seine "256K-Speicher-Arnor stellte die Programme "Pro- erweiterung" und seinen Tuner zum Empfang von Fernsehprogrammen<br>auf dem CPC-Monitor. Neu für den den "AMX-MagazineMaker" (Kom- "Utopia" und die ROM-Erweite- PCW sind die Module Joystickcon-

. Interface mit Midi-Software.

## **REPORT**

zard" (Kopiere von Kassette auf Diskette).

Garwood bietet für den CPC die Programme "Pocket Wordstar de Luxe", "Pocket Calc.Star", "Pokket Super-Sort" und "Pocket Info-Star" an.

Glentop zeigte Bücher für den CPC wie:

- "Advanced Users Guide"

- "Amstrad Introduction to CP/
- $\mathrm{M+}^{_{44}}$ - "Wordprocessing with the PCW 8246/8512"

-, Using Logo on the Amstrad"

- "Amstrad First Steps in BA- $SIC''$
- "Amstrad Assembly Language Course"
- -, Amstrad Starting BASIC"
- "Amstrad Sound, Graphics & Datahandling"
- "Computer-Games"
- "Choosing and Using Software on the Amstrad PCW 8256 und 8512"
- -,Wordprocessing with the Amstrad PCW 8256 und 8512"
- "Wordprocessing with the Amstrad PCW 8265 und 8512"

und viele andere und Neuankündigungen für den PC.

Grafsales zeigte seine Digitiser-Grafik-Tabletts für den CPC, PCW und PC.

Grayfield bietet Computerkurse für CAD-Programme und "Locoscript" und hat sich auf den PCW 8256 bzw. PCW 8512 und PC spezialisiert.

Iansyse demonstrierte seinen Schreibmaschinen-Lehrgang", das Utility "Vika" und sein Analyse-Programm für die Programmiersprachen dBase, BASIC, PASCAL С.

IQ (Intelligence Quotient) zeigte einen neuen Computertisch.

KDS hat den "Powercontroller" (Controller zum Schalten elektrischer Geräte), den "Printer 'T' Switch" (zwei Drucker am CPC), den "Communicator 8256" (Modemsystem für den PCW), ein RS 232 Interface, ein "Parallelport" (zur Steuerung von Robotern und Printern), eine "Romkarte" (Aufnahme von 4 Roms), das "Mini-Max Modem" und "8-Bit-Printer-Port" (8-Bit-Printer am 7-Bit-Port des CPC) im Angebot.

Level 9 zeigte sein CPC Adventures "The Price of Magic".

LCL-Software bot Aducational-

Software (Ausbildungs-Software) wie "Micro Maths", "Mega Maths" "Micro English", "Micro French" und "Master Maths" an.

Load & Run zeigte "Tele-Add" und "Stock-Control" für den PCW 8256 und pCW 8512 Joyce.

Mikro-Gen demonstrierte die Programme für den CPC: "Master-Chess", "Pyjamarama", "Everyone's a Wally", "Herberts Dummy<br>Run", "Battle of the Planets", "Three Weeks in Paradise", "Equinox" und "Stainless Steel".

Minerva bietet Dateiprogramme für alle CPC, PCW und die PC's mit ausgezeichneten aufwendigen Such- und Sortiermöglichkeiten.

Micro Link vertreibt nach wie vor das Programm "Weather Link" zum Abruf der neuesten Bilder des Wettersatelliten.

Mirage zeigte seinen "Mirageimager" (Übertragung von Kassettensoftware auf Diskette).

Modem-House zeigte seine Kommunikationssoftware und sein Multicomputermodem.

Newstar zeigte den "Spool CPM/ M+" (CP/M Utility, zur Eingabe auf dem Keyboard während der Drucker läuft) für den PCW und das Buch "The Amstrad CP/M+" mit Diskette (520 Seiten).

Northern Computers war mit der CPC "Amstelex Box" (Verbindung<br>in das Telexnetz) und seiner JOYCE 20 MByte Harddisc "Amstore" vertreten.

Pride Utilities zeigte unter altem Bekannten das Printer-Utility "Printer-Pac".

Romantic Robot bot sein CPC Multizweckinterface, Multiface 2" (Kopieren von Kassette auf Diskette) an.

Rombo Productions zeigte einen neuen Video-Digitizer für alle CPC's.

Sagesoft bot die Programme "Popular" (Rechnungsschreibungsprogramm), "Shit-Chat" (Kommunikationsprogramm), "Shit-Chat E-Mail" (Mailboxprogramm), "Shit-Chat Viewdata" (Modemprogramm), , Shit-Chat Combo" (Kombination von Viewdata und E-Mail), "Magic-<br>files" und "Sage Retrieve" (Datenbanksystem) an. Für den PC zeigte Sagesoft die Programme Bookkeeper, Accountant, Payroll, Retrieve, Chit-Chat, PC-Planner, Desk-Set und PC-Write.

Sandpiper demonstrierte die Programme "Sandpiper-Accounts", "Sandpiper-Payroll" und den "Sandpiper-File-Manager".

Saxon zeigte seine Programme , Micro File", "Micro Word", "Flexilabel", "Microspread", "Lock-it" für den CPC 6128 und den PCW. Die PC-Versionen kommen.

Screens bot die 1 MB CPC-Speichererweiterung an, die wie ein Diskettenlaufwerk verwendet werden kann.

Shekhana Computer Service zeigte neue CPC Spiele.

Sigma präsentiert eine ganze Reihe von Büchern für den CPC, PCW und PC, leider nur in englischer Sprache.

Sirensoftware zeigte sein CPC-Diskettenübertragungsprogramm

"discovery" zum Übertragen von Band auf Diskette mit einer Turbo-Option und die Programme "Master-Disk", "Tape Utility V 3.4" und "Disc Mate" (Directionary-Editor) sowie seine Disketten-Zweitlaufwerke.

Software Mailorder Gruppe gibt einen Katalog heraus, der die derzeit erhältliche Software und Hardware für den CPC. PCW und PC anbietet.

Sunshine Books zeigte die neuesten Amstrad Titel wie "Master Machine Code on your Amstrad CPC 464 & 664", "Making Music<br>on the Amstrad CPC 464 & 664", "Amstrad Advanced Programming Techniques" und "The working Amstrad".

The Electric Stuio demonstrierte seinen Lightpen und Grafikprogramme auf dem CPC und PCW und die Programme "Music-Box" und "Multi-Text" auf dem CPC. Neu sind eine Mouse und ein Video Digitizer für den CPC und PCW.

Timatic zeigte ihre Interfaceerweiterungen für den CPC mit doppelter RS 232 Schnittstelle, Parallel-Userport, 8-Bit-Printerport und freiem Sockel für ein 16 K ROM<br>sowie die 5 1/4" Diskettenlaufwerke und die Programme "Micro-(Zeichenprogramm) und draft,, "Chamäleon" (Datenübertragung).

Transform demonstrierte die Programme "MasterFile", "MasterCalc" und "Draw" und will ins PC Geschäft einsteigen.

Vanguard demonstrierte seinen Musikgenerator "Music-Master".

# **OHNT SICH N BILLIG-PC?**

Mit den Schneider PC-Modellen ist eine neue Ära der niedrigpreisigen PC angebrochen. Zum Vergleich nahmen wir uns daher mal einen der günstig angebotenen sogenannten "Clones" unter die Testlupe. Zwar soll das Fazit nicht vorweggenommen werden, aber` auch diese Anbieter kochen nur mit Wasser, und ein optisch günstiger Preis ist noch lange nicht der Weisheit letzter Schluß.

Zum gleichen Zeitpunkt, als wir den neuen Amstrad/Schneider PC-1512 kennenlernten, testeten wir gerade einen IBM-Clone der Fa. Jeschke in Kelkheim. Ein PC-Clone ist eine der zahlreichen Nachbauten des IBM-PCs, die derzeit auf dem Markt sind. Der Tester fragte sich: "Lohnt sich der Low-Cost-PC?" unter dem Gesichtspunkt des Umstiegs von einem Homecomputer auf einen PC (Personal Computer) und kam zu folgendem Ergebnis:

"Viele derzeitige Homecomputerbenutzer werden sich bei den stän-<br>dig fallenden PC-Preisen schon oft

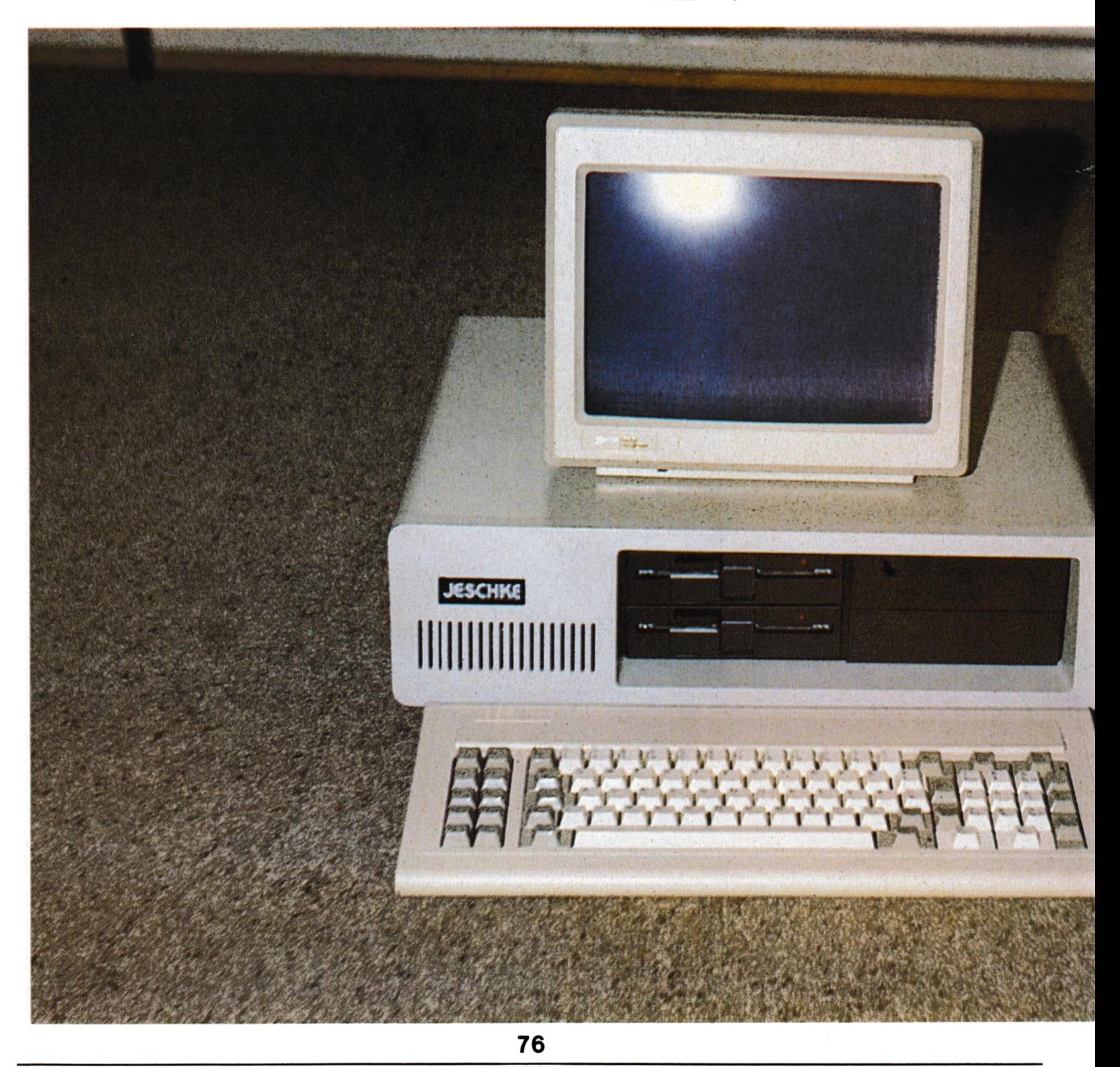

# **TEST**

Gerät umzusteigen. Unter den IBM- kumentation auf, die für völlige Gerät braucht diese l<br>Glones fiel insbesondere wegen des EDV-Einsteiger nur schwerlich aus- malen Betrieb nicht. Clones fiel insbesondere wegen des EDV-Einsteiger nur schwerlich aus- malen Betrieb nicht. Preises die ICO-Serie der Firma reichen dürfte. Computerneulinge Leider wird das Gerät auch ohne<br>Jeschke angenehm auf: Schon für müssen zusätzlich zu der mitgelie- das Betriebssystem MS-DOS ge-Jeschke angenehm auf: Schon für müssen zusätzlich zu der mitgelie-<br>DM 1282,— erhält man die Grund- ferten Dokumentation noch Einfüh-DM 1282,— erhält man die Grund- ferten Dokumentation noch Einfüh- liefert, was man allerdings gleich version mit 256 KB, einer Farbgra- rungsliteratur über den IBM-PC/ mitbestellen kann. Der Test der<br>fikkarte, deutscher Tastatur und ei- XT und Kompatible kaufen. Hier Hardwarekompatibilität, d.h. der nem Diskettenlaufwerk (ohne zeigen sich die Vorteile des kompa-<br>Monitor). Diese Geräte sind mit tiblen Nachbaus, man kann Bücher, einer zweiten Floppy bzw. Hard- Hardwareerweiterungen und Pro- Harddisk etc. fiel psoitiv aus.

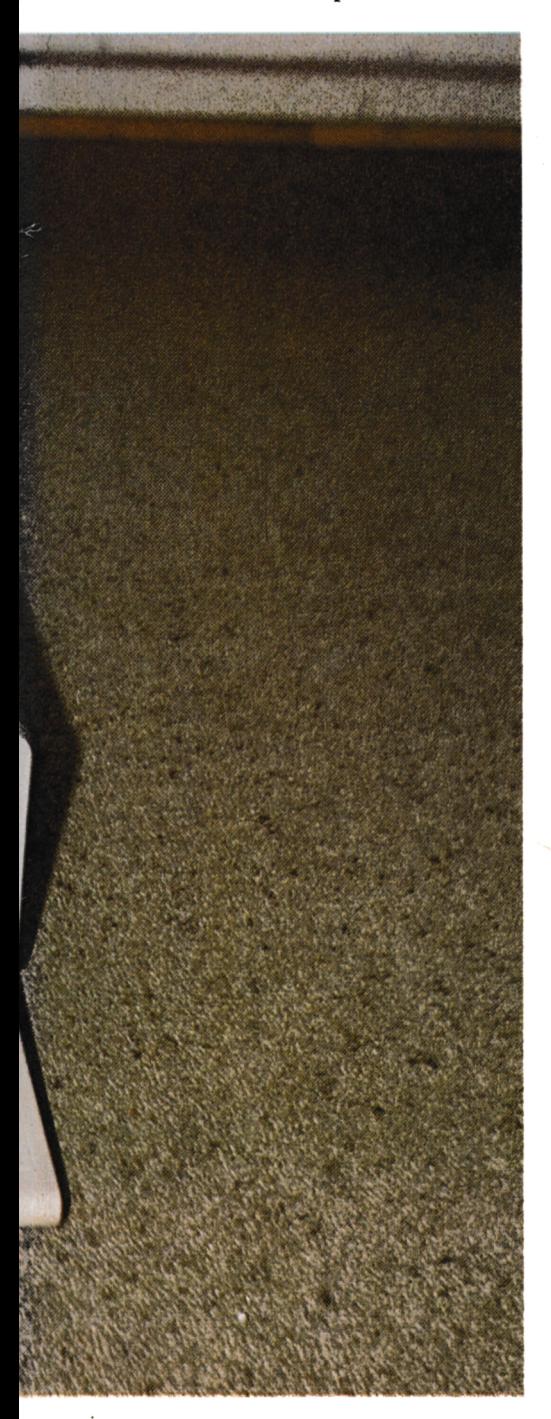

überlegt haben, auf ein derartiges tes fiel mir die etwas spärliche Do- PC herzustellen. Wohlgemerkt, das KT und Kompatible kaufen. Hier Hardwarekompatibilität, d.h. der<br>zeigen sich die Vorteile des kompa- Test von Hardware-Erweiterungstiblen Nachbaus, man kann Bücher, karten, der Maus, I/O-Karten, der<br>Hardwareerweiterungen und Pro- Harddisk etc. fiel psoitiv aus. disk (20 MB) nachrüstbar. gramme des IBM ohne Adaption Da das Gerät in der Grundver-Ziel des Test war zu prüfen, was verwenden. Angenehm registrierte sion ohne Normschnittstellen gelie-<br>eser fast vollständig nachgebaute ich, daß der PC-Clone über ein Me- fert wird, ist es sinnvoll, das Gerät dieser fast vollständig nachgebaute ich, daß der PC-Clone über ein Me- fert wird, ist es sinnvoll, das Gerät IBM-PC bietet. tall-Klappgehäuse verfügt, so daß gleich mit einer sogenannten Multi Schon beim Auspacken des Gerä- Erweiterungskarten sehr leicht ein-<br>zubauen sind.

> es aufgeräumt zu. Auch an der Ver- erhält: arbeitung wurde nicht gespart, viele — Akkugepufferte Echtzeituhr ICs sind gesockelt und alle Slots — Paralleler Druckerport (Centromit vergoldeten Steckzungen ver- nics) sehen. Das Netzteil ist mit seiner — Eine serielle Schnittstelle (RS-Leistung harddisktauglich und hinterläßt einen soliden Eindruck.

### **ll\l DER GRUNDVERSION OHNE BETRIEBS SYSTEM ...**

Der Text der versprochenen 100- %igen Kompatibilität ergab, daß alle unterMS-DOS eingeladenen Anwendungsprogramme klaglos laufen. Dann wurde der als Kompatibilitätstest berüchtigte Flugsimulator der Firma Microsoft in der alten Version gebootet, d.h. von der Diskette geladen. Auch hier gab es keine Probleme, jedes Programm läuft — bis auf eine Art von Programmen: Es handelt sich dabei um einige wenige Hilfsprogramme der Firma IBM, die auf die BASIC-ROMs des Original IBM PCs zurückgreifen. Doch auch diese laufen auf dem PC-Clone, wenn in dessen Eprom-Steckplätze der Grundplatine für das mitgelieferte BIOS (also das Betriebsprogramm für die Ein-/Ausgabe-Funktionen inclusive Diskettensteuerung) das Original + günstiger Preis IBM-BIOS gesteckt werden und zu- + solide Qualität sätzlich die freien Steckplätze mit + 100 %ige Kompatiden BASIC-ROMs bestückt werden. + deutsche Tastatur den BASIC-ROMs bestückt werden. + deutsche Tastatur<br>Wer also diese ROMs beschaffen + hochauflösende Monitore und Wer also diese ROMs beschaffen + kann,, ist in der Lage, sich einen technisch 100 % kompatiblen IBM-

*Der von uns getestete PC-Clone: Preis-* " Monitor gegen Aufpreis *günstig ais Grundmodell ohne Zubehör (Hans Schmidt)*

zubauen sind. diesem Falle für einen Aufpreis von nur 130,— DM folgende Optionen

- 
- 
- 232), eine 2. ist als Option durch Einsetzen zweier ICs realisierbar — Gameport

Auch muß der Monitor extra bezahlt werden und eine Aufrüstung des RAM-Speichers ist von Anfang an empfehlenswert.

### **... SCHNITTSTELLEN UND MONITOR**

Fazit: Für unter 1.300,— DM erhält der Kunde ein Gerät, das 100- %ig kompatibel ist, und das besonders für Schüler und Studenten, die einen leistungsfähigen Rechner suchen, aber nur wenig dafür ausgeben können. Die etwas spärliche Dokumentation und das nicht im Lieferumfang enthaltene Betriebssystem, die fehlendeMultifunktionskarte und der fehlende Monitor erhöhen den Gesamtpreis, so daß dieser derzeit nahe an den Amstrad/ Schneider PC-1512 herankommt.

### Wertung:

- 
- solide Qualität
- 
- 
- Grafikkarten ohne besonderes Netzteil einsetzbar
- geringe Dokumentation
- MS-DOS gegen Aufpreis
- Schnittstellen, Echtzeituhr, Gameport gegen Aufpreis
- 

## **ANZEIGEN**

# HR SCHNEIDEI EXPERTE II

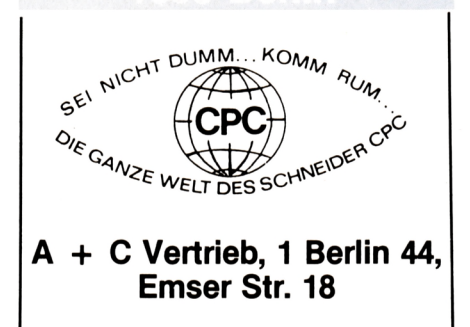

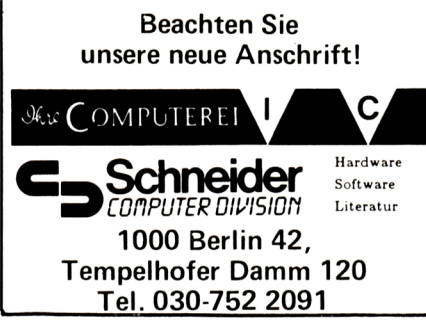

### , Hardegen

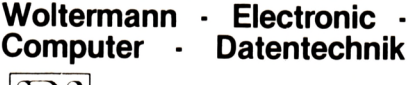

Ihr Fachhändler für Schneider-Computer

Gute Beratung - qualifizierter Service Große Auswahl an Zubehör und Fachliteratur 3414 Hardegsen/Solling Lange Str. 27, Tel. 05505/1694

### 4600 Dortmund

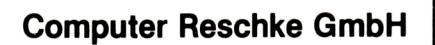

Hohe Str. 21a - 4600 Dortmund 1 BTX 921509 Ruf 0231/160014 Wir führen Schneider und Zubehör Eigener 48 Std. Service für alle Home-Computer und Zubehör

IHR Computerfachhändler im Raum Koblenz/Bonn/Neuwied Wir verkaufen nicht nur, sondern

wir beraten Sie ausführlich. Unsere Werkstatt paßt bereits vorhandene Hardware an. Interessante Konditionen für Schüler, Schulen und Sammelbesteller. Fordern Sie unsere Preisliste an.

IRP - Computersysteme - KLEPPER Wilhelmstr. 27, 5461 St. Katharinen Telefon 02645/540

### *WAS BEETS*

**Modulare Software** für alle Schneider Rechner<br>CPC 464, CPC 664, CPC 6128 Textverarbeitung ... Kassenbuchführung ... Rechnungsschreibung ...<br>Kundenadreßverwaltung ... Kundenadreßverwaltung ... Mail-<br>merge ... Hotelreservierung ...

hard-&software

Ch. Schebesta & Partner Frankfurter Str. 70 6078 Neu-Isenburg Telefon 06102/37549

### **6090 Rüsselsheim**

Computer u. Bürotechnik Dipl.-Ing. Neuderth

Frankfurter Str. 23/Ecke Friedenspl.

6090 Rüsselsheim Tel. 06142-68455

### $0.30$  :  $\delta$  o incen

Beratung, Schulung, Programmierung, Software

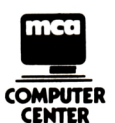

Partner führender Micro-Computermarken

Sindelfinger Allee 1, 7030 Böblingen, Tel. 07031/226015

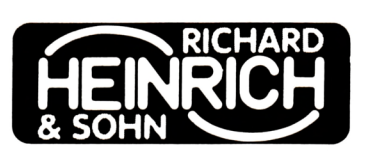

Winnender Str. 25, 7054 Korb Tel. 07151/32513

Ihr kompetenter, autorisierter Fachhändler

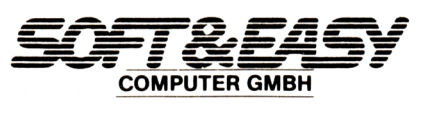

7480 Sigmaringen · Rapp-Gässle · Tel. 07571/12483 Hard- u. Software - Peripherie - Literatur

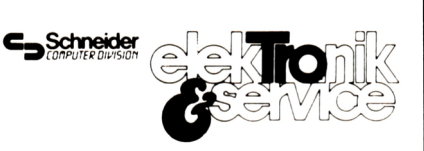

Ihr Fachhändler Lindenstr. 3, 7700 Singen (Hohentwiel), Tel. 07731/64433

**7700 Sincen** 

Ihr kompetenter, autorisierter SCHNEIDER-Fachhändler

Schellhammer

Hard- u. Software, Peripherie, Literatur Fachkundige Beratung - kompletter Service 7700 Singen, Freibühlstr. 21-25 Tel. 07731/82020

### 7980 Ravensburg

expert **Computer Grahle** Eisenbahnstr. 33 7980 Ravensburg Telefon 0751/15955

## **REPORT**

**Mietkauf Leasing Teilzahlung**

**Versand frei Haus 32, ab 'mon.**

**Dipl.lng. FH Peter Leigeb 8170 Bad Tölz, Markstr. 38 Wir informieren Sie gerne Tel. 08041/9739**

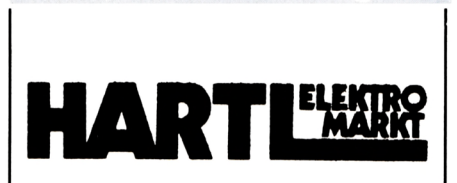

**8359 Aidenbach Tel. 08543/880 8359 Ortenburg Tel. 08542/7866**

**I**

**Schneider PC** 1512 Schneider Zubehör Staubschutzhauben Anrufbeantworter Funktelefone Designtelefone Gesamtkatalog 3,— DM

**B. V. Steponaitis,**

**Obere Straße 30, 8720 Schweinfurt**

8900 Augsburg *CBHP \*· •••san Sültware,*

Emst Taubenberger **Weißenburger Str. 25,8900 Augsburg Händlerangebot erwünscht Softwareautoren gesucht**

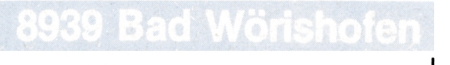

**Alles für den CPC Beratung, Hardware, Software, Service**

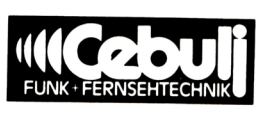

**8939 Bad Wörishofen Weiherweg 4, Tel. 08247/2171**

## **HOBBY'- TRONIC 86**

Hifi, Modellbau, Computer — unter diesem Motto lief die Stuttgarter Messe. Eigentlich eine interessante Konstellation, wie man meinen sollte!

reits mehr oder minder bewährten Objekten handelte. Von den großen Firmen und Herstellern war weit und breit nichts<br>zu sehen. Selbst der zu schon Schneider PC blieb unauffindbar. Vom 15.10.-19.10.86 waren die Hallen 7-14 am Killesberg mit der zur Zeit größten Ausstellung für den Hobbybereich in<br>Süddeutschland belegt. Süddeutschland Wobei die Betonung auf ,Hobby' liegt, denn diese Messe entwickelt sich von Jahr zu Jahr mehr zu einem Treffpunkt für den interessierten Vom Flair und der Atmosphäre ähnlicher Veranstaltungen (Köln, Düsseldorf, München) war nichts zu spüren. Vielmehr bekam man den Eindruck, daß es sich hierbei um eine bessere Verkaufsausstellung von be-Neuling. sehen. Selbst vielbesprochene

Vertreten waren vielmehr große Kaufhäuser mit ihren Computerabteilungen, Verlage und kleinere Hersteller, die durch die hobby 'tronic auch die Möglichkeit sahen, auf einer Messe präsent zu sein. An fast jedem Stand war irgend ein gängiges Gerät zu sehen, das leider nur zu Demonstrationszwecken diente, was allgemein zu bemängeln war. Das übliche Bild von Kids und Freaks, die sich um die tollste 'Maschine' mit den heißesten Spielen speziellen und neuesten Anwendungen drängten — von anderen Messen ein durchaus Funktionsgarantie, doch gewohntes Bild, das viel eine gute Gelegenheit für zur Stimmung beiträgt  $$ war bedauerlicherweise gerät, z.B. für Steuerungs-<br>nicht gegeben. Kein Wun- zwecke, anzuschaffen. nicht gegeben. Kein Wunder — es waren, bis auf *Michael Schweyer-Duarte*

irgendein neues Antistatikspray, überhaupt keine Neuigkeiten zu sehen.

Für mich einzig positiver Lichtblick war der Stand von Christian Bellingrath, der CP/M Software zu wirklich freundlichen Preisen lieferte, auch unter CP/M Plus, am Stand aber leider nicht im Schneider-üblichen 3" Format, wobei Besitzer eines 5 1/4" Laufwerks die Gelegenheit beim Schopfe pakken konnten. Andere Formate werden auf Anfrage kopiert und so kosten dann Public Domain Programme, also frei erhältliche und zu vervielfältigende Software, wie dBase DM  $10,-+$  DM  $7,50$ für das Kopieren. Porto, Verpackung usw. sind im Preis enthalten. Die Unkosten reduzieren sich bei größeren Bestellmengen erheblich. Alles in allem, eine wirklich günsti-<br>ge Einkaufsquelle, insbesondere wenn sich ein Kreis von Anwendern (Computerclubs) zusammenschließt.

Um bei den günstigen Preisen zu bleiben — Horten überließ den Kids verschiedene Spiele, unter anderem auch Boulder Dash, für knapp DM 5,—. allerdings in einer recht einfach anmutenden Verpackung, was ja weiter nicht stört, doch ich vermute, daß es sic hierbei um eine abgespeckte Version handelt.

Stellenweise die Billigangebote in richtige Ramschaktionen aus, so geschehen bei Müller electronic, wo man einen Sinclair Spectrum 16K für DM 29,-, den ZX 81 für DM 15,— oder den Sinclair Drucker für DM 18,— erhielt, alles allerdings ohne arteten

# **VERDIENEN SIE GELD MITIHREMCOMPUTER!**

**Haben Sie einen CPC 464 oder 6642? Einen 61282? Oder einen JOYCE? Können Sie programmieren? In Basic oder Maschinensprache? Dann bietet SCHNEIDER AKTIV Ihnen die Möglichkeit, mit diesem Hobby Geld zu verdienen!**

**Wie? Ganz einfach. Sie senden uns die Programme, die Sie für einen Abdruck als geeignet halten, zusammen mit einer Kurzbeschreibung, aus der auch die verwendete Hardware — eventuelle Erweiterungen — benutzte Peripherie — hervorgehen muß, ein.**

**Benötigt werden: eine Datenkassette oder Diskette! Wenn die Redaktion sich überzeugt hat, daß dieses Programm läuft und sich zum Abdruck eignet, zahlen wir Ihnen pro Programm je nach Umfang bis zu DM 300,—!** **Für das ,,Listing des Monats" sogar DM 1.000, \* —.**

**Sie erhalten Ihre Kassette/Diskette selbstverständlich zurück, wenn Sie einen ausreichend frankierten Rückumschlag mit Ihrer Adresse beifügen.**

**Bei der Einsendung müssen Sie mit Ihrer Unterschrift garantieren, daß Sie der alleine Inhaber der Urheber-Rechte sind! Benutzen Sie bitte anhängendes Formular! (Wir weisen darauf hin, daß auch die Reaktion englische Fachzeitschriften liest und ,,umgestaltete" Programme ziemlich schnell erkennt).**

**Um Ihnen die Arbeit zu erleichtern, finden Sie hier ein Formular. Sie können es ausschneiden oder fotokopieren.**

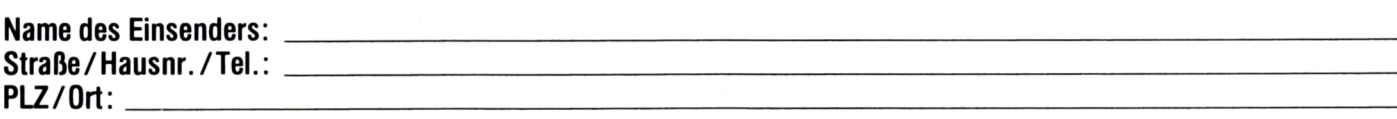

<u> 1989 - Johann Stoff, deutscher Stoff, der Stoff, der Stoff, der Stoff, der Stoff, der Stoff, der Stoff, der S</u>

<u> 1980 - Johann Stoff, deutscher Stoff, der Stoff, deutscher Stoff, der Stoff, der Stoff, der Stoff, der Stoff, </u>

**Hiermit biete ich Ihnen zum Abdruck folgende(s) Programm(e) an:**

**Benötigte Geräte:**

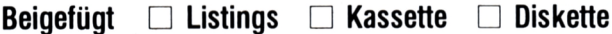

**Ich versichere, der alleinige Urheber des Programms zu sein! Hiermit ermächtige ich die Redaktion, dieses Programm abzudrucken und wirtschaftlich zu verwerten. Sollte es in den Kassetten-Service aufgenommen werden, erhalte ich auch dafür eine entsprechende Vergütung. Das Copyright geht an den Verlag über.**

**Rechtsverbindliche Unterschrift**

**SCHNEIDER AKTIV Postfach 1107 8044 Lohhof**